# WYLE REPORT NO. T56285-01

# APPENDIX A.3

# FUNCTIONAL CONFIGURATION AUDIT

**TEST CASE PROCEDURE SPECIFICATIONS (T56285-20, T56285-30, T56285-40)** 

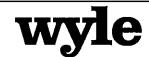

7800 Highway 20 West Huntsville, Alabama 35806 Phone (256) 837-4411 Fax (256) 721-0144 www.wyle.com

# PRE-VOTING TEST SUITE TEST CASE PROCEDURE SPECIFICATION FOR UNISYN VOTING SOLUTIONS, INC. OPENELECT VOTING SYSTEM, VERSION 1.0

Prepared by:

Jack Cobb. Senior Project Engineer

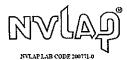

COPYRIGHT BY WYLE. THE RIGHT TO REPRODUCE, COPY, EXHIBIT, OR OTHERWISE UTILIZE ANY OF THE MATERIAL CONTAINED HEREIN WITHOUT THE EXPRESS PRIOR PERMISSION OF WYLE IS PROHIBITED. THE ACCEPTANCE OF A PURCHASE ORDER IN CONNECTION WITH THE MATERIAL CONTAINED HEREIN SHALL BE EQUIVALENT TO EXPRESS PRIOR PERMISSION. WYLE SHALL HAVE NO LIABILITY FOR DAMAGES OF ANY KIND TO PERSON OR PROPERTY, INCLUDING SPECIAL CONSEQUENTIAL DAMAGES, RESULTING FROM WYLE'S PROVIDING THE SERVICES COVERED BY THIS REPORT.

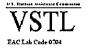

# **TABLE OF CONTENTS**

|      |         |                                           | Page No. |
|------|---------|-------------------------------------------|----------|
| 1.0  | INTROE  | DUCTION                                   | 1        |
|      | 1.1     | Scope                                     | 1        |
|      | 1.2 I   | References                                | 1        |
|      | 1.3     | Terms and Abbreviations                   | 2        |
|      | 1.4 I   | Relationship to Other Procedures          | 3        |
| 2.0  | DETAIL  | LS .                                      | 4        |
|      | 2.1     | Inputs, Outputs, and Special Requirements | 4        |
|      | 2.2     | Sequence                                  | 5        |
| 3.0  | TEST CO | OVERAGE REPORTING                         | 6        |
|      |         |                                           |          |
|      |         |                                           |          |
|      |         |                                           |          |
|      |         | <u>ATTACHMENTS</u>                        |          |
|      |         |                                           |          |
| ATTA | CHMENT  | TA – REQUIRED TEST RUNS                   | 11       |
| ATTA | CHMENT  | B – 2005 VVSG REQUIREMENTS CHECKLIST      | 68       |

#### 1.0 INTRODUCTION

The purpose of the Test Case Procedure Specification is to document the "Pre-Voting" functionality of the Unisyn OpenElect Voting System (OVS), version 1.0. As part of the Functional Configuration Audit, Wyle must verify that the OVS performs as documented in the Unisyn supplied Technical Data Package submitted to Wyle for the test campaign. Wyle must also validate that the OVS meets the requirements of the 2005 EAC Voluntary Voting Systems Guidelines (VVSG). As part of the Functional Configuration Audit, Wyle qualified personnel will use this document as the procedure to execute the entire "Pre-Voting" test suite.

# 1.1 Scope

The scope of this procedure will focus on all activities performed to the point of loading the election data on a transport media. These activities include verifying roles, user administration, database administration, defining the political subdivisions, defining election types, defining voting variations, defining the ballot contents, audio ballot definition, election definition loading, auditing election creation process, producing pre- election reports, adding to existing elections, updating existing elections, modifying ballot styles, verifying alternative language translations, and loading an election on precinct count devices. The specific applications of the OVS used in this test suite are:

- Ballot Layout Manager (BLM)
- Election Manager (EM)
- Software Server (SS)
- Election Server (ES)

Election Manager provides some functionality that is considered "Post-Voting" functions. These include TM maintenance and upload of the OpenElect Voting Optical Scan (OVO) machine logs. These functions will be tested in the Post-Voting Test Suite.

#### 1.2 References

The documents listed below were used in the development of the Test Plan and are utilized to perform certification testing.

- Election Assistance Commission 2005 Voluntary Voting System Guidelines, Volume I, Version 1.0, "Voting System Performance Guidelines", and Volume II, Version 1.0, "National Certification Testing Guidelines", dated December 2005
- Election Assistance Commission Testing and Certification Program Manual, Version 1.0, effective date January 1, 2007
- Election Assistance Commission Voting System Test laboratory Program Manual, Version 1.0, effective date July 2008
- National Voluntary Laboratory Accreditation Program NIST Handbook 150, 2006
   Edition, "NVLAP Procedures and General Requirements (NIST Handbook 150)", dated February 2006

# 1.0 INTRODUCTION (continued)

#### 1.2 References (continued)

- National Voluntary Laboratory Accreditation Program NIST Handbook 150-22, 2008
   Edition, "Voting System Testing (NIST Handbook 150-22)", dated May 2008
- United States 107<sup>th</sup> Congress Help America Vote Act (HAVA) of 2002 (Public Law 107-252), dated October 2002
- Wyle Laboratories' Test Guidelines Documents: EMI-001A, "Wyle Laboratories' Test Guidelines for Performing Electromagnetic Interference (EMI) Testing", and EMI-002A, "Test Procedure for Testing and Documentation of Radiated and Conducted Emissions Performed on Commercial Products"
- Wyle Laboratories' Quality Assurance Program Manual, Revision 4
- ANSI/NCSL Z540-1, "Calibration Laboratories and Measuring and Test Equipment, General Requirements"
- ISO 10012-1, "Quality Assurance Requirements for Measuring Equipment"
- EAC Requests for Interpretation (listed on www.eac.gov)
- EAC Notices of Clarification (listed on www.eac.gov)

# 1.3 Terms and Abbreviations

The terms and abbreviations relevant to the test campaign are described in Table 1-1, below.

**Table 1-1 Terms and Abbreviations** 

| Term                                            | Abbreviation | Definition                                                                                                    |
|-------------------------------------------------|--------------|----------------------------------------------------------------------------------------------------|
| Ballot Layout Manager                           | BLM          | Unisyn OVS application used to layout ballot information.                                                                                                    |
| Commercial Off the Shelf                        | COTS         |                                                                                                    |
| Direct Recording Electronic                     | DRE          |                                                                                                    |
| United States Election<br>Assistance Commission | EAC          | Commission created per the Help America Vote Act of 2002, assigned the responsibility for setting voting system standards and providing for the voluntary testing and certification of voting systems. |
| Election Manager                                | ЕМ           | Utilizes the election definition file from the Ballot Layout Manager, adds jurisdiction voting device specific options and produces the CD used to load the election onto the voting devices and OVCS. |
| Election Management<br>System                   | EMS          | Within the OpenElect system, the EMS equivalent is OCS.                                                                                                    |

# 1.0 INTRODUCTIONS (continued)

#### 1.3 Terms and Abbreviations (continued)

**Table 1-1 Terms and Abbreviations (continued)** 

| Election Server                   | ES  | A component of the OCS, the ES updates the system clock and downloads new Election data to the voting devices prior to each election, typically at the warehouse.                                                                                                    |
|-----------------------------------|-----|----------------------------------------------------------------------------------------------------|
| Equipment Under Test              | EUT |                                                                                                    |
| Functional Configuration<br>Audit | FCA | Exhaustive verification of every system function and combination of functions cited in the manufacturer's documentation.                                                                                                    |
| OpenElect Central Suite           | OCS | Set of applications supplied by Unisyn to run at the Election Headquarters to support elections on the OVO, OVI, and OVCS systems. Includes: allot Layout Manager, Election Manager, Election Server, Tabulator Client, Tabulator Server and Tabulator Reports. In addition, the OCS includes the Software Server (SS) system for updating and validating OVO and OVI (voting device) software. |
| OpenElect Voting Device           | OVD | OVD refers to the OVO, OVI, and OVCS hardware components of the OpenElect Voting System.                                                                                                    |
| OpenElect Voting Interface        | OVI | The OVI is an accessible voting device designed to accommodate voters with disabilities, and may also be used for Early Voting.                                                                                                    |
| OpenElect Voting Optical<br>Scan  | OVO | The OVO is a ballot scanning and tabulation device which is located at a precinct and may also be used for Early Voting purposes.                                                                                                    |
| OpenElect Voting System           | OVS | The OVS is a voting system which is comprised of the OVS suite of software applications, and the OVO and OVI client machines used by voters to produce and cast ballots.                                                                                                    |
| Software Server                   | SS  | The SS application is used for the updating and validation of Certified Software Releases which are installed on OVS client machines.                                                                                                    |

# 1.4 Relationship to Other Procedures

The Pre-Voting Test Case Procedure Specification is the first procedure to be executed as part of the FCA. No other test procedures need to be run concurrent with this procedure. This procedure will supply election data, pre-election reports, ballots, audio ballots, and access password information to the Voting Test Case Procedure. This procedure will also supply the election definition to the Post-Voting for tabulation functions.

# 2.0 DETAILS

The following subsections describe the requirements and sequence that the individual test cases will be run in to facilitate the creation and execution of an election to the point of loading transport media.

# 2.0 DETAILS (continued)

# 2.1 Inputs, Outputs, and Special Requirements

Input data will be entered into the OCS using both equivalence partitioning and boundary value testing. For each data entry point, an entry will be made for both invalid and valid data. For data entry points that support a range of data, an entry will be made below the range, within the range, and outside the range to test minimum and maximum values supported. The first Run in the Pre-Voting Test Suite will only input valid data and produce election supplies and an election database that will be the starting point for each downstream application (i.e. BLM to EM to ES).

The inputting of invalid data and data outside boundary ranges will generate error conditions. During the execution of this entire test suite Wyle qualified personnel are to pay specific attention to the following error and privacy requirements:

**Table 2-1 Error and Privacy Requirements** 

| Section                                                                                                    |                                                                                                    | Requirement                                                                                                    |  |  |
|----------------------------------------------------------------------------------------------------|----------------------------------------------------------------------------------------------------|----------------------------------------------------------------------------------------------------|--|--|
| VI-2.1.3                                                                                                    | the device.                                                                                                    |                                                                                                    |  |  |
|                                                                                                    | b                                                                                                    | Resumption of normal operation following the correction of a failure in a memory component, or in a data processing component, including the central processing unit.                                                                                           |  |  |
|                                                                                                    | c                                                                                                    | Recovery from any other external condition that causes equipment to become inoperable, provided that catastrophic electrical or mechanical damage due to external phenomena has not occurred.                                                                   |  |  |
| VI-2.1.4                                                                                                    | f                                                                                                    | Protection against any attempt at improper data entry or retrieval.                                                                                                    |  |  |
| VI-2.1.5                                                                                                    |                                                                                                    | System's characteristics documented in sufficient detail for accredited test labs and system users to evaluate the adequacy of the system's audit trail.                                                                                                    |  |  |
| VI-2.1.5.1 Audit records are prepared for all phases of election operation devices controlled by the jurisdiction or its contractors. preparation, election definition, system readiness tests, volume of the preparation of the preparation of t |                                                                                                    | Audit records are prepared for all phases of election operations performed using devices controlled by the jurisdiction or its contractors. (Includes ballot preparation, election definition, system readiness tests, voting, and ballot-counting operations). |  |  |
|                                                                                                    |                                                                                                    | Generation, storage and reporting of all error messages as they occur to the user.                                                                                                    |  |  |
|                                                                                                    | ii                                                                                                    | All error messages requiring intervention by an operator or precinct official are displayed or printed unambiguously in easily understood language text, or by means of other suitable visual indicators.                                                       |  |  |
|                                                                                                    | iii                                                                                                    | System use of numerical error codes for trained technician maintenance or repair containing the text corresponding to the code is self-contained, or affixed inside the unit device.                                                                            |  |  |
|                                                                                                    | iv                                                                                                    | All error messages written clearly.                                                                                                    |  |  |
| The message cue for all systems shall clearly state the action                                                                                                    |                                                                                                    | The message cue for all systems shall clearly state the action to be performed in the event that voter or operator response is required.                                                                                                    |  |  |
|                                                                                                    |                                                                                                    | That an erroneous response would not lead to irreversible error.                                                                                                    |  |  |
|                                                                                                    | vii Nested error conditions are corrected in a controlled sequence such that syst status shall be restored to the initial state existing before the first error occurred |                                                                                                    |  |  |
| VI-2.1.5.1c                                                                                                    | i                                                                                                    | The display and report of critical status messages use unambiguous indicators or English language                                                                                                    |  |  |
| VI-2.2.3                                                                                                    | A detailed work plan or other documentation providing a schedule and steps                                                                                               |                                                                                                    |  |  |

# 2.0 DETAILS (continued)

# 2.1 Inputs, Outputs, and Special Requirements (continued)

**Table 2-1 Error and Privacy Requirements (continued)** 

| VI-2.3.1.2         | f  | All paper-based precinct count equipment shall include a means of identifying      |
|--------------------|----|------------------------------------------------------------------------------------|
| device failure and |    | device failure and corrective action needed.                                       |
|                    |    | All systems shall protect the secrecy of the vote such that the system cannot      |
| VI-2.3.3.1         | b  | reveal any information about how a particular voter voted, except as otherwise     |
|                    |    | required by individual State law.                                                  |
| VII 2 2 2 2        | .1 | All paper-based systems shall protect the secrecy of the vote throughout the       |
| VI-2.3.3.2         | d  | process.                                                                           |
|                    |    | Voting systems shall accurately record all election management data entered by     |
|                    |    | the user, including election officials or their designees. For recording accuracy, |
|                    |    | all systems shall:                                                                 |
|                    |    | ·                                                                                  |
| VI – 4.1.3.1       | a  | Record every entry made by the user.                                               |
|                    | c  | Verify the correctness of detection of the user selections and the addition of the |
|                    |    | selections correctly to memory.                                                    |
|                    | e  | Verify the correctness of detection of data entered directly by the user and the   |
|                    |    | addition of the selections correctly to memory.                                    |
|                    |    | When the provision of accessibility involves an alternative format for ballot      |
| VI 7211            |    | presentation, then all information presented to voters including instructions,     |
| VI – 7.2.1.1       | С  | warnings, error and other messages, and ballot choices shall be presented in that  |
|                    |    | alternative format.                                                                |
| VI 705             | _  | Voter privacy shall be preserved during the process of recording, verifying and    |
| VI – 7.9.5         | a  | auditing his or her ballot selections.                                             |

# 2.2 Sequence

The sequence for this test suite is broken down into "Runs". A run is a set of test cases which are executed in a logical order designed to exercise specific functionality of the OCS. The test suite contains a total of 38 runs. The runs can be broken down by the following:

- 12 runs for BLM
- 15 runs for EM
- 6 runs for SS
- 5 runs for ES

For ease of testing, the runs should be run sequentially, as it is assumed that the data obtained in the previous run is available for the subsequent run.

The required runs are presented in Attachment A.

# 3.0 TEST COVERAGE REPORTING

This test suite functionally tests the following pre-voting functions handled by the OCS:

**Table 3-1 OCS Functional Tests** 

| BALLOT LAYOUT MANAGER |                                            |  |  |
|-----------------------|--------------------------------------------|--|--|
| Functions             | Subfunctions                               |  |  |
|                       | Replace the default Superuser              |  |  |
|                       | Verified Admin User vs. Superuser role     |  |  |
| Edit Users            | Add users                                  |  |  |
|                       | Change user password                       |  |  |
|                       | Deactivate, reactivate, and delete users   |  |  |
|                       | Ballot setup                               |  |  |
|                       | District types setup                       |  |  |
|                       | Setup district types                       |  |  |
|                       | Delete district type                       |  |  |
|                       | District type order                        |  |  |
|                       | Create ballot style for each district type |  |  |
| Edit Setup            | Party setup                                |  |  |
| Edit Setup            | Setup parties                              |  |  |
|                       | Update party information                   |  |  |
|                       | Add a party icon                           |  |  |
|                       | Define a decline to state (DTS) party      |  |  |
|                       | Language setup                             |  |  |
|                       | Translations setup                         |  |  |
|                       | Ballot text formatting                     |  |  |
|                       | Define precincts                           |  |  |
|                       | Split a precinct                           |  |  |
| Edit Precincts        | Update or delete precinct                  |  |  |
|                       | Assign districts to a precinct             |  |  |
|                       | Precinct report                            |  |  |
|                       | Define districts                           |  |  |
|                       | Update or delete district                  |  |  |
|                       | Define a district contest                  |  |  |
|                       | Update or delete a contest                 |  |  |
| Edit Districts        | Translate contests                         |  |  |
|                       | Create primary contests                    |  |  |
|                       | Allow DTS voting in primary contests       |  |  |
|                       | Assign precincts to a district             |  |  |
|                       | Delete a precinct from a district          |  |  |
| Edit Preferences      | Exercise available options                 |  |  |

**Table 3-1 OCS Functional Tests (continued)** 

|                                 | Define a new election                                                                                                    |  |  |
|---------------------------------|----------------------------------------------------------------------------------------------------|--|--|
|                                 | Defining a primary election                                                                                                    |  |  |
|                                 | Election properties                                                                                                    |  |  |
|                                 | Translate the election title                                                                                                    |  |  |
|                                 | Add contests to the election                                                                                                    |  |  |
|                                 | Add candidates to contests                                                                                                    |  |  |
|                                 | Translate the candidate description                                                                                                    |  |  |
| Define an Election              | Change candidate order                                                                                                    |  |  |
|                                 | Add header                                                                                                    |  |  |
|                                 | Add measure or recall contest                                                                                                    |  |  |
|                                 | Translate measures                                                                                                    |  |  |
|                                 | Reorder contests and measures                                                                                                    |  |  |
|                                 | Add instruction text block                                                                                                    |  |  |
|                                 | Remove contests and measures                                                                                                    |  |  |
|                                 | Straight ticket voting                                                                                                    |  |  |
| Generate Ballots                | Build ballots                                                                                                    |  |  |
|                                 | Preview ballots                                                                                                    |  |  |
| Generate Reports                | Election Proof Report                                                                                                    |  |  |
| 1                               | Ballot Proof Report                                                                                                    |  |  |
| Export Election                 | Create Election XML                                                                                                    |  |  |
|                                 | Application log                                                                                                    |  |  |
|                                 | Navigate log                                                                                                    |  |  |
| Maintenance and Troubleshooting | Create log snapshots                                                                                                    |  |  |
|                                 | Database backup and restore                                                                                                    |  |  |
|                                 | Election deletion                                                                                                    |  |  |
| H 1 P Z                         | Access help functions                                                                                                    |  |  |
| Help Functions                  | About Unisyn and application                                                                                                    |  |  |
| ELECTION MANAGER                | ¥                                                                                                    |  |  |
| Functions                       | Subfunctions                                                                                                    |  |  |
|                                 | Create a new election                                                                                                    |  |  |
|                                 | Open election                                                                                                    |  |  |
|                                 | Close election                                                                                                    |  |  |
|                                 | Delete election                                                                                                    |  |  |
| Elections                       | Show all elections                                                                                                    |  |  |
|                                 | Election information                                                                                                    |  |  |
|                                 | Election status                                                                                                    |  |  |
|                                 | Election versioning                                                                                                    |  |  |
|                                 | Allow add precinct                                                                                                    |  |  |
|                                 | Password protect election                                                                                                    |  |  |
|                                 | Allow Pennsylvania Rule                                                                                                    |  |  |
| Election Options                | Full voter ballot review                                                                                                    |  |  |
|                                 | Consolidate split precincts                                                                                                    |  |  |
|                                 | OVI voter timeout                                                                                                    |  |  |
|                                 | The state of the state of the s |  |  |

**Table 3-1 OCS Functional Tests (continued)** 

|                     | OVO voter timeout                       |
|---------------------|-----------------------------------------|
|                     | Undervote checking                      |
| Election Options    | Election password                       |
|                     | Technical support number                |
|                     | Enforce close polls time                |
|                     | Set poll close time                     |
|                     | Auto print alerts                       |
|                     | Auto print voter receipts               |
|                     | Display contest results on summary      |
| Printing Options    | Ballot type                             |
| Timing options      | Number of tally reports to print        |
|                     | Enter alert report header title         |
|                     | Enter text for signature line           |
| Audio Options       | Use separate party sound for candidate  |
| riddio Options      | Save                                    |
|                     | Save as default                         |
| Saving Changes      | Reset from default                      |
|                     | Cancel                                  |
|                     | Sound production                        |
|                     | Sound production Sound categories       |
|                     |                                         |
|                     | Sound language                          |
| Election Counds     | Sound status                            |
| Election Sounds     | Edit sound script text                  |
|                     | Uploading sounds                        |
|                     | Test sounds                             |
|                     | Accepting sounds                        |
|                     | Accepting all sounds                    |
|                     | Viewing ballots                         |
|                     | Select ballot language                  |
|                     | Select precinct                         |
| View Ballots        | Navigate pages                          |
| View Bullots        | Fitting pages to screen                 |
|                     | Zooming the ballot                      |
|                     | Saving the ballot to PDF or HTML format |
|                     | Printing the ballot                     |
| Undervote Checking  | Select contests for undervote checking  |
|                     | Viewing audio script report             |
| Audio Somint Donom  | Navigate pages                          |
| Audio Script Report | Fitting pages to screen                 |
|                     | Zooming the audio script report         |

**Table 3-1 OCS Functional Tests (continued)** 

|                                          | T                                            |
|------------------------------------------|----------------------------------------------|
| Andia Carint Danart                      | Saving the audio script report to PDF or     |
| Audio Script Report                      | HTML format                                  |
|                                          | Printing the audio script report             |
|                                          | Viewing ballot proof report                  |
|                                          | Navigate pages                               |
|                                          | Fitting pages to screen                      |
| Ballot Proof Report                      | Zooming the ballot proof report              |
|                                          | Saving the ballot proof report to PDF        |
|                                          | format District Laboratory                   |
|                                          | Printing the ballot proof report             |
|                                          | Viewing OV system user report                |
|                                          | Navigate pages                               |
|                                          | Fitting pages to screen                      |
| OpenElect Voting (OV) System User Report | Zooming the OV system user report            |
|                                          | Saving the OV system user report to PDF      |
|                                          | format                                       |
|                                          | Printing the OV system user report           |
|                                          | Export training election                     |
| Export Election to CD                    | Export election                              |
|                                          | Copy election files to CD                    |
|                                          | Replace the default Superuser                |
|                                          | Verified Admin User vs. Superuser role       |
|                                          | Add users                                    |
| User Management                          | Change user password                         |
| · ·                                      | Deactivate, reactivate, and delete users     |
|                                          | UNI users                                    |
|                                          | (Special account for test mode)              |
|                                          | OVO and OVI machine logs                     |
|                                          | Application log                              |
|                                          | Navigate logs                                |
| Log Files and Help                       | Create log snapshots                         |
|                                          | Access help functions                        |
|                                          | About Unisyn and application                 |
|                                          | Backup database                              |
| Database Management                      | Restore database                             |
| SOFTWARE SERVER                          | Restore database                             |
| Functions                                | Subfunctions                                 |
| 1 uncuons                                | Starting software server                     |
|                                          | Insert software release CD and enter release |
|                                          | key                                          |
| Software Loading                         | Auto-load software onto OVDs                 |
|                                          | Load software onto OVDs using validator      |
|                                          |                                              |
|                                          | password                                     |

**Table 3-1 OCS Functional Tests (continued)** 

|                  | Access OVD maintenance menu and print                                                                                                    |
|------------------|----------------------------------------------------------------------------------------------------|
|                  |                                                                                                    |
| Software Loading |                                                                                                    |
| Software Bouding | Access OVD maintenance menu and print machine info Display activity screen Clear activity from active or completed machine panes View OVD release files Exit software server application Display OVD machine log Display software release log View application log Navigate logs Create log snapshots Access help functions About Unisyn and application  Subfunctions Starting election server Insert election CD Login as supervisor or maintenance user Verify election version Verify date and time Change time zone and system clock Auto-load election onto OVDs Manually load election onto OVDs using maintenance functions Display activity screen Clear activity from active or completed machine panes Exit election server application View election properties Display oVD machine log |
|                  |                                                                                                    |
|                  |                                                                                                    |
|                  |                                                                                                    |
|                  | **                                                                                                    |
|                  | _ ` ·                                                                                                    |
| Logo             |                                                                                                    |
| Logs             |                                                                                                    |
|                  |                                                                                                    |
|                  |                                                                                                    |
| Help Functions   |                                                                                                    |
| •                | About Unisyn and application                                                                                                    |
| ELECTION SERVER  | T                                                                                                    |
| Functions        |                                                                                                    |
|                  |                                                                                                    |
|                  |                                                                                                    |
|                  | Login as supervisor or maintenance user                                                                                                    |
|                  | Verify election version                                                                                                    |
|                  | Verify date and time                                                                                                    |
|                  | Change time zone and system clock                                                                                                    |
| Election Loading |                                                                                                    |
|                  | Manually load election onto OVDs using                                                                                                    |
|                  |                                                                                                    |
|                  | Display activity screen                                                                                                    |
|                  |                                                                                                    |
|                  | -                                                                                                    |
|                  | •                                                                                                    |
|                  |                                                                                                    |
|                  |                                                                                                    |
|                  | Display election log                                                                                                    |
| Logs             | View application log                                                                                                    |
|                  | Navigate logs                                                                                                    |
|                  | Create log snapshots                                                                                                    |
|                  | Access help functions                                                                                                    |
| Help Functions   | About Unisyn and application                                                                                                    |

# ATTACHMENT A REQUIRED TEST RUNS

|    | BALLOT LAYOUT MANAGER - RUN 1 |                |                                                              |  |  |
|----|-------------------------------|----------------|--------------------------------------------------------------|--|--|
|    | GENERAL ELECTION              |                |                                                              |  |  |
|    | Functional                    |                |                                                              |  |  |
|    | Description                   | Test Case No.  | Test Case Name                                               |  |  |
|    |                               |                |                                                              |  |  |
| 1  | OS login                      | PRE_TC-01      | OS Access                                                    |  |  |
| 2  | App login                     | PRE_TC-02      | EMS Access                                                   |  |  |
| 3  | Create District type          | PRE_TC-ILTS-04 | Create/Add District Type                                     |  |  |
| 4  | Add party                     | PRE_TC-87      | Add Party                                                    |  |  |
| 5  | Add language                  | PRE_TC-18      | Election Definition Creation Alt Language & Language Display |  |  |
| 6  | Edit translation              | PRE_TC-ILTS-08 | Edit Translation Election and Ballot                         |  |  |
| 7  | Add precinct                  | PRE_TC-57      | Election Definition Creation Create Precinct                 |  |  |
| 8  | Split precinct                | PRE_TC-16      | Election Definition Creation Split Precincts                 |  |  |
| 9  | Add districts                 | PRE_TC-60      | Election Definition Creation Create District                 |  |  |
|    | Assign district to            |                |                                                              |  |  |
| 10 | precinct                      | PRE_TC-ILTS-02 | Assign District to Precinct                                  |  |  |
| 11 | Contests - partisan           | PRE_TC-22      | Create Election Partisan Offices                             |  |  |
|    | Contests - non-               |                |                                                              |  |  |
| 12 | partisan                      | PRE_TC-23      | Create Election Non-Partisan Offices                         |  |  |
| 13 | Contest – N of M              | PRE_TC-27      | Create N of M Offices                                        |  |  |
| 14 | Create general election       | PRE_TC-19      | Election Definition Creation General Election                |  |  |
| 15 | Open previous election        | PRE_TC-44      | DB Management Election DB Edit                               |  |  |
| 16 | Straight party                | PRE TC-15      | Election Definition Creation Straight Party Voting           |  |  |
|    | Create ballot                 | _              |                                                              |  |  |
| 17 | measures                      | PRE_TC-33      | Create Election Creating Ballot Measures                     |  |  |
| 18 | Add candidates                | PRE_TC-31      | Create Election Creating Candidates                          |  |  |
| 19 | Ballot generation             | PRE_TC-52      | Load Election Definition Ballot Generation                   |  |  |
| 20 | Translate to Spanish          | PRE_TC-75      | Election Definition Creation Translate Contest               |  |  |
| 21 | Ballot generation             | PRE_TC-52      | Load Election Definition Ballot Generation                   |  |  |
| 22 | Review proof ballot           | PRE_TC-99      | Review & Proof Ballot                                        |  |  |
| 23 | Print election                | PRE_TC-51      | Pre-Election Reports Printing                                |  |  |
| 24 | Audit election                | PRE_TC-50      | Audit Ballot Preparation Pre-Election Audit Records          |  |  |
| 25 | Backup database               | PRE_TC-90      | Backup Database                                              |  |  |
| 26 | Export database               | PRE_TC-47      | DB Management Election DB Export                             |  |  |

| BALLOT LAYOUT MANAGER - RUN 2 |                                             |                |                                            |  |  |
|-------------------------------|---------------------------------------------|----------------|--------------------------------------------|--|--|
|                               | CHANGING SUPERUSERS & VERIFYING ADMIN ROLES |                |                                            |  |  |
|                               | Functional                                  |                |                                            |  |  |
|                               | Description                                 | Test Case No.  | Test Case Name                             |  |  |
| 1                             | Login to OS                                 | PRE_TC-01      | OS Access                                  |  |  |
| 2                             | Login to EMS                                | PRE_TC-02      | EMS Access                                 |  |  |
|                               | Add user Username:                          |                |                                            |  |  |
|                               | Superuser1                                  | DDE TO 00      |                                            |  |  |
| 3                             | Superuser2                                  | PRE_TC-06      | EMS Administration Add User                |  |  |
| 4                             | Logout of EMS                               | PRE_TC-102     | Logout of EMS                              |  |  |
| _                             | Change user default                         | DDC TO 70      | Change FMC Decement During Initial Login   |  |  |
| 5                             | password to <admin></admin>                 | PRE_TC-78      | Change EMS Password During Initial Login   |  |  |
| 6                             | Deactivate user                             | PRE_TC-ILTS-10 | Deactivate User                            |  |  |
| 7                             | Delete user Add user Admin:                 | PRE_TC-08      | EMS Administration Delete User             |  |  |
| 8                             | blmadmin blmadmin3                          | PRE TC-06      | EMS Administration Add User                |  |  |
|                               | Logged out of EMS                           |                | LIVIO Administration Add Osei              |  |  |
| 9                             | superuser                                   | PRE TC-102     | Logout of EMS                              |  |  |
|                               | Change user default                         | _              | - 0                                        |  |  |
| 10                            | password to <admin></admin>                 | PRE_TC-78      | Change EMS Password During Initial Login   |  |  |
|                               | Verify user roles EMS -                     |                |                                            |  |  |
| 11                            | Admin                                       | PRE_TC-86      | Verify User Roles in EMS                   |  |  |
| 12                            | Open previous election                      | PRE_TC-44      | DB Management Election DB Edit             |  |  |
| 13                            | Backup database                             | PRE_TC-90      | Backup Database                            |  |  |
|                               | Edit election title and                     | DDE TO 405     |                                            |  |  |
| 14                            | date                                        | PRE_TC-105     | Edit Election Title & Date                 |  |  |
| 15                            | Delete candidate                            | PRE_TC-37      | Create Election Deleting Candidates        |  |  |
| 16                            | Ballot generation                           | PRE_TC-52      | Load Election Definition Ballot Generation |  |  |
| 17                            | Proof ballot                                | PRE_TC-99      | Review & Proof Ballot                      |  |  |
| 18                            | Add candidate                               | PRE_TC-31      | Create Election Creating Candidates        |  |  |
| 19                            | Edit candidate                              | PRE_TC-34      | Create Election Editing Candidates         |  |  |
| 20                            | Edit party                                  | PRE_TC-88      | Edit Party                                 |  |  |
| 04                            | Ballot generation                           | DDE TO 50      | Load Floation Definition Pollet Consenting |  |  |
| 21                            | proofing                                    | PRE_TC-52      | Load Election Definition Ballot Generation |  |  |
| 22                            | Ballot proof                                | PRE_TC-99      | Review & Proof Ballot                      |  |  |
| 23                            | Delete contest                              | PRE_TC-107     | Delete Contest                             |  |  |
| 24                            | Ballot generation                           | PRE_TC-52      | Load Election Definition Ballot Generation |  |  |
| 25                            | Ballot proof                                | PRE_TC-99      | Review & Proof Ballot                      |  |  |
| 26                            | Reports                                     | PRE_TC-51      | Pre-Election Reports Printing              |  |  |
| 27                            | Export election                             | PRE_TC-47      | DB Management Election DB Export           |  |  |
| 28                            | Print ballot                                | PRE_TC-ILTS-11 | Print Ballot PDF                           |  |  |
| 29                            | Restore database                            | PRE_TC-48      | DB Management Election DB Restore          |  |  |
| 30                            | Logout of EMS                               | PRE_TC-102     | Logout of EMS                              |  |  |
| 31                            | Login to EMS                                | PRE_TC-02      | EMS Access                                 |  |  |
| 32                            | Restore                                     | PRE_TC-48      | DB Management Election DB Restore          |  |  |

|    | BALLOT LAYOUT MANAGER - RUN 3                           |                |                                |  |  |  |
|----|---------------------------------------------------------|----------------|--------------------------------|--|--|--|
|    | CHANGING USER PASSWORDS, DEACTIVATING, & DELETING USERS |                |                                |  |  |  |
|    | Functional Description                                  | Test Case No.  | Test Case Name                 |  |  |  |
| 1  | Login to OS - Admin                                     | PRE_TC-01      | OS Access                      |  |  |  |
| 2  | Login to EMS - Super                                    | PRE_TC-02      | EMS Access                     |  |  |  |
| 3  | Change user password <admin></admin>                    | PRE_TC-104     | Change/Update Password         |  |  |  |
| 4  | Logout of EMS - Super                                   | PRE_TC-102     | Logout of EMS                  |  |  |  |
| 5  | EMS login with new password - <admin></admin>           | PRE_TC-02      | EMS Access                     |  |  |  |
| 6  | Logout of EMS - admin                                   | PRE_TC-102     | Logout of EMS                  |  |  |  |
| 7  | Login to EMS - super                                    | PRE_TC-02      | EMS Access                     |  |  |  |
| 8  | Deactivate user                                         | PRE_TC-ILTS-10 | Deactivate User                |  |  |  |
| 9  | Logout of EMS - super                                   | PRE_TC-102     | Logout of EMS                  |  |  |  |
| 10 | Login to EMS - ADMIN - should fail                      | PRE_TC-02      | EMS Access                     |  |  |  |
| 11 | Login to EMS -super                                     | PRE_TC-02      | EMS Access                     |  |  |  |
| 12 | Reactivate user - ADMIN                                 | PRE_TC-ILTS-12 | Reactivate User                |  |  |  |
| 13 | Logout of EMS - super                                   | PRE_TC-102     | Logout of EMS                  |  |  |  |
| 14 | Login to EMS -ADMIN                                     | PRE_TC-02      | EMS Access                     |  |  |  |
| 15 | Logout of EMS -<br>ADMIN                                | PRE_TC-102     | Logout of EMS                  |  |  |  |
| 16 | Login to EMS - super                                    | PRE_TC-02      | EMS Access                     |  |  |  |
| 17 | Deactivate user                                         | PRE_TC-ILTS-10 | Deactivate User                |  |  |  |
| 18 | Delete user - ADMIN                                     | PRE_TC-08      | EMS Administration Delete User |  |  |  |
| 19 | Logout of EMS - super                                   | PRE_TC-102     | Logout of EMS                  |  |  |  |
| 20 | Login to EMS - ADMIN                                    | PRE_TC-02      | EMS Access                     |  |  |  |

| ADDING, UPDATING, & DELETING BALLOT ELEMENTS                                                                                                    | BALLOT LAYOUT MANAGER - RUN 4 |                           |                |                                              |  |  |
|----------------------------------------------------------------------------------------------------|-------------------------------|---------------------------|----------------|----------------------------------------------|--|--|
| Functional Description   Test Case No.   Test Case Name                                                                                                    |                               |                           |                |                                              |  |  |
| 2 Login to EMS - super 3 Add district type 4 Edit district type 5 Create spacers 6 Reorder ballot 6 elements 7 Add district 7 Add district 8 PRE TC-ILTS-13 7 Reorder ballot 6 elements 9 PRE TC-ILTS-13 7 Reorder ballot 8 Edit district 9 PRE TC-60 8 Election Definition Creation Create District 8 Edit district 9 PRE TC-61 8 Edit district 9 PRE TC-61 8 Edit district 9 PRE TC-61 8 Edit district 9 PRE TC-65 9 PRE TC-61 9 PRE TC-61 9 PRE DESTRUCTION DEFINITION CREATION CREATED DESTRUCTION DESTRUCTION |                               | Functional<br>Description | Test Case No.  | Test Case Name                               |  |  |
| 3         Add district type         PRE TC-ILTS-04         EMS Profile Edit           4         Edit district type         PRE TC-ILTS-05         EMS Profile Delete           5         Create spacers         PRE TC-ILTS-13         Create Spacer Contest           Reorder ballot elements         PRE TC-98         Reorder Ballot Element           7         Add district         PRE TC-60         Election Definition Creation Create District           8         Edit district         PRE TC-61         Election Definition Creation Edit District           9         precincts         PRE TC-57         Election Definition Creation Edit Precinct           10         Edit precincts         PRE TC-108         Election Definition Creation Edit Precinct           11         Precincts to districts         PRE TC-11S-03         Precinct to District           12         District to precinct         PRE TC-11S-02         EMS Access           14         Edit contest         PRE TC-23         Create Election Non-Partisan Offices           15         increase to 5         PRE TC-106         Edit Contest           16         Edit contest         PRE TC-23         Create Election Non-Partisan Offices           17         Header spacers         Increase to 5         PRE TC-23         Create Election Creating Can                                                                                                    | -                             | Login to OS -ADMIN        | _              |                                              |  |  |
| 4 Edit district type PRE TC-ILTS-05 EMS Profile Delete  5 Create spacers PRE TC-ILTS-13 Create Spacer Contest  Reorder ballot elements PRE TC-98 Reorder Ballot Element  7 Add district PRE TC-60 Election Definition Creation Create District  8 Edit district PRE TC-61 Election Definition Creation Create District  Add precinct - 2 PRE TC-57 Election Definition Creation Create Precinct  10 Edit precincts PRE TC-57 Election Definition Creation Create Precinct  11 Precincts to districts PRE TC-11 PRE TC-11 PRE TC-11 PRE TC-11 PRE TC-11 PRE TC-11 PRE TC-12 PRE TC-12 PRE TC-12 PRE TC-13 PRE TC-14 PRE TC-14 PRE TC-14 PRE TC-15 PRE TC-16 PRE TC-16 P | -                             | Login to EMS - super      | _              | EMS Access                                   |  |  |
| S Create spacers   PRE TC-ILTS-13   Create Spacer Contest                                                                                                    | 3                             |                           |                | EMS Profile Edit                             |  |  |
| Reorder ballot elements PRE TC-98 Reorder Ballot Element 7 Add district PRE TC-60 Election Definition Creation Create District 8 Edit district PRE TC-61 Election Definition Creation Edit District Add precinct - 2 9 precincts PRE TC-57 Election Definition Creation Create Precinct 10 Edit precincts PRE TC-58 Election Definition Creation Edit Precinct 11 Precincts to districts PRE TC-ILTS-03 Precinct to District 12 District to precinct PRE TC-ILTS-02 EMS Access Add non-partisan 13 contest PRE TC-106 Edit Contest Header spacers 14 Edit contest PRE TC-106 Edit Contest Header spacers 15 increase to 5 PRE TC-93 Edit Header 17 contest PRE TC-106 Edit Contest Header spacers 18 increase to 5 PRE TC-93 Edit Header 19 Edit contest PRE TC-106 Edit Contest PRE TC-106 Edit Contest Header spacers 19 Edit contest PRE TC-106 Edit Contest Add non-partisan 20 Previous election PRE TC-106 Edit Contest Add non-partisan 21 contest PRE TC-106 Edit Contest Definition Creation Non-Partisan Offices 22 Add candidate PRE TC-106 Edit Contest Add non-partisan 23 Add candidate PRE TC-31 Create Election Non-Partisan Offices 24 Add candidate PRE TC-31 Create Election Creating Candidates 25 Add candidates PRE TC-31 Create Election Creating Candidates 26 Add candidates PRE TC-31 Create Election Creating Candidates 27 Edit candidates PRE TC-31 Create Election Creating Candidates 28 Reorder candidates PRE TC-31 Create Election Creating Candidates 29 Generate ballots PRE TC-31 Create Election Editing Candidates 29 Generate ballots PRE TC-99 Review & Proof Ballot Element 30 Proof ballot PRE TC-99 Review & Proof Ballot Generation 31 Export ballot PRE TC-90 Backup Database 33 Delete candidates PRE TC-37 Create Election Definition Ballot Generation 35 Proof ballot PRE TC-99 Review & Proof Ballot                                                                                                    | 4                             | Edit district type        | PRE_TC-ILTS-05 | EMS Profile Delete                           |  |  |
| 6 elements         PRE_TC-98         Reorder Ballot Element           7 Add district         PRE_TC-60         Election Definition Creation Create District           8 Edit district         PRE_TC-61         Election Definition Creation Edit District           Add precinct - 2         Precincts         PRE_TC-57         Election Definition Creation Create Precinct           10 Edit precincts         PRE_TC-58         Election Definition Creation Edit Precinct           11 Precincts to districts         PRE_TC-ILTS-03         Precinct to District           12 District to precinct         PRE_TC-ILTS-02         EMS Access           Add non-partisan         Contest         PRE_TC-23         Create Election Non-Partisan Offices           14 Edit contest         PRE_TC-93         Edit Header           15 increase to 5         PRE_TC-93         Edit Contest           16 Edit contest         PRE_TC-93         Edit Contest           17 Add non-partisan         Create Election Non-Partisan Offices           18 increase to 5         PRE_TC-93         Edit Header           19 Edit contest         PRE_TC-106         Edit Contest           20 Previous election         PRE_TC-23         Create Election Non-Partisan Offices           21 Add candidate         PRE_TC-23         Create Election Creating Candidates                                                                                                    | 5                             |                           | PRE_TC-ILTS-13 | Create Spacer Contest                        |  |  |
| 8         Edit district         PRE_TC-61         Election Definition Creation Edit District           Add precincts         PRE_TC-57         Election Definition Creation Create Precinct           10         Edit precincts         PRE_TC-58         Election Definition Creation Edit Precinct           11         Precincts to districts         PRE_TC-ILTS-03         Precinct to District           12         District to precinct         PRE_TC-ILTS-02         EMS Access           Add non-partisan         PRE_TC-106         Edit Contest           13         contest         PRE_TC-106         Edit Contest           14         Edit contest         PRE_TC-93         Edit Header           15         increase to 5         PRE_TC-93         Edit Contest           16         Edit contest         PRE_TC-23         Create Election Non-Partisan Offices           18         increase to 5         PRE_TC-93         Edit Header           19         Edit contest         PRE_TC-93         Edit Header           20         Previous election         PRE_TC-93         Edit Header           21         Previous election         PRE_TC-44         DB Management Election DB Edit           Add non-partisan         Create Election Non-Partisan Offices           22                                                                                                    | 6                             |                           | PRE_TC-98      | Reorder Ballot Element                       |  |  |
| Add precincts                                                                                                    | 7                             | Add district              | PRE_TC-60      | Election Definition Creation Create District |  |  |
| 9         precincts         PRE_TC-57         Election Definition Creation Create Precinct           10         Edit precincts         PRE_TC-58         Election Definition Creation Edit Precinct           11         Precincts to districts         PRE_TC-ILTS-03         Precinct to District           12         District to precinct         PRE_TC-ILTS-02         EMS Access           Add non-partisan         PRE_TC-23         Create Election Non-Partisan Offices           14         Edit contest         PRE_TC-106         Edit Contest           15         increase to 5         PRE_TC-93         Edit Header           16         Edit contest         PRE_TC-93         Edit Contest           Add non-partisan         Create Election Non-Partisan Offices           17         Contest         PRE_TC-93         Edit Header           19         Edit contest         PRE_TC-93         Edit Header           20         Previous election         PRE_TC-44         DB Management Election DB Edit           Add non-partisan         Create Election Non-Partisan Offices           21         contest to election         PRE_TC-31         Create Election Creating Candidates           22         Add candidate         PRE_TC-31         Create Election Creating Candidates <t< td=""><td>8</td><td>Edit district</td><td>PRE_TC-61</td><td>Election Definition Creation Edit District</td></t<>                                                                                                    | 8                             | Edit district             | PRE_TC-61      | Election Definition Creation Edit District   |  |  |
| Precincts to districts                                                                                                    | 9                             | •                         | PRE TC-57      | Election Definition Creation Create Precinct |  |  |
| Precincts to districts                                                                                                    | 10                            | Edit precincts            | PRE TC-58      | Election Definition Creation Edit Precinct   |  |  |
| District to precinct                                                                                                    | 11                            |                           | PRE_TC-ILTS-03 | Precinct to District                         |  |  |
| Add non-partisan contest PRE_TC-23 Create Election Non-Partisan Offices  Header spacers increase to 5 PRE_TC-93 Edit Header  16 Edit contest PRE_TC-106 Edit Contest  Add non-partisan contest PRE_TC-106 Edit Contest  Add non-partisan contest PRE_TC-23 Create Election Non-Partisan Offices  Header spacers increase to 5 PRE_TC-93 Edit Header  17 contest PRE_TC-23 Create Election Non-Partisan Offices  Header spacers increase to 5 PRE_TC-93 Edit Header  19 Edit contest PRE_TC-106 Edit Contest  20 Previous election PRE_TC-44 DB Management Election DB Edit Add non-partisan contest to election PRE_TC-31 Create Election Non-Partisan Offices  21 contest to election PRE_TC-31 Create Election Creating Candidates  23 Add candidate PRE_TC-31 Create Election Creating Candidates  Add non-partisan contest to election PRE_TC-31 Create Election Creating Candidates  Add candidate PRE_TC-31 Create Election Creating Candidates  Add candidates PRE_TC-31 Create Election Creating Candidates  Add candidates PRE_TC-31 Create Election Creating Candidates  Add candidates PRE_TC-31 Create Election Creating Candidates  25 Add candidates PRE_TC-31 Create Election Creating Candidates  26 Add candidates PRE_TC-31 Create Election Creating Candidates  27 Edit candidates PRE_TC-34 Create Election Definition Ballot Generation  30 Proof ballot PRE_TC-99 Review & Proof Ballot  31 Export ballot PRE_TC-90 Backup Database  33 Delete candidate PRE_TC-52 Load Election Definition Ballot Generation  35 Proof ballot PRE_TC-99 Review & Proof Ballot                                                                                                    | 12                            | District to precinct      | PRE TC-ILTS-02 | EMS Access                                   |  |  |
| Header spacers increase to 5 PRE_TC-93 Edit Header  16 Edit contest PRE_TC-106 Edit Contest  Add non-partisan contest PRE_TC-23 Create Election Non-Partisan Offices  Header spacers increase to 5 PRE_TC-93 Edit Header  19 Edit contest PRE_TC-106 Edit Contest  20 Previous election PRE_TC-44 DB Management Election DB Edit Add non-partisan contest to election PRE_TC-31 Create Election Non-Partisan Offices  21 Add candidate PRE_TC-31 Create Election Creating Candidates  23 Add candidate PRE_TC-31 Create Election Creating Candidates  Add non-partisan contest to election PRE_TC-31 Create Election Creating Candidates  Add candidates PRE_TC-31 Create Election Creating Candidates  Add candidates PRE_TC-31 Create Election Creating Candidates  25 Add candidates PRE_TC-31 Create Election Creating Candidates  26 Add candidates PRE_TC-31 Create Election Creating Candidates  27 Edit candidates PRE_TC-31 Create Election Creating Candidates  28 Reorder candidates PRE_TC-31 Create Election Editing Candidates  29 Generate ballots PRE_TC-98 Reorder Ballot Element  29 Generate ballots PRE_TC-99 Review & Proof Ballot  30 Proof ballot PRE_TC-99 Review & Proof Ballot Generation  31 Export ballot PRE_TC-90 Backup Database  33 Delete candidate PRE_TC-52 Load Election Deleting Candidates  34 Generate ballots PRE_TC-52 Load Election Deleting Candidates  PRE_TC-52 Load Election Deleting Candidates  PRE_TC-90 Review & Proof Ballot Generation  Backup Database  Add Generate ballots PRE_TC-99 Review & Proof Ballot Generation  PRE_TC-99 Review & Proof Ballot Generation  PRE_TC-99 Review & Proof Ballot Generation  PRE_TC-99 Review & Proof Ballot                                                                                                    | 13                            | Add non-partisan          | _              | Create Election Non-Partisan Offices         |  |  |
| Header spacers increase to 5 PRE_TC-93 Edit Header  16 Edit contest PRE_TC-106 Edit Contest  Add non-partisan contest PRE_TC-23 Create Election Non-Partisan Offices  Header spacers increase to 5 PRE_TC-93 Edit Header  19 Edit contest PRE_TC-106 Edit Contest  20 Previous election PRE_TC-44 DB Management Election DB Edit Add non-partisan contest to election PRE_TC-31 Create Election Non-Partisan Offices  21 Add candidate PRE_TC-31 Create Election Creating Candidates  23 Add candidate PRE_TC-31 Create Election Creating Candidates  Add non-partisan contest to election PRE_TC-31 Create Election Creating Candidates  Add candidates PRE_TC-31 Create Election Creating Candidates  Add candidates PRE_TC-31 Create Election Creating Candidates  25 Add candidates PRE_TC-31 Create Election Creating Candidates  26 Add candidates PRE_TC-31 Create Election Creating Candidates  27 Edit candidates PRE_TC-31 Create Election Creating Candidates  28 Reorder candidates PRE_TC-31 Create Election Editing Candidates  29 Generate ballots PRE_TC-98 Reorder Ballot Element  29 Generate ballots PRE_TC-99 Review & Proof Ballot  30 Proof ballot PRE_TC-99 Review & Proof Ballot Generation  31 Export ballot PRE_TC-90 Backup Database  33 Delete candidate PRE_TC-52 Load Election Deleting Candidates  34 Generate ballots PRE_TC-52 Load Election Deleting Candidates  PRE_TC-52 Load Election Deleting Candidates  PRE_TC-90 Review & Proof Ballot Generation  Backup Database  Add Generate ballots PRE_TC-99 Review & Proof Ballot Generation  PRE_TC-99 Review & Proof Ballot Generation  PRE_TC-99 Review & Proof Ballot Generation  PRE_TC-99 Review & Proof Ballot                                                                                                    | 14                            | Edit contest              | PRE TC-106     | Edit Contest                                 |  |  |
| Telephone   PRE   TC-106   Edit Contest                                                                                                    |                               |                           | _              |                                              |  |  |
| Add non-partisan contest  Header spacers Is increase to 5  PRE_TC-93  Edit Header  PRE_TC-106  Edit Contest  PRE_TC-106  Edit Contest  PRE_TC-106  Edit Contest  PRE_TC-106  Edit Contest  DB Management Election DB Edit  Add non-partisan contest to election  PRE_TC-23  Create Election Non-Partisan Offices  Create Election Non-Partisan Offices  Add candidate  PRE_TC-31  Create Election Creating Candidates  Add non-partisan  Create Election Creating Candidates  Add non-partisan  Create Election Creating Candidates  Add non-partisan  Create Election Creating Candidates  Add candidates  PRE_TC-31  Create Election Non-Partisan Offices  Create Election Creating Candidates  PRE_TC-31  Create Election Creating Candidates  Create Election Creating Candidates  PRE_TC-31  Create Election Creating Candidates  PRE_TC-31  Create Election Definiting Candidates  PRE_TC-34  Create Election Editing Candidates  PRE_TC-98  Reorder Ballot Element  PRE_TC-99  Review & Proof Ballot  PRE_TC-99  Review & Proof Ballot  PRE_TC-90  Backup Database  Add Generate ballots  PRE_TC-52  Load Election Definition Ballot Generation  PRE_TC-90  Backup Database  Add Generate ballots  PRE_TC-52  Load Election Definition Ballot Generation  PRE_TC-90  Review & Proof Ballot  PRE_TC-90  Review & Proof Ballot  PRE_TC-90  Review & Proof Ballot  PRE_TC-52  Load Election Definition Ballot Generation  Review & Proof Ballot  PRE_TC-90  Review & Proof Ballot  PRE_TC-90  Review & Proof Ballot                                                                                                    | 15                            | increase to 5             | PRE_TC-93      | Edit Header                                  |  |  |
| 17                                                                                                    | 16                            | Edit contest              | PRE_TC-106     | Edit Contest                                 |  |  |
| 18increase to 5PRE_TC-93Edit Header19Edit contestPRE_TC-106Edit Contest20Previous electionPRE_TC-44DB Management Election DB EditAdd non-partisanPRE_TC-23Create Election Non-Partisan Offices21contest to electionPRE_TC-31Create Election Creating Candidates23Add candidatePRE_TC-31Create Election Creating Candidates24contest to electionPRE_TC-23Create Election Non-Partisan Offices25Add candidatesPRE_TC-31Create Election Creating Candidates26Add candidatesPRE_TC-31Create Election Creating Candidates27Edit candidatesPRE_TC-31Create Election Editing Candidates28Reorder candidatesPRE_TC-98Reorder Ballot Element29Generate ballotsPRE_TC-52Load Election Definition Ballot Generation30Proof ballotPRE_TC-99Review & Proof Ballot31Export ballotPRE_TC-90Backup Database33Delete candidatePRE_TC-37Create Election Definition Ballot Generation34Generate ballotsPRE_TC-52Load Election Definition Ballot Generation35Proof ballotPRE_TC-99Review & Proof Ballot                                                                                                    | 17                            |                           | PRE_TC-23      | Create Election Non-Partisan Offices         |  |  |
| 20Previous electionPRE_TC-44DB Management Election DB EditAdd non-partisanPRE_TC-23Create Election Non-Partisan Offices22Add candidatePRE_TC-31Create Election Creating Candidates23Add candidatePRE_TC-31Create Election Creating CandidatesAdd non-partisanCreate Election Non-Partisan Offices25Add candidatesPRE_TC-31Create Election Creating Candidates26Add candidatesPRE_TC-31Create Election Creating Candidates27Edit candidatesPRE_TC-34Create Election Editing Candidates28Reorder candidatesPRE_TC-98Reorder Ballot Element29Generate ballotsPRE_TC-52Load Election Definition Ballot Generation30Proof ballotPRE_TC-99Review & Proof Ballot31Export ballotPRE_TC-90Backup Database33Delete candidatePRE_TC-37Create Election Definition Ballot Generation34Generate ballotsPRE_TC-52Load Election Definition Ballot Generation35Proof ballotPRE_TC-99Review & Proof Ballot                                                                                                    | 18                            |                           | PRE_TC-93      | Edit Header                                  |  |  |
| Add non-partisan  21 contest to election  PRE_TC-23  Create Election Non-Partisan Offices  22 Add candidate  PRE_TC-31  Create Election Creating Candidates  Add non-partisan  24 contest to election  PRE_TC-31  Create Election Creating Candidates  Create Election Non-Partisan Offices  PRE_TC-31  Create Election Non-Partisan Offices  PRE_TC-31  Create Election Creating Candidates  PRE_TC-31  Create Election Creating Candidates  PRE_TC-31  Create Election Creating Candidates  PRE_TC-31  Create Election Creating Candidates  PRE_TC-31  Create Election Editing Candidates  PRE_TC-98  Reorder Ballot Element  PRE_TC-99  Review & Proof Ballot  PRE_TC-99  Review & Proof Ballot  PRE_TC-90  Backup Database  PRE_TC-37  Create Election Deleting Candidates  PRE_TC-52  Load Election Deleting Candidates  PRE_TC-90  Backup Database  PRE_TC-90  Review & Proof Ballot Generation  PRE_TC-52  Load Election Deleting Candidates  PRE_TC-52  Load Election Deleting Candidates  PRE_TC-52  Review & Proof Ballot Generation  PRE_TC-52  Review & Proof Ballot Generation  Review & Proof Ballot Generation  Review & Proof Ballot Generation  PRE_TC-99  Review & Proof Ballot Generation  Review & Proof Ballot Generation  Review & Proof Ballot Generation  Review & Proof Ballot                                                                                                    | 19                            | Edit contest              | PRE_TC-106     | Edit Contest                                 |  |  |
| 21contest to electionPRE_TC-23Create Election Non-Partisan Offices22Add candidatePRE_TC-31Create Election Creating Candidates23Add candidatePRE_TC-31Create Election Creating Candidates24contest to electionPRE_TC-23Create Election Non-Partisan Offices25Add candidatesPRE_TC-31Create Election Creating Candidates26Add candidatesPRE_TC-31Create Election Creating Candidates27Edit candidatesPRE_TC-34Create Election Editing Candidates28Reorder candidatesPRE_TC-98Reorder Ballot Element29Generate ballotsPRE_TC-52Load Election Definition Ballot Generation30Proof ballotPRE_TC-99Review & Proof Ballot31Export ballotPRE_TC-ILTS-14Export Ballot XML32Backup databasePRE_TC-90Backup Database33Delete candidatePRE_TC-37Create Election Deleting Candidates34Generate ballotsPRE_TC-52Load Election Definition Ballot Generation35Proof ballotPRE_TC-99Review & Proof Ballot                                                                                                    | 20                            | Previous election         | PRE_TC-44      | DB Management Election DB Edit               |  |  |
| 23Add candidatePRE_TC-31Create Election Creating CandidatesAdd non-partisanCreate Election Non-Partisan Offices24contest to electionPRE_TC-23Create Election Creating Candidates25Add candidatesPRE_TC-31Create Election Creating Candidates26Add candidatesPRE_TC-31Create Election Editing Candidates27Edit candidatesPRE_TC-34Create Election Editing Candidates28Reorder candidatesPRE_TC-98Reorder Ballot Element29Generate ballotsPRE_TC-52Load Election Definition Ballot Generation30Proof ballotPRE_TC-99Review & Proof Ballot31Export ballotPRE_TC-1LTS-14Export Ballot XML32Backup databasePRE_TC-90Backup Database33Delete candidatePRE_TC-37Create Election Deleting Candidates34Generate ballotsPRE_TC-52Load Election Definition Ballot Generation35Proof ballotPRE_TC-99Review & Proof Ballot                                                                                                    | 21                            |                           | PRE_TC-23      | Create Election Non-Partisan Offices         |  |  |
| 23Add candidatePRE_TC-31Create Election Creating Candidates24contest to electionPRE_TC-23Create Election Non-Partisan Offices25Add candidatesPRE_TC-31Create Election Creating Candidates26Add candidatesPRE_TC-31Create Election Creating Candidates27Edit candidatesPRE_TC-34Create Election Editing Candidates28Reorder candidatesPRE_TC-98Reorder Ballot Element29Generate ballotsPRE_TC-52Load Election Definition Ballot Generation30Proof ballotPRE_TC-99Review & Proof Ballot31Export ballotPRE_TC-ILTS-14Export Ballot XML32Backup databasePRE_TC-90Backup Database33Delete candidatePRE_TC-37Create Election Deleting Candidates34Generate ballotsPRE_TC-52Load Election Definition Ballot Generation35Proof ballotPRE_TC-99Review & Proof Ballot                                                                                                    | 22                            | Add candidate             | PRE_TC-31      | Create Election Creating Candidates          |  |  |
| Add non-partisan 24 contest to election PRE_TC-23 Create Election Non-Partisan Offices  25 Add candidates PRE_TC-31 Create Election Creating Candidates  26 Add candidates PRE_TC-31 Create Election Creating Candidates  27 Edit candidates PRE_TC-34 Create Election Editing Candidates  28 Reorder candidates PRE_TC-98 Reorder Ballot Element  29 Generate ballots PRE_TC-52 Load Election Definition Ballot Generation  30 Proof ballot PRE_TC-99 Review & Proof Ballot  31 Export ballot PRE_TC-90 Backup Database  33 Delete candidate PRE_TC-37 Create Election Deleting Candidates  34 Generate ballots PRE_TC-52 Load Election Deleting Candidates  Reorder Ballot Sallot PRE_TC-90 Backup Database  Review & Proof Ballot PRE_TC-90 Review & Proof Ballot Sallot Generation PRE_TC-90 Review & Proof Ballot Generation PRE_TC-90 Review & Proof Ballot                                                                                                    | 23                            | Add candidate             | PRE_TC-31      |                                              |  |  |
| 25Add candidatesPRE_TC-31Create Election Creating Candidates26Add candidatesPRE_TC-31Create Election Creating Candidates27Edit candidatesPRE_TC-34Create Election Editing Candidates28Reorder candidatesPRE_TC-98Reorder Ballot Element29Generate ballotsPRE_TC-52Load Election Definition Ballot Generation30Proof ballotPRE_TC-99Review & Proof Ballot31Export ballotPRE_TC-ILTS-14Export Ballot XML32Backup databasePRE_TC-90Backup Database33Delete candidatePRE_TC-37Create Election Deleting Candidates34Generate ballotsPRE_TC-52Load Election Definition Ballot Generation35Proof ballotPRE_TC-99Review & Proof Ballot                                                                                                    | 24                            | •                         | PRE_TC-23      |                                              |  |  |
| 26Add candidatesPRE_TC-31Create Election Creating Candidates27Edit candidatesPRE_TC-34Create Election Editing Candidates28Reorder candidatesPRE_TC-98Reorder Ballot Element29Generate ballotsPRE_TC-52Load Election Definition Ballot Generation30Proof ballotPRE_TC-99Review & Proof Ballot31Export ballotPRE_TC-ILTS-14Export Ballot XML32Backup databasePRE_TC-90Backup Database33Delete candidatePRE_TC-37Create Election Deleting Candidates34Generate ballotsPRE_TC-52Load Election Definition Ballot Generation35Proof ballotPRE_TC-99Review & Proof Ballot                                                                                                    |                               |                           | _              |                                              |  |  |
| 27Edit candidatesPRE_TC-34Create Election Editing Candidates28Reorder candidatesPRE_TC-98Reorder Ballot Element29Generate ballotsPRE_TC-52Load Election Definition Ballot Generation30Proof ballotPRE_TC-99Review & Proof Ballot31Export ballotPRE_TC-ILTS-14Export Ballot XML32Backup databasePRE_TC-90Backup Database33Delete candidatePRE_TC-37Create Election Deleting Candidates34Generate ballotsPRE_TC-52Load Election Definition Ballot Generation35Proof ballotPRE_TC-99Review & Proof Ballot                                                                                                    | -                             |                           | _              |                                              |  |  |
| 28Reorder candidatesPRE_TC-98Reorder Ballot Element29Generate ballotsPRE_TC-52Load Election Definition Ballot Generation30Proof ballotPRE_TC-99Review & Proof Ballot31Export ballotPRE_TC-ILTS-14Export Ballot XML32Backup databasePRE_TC-90Backup Database33Delete candidatePRE_TC-37Create Election Deleting Candidates34Generate ballotsPRE_TC-52Load Election Definition Ballot Generation35Proof ballotPRE_TC-99Review & Proof Ballot                                                                                                    | -                             |                           | _              |                                              |  |  |
| 29     Generate ballots     PRE_TC-52     Load Election Definition Ballot Generation       30     Proof ballot     PRE_TC-99     Review & Proof Ballot       31     Export ballot     PRE_TC-ILTS-14     Export Ballot XML       32     Backup database     PRE_TC-90     Backup Database       33     Delete candidate     PRE_TC-37     Create Election Deleting Candidates       34     Generate ballots     PRE_TC-52     Load Election Definition Ballot Generation       35     Proof ballot     PRE_TC-99     Review & Proof Ballot                                                                                                    |                               |                           | _              | •                                            |  |  |
| 30     Proof ballot     PRE_TC-99     Review & Proof Ballot       31     Export ballot     PRE_TC-ILTS-14     Export Ballot XML       32     Backup database     PRE_TC-90     Backup Database       33     Delete candidate     PRE_TC-37     Create Election Deleting Candidates       34     Generate ballots     PRE_TC-52     Load Election Definition Ballot Generation       35     Proof ballot     PRE_TC-99     Review & Proof Ballot                                                                                                    | -                             |                           | _              |                                              |  |  |
| 31     Export ballot     PRE_TC-ILTS-14     Export Ballot XML       32     Backup database     PRE_TC-90     Backup Database       33     Delete candidate     PRE_TC-37     Create Election Deleting Candidates       34     Generate ballots     PRE_TC-52     Load Election Definition Ballot Generation       35     Proof ballot     PRE_TC-99     Review & Proof Ballot                                                                                                    | -                             |                           | _              |                                              |  |  |
| 32     Backup database     PRE_TC-90     Backup Database       33     Delete candidate     PRE_TC-37     Create Election Deleting Candidates       34     Generate ballots     PRE_TC-52     Load Election Definition Ballot Generation       35     Proof ballot     PRE_TC-99     Review & Proof Ballot                                                                                                    |                               |                           | _              |                                              |  |  |
| 33     Delete candidate     PRE_TC-37     Create Election Deleting Candidates       34     Generate ballots     PRE_TC-52     Load Election Definition Ballot Generation       35     Proof ballot     PRE_TC-99     Review & Proof Ballot                                                                                                    | -                             |                           | _              |                                              |  |  |
| 34     Generate ballots     PRE_TC-52     Load Election Definition Ballot Generation       35     Proof ballot     PRE_TC-99     Review & Proof Ballot                                                                                                    | -                             | •                         | _              | ·                                            |  |  |
| 35 Proof ballot PRE_TC-99 Review & Proof Ballot                                                                                                    |                               |                           | _              |                                              |  |  |
| <del>                                     </del>                                                                                                    | -                             |                           | _              |                                              |  |  |
| L36 LEdit party LPRE_TC-88 LEdit Party                                                                                                    | 36                            | Edit party                | PRE TC-88      | Edit Party                                   |  |  |

| Generate ballots       | PRE_TC-52                                                                                                    | Load Election Definition Ballot Generation                                                                                                    |  |
|------------------------|----------------------------------------------------------------------------------------------------|----------------------------------------------------------------------------------------------------|--|
| Proof ballot PRE_TC-99 |                                                                                                    | Review & Proof Ballot                                                                                                    |  |
| BALLO                  | OT LAYOUT MANAG                                                                                                    | GER - RUN 4 (continued)                                                                                                    |  |
| ADDING,                | UPDATING, & DELE                                                                                                    | ETING BALLOT ELEMENTS                                                                                                    |  |
| Functional             |                                                                                                    |                                                                                                    |  |
| Description            | Test Case No.                                                                                                    | Test Case Name                                                                                                    |  |
| Delete contest         | PRE_TC-107                                                                                                    | Delete Contest                                                                                                    |  |
| Generate ballots       | PRE_TC-52                                                                                                    | Load Election Definition Ballot Generation                                                                                                    |  |
| Proof ballot           | PRE_TC-99                                                                                                    | Review & Proof Ballot                                                                                                    |  |
| Close election         | PRE_TC-108                                                                                                    | Close Election                                                                                                    |  |
| Remove a precinct      |                                                                                                    |                                                                                                    |  |
| from a district        | PRE_TC-ILTS-16                                                                                                    | Unassign Precinct from District                                                                                                    |  |
| Open previous election | PRE_TC-44                                                                                                    | DB Management Election DB Edit                                                                                                    |  |
| Generate election      | PRE_TC-52                                                                                                    | Load Election Definition Ballot Generation                                                                                                    |  |
| Proof ballot           | PRE_TC-99                                                                                                    | Review & Proof Ballot                                                                                                    |  |
| Delete precinct        | PRE_TC-59                                                                                                    | Election Definition Creation Delete Precinct                                                                                                    |  |
| Delete contest         | PRE_TC-107                                                                                                    | Delete Contest                                                                                                    |  |
| Delete district        | PRE_TC-62                                                                                                    | Election Definition Creation Delete District                                                                                                    |  |
| Delete district type   | PRE_TC-ILTS-06                                                                                                    | Delete District type                                                                                                    |  |
|                        | Proof ballot  ADDING,  Functional Description  Delete contest  Generate ballots  Proof ballot  Close election  Remove a precinct from a district  Open previous election  Generate election  Proof ballot  Delete precinct  Delete contest  Delete district | Proof ballot PRE_TC-99  BALLOT LAYOUT MANAC  ADDING, UPDATING, & DELE  Functional Description Test Case No.  Delete contest PRE_TC-107  Generate ballots PRE_TC-52  Proof ballot PRE_TC-99  Close election PRE_TC-108  Remove a precinct from a district PRE_TC-1LTS-16  Open previous election PRE_TC-44  Generate election PRE_TC-52  Proof ballot PRE_TC-52  Proof ballot PRE_TC-52  Delete precinct PRE_TC-59  Delete contest PRE_TC-107  Delete district PRE_TC-62 |  |

| BALLOT LAYOUT MANAGER - RUN 5 |                                                       |                         |                                              |  |
|-------------------------------|-------------------------------------------------------|-------------------------|----------------------------------------------|--|
|                               |                                                       | EDIT ELECTION, D        |                                              |  |
|                               | Functional                                            |                         |                                              |  |
|                               | Description                                           | Test Case No.           | Test Case Name                               |  |
| 1                             | Login OS - Admin                                      | PRE_TC-01               | OS Access                                    |  |
| 2                             | Login EMS -<br>Superuser                              | PRE TC-02               | EMS Access                                   |  |
|                               | Unassign district to                                  | FIXE_TO-02              | LING Access                                  |  |
| 3                             | precincts                                             | PRE_TC-ILTS-15          | Unassign District from Precinct              |  |
| 4                             | Open previous election                                | PRE_TC-44               | DB Management Election DB Edit               |  |
| 5                             | Generate election                                     | PRE_TC-52               | Load Election Definition Ballot Generation   |  |
| 6                             | Proof ballot                                          | PRE_TC-99               | Review & Proof Ballot                        |  |
| 7                             | Close election                                        | PRE_TC-108              | Close Election                               |  |
|                               | Delete precinct (2) 5                                 |                         |                                              |  |
| 8                             | children (1) parent                                   | PRE_TC-59               | Election Definition Creation Delete Precinct |  |
| 9                             | Open previous election                                | PRE_TC-44               | DB Management Election DB Edit               |  |
| 10                            | Generate election                                     | PRE_TC-52               | Load Election Definition Ballot Generation   |  |
| 11<br>12                      | Proof ballot Close election                           | PRE_TC-99<br>PRE_TC-108 | Review & Proof Ballot Close Election         |  |
| 12                            | Edit precinct - precinct                              | PRE_1C-108              | Close Election                               |  |
| 13                            | 1                                                     | PRE TC-58               | Election Definition Creation Edit Precinct   |  |
|                               | Allow provisional                                     |                         | Election Definition Creation Provisional or  |  |
| 14                            | ballots                                               | PRE_TC-17               | Challenged Ballots                           |  |
|                               | Edit precinct - precinct                              |                         |                                              |  |
| 15                            | 3                                                     | PRE_TC-58               | Election Definition Creation Edit Precinct   |  |
| 16                            | Allow absentee ballots                                | PRE_TC-91               | Allow Absentee Ballots                       |  |
| 17                            | Open previous election                                | PRE_TC-44               | DB Management Election DB Edit               |  |
| 18                            | Generate election                                     | PRE_TC-52               | Load Election Definition Ballot Generation   |  |
| 19                            | Proof ballot                                          | PRE_TC-99               | Review & Proof Ballot                        |  |
| 20                            | Close election                                        | PRE_TC-108              | Close Election                               |  |
| 21                            | Edit district Edit contest - vote for 2               | PRE_TC-61               | Election Definition Creation Edit District   |  |
| 22                            | (dog catcher)                                         | PRE TC-106              | Edit Contest                                 |  |
| 23                            | Open previous election                                | PRE TC-44               | DB Management Election DB Edit               |  |
| 24                            | Generate election                                     | PRE TC-52               | Load Election Definition Ballot Generation   |  |
| 25                            | Proof ballot                                          | PRE_TC-99               | Review & Proof Ballot                        |  |
| 26                            | Close election                                        | PRE_TC-108              | Close Election                               |  |
| 27                            | Create precinct                                       | PRE_TC-57               | Election Definition Creation Create Precinct |  |
| 28                            | Create precinct                                       | PRE_TC-57               | Election Definition Creation Create Precinct |  |
| 29                            | Create district                                       | PRE_TC-60               | Election Definition Creation Create District |  |
| 30                            | Create spacer - define contest spacer during creation | PRE_TC-ILTS-13          | Create Spacer Contest                        |  |
| 31                            | Assign district to precinct                           | PRE TC-ILTS-02          | Assign District to Precinct                  |  |
| 32                            | Open previous election                                | PRE TC-44               | DB Management Election DB Edit               |  |
| 33                            | Add non-partisan office - spacer contest will be      | PRE_TC-23               | Create Election Non-Partisan Offices         |  |

|          | selected          |                  |                                            |
|----------|-------------------|------------------|--------------------------------------------|
| 34       | Generate election | PRE_TC-52        | Load Election Definition Ballot Generation |
|          | BALLO             | OANAM TUOYAL TO  | GER - RUN 5 (continued)                    |
|          |                   | EDIT ELECTION, D | B MANAGEMENT                               |
|          | Functional        |                  |                                            |
|          | Danauludiau       | T (0 N           |                                            |
|          | Description       | Test Case No.    | Test Case Name                             |
| 35       | Proof ballot      | PRE_TC-99        | Review & Proof Ballot                      |
| 35<br>36 | •                 |                  |                                            |
| -        | Proof ballot      | PRE_TC-99        | Review & Proof Ballot                      |

|     | BALLOT LAYOUT MANAGER - RUN 6                                          |                |                                              |  |  |  |
|-----|------------------------------------------------------------------------|----------------|----------------------------------------------|--|--|--|
|     | 01 PRIMARY WITH DTS, PARTY ICONS, PROVISIONAL VOTING, & TRANSLATIONS   |                |                                              |  |  |  |
|     | **PREVIOUSLY DEFINED DISTRICT TYPES & PARTIES WERE USED**              |                |                                              |  |  |  |
|     | Functional Description                                                 | Test Case No.  | Test Case Name                               |  |  |  |
| 1   | OS Login as Admin                                                      | PRE TC-01      | OS Access                                    |  |  |  |
| 2   | EMS Login as superuser <admin></admin>                                 | PRE TC-02      | EMS Access                                   |  |  |  |
| 3   | Add district type - state senate                                       | PRE TC-ILTS-04 | Create/Add District Type                     |  |  |  |
|     | Add party - communist check has                                        | _              | , , , , , , , , , , , , , , , , , , ,        |  |  |  |
| 4   | primary                                                                | PRE TC-87      | Add Party                                    |  |  |  |
| 5   | Edit party - communist (for icon)                                      | PRE TC-88      | Edit Party                                   |  |  |  |
|     | Add image, line art or logo (party                                     | _              | Ballot Layout Add Image Line-                |  |  |  |
| 6   | icon)                                                                  | PRE_TC-56      | Art or Logo                                  |  |  |  |
| 7   | Add party - green check has primary                                    | PRE_TC-87      | Add Party                                    |  |  |  |
| 8   | Edit party - green (for icon)                                          | PRE_TC-88      | Edit Party                                   |  |  |  |
|     | Add image, line art or logo (party                                     | DDE TO         | Ballot Layout Add Image Line-                |  |  |  |
| 9   | icon)                                                                  | PRE_TC-56      | Art or Logo                                  |  |  |  |
| 10  | Edit party - libertarian (for icon)                                    | PRE_TC-88      | Edit Party                                   |  |  |  |
| 11  | Add image, line art or logo (party icon)                               | PRE TC-56      | Ballot Layout Add Image Line-                |  |  |  |
| 12  |                                                                        | PRE TC-88      | Art or Logo Edit Party                       |  |  |  |
| 12  | Edit party - democratic (for icon)  Add image, line art or logo (party | PRE_10-00      | Ballot Layout Add Image Line-                |  |  |  |
| 13  | icon)                                                                  | PRE TC-56      | Art or Logo                                  |  |  |  |
| 14  | Edit party - republican (for icon)                                     | PRE TC-88      | Edit Party                                   |  |  |  |
|     | Add image, line art or logo (party                                     |                | Ballot Layout Add Image Line-                |  |  |  |
| 15  | icon)                                                                  | PRE_TC-56      | Art or Logo                                  |  |  |  |
|     |                                                                        |                | Election Definition Creation                 |  |  |  |
| 16  | Create precinct - Bill County Court                                    | PRE_TC-57      | Create Precinct                              |  |  |  |
| 4-7 | Create precinct - Shelton Road                                         | DDE TO 57      | Election Definition Creation                 |  |  |  |
| 17  | Church                                                                 | PRE_TC-57      | Create Precinct                              |  |  |  |
| 40  | Create precinct - Provisional Primary                                  | DDE TO 57      | Election Definition Creation                 |  |  |  |
| 18  | "Provisional                                                           | PRE_TC-57      | Create Precinct Election Definition Creation |  |  |  |
|     |                                                                        |                | Provisional or Challenged                    |  |  |  |
| 19  | Provisional or challenged ballots                                      | PRE TC-17      | Ballots                                      |  |  |  |
|     | - 0                                                                    | _              | Election Definition Creation                 |  |  |  |
| 20  | Create district - presidential primary                                 | PRE_TC-60      | Create District                              |  |  |  |
|     |                                                                        |                | Election Definition Creation                 |  |  |  |
| 21  | Create district - US senate primary                                    | PRE_TC-60      | Create District                              |  |  |  |
|     | Create district - US house of                                          |                | Election Definition Creation                 |  |  |  |
| 22  | representatives district 6                                             | PRE_TC-60      | Create District                              |  |  |  |
|     | Create district - Justices of the                                      |                | Election Definition Creation                 |  |  |  |
| 23  | supreme court                                                          | PRE_TC-60      | Create District                              |  |  |  |
| 24  | Croate district State consts                                           | DDE TO 60      | Election Definition Creation                 |  |  |  |
| 24  | Create district - State senate                                         | PRE_TC-60      | Create District Election Definition Creation |  |  |  |
| 25  | Create district - Member of assembly                                   | PRE TC-60      | Create District                              |  |  |  |
|     | 2. Sate district Member of describing                                  | 1.112_10 00    | Election Definition Creation                 |  |  |  |
| 26  | Delete district                                                        | PRE_TC-62      | Delete District                              |  |  |  |

|    |                 |           | Election Definition Creation |
|----|-----------------|-----------|------------------------------|
| 27 | Delete district | PRE_TC-62 | Delete District              |

|                                                           | BALLOT LAYOUT MANAGER – RUN 6 (continued)                                                   |                |                                              |  |  |  |
|-----------------------------------------------------------|---------------------------------------------------------------------------------------------|----------------|----------------------------------------------|--|--|--|
|                                                           | 01 PRIMARY WITH DTS, PARTY ICONS, PROVISIONAL VOTING, & TRANSLATIONS                        |                |                                              |  |  |  |
| **PREVIOUSLY DEFINED DISTRICT TYPES & PARTIES WERE USED** |                                                                                             |                |                                              |  |  |  |
|                                                           | Functional Description                                                                      | Test Case No.  | Test Case Name                               |  |  |  |
| 28                                                        | Doloto district                                                                             | DDE TO 62      | Election Definition Creation Delete District |  |  |  |
| 20                                                        | Delete district                                                                             | PRE_TC-62      | Election Definition Creation                 |  |  |  |
| 29                                                        | Delete district                                                                             | PRE_TC-62      | Delete District                              |  |  |  |
|                                                           |                                                                                             |                | Election Definition Creation                 |  |  |  |
| 30                                                        | Delete district                                                                             | PRE_TC-62      | Delete District Election Definition Creation |  |  |  |
| 31                                                        | Delete district                                                                             | PRE_TC-62      | Delete District                              |  |  |  |
| 32                                                        | Add district                                                                                | PRE_TC-ILTS-04 | Create/Add District type                     |  |  |  |
| 33                                                        | Add district                                                                                | PRE_TC-ILTS-04 | Create/Add District type                     |  |  |  |
| 34                                                        | Add district                                                                                | PRE_TC-ILTS-04 | Create/Add District type                     |  |  |  |
| 35                                                        | Add district                                                                                | PRE_TC-ILTS-04 | Create/Add District type                     |  |  |  |
| 36                                                        | Add district                                                                                | PRE_TC-ILTS-04 | Create/Add District type                     |  |  |  |
| 37                                                        | Add district                                                                                | PRE_TC-ILTS-04 | Create/Add District type                     |  |  |  |
| 38                                                        | Assign district to precinct – Assign the 6 created districts to precincts (2 & provisional) | PRE_TC-ILTS-02 | Assign District to Precinct                  |  |  |  |
| 39                                                        | Assign district to precinct – Assign the 6 created districts to precincts (2 & provisional) | PRE_TC-ILTS-02 | Assign District to Precinct                  |  |  |  |
| 40                                                        | Assign district to precinct – Assign the 6 created districts to precincts (2 & provisional) | PRE_TC-ILTS-02 | Assign District to Precinct                  |  |  |  |
| 41                                                        | Create partisan office – president of the United States                                     | PRE_TC-22      | Create Election Partisan Office              |  |  |  |
|                                                           | Create primary contest – president of                                                       |                |                                              |  |  |  |
| 42                                                        | the United States                                                                           | PRE_TC-ILTS-19 | Create Primary Contests                      |  |  |  |
|                                                           | Edit contest – edit the 5 created primary contests & check allow write-                     |                |                                              |  |  |  |
| 43                                                        | in                                                                                          | PRE_TC-106     | Edit Contest                                 |  |  |  |
|                                                           |                                                                                             |                | Create Election Creating Write-              |  |  |  |
| 44                                                        | Create write-in candidate                                                                   | PRE_TC-32      | In Candidates                                |  |  |  |
|                                                           | Edit contest – edit the 5 created primary contests & check allow write-                     |                |                                              |  |  |  |
| 45                                                        | in                                                                                          | PRE_TC-106     | Edit Contest                                 |  |  |  |
|                                                           |                                                                                             |                | Create Election Creating Write-              |  |  |  |
| 46                                                        | Create write-in candidate                                                                   | PRE_TC-32      | In Candidates                                |  |  |  |
|                                                           | Edit contest – edit the 5 created primary contests & check allow write-                     |                |                                              |  |  |  |
| 47                                                        | in                                                                                          | PRE_TC-106     | Edit Contest                                 |  |  |  |

| 48 | Create write-in candidate                                                 | PRE_TC-32  | Create Election Creating Write-<br>In Candidates |
|----|---------------------------------------------------------------------------|------------|--------------------------------------------------|
| 49 | Edit contest – edit the 5 created primary contests & check allow write-in | PRE_TC-106 | Edit Contest                                     |

|    | BALLOT LAYOUT MANAGER - RUN 6 (continued)                                                                      |                |                                                  |  |  |  |
|----|----------------------------------------------------------------------------------------------------|----------------|--------------------------------------------------|--|--|--|
|    | 01 PRIMARY WITH DTS, PARTY ICONS, PROVISIONAL VOTING, & TRANSLATIONS                                           |                |                                                  |  |  |  |
|    | **PREVIOUSLY DEFINED DISTRICT TYPES & PARTIES WERE USED**                                                      |                |                                                  |  |  |  |
|    | <b>Functional Description</b>                                                                                  | Test Case No.  | Test Case Name                                   |  |  |  |
| 50 | Create write-in candidate                                                                                      | PRE_TC-32      | Create Election Creating Write-<br>In Candidates |  |  |  |
| 51 | Edit contest - edit the 5 created primary contests & check allow write-in                                      | PRE_TC-106     | Edit Contest                                     |  |  |  |
| 52 | Create write-in candidate                                                                                      | PRE_TC-32      | Create Election Creating Write-<br>In Candidates |  |  |  |
| 53 | Edit preferences - check primary write-ins                                                                     | PRE_TC-112     | Edit Preferences                                 |  |  |  |
| 54 | Create partisan office - US senate                                                                             | PRE_TC-22      | Create Election Partisan Office                  |  |  |  |
| 55 | Create primary contest - US senate                                                                             | PRE_TC-ILTS-19 | Create Primary Contests                          |  |  |  |
| 56 | Create partisan office - US representative district 6                                                          | PRE_TC-22      | Create Election Partisan Office                  |  |  |  |
| 57 | Create primary contest - US representative district 6                                                          | PRE_TC-ILTS-19 | Create Primary Contests                          |  |  |  |
| 58 | Create partisan office - Justices of the supreme court                                                         | PRE_TC-22      | Create Election Partisan Office                  |  |  |  |
| 59 | Create primary contest - Justices of the supreme court                                                         | PRE_TC-ILTS-19 | Create Primary Contests                          |  |  |  |
| 60 | Create partisan office - State senator                                                                         | PRE_TC-22      | Create Election Partisan Office                  |  |  |  |
| 61 | Create primary contest - State senator                                                                         | PRE_TC-ILTS-19 | Create Primary Contests                          |  |  |  |
| 62 | Create partisan office - Member of assembly                                                                    | PRE_TC-22      | Create Election Partisan Office                  |  |  |  |
| 63 | Create primary contest - Member of assembly                                                                    | PRE_TC-ILTS-19 | Create Primary Contests                          |  |  |  |
| 64 | Create DTS party - Communist DTS                                                                               | PRE_TC-ILTS-09 | Specify DTS Party                                |  |  |  |
| 65 | Create DTS party - Democratic DTS                                                                              | PRE_TC-ILTS-09 | Specify DTS Party                                |  |  |  |
| 66 | Create DTS party - Green DTS                                                                                   | PRE_TC-ILTS-09 | Specify DTS Party                                |  |  |  |
| 67 | Create DTS party - Libertarian DTS                                                                             | PRE_TC-ILTS-09 | Specify DTS Party                                |  |  |  |
| 68 | Create DTS party - Republican DTS                                                                              | PRE_TC-ILTS-09 | Specify DTS Party                                |  |  |  |
| 69 | Allow DTS voting in primary contests                                                                           | PRE_TC-ILTS-01 | Allow Decline to State (DTS) Voting              |  |  |  |
| 70 | Open primaries (create election) provisional type by precinct setting, election name: Prim-01 primary election | PRE_TC-14      | Election Definition Creation<br>Open Primaries   |  |  |  |
| 71 | Open previously opened election                                                                                | PRE_TC-44      | DB Management Election DB Edit                   |  |  |  |

| 72 | Add created contest/office to election & all primaries & contests | PRE_TC-ILTS-22 | Add Created Contest to Election     |
|----|-------------------------------------------------------------------|----------------|-------------------------------------|
| 73 | Reorder ballot elements (match layout to ballot definition)       | PRE_TC-98      | Reorder Ballot Element              |
| 74 | Create candidates for all primaries in all contests               | PRE_TC-31      | Create Election Creating Candidates |

|    | BALLOT LAYOUT MANAGER - RUN 6 (continued)                            |                   |                                 |  |  |  |
|----|----------------------------------------------------------------------|-------------------|---------------------------------|--|--|--|
|    | 01 PRIMARY WITH DTS, PARTY ICONS, PROVISIONAL VOTING, & TRANSLATIONS |                   |                                 |  |  |  |
|    | **PREVIOUSLY DEFINED DIS                                             | TRICT TYPES & PAR | TIES WERE USED**                |  |  |  |
|    | Functional Description                                               | Test Case No.     | Test Case Name                  |  |  |  |
|    |                                                                      |                   | Load Election Definition Ballot |  |  |  |
| 75 | Ballot generation                                                    | PRE_TC-52         | Generation                      |  |  |  |
| 76 | Review & proof ballot                                                | PRE_TC-99         | Review & Proof Ballot           |  |  |  |
| 77 | View election proof report                                           | PRE_TC-51         | Pre-Election Reports Printing   |  |  |  |
| 78 | View ballot proof report                                             | PRE_TC-51         | Pre-Election Reports Printing   |  |  |  |
|    | Export ballot - check encrypt and by                                 |                   |                                 |  |  |  |
| 79 | precinct                                                             | PRE_TC-ILTS-14    | Export Ballot XML               |  |  |  |
|    |                                                                      |                   | Audit Ballot Preparation Pre-   |  |  |  |
| 80 | Audit election                                                       | PRE_TC-50         | Election Audit Records          |  |  |  |
|    | Backup database                                                      |                   |                                 |  |  |  |
| 81 | (Backup_2009_06_25_4_09_11.udb)                                      | PRE_TC-90         | Backup database                 |  |  |  |
| 82 | Close election                                                       | PRE_TC-108        | Close Election                  |  |  |  |
| 83 | Logout of EMS                                                        | PRE_TC-102        | Logout of EMS                   |  |  |  |
| 84 | Logout of OS                                                         | PRE_TC-103        | Logout of OS                    |  |  |  |

| BALLOT LAYOUT MANAGER - RUN 7                                     |                                                                                                    |                        |                                               |  |
|-------------------------------------------------------------------|----------------------------------------------------------------------------------------------------|------------------------|-----------------------------------------------|--|
| EXERCISE PRIMARY CONTEST FUNCTIONS, BALLOT ROTATION, TRANSLATION, |                                                                                                    |                        |                                               |  |
| RANKED CHOICE, REPORT NAVIGATION, BALLOT LAYOUT OPTIONS           |                                                                                                    |                        |                                               |  |
|                                                                   | Functional Description                                                                                  | Test Case<br>No.       | Test Case Name                                |  |
| 1                                                                 | Login to OS as Admin                                                                                    | PRE_TC-01              | OS Access                                     |  |
| 2                                                                 | Login to EMS as superuser                                                                               | PRE_TC-02              | EMS Access                                    |  |
| 3                                                                 | Open a previous election - primary                                                                      | PRE_TC-44              | DB Management Election DB Edit                |  |
| 4                                                                 | Create candidate – John Wise as republican member of assembly                                           | PRE_TC-31              | Create Election Creating Candidates           |  |
| _                                                                 | Dallat managetica                                                                                       | DDE TO 50              | Load Election Definition Ballot               |  |
| 5                                                                 | Ballot generation                                                                                       | PRE_TC-52              | Generation                                    |  |
| 6                                                                 | Review & proof ballot                                                                                   | PRE_TC-99              | Review & Proof Ballot                         |  |
| 7                                                                 | Reorder ballot elements - move John Wise up                                                             | PRE_TC-98              | Reorder Ballot Element                        |  |
|                                                                   | Dallat was and the                                                                                      | DDE TO 50              | Load Election Definition Ballot               |  |
| 8                                                                 | Ballot generation                                                                                       | PRE_TC-52              | Generation                                    |  |
| 9                                                                 | Review & proof ballot                                                                                   | PRE_TC-99              | Review & Proof Ballot                         |  |
| 10                                                                | Edit a candidate - change John<br>Wise to James Wise                                                    | PRE_TC-34              | Create Election Editing Candidates            |  |
| 11                                                                | Ballot generation                                                                                       | PRE_TC-52              | Load Election Definition Ballot<br>Generation |  |
| 12                                                                | Review & proof ballot                                                                                   | PRE_TC-99              | Review & Proof Ballot                         |  |
| 13                                                                | Add translation election & ballot to James Wise - Spanish, Candidate description: cell shaded waterfowl | PRE_TC-<br>ILTS-07     | Add Translation Election & Ballot             |  |
| 1.1                                                               | Pallet generation                                                                                       | DDE TO 52              | Load Election Definition Ballot               |  |
| 14                                                                | Ballot generation                                                                                       | PRE_TC-52<br>PRE_TC-99 | Generation Review & Proof Ballot              |  |
| 15                                                                | Add instructions - Text key: make a choice, Text: Make a                                                |                        |                                               |  |
| 16                                                                | choice, Text spaces: 2                                                                                  | PRE_TC-95              | Add Instructions                              |  |
| 17                                                                | Ballot generation                                                                                       | PRE_TC-52              | Load Election Definition Ballot<br>Generation |  |
| 18                                                                | Review & proof ballot                                                                                   | PRE_TC-99              | Review & Proof Ballot                         |  |
| 19                                                                | Edit instructions - Text key: Pick one, Text: Choose one from the following, Text spaces: 5             | PRE_TC-96              | Edit Instructions                             |  |
| 20                                                                | Ballot generation                                                                                       | PRE_TC-52              | Load Election Definition Ballot<br>Generation |  |
| 21                                                                | Review & proof ballot                                                                                   | PRE_TC-99              | Review & Proof Ballot                         |  |

|   | 22 | Add translation to election & ballot to instructions - Spanish instructions: Pick uno por favor | PRE_TC-<br>ILTS-07 | Add Translation Election & Ballot |
|---|----|-------------------------------------------------------------------------------------------------|--------------------|-----------------------------------|
|   |    |                                                                                                 |                    |                                   |
| Ī |    |                                                                                                 |                    | Load Election Definition Ballot   |
|   | 23 | Ballot generation                                                                               | PRE_TC-52          | Generation                        |
|   | 24 | Review & proof ballot                                                                           | PRE_TC-99          | Review & Proof Ballot             |

|     | BALLOT LAYOUT MANAGER - RUN 7 (continued)                                              |                |                                                |  |  |
|-----|----------------------------------------------------------------------------------------|----------------|------------------------------------------------|--|--|
|     | EXERCISE PRIMARY CONTEST FUNCTIONS, BALLOT ROTATION, TRANSLATION,                      |                |                                                |  |  |
|     | RANKED CHOICE, REPORT NAVIGATION, BALLOT LAYOUT OPTIONS                                |                |                                                |  |  |
|     | Functional Description                                                                 | Test Case No.  | Test Case Name                                 |  |  |
|     | Edit translation election & ballot to instructions-                                    |                |                                                |  |  |
|     | Spanish instructions:                                                                  |                |                                                |  |  |
| 25  | Choose uno por favor                                                                   | PRE_TC-ILTS-08 | Edit Translation Election & Ballot             |  |  |
| 26  | Ballot generation                                                                      | PRE_TC-52      | Load Election Definition Ballot<br>Generation  |  |  |
| 27  | Review & proof ballot                                                                  | PRE_TC-99      | Review & Proof Ballot                          |  |  |
| 28  | Delete instructions                                                                    | PRE_TC-97      | Delete Instructions                            |  |  |
| 29  | Ballot generation                                                                      | PRE_TC-52      | Load Election Definition Ballot Generation     |  |  |
| 30  | Review & proof ballot                                                                  | PRE_TC-99      | Review & Proof Ballot                          |  |  |
| 31  | Create ballot measure -<br>Should taxes go up?, Text<br>spaces: 2, Header<br>spaces: 2 | PRE TC-33      | Create Election Creating Ballot Measures       |  |  |
|     | •                                                                                      | _              | Load Election Definition Ballot                |  |  |
| 32  | Ballot generation                                                                      | PRE_TC-52      | Generation                                     |  |  |
| 33  | Review & proof ballot                                                                  | PRE_TC-99      | Review & Proof Ballot                          |  |  |
|     | Edit ballot measure - Text spaces: 4, Header                                           |                |                                                |  |  |
| 34  | spaces: 4                                                                              | PRE_TC-36      | Create Election Editing Ballot Measures        |  |  |
| 0.5 | B. II. 4                                                                               | DDE TO 50      | Load Election Definition Ballot                |  |  |
| 35  | Ballot generation                                                                      | PRE_TC-52      | Generation                                     |  |  |
| 36  | Review & proof ballot                                                                  | PRE_TC-99      | Review & Proof Ballot                          |  |  |
| 37  | Translate contest to ballot measure - Spanish: Taxes necitessa?                        | PRE_TC-75      | Election Definition Creation Translate Contest |  |  |
| 38  | Ballot generation                                                                      | PRE_TC-52      | Load Election Definition Ballot<br>Generation  |  |  |
| 39  | Review & proof ballot                                                                  | PRE_TC-99      | Review & Proof Ballot                          |  |  |
| 40  | Delete ballot measures                                                                 | PRE TC-39      | Create Election Deleting Ballot Measures       |  |  |
|     |                                                                                        | -              | Load Election Definition Ballot                |  |  |
| 41  | Ballot generation                                                                      | PRE_TC-52      | Generation                                     |  |  |
| 42  | Review & proof ballot                                                                  | PRE_TC-99      | Review & Proof Ballot                          |  |  |
|     | Delete candidates –                                                                    |                |                                                |  |  |
| 43  | James Wise & Andrew J.<br>Lanza                                                        | PRE_TC-37      | Create Election Deleting Candidate             |  |  |
| 44  | Ballot generation                                                                      | PRE_TC-52      | Load Election Definition Ballot                |  |  |

|    |                                                                                                    |                  | Generation                                    |
|----|----------------------------------------------------------------------------------------------------|------------------|-----------------------------------------------|
| 45 | Review & proof ballot                                                                                                    | PRE TC-99        | Review & Proof Ballot                         |
|    | Delete previously created                                                                                                    | · · · · <u> </u> |                                               |
|    | contest - Member of                                                                                                    |                  | Remove a Created Contest From the             |
| 46 | Assembly: Republican                                                                                                    | PRE_TC-ILTS-23   | Election                                      |
|    |                                                                                                    |                  | Load Election Definition Ballot               |
| 47 | Ballot generation                                                                                                    | PRE_TC-52        | Generation                                    |
| 48 | Review & proof ballot                                                                                                    | PRE_TC-99        | Review & Proof Ballot                         |
|    | BALLOT LA                                                                                                    | YOUT MANAGER -   | RUN 7 (continued)                             |
|    | EXERCISE PRIMARY CONT                                                                                                    | EST FUNCTIONS, B | ALLOT ROTATION, TRANSLATION,                  |
|    | RANKED CHOICE, RE                                                                                                    | PORT NAVIGATION  | , BALLOT LAYOUT OPTIONS                       |
|    | Functional Description                                                                                                    | Test Case No.    | Test Case Name                                |
| 49 | Add translation to election & ballot - Setup: Spanish, Field name: Ballot header, Value: blank, Translation: Fill in ova comletas por favor           |                  | Add Translation Election & Ballot             |
| 50 | Open a previous election                                                                                                    | PRE TC-44        | DB Management Election DB Edit                |
|    | open a previous sissuen                                                                                                    | 11112_10 11      | Load Election Definition Ballot               |
| 51 | Ballot generation                                                                                                    | PRE_TC-52        | Generation                                    |
| 52 | Review & proof ballot                                                                                                    | PRE_TC-99        | Review & Proof Ballot                         |
| 53 | Close election                                                                                                    | PRE_TC-108       | Close Election                                |
| 54 | Edit translation election & ballot - Setup: Spanish, "Fill oval completely."                                                                          | 08               | Edit Translation Election & Ballot            |
| 55 | Open a previous election                                                                                                    | PRE_TC-44        | DB Management Election DB Edit                |
| 56 | Ballot generation                                                                                                    | PRE TC-52        | Load Election Definition Ballot Generation    |
| 57 | Review & proof ballot                                                                                                    | PRE TC-99        | Review & Proof Ballot                         |
| 58 | Add header above state<br>senator contests - Header<br>text: State contests can be<br>found below, check page<br>break, check show text,<br>Spaces: 1 | PRE_TC-92        | Add Header                                    |
|    | Add translation election &                                                                                                    |                  |                                               |
|    | ballot - Spanish: Estado                                                                                                    | PRE_TC-ILTS-     | Add Translation Florities & Ballet            |
| 59 | contesto are below                                                                                                    | 07               | Add Translation Election & Ballot             |
| 60 | Ballot generation                                                                                                    | PRE TC-52        | Load Election Definition Ballot<br>Generation |
| 61 | Review & proof ballot                                                                                                    | PRE_TC-99        | Review & Proof Ballot                         |
| 01 | Edit header - increase to 3                                                                                                    |                  | TONOW & FIOOI Ballot                          |
| 62 | spaces, uncheck page break                                                                                                    | PRE TC-93        | Edit Header                                   |
| 63 | Ballot generation                                                                                                    | PRE_TC-52        | Load Election Definition Ballot<br>Generation |
| 64 | Review & proof ballot                                                                                                    | PRE TC-99        | Review & Proof Ballot                         |
|    | Edit header - check page                                                                                                    | _                |                                               |
| 65 | break, uncheck show text                                                                                                    | PRE_TC-93        | Edit Header                                   |
|    |                                                                                                    |                  | Load Election Definition Ballot               |
| 66 | Ballot generation                                                                                                    | PRE_TC-52        | Generation                                    |

| L 60 | Delete hander                    | DDE TO 04      | Delete Header                                 |
|------|----------------------------------|----------------|-----------------------------------------------|
| 68   | Delete header                    | PRE_TC-94      | Delete Header Load Election Definition Ballot |
| 60   | Dellet generation                | DDC TO 52      |                                               |
| 69   | Ballot generation                | PRE_TC-52      | Generation                                    |
| 70   | Review & proof ballot            | PRE_TC-99      | Review & Proof Ballot                         |
|      | Reorder ballot elements -        |                |                                               |
|      | move state senator primary       |                |                                               |
| 71   | contests above justice of the    | PRE TC-98      | Doordor Ballet Flament                        |
| 71   | supreme court                    | _              | Reorder Ballot Element                        |
|      | BALLOT LAYO                      | JUT MANAGER -  | RUN 7 (continued)                             |
|      | EXERCISE PRIMARY CONTES          | T FUNCTIONS, B | ALLOT ROTATION, TRANSLATION,                  |
|      | RANKED CHOICE, REPO              | RT NAVIGATION  | , BALLOT LAYOUT OPTIONS                       |
|      | Functional Description           | Test Case No.  | Test Case Name                                |
|      |                                  | 1001 0400 1101 | Load Election Definition Ballot               |
| 72   | Ballot generation                | PRE TC-52      | Generation                                    |
| 73   | Review & proof ballot            | PRE TC-99      | Review & Proof Ballot                         |
| 74   | Close election                   | PRE TC-108     | Close Election                                |
| ′ →  |                                  |                | GIOGC LICOROTI                                |
| 7.5  | Edit contest - State senator     | DDE TO 400     | Edit Contact                                  |
| 75   | Republican                       | PRE_TC-106     | Edit Contest                                  |
|      | Translate contest - Spanish      |                |                                               |
|      | Ballot & Report title: Spanish   |                | Election Definition Creation Translate        |
| 76   | state senator                    | PRE_TC-75      | Contest                                       |
| 77   | Open previous election           | PRE_TC-44      | Ballot Layout Create                          |
|      |                                  |                | Load Election Definition Ballot               |
| 78   | Ballot generation                | PRE_TC-52      | Generation                                    |
| 79   | Review & proof ballot            | PRE_TC-99      | Review & Proof Ballot                         |
| 80   | Close election                   | PRE_TC-108     | Close Election                                |
|      | Edit contest – State senator     |                |                                               |
| 81   | Republican                       | PRE_TC-106     | Edit Contest                                  |
|      | Translate contest – revert to    |                | Election Definition Creation Translate        |
| 82   | original text                    | PRE_TC-75      | Contest                                       |
| 83   | Open previous election           | PRE_TC-44      | DB Management Election DB Edit                |
|      |                                  |                | Load Election Definition Ballot               |
| 84   | Ballot generation                | PRE_TC-52      | Generation                                    |
| 85   | Review & proof ballot            | PRE_TC-99      | Review & Proof Ballot                         |
|      | Add translation election &       |                |                                               |
|      | ballot – Election title Candida: |                | Election Definition Creation Translate        |
| 86   | PRIM-01 Election Primeria        | PRE_TC-75      | Contest                                       |
|      |                                  |                | Load Election Definition Ballot               |
| 87   | Ballot generation                | PRE_TC-52      | Generation                                    |
| 83   | Open previous election           | PRE_TC-44      | DB Management Election DB Edit                |
|      |                                  |                | Load Election Definition Ballot               |
| 84   | Ballot generation                | PRE_TC-52      | Generation                                    |
| 85   | Review & proof ballot            | PRE_TC-99      | Review & Proof Ballot                         |
|      | Add translation election &       |                |                                               |
|      | ballot – Election title Candida: |                | Election Definition Creation Translate        |
| 86   | PRIM-01 Election Primeria        | PRE TC-75      | Contest                                       |
|      |                                  |                | Load Election Definition Ballot               |
| 87   | Ballot generation                | PRE TC-52      | Generation                                    |
| 88   | Review & proof ballot            | PRE TC-99      | Review & Proof Ballot                         |
|      |                                  |                |                                               |

| 1 1  |                                   | 1              | 1                                   |
|------|-----------------------------------|----------------|-------------------------------------|
|      | Edit translation election &       |                |                                     |
|      | ballot – Election title Spanish:  | PRE TC-ILTS-   |                                     |
| 89   | PRIM-01 Primary Election          | 08             | Edit Translation Election & Ballot  |
| - 00 |                                   |                | East Translation Election & Ballot  |
|      | Ballot layout create – exercise   |                |                                     |
| 90   | ballot layout options             | PRE_TC-40      | Ballot Layout Create                |
|      | Navigate reports – Ballot         |                |                                     |
|      | proof report, election proof      | PRE_TC-ILTS-   |                                     |
| 91   | report                            | 17             | Navigate Reports                    |
| 92   | Close election                    | PRE TC-108     | Close Election                      |
| 02   |                                   | _              | RUN 7 (continued)                   |
|      | BALLOT LATO                       | JUT WANAGER -  | KON / (continued)                   |
|      | EVEDOISE DDIMARY CONTES           | T FLINCTIONS D | ALLOT DOTATION TRANSLATION          |
|      | EXERCISE PRIMARY CONTES           | I FUNCTIONS, B | ALLOT ROTATION, TRANSLATION,        |
|      | RANKED CHOICE, REPO               | RT NAVIGATION  | , BALLOT LAYOUT OPTIONS             |
|      | Functional Description            | Test Case No.  | Test Case Name                      |
|      |                                   |                | rest case Name                      |
| 00   | Navigate reports – precinct       | PRE_TC-ILTS-   | Naviante Deports                    |
| 93   | report                            | 17             | Navigate Reports                    |
|      | Edit precinct for ballot rotation |                |                                     |
|      | #1 – Bibb county court: 1,        |                |                                     |
|      | Shelton Road Church: 2,           |                | Election Definition Creation Edit   |
| 94   | Provisional primary: 3            | PRE_TC-58      | Precinct                            |
|      | Create partisan office            |                |                                     |
|      | member of assembly – check        |                |                                     |
|      | ballot rotation, write-ins &      |                |                                     |
| 95   | DTS                               | PRE TC-106     | Create Election Partisan Offices    |
| 96   | Open previous election            | PRE TC-44      | Ballot Layout Create                |
| 90   | Add created office to election    | FIXE_10-44     | Dallot Layout Greate                |
|      |                                   |                |                                     |
| 07   | -member of assembly               | PRE_TC-ILTS-   | Add Coasts d Coasts at to Floation  |
| 97   | democratic                        | 22             | Add Created Contest to Election     |
|      | Create candidates – Member        |                |                                     |
|      | of assembly democratic            |                |                                     |
| 98   | ( andidate 1, 2, 3)               | PRE TC-31      | Create Election Creating Candidates |
|      | Ballot rotation type: top to      | _              | <b>3</b>                            |
| 99   | bottom                            | PRE TC-25      | Create Election Ballot Rotation     |
|      | Dottom                            | 11KL_10 20     | Load Election Definition Ballot     |
| 100  | Pallot gonoration                 | PRE TC-52      | Generation                          |
|      | Ballot generation                 |                |                                     |
| 101  | Review & proof ballot             | PRE_TC-99      | Review & Proof Ballot               |
|      | Ballot rotation type: bottom to   |                |                                     |
| 102  | top                               | PRE_TC-25      | Create Election Ballot Rotation     |
|      |                                   |                | Load Election Definition Ballot     |
| 103  | Ballot generation                 | PRE_TC-52      | Generation                          |
| 104  | Review & proof ballot             | PRE TC-99      | Review & Proof Ballot               |
| 105  | Close election                    | PRE TC-108     | Close Election                      |
| .00  | Edit contest Member of            |                | 5.555 E1660011                      |
|      | assembly democratic -             |                |                                     |
| 106  |                                   | DDE TO 106     | Edit Contact                        |
| 106  | Ranked voting: 2                  | PRE_TC-106     | Edit Contest                        |
| 107  | Open previous election            | PRE_TC-44      | Ballot Layout Create                |
|      | Ranked order voting ->            |                |                                     |
|      | election -> layout ->RC full      |                |                                     |
| 108  | page name on ballot               | PRE TC-30      | Create Election Ranked Order Voting |
| 100  | F32                               | <u>_</u>       | Load Election Definition Ballot     |
| 109  | Ballot generation                 | PRE TC-52      | Generation                          |
| 110  | Review & proof ballot             | PRE TC-99      | Review & Proof Ballot               |
| 110  | IZENIEW & PLOOL DAILOT            | 1 IVE_10-99    | IVENIEM & LION DUINT                |

| 111                                                     | Close election                                                    | PRE_TC  | C-108    | Close Election                  |  |
|---------------------------------------------------------|-------------------------------------------------------------------|---------|----------|---------------------------------|--|
|                                                         | Edit contest Member of                                            | _       |          |                                 |  |
|                                                         | assembly democratic -                                             |         |          |                                 |  |
| 112                                                     | Ranked voting: 3                                                  | PRE_TC  | C-106    | Edit Contest                    |  |
| 113                                                     | Open previous election                                            | PRE_TC  | C-44     | Ballot Layout Create            |  |
|                                                         |                                                                   |         |          | Load Election Definition Ballot |  |
| 114                                                     | Ballot generation                                                 | PRE_TC  | C-52     | Generation                      |  |
| 115                                                     | Review & proof ballot                                             | PRE_TC  | C-99     | Review & Proof Ballot           |  |
| 116                                                     | Close election                                                    | PRE_TC  | C-108    | Close Election                  |  |
|                                                         | BALLOT LAYO                                                       | OUT MAN | AGER - F | RUN 7 (continued)               |  |
|                                                         | EXERCISE PRIMARY CONTEST FUNCTIONS, BALLOT ROTATION, TRANSLATION, |         |          |                                 |  |
| RANKED CHOICE, REPORT NAVIGATION, BALLOT LAYOUT OPTIONS |                                                                   |         |          |                                 |  |
|                                                         | Functional Description                                            | Test Ca | se No.   | Test Case Name                  |  |
| 117                                                     | Logout of EMS                                                     | PRE_TC  | C-102    | Logout of EMS                   |  |
| 118                                                     | Logout of OS                                                      | PRE_TC  | C-103    | Logout of OS                    |  |

|    | BALLOT LAYOUT MANAGER - RUN 8                          |                |                                                     |  |  |
|----|--------------------------------------------------------|----------------|-----------------------------------------------------|--|--|
|    | APPLICATION LOGS SNAPSHOTS, ACCESS HELP & ACCESS ABOUT |                |                                                     |  |  |
|    | <b>Functional Description</b>                          | Test Case No.  | Test Case Name                                      |  |  |
| 1  | Login to OS as Admin                                   | PRE_TC-01      | OS Access                                           |  |  |
| 2  | Login to EMS                                           | PRE_TC-02      | EMS Access                                          |  |  |
| 3  | Access Help                                            | PRE_TC-113     | Access Help                                         |  |  |
| 4  | Access About                                           | PRE_TC-ILTS-36 | Access About (Unisyn & Application)                 |  |  |
| 5  | Access application logs                                | PRE_TC-ILTS-42 | Access Application Log                              |  |  |
| 6  | Real-time auditing                                     | PRE_TC-49      | Audit Ballot Preparation Real-Time Auditing         |  |  |
| 7  | Pre-election audit records                             | PRE_TC-50      | Audit Ballot Preparation Pre-Election Audit Records |  |  |
| 8  | Navigate logs                                          | PRE_TC-ILTS-43 | Navigate Logs                                       |  |  |
| 9  | Log snapshot                                           | PRE_TC-ILTS-44 | Log Snapshot                                        |  |  |
| 10 | Logout of EMS                                          | PRE_TC-102     | Logout of EMS                                       |  |  |
| 11 | Logout of OS                                           | PRE_TC-103     | Logout of OS                                        |  |  |

|    | BALLOT LAYOUT MANAGER - RUN 9                                                                  |                    |                                            |  |  |
|----|------------------------------------------------------------------------------------------------|--------------------|--------------------------------------------|--|--|
|    |                                                                                                |                    |                                            |  |  |
|    | Functional Description                                                                         | Test Case No.      | Test Case Name                             |  |  |
| 1  | Login OS - Admin                                                                               | PRE_TC-01          | OS Access                                  |  |  |
| 2  | Login EMS - Superuser                                                                          | PRE_TC-02          | EMS Access                                 |  |  |
| 3  | Add user Username:<br>Superuser1 Superuser2                                                    | PRE_TC-06          | EMS Administration Add User                |  |  |
| 4  | Open previous election                                                                         | PRE TC-44          | DB Management Election DB Edit             |  |  |
| 5  | Election Options:<br>Straight Ticket<br>uncheck                                                | PRE_TC-ILTS-<br>64 | BLM Election Options                       |  |  |
| 6  | Generate election                                                                              | PRE_TC-52          | Load Election Definition Ballot Generation |  |  |
| 7  | Proof Ballot                                                                                   | PRE_TC-99          | Review and Proof Ballot                    |  |  |
| 8  | Election Options: Candidate Layout = Candidate Name                                            | PRE_TC-ILTS-<br>64 | BLM Election Options                       |  |  |
| 9  | Generate election                                                                              | PRE_TC-52          | Load Election Definition Ballot Generation |  |  |
| 10 | Proof ballot                                                                                   | PRE_TC-99          | Review and Proof Ballot                    |  |  |
| 11 | Candidate Layout and<br>Party                                                                  | PRE_TC-ILTS-<br>64 | BLM Election Options                       |  |  |
| 12 | Generate election                                                                              | PRE_TC-52          | Load Election Definition Ballot Generation |  |  |
| 13 | Proof ballot                                                                                   | PRE_TC-99          | Review and Proof Ballot                    |  |  |
| 14 | Close election                                                                                 | PRE_TC-108         | Close Election                             |  |  |
| 15 | Edit N of M                                                                                    | PRE_TC-73          | Create Election Edit N of M Contests       |  |  |
| 16 | Open previous election                                                                         | PRE_TC-44          | DB Management Election DB Edit             |  |  |
| 17 | Delete candidate:<br>Dogcatcher (leave only<br>Bill Bates)                                     | PRE_TC-37          | Create Election Deleting Candidates        |  |  |
| 18 | Election Options: show<br>no candidates; show<br>multiple no candidates;<br>fill no candidates | PRE_TC-ILTS-       | BLM Election Options                       |  |  |
| 19 | Generate election                                                                              | PRE TC-52          | Load Election Definition Ballot Generation |  |  |
| 20 | Proof ballot                                                                                   | PRE TC-99          | Review and Proof Ballot                    |  |  |
| 21 | Election Options: fill no candidates: uncheck                                                  | PRE_TC-ILTS-       | BLM Election Options                       |  |  |
| 22 | Delete candidate:<br>Dogcatcher: delete Bill<br>Bates                                          | PRE_TC-37          | Create Election Deleting Candidates        |  |  |
| 23 | Generate election                                                                              | PRE_TC-52          | Load Election Definition Ballot Generation |  |  |
| 24 | Proof ballot                                                                                   | PRE_TC-99          | Review and Proof Ballot                    |  |  |
| 25 | Close election                                                                                 | PRE_TC-108         | Close Election                             |  |  |

|    | BALLOT LAYOUT MANAGER - RUN 9                         |                    |                                            |  |  |
|----|-------------------------------------------------------|--------------------|--------------------------------------------|--|--|
|    |                                                       |                    |                                            |  |  |
|    | <b>Functional Description</b>                         | Test Case No.      | Test Case Name                             |  |  |
| 26 | Edit N of M: vote for 1 (Dogcatcher)                  | PRE_TC-73          | Create Election Edit N of M Contests       |  |  |
| 27 | Open previous election                                | PRE_TC-44          | DB Management Election DB Edit             |  |  |
| 28 | Election Options: show multiple no candidates uncheck | PRE_TC-ILTS-<br>64 | BLM Election Options                       |  |  |
| 29 | Generate election                                     | PRE_TC-52          | Load Election Definition Ballot Generation |  |  |
| 30 | Proof ballot                                          | PRE_TC-99          | Review and Proof Ballot                    |  |  |
| 31 | Close election                                        | PRE_TC-108         | Close Election                             |  |  |

|    | BALLOT LAYOUT MANAGER - RUN 9 (continued)                                                 |                    |                                                                     |  |  |  |
|----|-------------------------------------------------------------------------------------------|--------------------|---------------------------------------------------------------------|--|--|--|
|    |                                                                                           |                    |                                                                     |  |  |  |
|    | <b>Functional Description</b>                                                             | Test Case No.      | Test Case Name                                                      |  |  |  |
| 32 | 1 <sup>st</sup> of each type (Main<br>types and District 1 and<br>Seat A's)               | PRE_TC-ILTS-<br>02 | Election Definition Creation Assign District to Precinct            |  |  |  |
| 33 | Open previous election                                                                    | PRE_TC-44          | DB Management Election DB Edit                                      |  |  |  |
| 34 |                                                                                           | PRE_TC-17          | Provisional or Challenged Ballots                                   |  |  |  |
| 35 |                                                                                           | PRE_TC-91          | Allow Absentee Ballots                                              |  |  |  |
| 36 | Absentee Type and<br>Provisional Type= by<br>Precinct setting; Gen<br>Test Ballots = True | PRE_TC-ILTS-<br>64 | BLM Election Options                                                |  |  |  |
| 37 | Generate election                                                                         | PRE_TC-52          | Load Election Definition Ballot Generation                          |  |  |  |
| 38 |                                                                                           | PRE_TC-ILTS-<br>14 | Load Election Definition Export Ballot XML                          |  |  |  |
| 39 | Proof ballot                                                                              | PRE_TC-99          | Review and Proof Ballot                                             |  |  |  |
| 40 | Absentee; Provisional;<br>Test                                                            | PRE_TC-69          | Election Definition Creation Edit Provisional or Challenged Ballots |  |  |  |
| 41 |                                                                                           | PRE_TC-91          | Allow Absentee Ballots                                              |  |  |  |
| 42 | Abs Type- Shadow; Prov<br>Type = Shadow; Gen<br>Test = False                              | PRE_TC-ILTS-<br>64 | BLM Election Options                                                |  |  |  |
| 43 |                                                                                           | PRE TC-92          | Ballot Gen                                                          |  |  |  |
| 44 |                                                                                           | PRE_TC-ILTS-<br>14 | Load Election Definition Export Ballot XML                          |  |  |  |
| 45 | Proof ballot (in export directory)                                                        | PRE_TC-99          | Review and Proof Ballot                                             |  |  |  |
| 46 | Close election                                                                            | PRE_TC-108         | Close Election                                                      |  |  |  |
| 47 | Name = alpha To = Test<br>Precinct 3;<br>Name = Beta to = Split<br>Parent                 | PRE_TC-58          | Election Definition Creation Edit Precinct                          |  |  |  |
| 48 | Split Parent: Absentee split; provisional split; normal split                             | PRE_TC-16          | Election Definition Creation Split Precincts                        |  |  |  |
| 49 | Test Prec. 3: Mains, D2,<br>D2a, Seat B                                                   | PRE_TC-ILTS-<br>02 | Election Definition Creation Assign District to Precinct            |  |  |  |
| 50 | Mains, Report Log, D2,                                                                    | PRE_TC-ILTS-       | Election Definition Creation Assign District to                     |  |  |  |

|    | BALLOT LAYOUT MANAGER - RUN 9 (continued)      |                    |                                                          |  |  |  |
|----|------------------------------------------------|--------------------|----------------------------------------------------------|--|--|--|
|    |                                                |                    |                                                          |  |  |  |
|    | D3's, 2B, Seat C                               | 02                 | Precinct                                                 |  |  |  |
|    | Norm Split: Mains,<br>Report Log, D2, D3's,    | PRE_TC-ILTS-<br>02 | Election Definition Creation Assign District to Precinct |  |  |  |
| 51 | 2B, Seat C                                     |                    |                                                          |  |  |  |
| 52 | Prov Split: Report<br>Log,D2, D3's, 2B, Seat C | PRE_TC-ILTS-<br>02 | Election Definition Creation Assign District to Precinct |  |  |  |
|    | Open previous election                         |                    |                                                          |  |  |  |
| 53 | GEN-01                                         | PRE_TC-44          | DB Management Election DB Edit                           |  |  |  |
|    |                                                | PRE_TC-69          | Election Definition Creation Edit Provisional or         |  |  |  |
| 54 |                                                |                    | Challenged Ballots                                       |  |  |  |
| 55 |                                                | PRE_TC-91          | Allow Absentee Ballots                                   |  |  |  |

|          | BALLOT LAYOUT MANAGER - RUN 9(continued) |               |                                                 |  |  |  |  |
|----------|------------------------------------------|---------------|-------------------------------------------------|--|--|--|--|
|          |                                          |               |                                                 |  |  |  |  |
|          | Functional Description                   | Test Case No. | Test Case Name                                  |  |  |  |  |
|          | Abs Type: By Precinct                    | PRE_TC-ILTS-  | BLM Election Options                            |  |  |  |  |
|          | Prov Type: By Precinct                   | 64            |                                                 |  |  |  |  |
| EG       | Prec. ID Type: 3 digit                   |               |                                                 |  |  |  |  |
| 56<br>57 | Generate election                        | PRE TC-52     | Load Election Definition Ballot Generation      |  |  |  |  |
| 37       | Proof ballot (in export                  | PRE_TC-99     | Review and Proof Ballot                         |  |  |  |  |
| 58       | directory)                               | FRE_10-99     | Review and Froot Ballot                         |  |  |  |  |
| - 00     | directory)                               | PRE_TC-ILTS-  | BLM Election Options                            |  |  |  |  |
| 59       | Pre ID type: 4 digit                     | 64            |                                                 |  |  |  |  |
| 60       | Generate election                        | PRE_TC-52     | Load Election Definition Ballot Generation      |  |  |  |  |
|          | Proof ballot (in export                  | PRE_TC-99     | Review and Proof Ballot                         |  |  |  |  |
| 61       | directory)                               |               |                                                 |  |  |  |  |
|          |                                          | PRE_TC-70     | Election Definition Creation Delete Provisional |  |  |  |  |
| 62       |                                          |               | or Challenged Ballots                           |  |  |  |  |
| 63       |                                          | PRE_TC-91     | Allow Absentee Ballots                          |  |  |  |  |
|          | -Abs Type: by Ballotstyle                | PRE_TC-ILTS-  | BLM Election Options                            |  |  |  |  |
|          | -Prov Type: No Prov                      | 64            |                                                 |  |  |  |  |
|          | -Prec ID Type: assigned ID's             |               |                                                 |  |  |  |  |
|          | -Abs Start: 1000                         |               |                                                 |  |  |  |  |
| 64       | -Abs Interval: 10                        |               |                                                 |  |  |  |  |
| 65       | Generate election                        | PRE TC-52     | Load Election Definition Ballot Generation      |  |  |  |  |
|          | Proof ballot (in export                  | PRE TC-99     | Review and Proof Ballot                         |  |  |  |  |
| 66       | directory)                               |               |                                                 |  |  |  |  |
| 67       |                                          | PRE_TC-91     | Allow Absentee Ballots                          |  |  |  |  |
|          | Abs Start: 9500                          | PRE_TC-ILTS-  | BLM Election Options                            |  |  |  |  |
| 68       | Abs Interval: 1                          | 64            |                                                 |  |  |  |  |
| 69       |                                          | PRE_TC-52     | Load Election Definition Ballot Generation      |  |  |  |  |
|          | Proof ballot (in export                  | PRE_TC-99     | Review and Proof Ballot                         |  |  |  |  |
| 70       | directory)                               |               |                                                 |  |  |  |  |
| _,       | By Ballotstyle                           | PRE_TC-ILTS-  | Load Election Definition Export Ballot XML      |  |  |  |  |
| 71       | Verify Abo by Delletstyler               | 14            | Daview and Dreef Pallet                         |  |  |  |  |
| 72       | Verify Abs by Ballotstyle:               | PRE_TC-99     | Review and Proof Ballot                         |  |  |  |  |

| BALLOT LAYOUT MANAGER - RUN 9(continued) |                                                                          |            |                          |  |  |  |
|------------------------------------------|--------------------------------------------------------------------------|------------|--------------------------|--|--|--|
|                                          | 2 and 4 should have A-<br>suffix ballots; Style 1 is<br>already Absentee |            |                          |  |  |  |
| 73                                       |                                                                          | PRE_TC-102 | EMS Access Logout of EMS |  |  |  |
| 74                                       |                                                                          | PRE_TC-103 | Logout of OCS            |  |  |  |

|    | BALLOT LAYOUT MANAGER - RUN 10                          |               |                                            |  |  |  |
|----|---------------------------------------------------------|---------------|--------------------------------------------|--|--|--|
|    | COMPLETE PRIMARY-01                                     |               |                                            |  |  |  |
|    | Functional Description                                  | Test Case No. | Test Case Name                             |  |  |  |
| 1  | Login to OS                                             | PRE TC-01     | OS Access                                  |  |  |  |
| 2  | Login to EMS                                            | PRE_TC-02     | EMS Access                                 |  |  |  |
|    | Previous election -                                     | _             |                                            |  |  |  |
| 3  | primary                                                 | PRE_TC-44     | DB Management Election DB Edit             |  |  |  |
| 4  | Edit title & date                                       | PRE_TC-105    | Edit Election Title & Date                 |  |  |  |
|    | Edit election options -                                 |               |                                            |  |  |  |
|    | Rot Type: None, Prov<br>Type: By Precinct               |               |                                            |  |  |  |
|    | Setting, Layout: Full                                   | PRE TC-ILTS-  |                                            |  |  |  |
| 5  | Page 14                                                 | 64            | Edit Election Options                      |  |  |  |
| 6  | Generate ballot                                         | PRE TC-92     | Add Header                                 |  |  |  |
| 7  | Delete header                                           | PRE TC-94     | Delete Header                              |  |  |  |
| 8  | Delete header                                           | PRE TC-94     | Delete Header                              |  |  |  |
| 9  | Delete header                                           | PRE TC-94     | Delete Header                              |  |  |  |
| 10 | Generate ballot                                         | PRE TC-52     | Load Election Definition Ballot generation |  |  |  |
| 11 | Review & proof ballot                                   | PRE TC-99     | Review & Proof Ballot                      |  |  |  |
| 12 | Reorder ballot elements                                 | PRE_TC-98     | Reorder Ballot Element                     |  |  |  |
| 13 | Editing candidates -<br>Candidate 1: Andrew J.<br>Lanza | PRE TC-34     | Create Election Editing Candidates         |  |  |  |
|    | Delete candidates -                                     | _             | 9                                          |  |  |  |
| 14 | Candidate 2 & 3                                         | PRE_TC-37     | Create Election Deleting Candidates        |  |  |  |
| 15 | Close election                                          | PRE_TC-108    | Close Election                             |  |  |  |
| 16 | Edit contest                                            | PRE_TC-106    | Edit Contest                               |  |  |  |
| 17 | Open previous election                                  | PRE_TC-44     | DB Management Election DB Edit             |  |  |  |
| 18 | Generate ballot                                         | PRE_TC-52     | Load Election Definition Ballot generation |  |  |  |
| 19 | Review & proof ballot                                   | PRE_TC-99     | Review & Proof Ballot                      |  |  |  |
|    |                                                         | PRE_TC-ILTS-  |                                            |  |  |  |
| 20 | Export ballot to XML                                    | 14            | Export Ballot XML                          |  |  |  |
| 21 | Logout of EMS                                           | PRE_TC-102    | Logout of EMS                              |  |  |  |

| 22 | Logout of OS | PRE_TC-103 | Logout of OS |
|----|--------------|------------|--------------|
| 22 | Logoul of OS | FRE_10-103 | Logout of OS |

|    | BALLOT LAYOUT MANAGER - RUN 11                                                                     |                     |                                                                                    |  |
|----|----------------------------------------------------------------------------------------------------|---------------------|------------------------------------------------------------------------------------|--|
|    | Dr.                                                                                                | APPLICATIO          |                                                                                    |  |
|    | Functional Description                                                                             | Test Case No.       | Test Case Name                                                                     |  |
| 1  | Login to OS                                                                                        | PRE_TC-01           | OS Access                                                                          |  |
| 2  | Login to EMS                                                                                       | PRE_TC-02           | EMS Access                                                                         |  |
| 3  | Open previous election                                                                             | PRE_TC-44           | DB Management Election DB Edit                                                     |  |
| 4  | Edit preferences -<br>uncheck primary write-<br>ins (Do NOT save)                                  | PRE TC-112          | Edit Preferences                                                                   |  |
| 5  | Application timeout                                                                                | PRE TC-114          | Application Timeout                                                                |  |
| 6  | Login to EMS                                                                                       | PRE TC-02           | EMS Access                                                                         |  |
| 7  | Edit preferences - verify unchecked                                                                | PRE_TC-112          | Edit Preferences                                                                   |  |
| 8  | Close election                                                                                     | PRE_TC-108          | Close Election                                                                     |  |
| 0  | Add user - Username:<br>blmadmin, Role: admin,<br>Password: <admin>,<br/>Confirm Password:</admin> | DDE TO 00           | EMO Administration Add Hear                                                        |  |
| 9  | <admin></admin>                                                                                    | PRE_TC-06           | EMS Administration Add User                                                        |  |
| 10 | Logout of EMS                                                                                      | PRE_TC-102          | Logout of EMS                                                                      |  |
| 11 | Login to EMS as admin                                                                              | PRE_TC-02           | EMS Access                                                                         |  |
| 12 | Change initial password                                                                            | PRE_TC-78           | Change EMS Password During Initial Login                                           |  |
| 13 | Open previous election  Straight party voting - check allow straight party ticket (Do Not save)    | PRE_TC-44 PRE_TC-15 | DB Management Election DB Edit  Election Definition Creation Straight Party Voting |  |
| 15 | Application timeout                                                                                | PRE_TC-13           | Application Timeout                                                                |  |
| 16 | Login to EMS as admin                                                                              | PRE_TC-114          | EMS Access                                                                         |  |
| 17 | Straight party voting - verify checked                                                             | PRE_TC-02           | Election Definition Creation Straight Party Voting                                 |  |
| 18 | Close election                                                                                     | PRE_TC-108          | Close Election                                                                     |  |
| 19 | Open previous election                                                                             | PRE_TC-44           | DB Management Election DB Edit                                                     |  |

| 20 | Straight ticket voting -<br>check allow straight<br>ticket | PRE_TC-15  | Election Definition Creation Straight Party Voting |
|----|------------------------------------------------------------|------------|----------------------------------------------------|
| 21 | Application timeout                                        | PRE_TC-114 | Application Timeout                                |
| 22 | Login to EMS as super                                      | PRE_TC-02  | EMS Access                                         |
|    | Straight ticket voting -                                   |            | Election Definition Creation Straight Party        |
| 23 | verify checked                                             | PRE_TC-15  | Voting                                             |
| 24 | Close election                                             | PRE_TC-108 | Close Election                                     |
| 25 | Logout of EMS                                              | PRE_TC-102 | Logout of EMS                                      |
| 26 | Logout of OS                                               | PRE_TC-103 | Logout of OS                                       |

|   | BALLOT LAYOUT MANAGER - RUN 12 |               |                    |  |  |  |
|---|--------------------------------|---------------|--------------------|--|--|--|
|   | EMS PASSWORD AGING             |               |                    |  |  |  |
|   | Functional Description         | Test Case No. | Test Case Name     |  |  |  |
| 1 | Login to OS                    | PRE_TC-01     | OS Access          |  |  |  |
| 2 | Login to EMS                   | PRE_TC-02     | EMS Access         |  |  |  |
|   | EMS password aging -           |               |                    |  |  |  |
| 3 | <admin></admin>                | PRE_TC-117    | EMS Password Aging |  |  |  |
| 4 | Logout of EMS                  | PRE_TC-102    | Logout of EMS      |  |  |  |
| 5 | Logout of OS                   | PRE TC-103    | Logout of OS       |  |  |  |

| ELECTION MANAGER - RUN 1 |                                                                        |                |                                                   |  |  |
|--------------------------|------------------------------------------------------------------------|----------------|---------------------------------------------------|--|--|
|                          | GENERAL ELECTION                                                       |                |                                                   |  |  |
|                          | Functional Description                                                 | Test Case No.  | Test Case Name                                    |  |  |
| 1                        | Login to OS as Administrator using password <admin></admin>            | PRE_TC-01      | OS Access                                         |  |  |
| 2                        | Login to EMS as Superuser using password <admin></admin>               | PRE_TC-02      | EMS Access                                        |  |  |
| 3                        | Change password when prompted after initial login to <admin1></admin1> | PRE_TC-78      | Change EMS Password During Initial Login          |  |  |
| 4                        | Import election from<br>Ballot Layout Manager<br>into Election Manager | PRE_TC-ILTS-25 | Import Election Into Election Manager             |  |  |
| 5                        | Create a Maintenance user                                              | PRE_TC-06      | EMS Administration Add User                       |  |  |
| 6                        | Create a Supervisor user                                               | PRE_TC-06      | EMS Administration Add User                       |  |  |
| 7                        | Open a previous election                                               | PRE_TC-44      | DB Management Election DB Edit                    |  |  |
| 8                        | Add a Technical Support<br>Number to Election<br>Options               | PRE_TC-ILTS-26 | Election Options - EM                             |  |  |
| 9                        | View and print Audio<br>Script Report                                  | PRE_TC-ILTS-29 | View (and print) Audio Script Report              |  |  |
| 10                       | Add sounds to an election                                              | PRE_TC-109     | Add Sounds to an Election                         |  |  |
| 11                       | Review and Proof an election's ballot                                  | PRE_TC-99      | Review and Proof Ballot                           |  |  |
| 12                       | View and print an election's Ballot Proof report                       | PRE_TC-51      | Pre-Election Reports Printing                     |  |  |
| 13                       | View and print OV<br>System User report                                | PRE_TC-ILTS-30 | View and Print OV System User Report              |  |  |
| 14                       | Ballot image transfer                                                  | PRE_TC-53      | Load Election Definition Ballot Image<br>Transfer |  |  |

| 15 | Backup database | PRE_TC-90  | Backup Database   |
|----|-----------------|------------|-------------------|
| 16 | Logout of EMS   | PRE_TC-102 | Logout of the EMS |
| 17 | Logout of OS    | PRE_TC-103 | Logout of the OS  |

|    | ELECTION MANAGER - RUN 2                                                            |                 |                                          |  |
|----|-------------------------------------------------------------------------------------|-----------------|------------------------------------------|--|
|    |                                                                                     | ANAGEMENT & VEF |                                          |  |
|    | Functional Description                                                              | Test Case No.   | Test Case Name                           |  |
| 1  | Login to OS as<br>Administrator using<br>password <admin1></admin1>                 | PRE_TC-01       | OS Access                                |  |
| 2  | Login to EMS as<br>Superuser using password<br><admin1></admin1>                    | PRE_TC-02       | EMS Access                               |  |
| 3  | Add an Admin user, using user name "emadmin" and password <admin1></admin1>         | PRE_TC-06       | EMS Administration Add User              |  |
| 4  | Logout of EMS                                                                       | PRE_TC-102      | Logout of the EMS                        |  |
| 5  | Login to EMS as<br>"emadmin" using password<br><admin1></admin1>                    | PRE_TC-02       | EMS Access                               |  |
| 6  | Change password when prompted after login to <admin2></admin2>                      | PRE_TC-78       | Change EMS Password During Initial Login |  |
| 7  | Logout of EMS                                                                       | PRE_TC-102      | Logout of the EMS                        |  |
| 8  | Login to EMS as<br>Superuser using password<br><admin1></admin1>                    | PRE_TC-02       | EMS Access                               |  |
| 9  | Deactivate user "emadmin"                                                           | PRE_TC-ILTS-10  | Deactivate User                          |  |
| 10 | Logout of EMS                                                                       | PRE_TC-102      | Logout of the EMS                        |  |
| 11 | Login to EMS as "emadmin" using password <admin2>. Note: login should fail</admin2> | PRE_TC-02       | EMS Access                               |  |
| 12 | Login to EMS as<br>Superuser using password<br><admin1></admin1>                    | PRE_TC-02       | EMS Access                               |  |
| 13 | Reactivate user "emadmin"                                                           | PRE_TC-ILTS-12  | Reactivate User                          |  |
| 14 | Logout of EMS                                                                       | PRE_TC-102      | Logout of the EMS                        |  |

| 15 | Login to EMS as<br>"emadmin" using password<br><admin2></admin2>       | PRE_TC-02      | EMS Access                            |
|----|------------------------------------------------------------------------|----------------|---------------------------------------|
| 16 | Import election from Ballot<br>Layout Manager into<br>Election Manager | PRE_TC-ILTS-25 | Import Election Into Election Manager |
| 17 | Open a previous election.                                              | PRE_TC-44      | DB Management Election DB Edit        |
| 18 | Add a Technical Support<br>Number to Election<br>Options               | PRE_TC-ILTS-26 | Election Options - EM                 |
| 19 | View and print Audio Script<br>Report                                  | PRE_TC-ILTS-29 | View (and print) Audio Script Report  |
| 20 | View and print an election's Ballot Proof report                       | PRE_TC-51      | View and Print Ballot Proof Report    |
| 21 | Review and Proof an election's ballot                                  | PRE_TC-99      | Review and Proof Ballot               |
| 22 | Add sounds to an election                                              | PRE_TC-109     | Add Sounds to an Election             |

|    | ELECTION MANAGER - RUN 2 (continued)                                         |                |                                          |  |
|----|------------------------------------------------------------------------------|----------------|------------------------------------------|--|
|    | USER MANAGEMENT & VERIFY USER ROLES                                          |                |                                          |  |
|    | Functional Description                                                       | Test Case No.  | Test Case Name                           |  |
| 23 | Verify user roles in EMS                                                     | PRE_TC-86      | Verify User Roles in EMS                 |  |
| 24 | Close the election                                                           | PRE_TC-108     | Close the Eclection                      |  |
| 25 | Delete an election<br>Note: this should fail                                 | PRE_TC-108     | Close Election                           |  |
| 26 | Logout of EMS                                                                | PRE_TC-102     | Logout of the EMS                        |  |
| 27 | Login to EMS as<br>Superuser using password<br><admin1></admin1>             | PRE_TC-02      | EMS Access                               |  |
| 28 | Add an Admin user, using user name "emadmin2" and password <admin2></admin2> | PRE_TC-06      | EMS Administration Add User              |  |
| 29 | Logout of EMS                                                                | PRE_TC-102     | Logout of the EMS                        |  |
| 30 | Login to EMS as<br>"emadmin2" using<br>password <admin2></admin2>            | PRE_TC-02      | EMS Access                               |  |
| 31 | Change password when prompted after login to "emadmin3"                      | PRE_TC-78      | Change EMS Password During Initial Login |  |
| 32 | Logout of EMS                                                                | PRE_TC-102     | Logout of the EMS                        |  |
| 33 | Login to EMS as "emadmin" using password <admin3></admin3>                   | PRE_TC-02      | EMS Access                               |  |
| 34 | Deactivate user <admin3></admin3>                                            | PRE_TC-ILTS-10 | Deactivate User                          |  |
| 35 | Logout of EMS                                                                | PRE_TC-102     | Logout of the EMS                        |  |
| 36 | Login to EMS as<br>Superuser using password<br><admin1></admin1>             | PRE_TC-02      | EMS Access                               |  |
| 37 | Deactivate user "emadmin2"                                                   | PRE_TC-ILTS-10 | Deactivate User                          |  |
| 38 | Logout of EMS                                                                | PRE_TC-102     | Logout of the EMS                        |  |

| 39 | Login to EMS as<br>"emadmin" using password<br><admin3></admin3>           | PRE_TC-02      | EMS Access                            |
|----|----------------------------------------------------------------------------|----------------|---------------------------------------|
| 40 | Activate user "emadmin". Note: this should fail                            | PRE_TC-ILTS-12 | Activate User                         |
| 41 | Logout of EMS                                                              | PRE_TC-102     | Logout of the EMS                     |
| 42 | Login to EMS as<br>Superuser using password<br><admin2></admin2>           | PRE_TC-02      | EMS Access                            |
| 43 | Delete user "emadmin2"                                                     | PRE_TC-05      | EMS Profile Delete                    |
| 44 | Logout of EMS                                                              | PRE_TC-102     | Logout of the EMS                     |
| 45 | Login to EMS as<br>Superuser using password<br><admin1></admin1>           | PRE_TC-02      | EMS Access                            |
| 46 | Set user role of "emadmin" to Superuser, with password <admin10></admin10> | PRE_TC-10      | EMS Administration Edit Roles to User |

|    | ELECTION MANAGER - RUN 2 (continued)                             |               |                                          |  |  |
|----|------------------------------------------------------------------|---------------|------------------------------------------|--|--|
|    | USER MANAGEMENT & VERIFY USER ROLES                              |               |                                          |  |  |
|    | Functional Description                                           | Test Case No. | Test Case Name                           |  |  |
| 47 | Change password of user "emadmin" to <admin10></admin10>         | PRE_TC-104    | Change/Update Password                   |  |  |
| 48 | Logout of EMS                                                    | PRE_TC-102    | Logout of the EMS                        |  |  |
| 49 | Login to EMS as "emadmin" using password <admin10></admin10>     | PRE_TC-02     | EMS Access                               |  |  |
| 50 | Change password when prompted after login to <admin12></admin12> | PRE_TC-78     | Change EMS Password During Initial Login |  |  |
| 51 | Verify user roles in EMS                                         | PRE_TC-86     | Verify User Roles in EMS                 |  |  |
| 52 | Logout of EMS                                                    | PRE_TC-102    | Logout of the EMS                        |  |  |
| 53 | Logout of OS                                                     | PRE_TC-103    | Logout of the OS                         |  |  |

|    | ELECTION MANAGER - RUN 3                                                             |               |                                          |  |  |
|----|--------------------------------------------------------------------------------------|---------------|------------------------------------------|--|--|
|    | DEFINE NEW SUPERUSER                                                                 |               |                                          |  |  |
|    | <b>Functional Description</b>                                                        | Test Case No. | Test Case Name                           |  |  |
| 1  | Login to OS as Administrator using password <admin10></admin10>                      | PRE_TC-01     | OS Access                                |  |  |
| 2  | Login to EMS as<br>Superuser using password<br><admin1></admin1>                     | PRE_TC-02     | EMS Access                               |  |  |
| 3  | Add a Superuser user, using user name "superuser01" and password <admin11></admin11> | PRE_TC-06     | EMS Administration Add User              |  |  |
| 4  | Logout of EMS                                                                        | PRE_TC-102    | Logout of the EMS                        |  |  |
| 5  | Login to EMS as "superuser01" using password <admin11></admin11>                     | PRE_TC-02     | EMS Access                               |  |  |
| 6  | Change password when prompted after login to <admin111></admin111>                   | PRE_TC-78     | Change EMS Password During Initial Login |  |  |
| 7  | Logout of EMS                                                                        | PRE_TC-102    | Logout of the EMS                        |  |  |
| 8  | Login to EMS as superuser01 using password <admin111></admin111>                     | PRE_TC-02     | EMS Access                               |  |  |
| 9  | Logout of EMS                                                                        | PRE_TC-102    | Logout of the EMS                        |  |  |
| 10 | Logout of OS                                                                         | PRE_TC-103    | Logout of the OS                         |  |  |

|    | ELECTION MANAGER - RUN 4                                                    |                |                                                   |  |
|----|-----------------------------------------------------------------------------|----------------|---------------------------------------------------|--|
| В  | BACKUP & RESTORE DATABASE, RE-OPEN ELECTION, OPEN MULTIPLE ELECTIONS,       |                |                                                   |  |
|    | REMOVE DATA FROM COMPLETED ELECTION & SEPARATE PARTY SOUNDS FOR             |                |                                                   |  |
|    |                                                                             | CANDIDATE      | S                                                 |  |
|    | Functional Description                                                      | Test Case No.  | Test Case Name                                    |  |
| 1  | Login to OS as Administrator using password <admin10></admin10>             | PRE_TC-01      | OS Access                                         |  |
| 2  | Login to EMS as superuser using password <admin10></admin10>                | PRE_TC-02      | EMS Access                                        |  |
| 3  | _07.emb                                                                     | PRE_TC-44      | DB Management Election DB Edit                    |  |
| 4  | Backup election database:<br>EMElectionBackup_100_2<br>009_07_10_11_59      | PRE_TC-90      | Backup Database                                   |  |
| 5  | Close election                                                              | PRE_TC-108     | Close Election                                    |  |
| 6  | Restore database                                                            | PRE_TC-48      | DB Management Election DB Restore                 |  |
| 7  | Attempt to execute Tabulator Client while still executing Election Manager. | PRE_TC-02      | EMS Access                                        |  |
| 8  | Open previous election                                                      | PRE_TC-44      | DB Management Election DB Edit                    |  |
| 9  | Re-open the exported election                                               | PRE_TC-ILTS-31 | Re-Open Exported Election                         |  |
| 10 | Separate party sound for candidate                                          | PRE_TC-ILTS-28 | Audio Options - EM                                |  |
| 11 | Close election                                                              | PRE_TC-108     | Close Election                                    |  |
| 12 | Import election from BLM into election manager – primary-01                 | PRE_TC-ILTS-25 | Import Election from BLM into Election<br>Manager |  |

| 13 | Open previous election                                                                                                | PRE_TC-44        | DB Management Election DB Edit    |
|----|----------------------------------------------------------------------------------------------------|------------------|-----------------------------------|
| 14 | Verify that the candidates' names will not be accompanied by party name by viewing the election's Audio Script Report | PRE_TC-ILTS-29   | View Audio Script Report          |
| 15 | Open a previous election.  – Select "Save"                                                                            | PRE_TC-44        | DB Management Election DB Edit    |
| 16 | Close the election                                                                                                    | PRE_TC-108       | Close Election                    |
| 17 | Open a previous election:<br>EMElectionBackup_100_2<br>009_07_10_11_59                                                | PRE_TC-44        | DB Management Election DB Edit    |
| 18 | Remove the Technical<br>Support Number from<br>Election Options                                                       | PRE_TC-ILTS-26   | Election Options - EM             |
| 19 | Close the election                                                                                                    | PRE_TC-108       | Close Election                    |
| 20 | Restore the election database: EMElectionBackup_100_2 009_07_10_11_59                                                 | PRE_TC-48        | DB Management Election DB Restore |
|    | ELECT                                                                                                    | TON MANAGER - R  | UN 4 (continued)                  |
| В  | <b>ACKUP &amp; RESTORE DATAB</b>                                                                                      | ASE, RE-OPEN ELE | ECTION, OPEN MULTIPLE ELECTIONS,  |
|    | REMOVE DATA FROM COM                                                                                                  | IPLETED ELECTION | & SEPARATE PARTY SOUNDS FOR       |
|    |                                                                                                    | CANDIDATE        | S                                 |
|    | Functional Description                                                                                                | Test Case No.    | Test Case Name                    |
| 21 | Open a previous election:<br>EMElectionBackup_100_2<br>009_07_10_11_59                                                | PRE_TC-44        | DB Management Election DB Edit    |
| 22 | Close the election.                                                                                                   | PRE_TC-108       | Close Election                    |
| 23 | Logout of EMS                                                                                                    | PRE_TC-102       | Logout of the EMS                 |
| 24 | Logout of OS                                                                                                    | PRE_TC-103       | Logout of the OS                  |

|    | ELECTION MANAGER - RUN 5                                              |                 |                                |  |
|----|-----------------------------------------------------------------------|-----------------|--------------------------------|--|
|    | DEVELOPING SOUNDS, ADD/EDIT/DELETE SOUNDS, TEXT TRANSLATIONS FOR      |                 |                                |  |
|    | SOUNDS, SOUND ST                                                      | ATUS, EDIT SOUN | D SCRIPT & TESTING SOUNDS      |  |
|    | Functional Description                                                | Test Case No.   | Test Case Name                 |  |
| 1  | Login to OS as<br>Administrator using<br>password <admin10></admin10> | PRE_TC-01       | OS Access                      |  |
| 2  | Login to EMS as superuser using password <admin1></admin1>            | PRE_TC-02       | EMS Access                     |  |
| 3  | Open a previous election                                              | PRE_TC-44       | DB Management Election DB Edit |  |
| 4  | Add English sounds to an election, test, and Accept All               | PRE_TC-109      | Add Sounds to an Election      |  |
| 5  | Add Spanish sounds to an election, test, and accept                   | PRE_TC-109      | Add Sounds to an Election      |  |
| 6  | Edit sound script text                                                | PRE_TC-ILTS-34  | Edit Sound Script Text         |  |
| 7  | Remove a sound file from the election (uncheck the file "1_en.mp3")   | PRE_TC-111      | Remove Sound from Election     |  |
| 8  | Close the election                                                    | PRE_TC-108      | Close Election                 |  |
| 9  | Logout of EMS                                                         | PRE_TC-102      | Logout of the EMS              |  |
| 10 | Logout of OS                                                          | PRE_TC-103      | Logout of the OS               |  |

|     | ELECTION MANAGER - RUN 6                                                |                |                                       |  |
|-----|-------------------------------------------------------------------------|----------------|---------------------------------------|--|
| Δ   | ACCESS HELP, ACCESS UNISYS & APPLICATION INFO, EDIT PREFERENCES, VIEW & |                |                                       |  |
|     | NAVIGATE BALLOTS & REPORTS                                              |                |                                       |  |
|     | Functional Description                                                  | Test Case No.  | Test Case Name                        |  |
| 1   | Login to OS as                                                          | PRE_TC-01      | OS Access                             |  |
|     | Administrator using                                                     |                |                                       |  |
|     | password <admin10></admin10>                                            | DDE TO 00      | 5140.4                                |  |
| 2   | Login to EMS as                                                         | PRE_TC-02      | EMS Access                            |  |
|     | Superuser using password <admin1></admin1>                              |                |                                       |  |
| 3   | Access Help                                                             | PRE TC-113     | Access Help                           |  |
| 4   | Access About                                                            | PRE_TC-ILTS-36 | Access About (Unisyn and Application) |  |
| 5   | Edit Preferences                                                        | PRE_TC-112     | Edit Preferences                      |  |
| 6   | Open a previous election                                                | PRE_TC-44      | DB Management Election DB Edit        |  |
|     | (Gen-01)                                                                | _              | -                                     |  |
| 7   | Review and Proof an election's ballot                                   | PRE_TC-99      | Review and Proof Ballot               |  |
| 8   | Review ballot using                                                     | PRE_TC-ILTS-37 | Ballot Review Navigation              |  |
|     | navigation tools                                                        |                |                                       |  |
| 9   | View Audio Script Report                                                | PRE_TC-ILTS-29 | View (and print) Audio Script Report  |  |
| 10  | Review Audio Script report                                              | PRE_TC-ILTS-17 | Navigate Reports                      |  |
| 4.4 | using navigation tools                                                  | DDE TO 51      |                                       |  |
| 11  | Print a Ballot Proof report                                             | PRE_TC-51      | Pre-Election Reports Printing         |  |
| 12  | Navigate reports                                                        | PRE_TC-ILTS-17 | Navigate Reports                      |  |
| 13  | View the OV System User                                                 | PRE_TC-ILTS-30 | View and Print OV System User Report  |  |
| 14  | report Review the OV System                                             | PRE TC-ILTS-17 | Navigata Paparts                      |  |
| 14  | User report using                                                       | FRE_10-1L13-1/ | Navigate Reports                      |  |
|     | navigation tools                                                        |                |                                       |  |
| 15  | Close the election                                                      | PRE_TC-108     | Close Election                        |  |
| 16  | Logout of EMS                                                           | PRE_TC-102     | Logout of the EMS                     |  |

|    | ELECTION MANAGER - RUN 7                                                                                              |                       |                                                   |  |
|----|----------------------------------------------------------------------------------------------------|-----------------------|---------------------------------------------------|--|
|    | ELECTION OPTIONS, EXPORT TRAINING SECTION, PRINTING OPTIONS & AUDIO                                                   |                       |                                                   |  |
|    | Functional Description                                                                                                | OPTIONS Test Case No. | Test Case Name                                    |  |
| 1  | Functional Description Login to OS as                                                                                 | PRE_TC-01             | OS Access                                         |  |
|    | Administrator using password <admin10></admin10>                                                                      |                       |                                                   |  |
| 2  | Login to EMS as superuser using password <admin1></admin1>                                                            | PRE_TC-02             | EMS Access                                        |  |
| 3  | Open a previous election (Gen-01)                                                                                     | PRE_TC-44             | DB Management Election DB Edit                    |  |
| 4  | Re-open the exported election (Gen-01)                                                                                | PRE_TC-ILTS-31        | Re-Open Exported Election                         |  |
| 5  | Transfer ballot image                                                                                                 | PRE_TC-53             | Load Election Definition Ballot Image<br>Transfer |  |
| 6  | Open exported election                                                                                                | PRE_TC-ILTS-31        | Reopen Exported Election                          |  |
| 7  | Set Election Options as listed in Data Sheet                                                                          | PRE_TC-ILTS-26        | Election Options - EM                             |  |
| 8  | Set Printing Options as listed in Data Sheet                                                                          | PRE_TC-ILTS-27        | Printing Options - EM                             |  |
| 9  | Separate party sound for candidate                                                                                    | PRE_TC-ILTS-28        | Audio Options - EM                                |  |
| 10 | Verify that the candidates' names will not be accompanied by party name by viewing the election's Audio Script Report | PRE_TC-ILTS-29        | View Audio Script Report                          |  |
| 9  | Ballot image transfer                                                                                                 | PRE_TC-53             | Load Election Definition Ballot Image<br>Transfer |  |

| 10 | Backup election database:<br>EMElectionBackup_100_2<br>009_07_15_12.emb | PRE_TC-90  | Backup Database   |
|----|-------------------------------------------------------------------------|------------|-------------------|
| 11 | Logout of EMS                                                           | PRE_TC-102 | Logout of the EMS |
| 12 | Logout of OS                                                            | PRE_TC-103 | Logout of the OS  |

|   | ELECTION MANAGER - RUN 8                                                                                               |                |                                   |  |
|---|----------------------------------------------------------------------------------------------------|----------------|-----------------------------------|--|
|   | SAVE AUDIO AS DEFAULT & RESET FROM DEFAULT, SAVE PRINTING OPTIONS AS DEFAULT & RESET FROM DEFAULT & RESET FROM DEFAULT |                |                                   |  |
|   | Functional Description                                                                                                 | Test Case No.  | Test Case Name                    |  |
| 1 | Login to OS as Administrator using password <admin10></admin10>                                                        | PRE_TC-01      | OS Access                         |  |
| 2 | Login to EMS as<br>Superuser using password<br><admin1></admin1>                                                       | PRE_TC-02      | EMS Access                        |  |
| 3 | Restore the election database: EMElectionBackup_100_2 009_07_10_11_59                                                  | PRE_TC-48      | DB Management Election DB Restore |  |
| 4 | Open a previous election: "Gen-01"                                                                                     | PRE_TC-44      | DB Management Election DB Edit    |  |
| 5 | Re-open the exported election                                                                                          | PRE_TC-ILTS-31 | Re-Open Exported Election         |  |
| 6 | Check "Use separate party sound for candidate" in Audio Options                                                        | PRE_TC-ILTS-28 | Audio Options - EM                |  |
| 7 | Select "Reset from Defaults" from the Election Options menu to cancel changes and return to default settings           | PRE_TC-ILTS-41 | Reset from Defaults               |  |
| 8 | Check "Use separate party sound for candidate" in Audio Options                                                        | PRE_TC-ILTS-28 | Audio Options - EM                |  |

| 9  | Select "Save as Default" from the Election Options menu to apply changes and make current settings the default settings | PRE_TC-ILTS-40 | Save As Default     |
|----|----------------------------------------------------------------------------------------------------|----------------|---------------------|
| 10 | Observe that "Use separate party sound for candidate" is checked in Audio Options, then uncheck it                      | PRE_TC-ILTS-28 | Audio Options - EM  |
| 11 | Select "Reset from Defaults" from the Election Options menu to cancel changes and return to default settings.           | PRE_TC-ILTS-41 | Reset from Defaults |
| 12 | Observe that "Use separate party sound for candidate" is checked in Audio Options, then uncheck it                      | PRE_TC-ILTS-28 | Audio Options - EM  |

|    | ELECTION MANAGER - RUN 8 (continued)                                                                                                    |                |                       |  |
|----|----------------------------------------------------------------------------------------------------|----------------|-----------------------|--|
|    | SAVE AUDIO AS DEFAULT & RESET FROM DEFAULT, SAVE PRINTING OPTIONS AS DEFAULT & RESET FROM DEFAULT, SAVE ELECTION OPTIONS AS DEFAULT & RESET FROM DEFAULT |                |                       |  |
|    | Functional Description                                                                                                    | Test Case No.  | Test Case Name        |  |
| 13 | Select "Save as Default" from the Election Options menu to apply changes and make current settings the default settings                                  | PRE_TC-ILTS-40 |                       |  |
| 14 | Uncheck the "Auto Print<br>Alerts" option from the<br>Printing Options menu                                                                              | PRE_TC-ILTS-27 | Printing Options - EM |  |
| 15 | Select "Reset from Defaults" from the Election Options menu to cancel changes and return to default settings                                             | PRE_TC-ILTS-41 | Reset from Defaults   |  |
| 16 | Observe that "Auto Print<br>Alerts" is checked in<br>Printing Options, then<br>uncheck it                                                                | PRE_TC-ILTS-27 | Printing Options - EM |  |
| 17 | Select "Save as Default" from the Election Options menu to apply changes and make current settings the default settings                                  | PRE_TC-ILTS-40 | Save As Default       |  |
| 18 | Observe that "Auto Print<br>Alerts" is unchecked in<br>Printing Options, then                                                                            | PRE_TC-ILTS-27 | Printing Options - EM |  |

|    | check it                                                                                                    |                |                       |
|----|----------------------------------------------------------------------------------------------------|----------------|-----------------------|
| 19 | Select "Reset from Defaults" from the Election Options menu to cancel changes and return to default settings            | PRE_TC-ILTS-41 | Reset from Defaults   |
| 20 | Observe that "Auto Print<br>Alerts" is unchecked in<br>Printing Options, then<br>check it                               | PRE_TC-ILTS-27 | Printing Options - EM |
| 21 | Select "Save as Default" from the Election Options menu to apply changes and make current settings the default settings | PRE_TC-ILTS-40 | Save As Default       |
| 22 | Uncheck "Allow Add<br>Precinct" from the Election<br>Options menu                                                       | PRE_TC-ILTS-26 | Election Options - EM |
| 23 | Select "Reset from Defaults" from the Election Options menu to cancel changes and return to default settings            | PRE_TC-ILTS-41 | Reset from Defaults   |

|    | ELECTION MANAGER - RUN 8 (continued)                                                                                    |                |                       |  |  |
|----|----------------------------------------------------------------------------------------------------|----------------|-----------------------|--|--|
|    | SAVE AUDIO AS DEFAULT & RESET FROM DEFAULT, SAVE PRINTING OPTIONS AS                                                    |                |                       |  |  |
| D  | DEFAULT & RESET FROM DEFAULT, SAVE ELECTION OPTIONS AS DEFAULT & RESET                                                  |                |                       |  |  |
|    | FROM DEFAULT                                                                                                    |                |                       |  |  |
|    | Functional Description                                                                                                  | Test Case No.  | Test Case Name        |  |  |
| 24 | Observe that "Allow Add<br>Precinct" is checked in the<br>Election Options menu,<br>then uncheck it                     | PRE_TC-ILTS-26 | Election Options - EM |  |  |
| 25 | Select "Save as Default" from the Election Options menu to apply changes and make current settings the default settings | PRE_TC-ILTS-40 | Save As Default       |  |  |
| 26 | Observe that "Allow Add<br>Precinct" is unchecked in<br>the Election Options menu,<br>then check it                     | PRE_TC-ILTS-26 | Election Options - EM |  |  |
| 27 | Select "Save as Default" from the Election Options menu to apply changes and make current settings the default settings | PRE_TC-ILTS-40 | Save As Default       |  |  |
| 28 | Close the election                                                                                                    | PRE_TC-108     | Close Election        |  |  |

|   | 29 | Restore the election database: EMElectionBackup_100_2 009_07_10_11_59 | PRE_TC-48  | DB Management Election DB Restore |
|---|----|-----------------------------------------------------------------------|------------|-----------------------------------|
| Ī | 30 | Logout of EMS                                                         | PRE_TC-102 | Logout of the EMS                 |
| Ī | 31 | Logout of OS                                                          | PRE_TC-103 | Logout of the OS                  |

|   | ELECTION MANAGER - RUN 9                                                  |                |                                       |  |  |
|---|---------------------------------------------------------------------------|----------------|---------------------------------------|--|--|
|   | RELOADING LOADED ELECTIONS                                                |                |                                       |  |  |
|   | <b>Functional Description</b>                                             | Test Case No.  | Test Case Name                        |  |  |
| 1 | Login to OS as Administrator using password <admin10></admin10>           | PRE_TC-01      | OS Access                             |  |  |
| 2 | Login to EMS as<br>Superuser using password<br><admin1></admin1>          | PRE_TC-02      | EMS Access                            |  |  |
| 3 | Open a previous election                                                  | PRE_TC-44      | DB Management Election DB Edit        |  |  |
| 4 | Re-open an exported election                                              | PRE_TC-ILTS-31 | Re-Open Exported Election             |  |  |
| 5 | Uncheck "Allow Add<br>Precinct" from the Election<br>Options menu         | PRE_TC-ILTS-26 | Election Options - EM                 |  |  |
| 6 | Close the election                                                        | PRE_TC-108     | Close Election                        |  |  |
| 7 | Import election from Ballot<br>Layout Manager into<br>Election Manager    | PRE_TC-ILTS-25 | Import Election Into Election Manager |  |  |
| 8 | Open a previous election                                                  | PRE_TC-44      | DB Management Election DB Edit        |  |  |
| 9 | Observe that "Allow Add<br>Precinct" remains<br>unchecked in the Election | PRE_TC-ILTS-26 | Election Options - EM                 |  |  |

|    | Options menu                  |            |                                   |
|----|-------------------------------|------------|-----------------------------------|
| 10 | Close the election            | PRE_TC-108 | Close Election                    |
| 11 | Restore the election database | PRE_TC-48  | DB Management Election DB Restore |
| 12 | Logout of EMS                 | PRE_TC-102 | Logout of the EMS                 |
| 13 | Logout of OS                  | PRE_TC-103 | Logout of the OS                  |

|   | ELECTION MANAGER - RUN 10        |                |                                       |  |  |
|---|----------------------------------|----------------|---------------------------------------|--|--|
|   | APPLICATION LOGS SNAPSHOTS       |                |                                       |  |  |
|   | Functional Description           | Test Case No.  | Test Case Name                        |  |  |
| 1 | Login to OS as                   | PRE_TC-01      | OS Access                             |  |  |
|   | Administrator using              |                |                                       |  |  |
|   | password <admin10></admin10>     |                |                                       |  |  |
| 2 | Login to EMS as Superuser        | PRE_TC-02      | EMS Access                            |  |  |
|   | using password <admin1></admin1> |                |                                       |  |  |
| 3 | Access the application log       | PRE_TC-ILTS-42 | Access Application Log                |  |  |
| 4 | Real-time Auditing               | PRE_TC-ILTS-49 | Audit Ballot Preparation Real-Time    |  |  |
|   |                                  |                | Auditing                              |  |  |
| 5 | Pre-Election audit records       | PRE_TC-ILTS-50 | Audit Ballot Preparation Pre-Election |  |  |
|   |                                  |                | Audit Records                         |  |  |
| 6 | Review the application log       | PRE_TC-ILTS-43 | Navigate Logs                         |  |  |
|   | using navigation tools           |                |                                       |  |  |
| 7 | Take a snapshot of the           | PRE_TC-ILTS-44 | Log Snapshot                          |  |  |
|   | application log                  |                |                                       |  |  |
| 8 | Logout of EMS                    | PRE_TC-102     | Logout of the EMS                     |  |  |
| 9 | Logout of OS                     | PRE_TC-103     | Logout of the OS                      |  |  |

|   | ELECTION MANAGER - RUN 11                                                         |                |                                |  |  |
|---|-----------------------------------------------------------------------------------|----------------|--------------------------------|--|--|
|   | CHANGE USER PASSWORD, UNDERVOTE CHECKING ON SELECTED CONTESTS, & PRINTING OPTIONS |                |                                |  |  |
|   | Functional Description                                                            | Test Case No.  | Test Case Name                 |  |  |
| 1 | Login to OS as Administrator using password <admin10></admin10>                   | PRE_TC-01      | OS Access                      |  |  |
| 2 | Login to EMS as<br>Superuser using password<br><admin1></admin1>                  | PRE_TC-02      | EMS Access                     |  |  |
| 3 | Change user <users> password to <admins></admins></users>                         | PRE_TC-104     | Change/Update Password         |  |  |
| 4 | Open a previous election                                                          | PRE_TC-44      | DB Management Election DB Edit |  |  |
| 5 | Re-open the exported election                                                     | PRE_TC-ILTS-31 | Re-Open Exported Election      |  |  |
| 6 | For Undervote Checking in the Election Options menu, check "Selected Contests"    | PRE_TC-ILTS-26 | Election Options - EM          |  |  |

| 7  | From the Printing Options menu, set Ballot Type to "WRITEIN", for Alert Report Header Title enter "New Alert Timet", and enter the text "Sign Here" for the Signature Line | PRE_TC-ILTS-27 | Printing Options - EM                             |
|----|----------------------------------------------------------------------------------------------------|----------------|---------------------------------------------------|
| 8  | From the Undervote Check panel, select US President and US Senator                                                                                                    | PRE_TC-ILTS-45 | Undervote Check                                   |
| 9  | Export Training Election                                                                                                    | PRE_TC-53      | Load Election Definition Ballot Image<br>Transfer |
| 10 | Backup election database:<br>EMElectionBackup_100_2<br>009_07_16_12_26_17.em<br>b                                                                                          | PRE_TC-90      | Backup Database                                   |
| 11 | Logout of EMS                                                                                                    | PRE_TC-102     | Logout of the EMS                                 |
| 12 | Logout of OS                                                                                                    | PRE_TC-103     | Logout of the OS                                  |

|   | ELECTION MANAGER - RUN 12                                             |                |                                   |  |  |
|---|-----------------------------------------------------------------------|----------------|-----------------------------------|--|--|
|   | ELECTION PASSWORD, ELECTION OPTIONS UNDERVOTE CHECKING                |                |                                   |  |  |
|   | Functional Description                                                | Test Case No.  | Test Case Name                    |  |  |
| 1 | Login to OS as<br>Administrator using<br>password <admin10></admin10> | PRE_TC-01      | OS Access                         |  |  |
| 2 | Login to EMS as<br>Superuser using password<br><admin1></admin1>      | PRE_TC-02      | EMS Access                        |  |  |
| 3 | Change user <users> password to <admins></admins></users>             | PRE_TC-104     | Change/Update Password            |  |  |
| 4 | Restore the election database: EMElectionBackup_100_2 009_07_10_11_59 | PRE_TC-48      | DB Management Election DB Restore |  |  |
| 5 | Open a previous election.                                             | PRE_TC-44      | DB Management Election DB Edit    |  |  |
| 6 | Re-open the exported election                                         | PRE_TC-ILTS-31 | Re-Open Exported Election         |  |  |

| 7  | For Undervote Checking in<br>the Election Options menu,<br>check "All Contests"   | PRE_TC-ILTS-26 | Election Options - EM                             |
|----|-----------------------------------------------------------------------------------|----------------|---------------------------------------------------|
| 8  | Change the Election password to <elect1></elect1>                                 | PRE_TC-ILTS-46 | Edit Election Password                            |
| 9  | Ballot image transfer  Re-open exported election                                  | PRE_TC-53      | Load Election Definition Ballot Image<br>Transfer |
| 10 | Backup election database:<br>EMElectionBackup_100_2<br>009_07_16_13_59_36.em<br>b | PRE_TC-90      | Backup Database                                   |
| 11 | Close the election.                                                               | PRE_TC-108     | Close Election                                    |
| 12 | Logout of EMS                                                                     | PRE_TC-102     | Logout of the EMS                                 |
| 13 | Logout of OS                                                                      | PRE_TC-103     | Logout of the OS                                  |

|   | ELECTION MANAGER - RUN 13                                                                         |                |                                |  |  |
|---|---------------------------------------------------------------------------------------------------|----------------|--------------------------------|--|--|
|   | APPLICATION TIMEOUT AS SUPERUSER, ADMIN, & ADMIN -> SUPERUSER                                     |                |                                |  |  |
|   | Functional Description                                                                            | Test Case No.  | Test Case Name                 |  |  |
| 1 | Login to OS as Administrator using password <admin10></admin10>                                   | PRE_TC-01      | OS Access                      |  |  |
| 2 | Login to EMS as<br>Superuser using password<br><admin1></admin1>                                  | PRE_TC-02      | EMS Access                     |  |  |
| 3 | Open a previous election                                                                          | PRE_TC-44      | DB Management Election DB Edit |  |  |
| 4 | Re-open exported election                                                                         | PRE_TC-ILTS-31 | Re-open Exported Election      |  |  |
| 5 | Check "Use separate party<br>sound for candidate" in<br>Audio Options, but DO<br>NOT SAVE changes | PRE_TC-ILTS-28 | Audio Options - EM             |  |  |

| 6  | Take no action within the EM application for 15 minutes; i.e., wait for application timeout                                                                      | PRE_TC-114     | Application Timeout                      |
|----|----------------------------------------------------------------------------------------------------|----------------|------------------------------------------|
| 7  | Login to EMS as<br>Superuser using password<br><admin1></admin1>                                                                                                 | PRE_TC-02      | EMS Access                               |
| 8  | Verify that "Use separate party sound for candidate" is checked in Audio Options, and verify that the Save button is accessible indicating changes are not saved | PRE_TC-ILTS-28 | Audio Options - EM                       |
| 9  | Close the election. When prompted to save changes, select "No"                                                                                                   | PRE_TC-108     | Close Election                           |
| 10 | Add an Admin user, using user name "emadministrator" and password <admin3></admin3>                                                                              | PRE_TC-06      | EMS Administration Add User              |
| 11 | Logout of EMS                                                                                                    | PRE_TC-102     | Logout of the EMS                        |
| 12 | Login to EMS as "emadministrator" using password <admin3></admin3>                                                                                               | PRE_TC-02      | EMS Access                               |
| 13 | Change password when prompted after login to <admin123></admin123>                                                                                               | PRE_TC-78      | Change EMS Password During Initial Login |
| 14 | Open a previous election                                                                                                    | PRE_TC-44      | DB Management Election DB Edit           |
| 15 | Check "Use separate party<br>sound for candidate" in<br>Audio Options, but DO<br>NOT SAVE changes                                                                | PRE_TC-ILTS-28 | Audio Options - EM                       |
| 16 | Take no action within the EM application for 15 minutes; i.e., wait for application timeout                                                                      | PRE_TC-114     | Application Timeout                      |

|    | ELECTION MANAGER - RUN 13 (continued)                                                                                                    |                |                    |  |  |
|----|----------------------------------------------------------------------------------------------------|----------------|--------------------|--|--|
|    | APPLICATION TIMEOUT AS SUPERUSER, ADMIN, & ADMIN -> SUPERUSER                                                                                                    |                |                    |  |  |
|    | Functional Description                                                                                                    | Test Case No.  | Test Case Name     |  |  |
| 17 | Login to EMS as "emadministrator" using password <admin123></admin123>                                                                                           | PRE_TC-02      | EMS Access         |  |  |
| 18 | Verify that "Use separate party sound for candidate" is checked in Audio Options, and verify that the Save button is accessible indicating changes are not saved | PRE_TC-ILTS-28 | Audio Options - EM |  |  |
| 19 | Close the election. When prompted to save changes, select "No"                                                                                                   | PRE_TC-108     | Close Election     |  |  |

| 20 | Open the previous election                                                                                                    | PRE_TC-44      | DB Management Election DB Edit |
|----|----------------------------------------------------------------------------------------------------|----------------|--------------------------------|
| 21 | Check "Use separate party<br>sound for candidate" in<br>Audio Options, but DO<br>NOT SAVE changes                                                                | PRE_TC-ILTS-28 | Audio Options - EM             |
| 22 | Take no action within the EM application for 15 minutes; i.e., wait for application timeout                                                                      | PRE_TC-114     | Application Timeout            |
| 23 | Login to EMS as<br>Superuser using password<br><admin1></admin1>                                                                                                 | PRE_TC-02      | EMS Access                     |
| 24 | Verify that "Use separate party sound for candidate" is checked in Audio Options, and verify that the Save button is accessible indicating changes are not saved | PRE_TC-ILTS-28 | Audio Options - EM             |
| 25 | Close the election. When prompted to save changes, select "No"                                                                                                   | PRE_TC-108     | Close Election                 |
| 26 | Logout of EMS                                                                                                    | PRE_TC-102     | Logout of the EMS              |
| 27 | Logout of OS                                                                                                    | PRE_TC-103     | Logout of the OS               |

|   | ELECTION MANAGER - RUN 14                         |                |                                            |  |  |  |
|---|---------------------------------------------------|----------------|--------------------------------------------|--|--|--|
|   | SET CLOSE TIME                                    |                |                                            |  |  |  |
|   | Functional Description                            | Test Case Name |                                            |  |  |  |
| 1 | Login to OS                                       | PRE_TC-01      | OS Access                                  |  |  |  |
| 2 | Login to EMS                                      | PRE_TC-02      | EMS Access                                 |  |  |  |
| 3 | Open previous election                            | PRE TC-44      | DB Management Election DB Edit             |  |  |  |
| 4 | Election options - Set close time: 11:15 AM, Save | PRE_TC-ILTS-26 | Create Election Cross Party<br>Endorsement |  |  |  |
| 5 | Ballot image transfer (export election)           | PRE_TC-93      | Edit Header                                |  |  |  |
| 6 | Backup election                                   | PRE_TC-90      | Backup Database                            |  |  |  |
| 7 | Logout of EMS                                     | PRE_TC-102     | Logout of EMS                              |  |  |  |
| 8 | Logout of OS                                      | PRE_TC-103     | Logout of OS                               |  |  |  |

|   | ELECTION MANAGER - RUN 15                                                                                                    |                           |                                  |  |  |
|---|----------------------------------------------------------------------------------------------------|---------------------------|----------------------------------|--|--|
|   | PASSWORD EXPIRATION, CONCLUDE ELECTION & SHOW ALL ELEMENTS                                                                              |                           |                                  |  |  |
|   | Functional Description                                                                                                    | Test Case No.             | Test Case Name                   |  |  |
| 1 | Login to OS as root using password <root></root>                                                                                        | PRE_TC-01                 | OS Access                        |  |  |
| 2 | Adjust the OS clock to > 6 months from current date/time                                                                                | PRE_TC-115                | Adjust Operating System Clock    |  |  |
| 3 | Logout of OS and reboot system                                                                                                    | PRE_TC-103                | Logout of the OS                 |  |  |
| 4 | Login to OS as user "administrator" using new password <123admin>. Note: because of password aging, this should force a password change | PRE_TC-01 /<br>PRE_TC-116 | OS Access /<br>OS Password Aging |  |  |

| 5  | Login to EMS as superuser using password "superuser1". This should force a change of password. Set <123admin> as new password | PRE_TC-02 /<br>PRE_TC-117 | EMS Access /<br>EMS Password Aging |
|----|----------------------------------------------------------------------------------------------------|---------------------------|------------------------------------|
| 6  | Open a previous election                                                                                                    | PRE_TC-44                 | DB Management Election DB Edit     |
| 7  | Completely close the election to changes by activating the Conclude Election button.                                          | PRE_TC-ILTS-<br>32        | Conclude Election                  |
| 8  | Close the election                                                                                                    | PRE_TC-108                | Close Election                     |
| 9  | Turn on the Show All option from the Election drop-down menu                                                                  | PRE_TC-ILTS-<br>49        | Show All Elections                 |
| 10 | Logout of EMS                                                                                                    | PRE_TC-102                | Logout of the EMS                  |
| 11 | Logout of OS                                                                                                    | PRE_TC-103                | Logout of the OS                   |

|   | SOFTWARE SERVER - RUN 1                                                  |                                         |               |                            |  |
|---|--------------------------------------------------------------------------|-----------------------------------------|---------------|----------------------------|--|
|   | GENERAL ELECTION                                                         |                                         |               |                            |  |
| * | **OVO and OVI SHOULD BE TURNED ON AND CONNECTED TO PC VIA ETHERNET HUB** |                                         |               |                            |  |
|   | System                                                                   | Functional<br>Description               | Test Case No. | Test Case Name             |  |
| 1 | ovo                                                                      | Login to OS as Admin                    | PRE_TC-01     | OS Access                  |  |
|   |                                                                          | Login to EMS using release CD - Release |               | Login to EMS Using Release |  |

| 3  | ovo     | Activate auto-load software                             | PRE_TC-ILTS-<br>51 | Activate Auto Load Software       |
|----|---------|---------------------------------------------------------|--------------------|-----------------------------------|
| 4  | OVO     | Access maintenance<br>menu - Password:<br><vote></vote> | PRE_TC-ILTS-<br>52 | Access Maintenance Menu on OVD    |
| 5  | OVO     | View machine info & verify software version             | PRE_TC-ILTS-<br>53 | View Machine (OVD)<br>Information |
| 6  | OVO     | Logout of EMS                                           | PRE_TC-102         | Logout of EMS                     |
| 7  | OVI     | Login to EMS using release CD - Release key: <1928374a> | PRE_TC-ILTS-<br>50 | Login to EMS Using Release        |
| 8  | OVI     | Activate auto-load software                             | PRE_TC-ILTS-<br>51 | Activate Auto Load Software       |
| 9  | OVI     | Access maintenance<br>menu - Password:<br><vote></vote> | PRE_TC-ILTS-<br>52 | Access Maintenance Menu on OVD    |
| 10 | OVI     | View machine info & verify software version             | PRE_TC-ILTS-<br>53 | View Machine (OVD)<br>Information |
| 11 | OVI/OVO | Logout of EMS                                           | PRE_TC-102         | Logout of EMS                     |
| 12 | OVI/OVO | Logout of OS                                            | PRE_TC-103         | Logout of OS                      |

|   | SOFTWARE SURVER - RUN 2                                                |                      |                 |                            |  |  |
|---|------------------------------------------------------------------------|----------------------|-----------------|----------------------------|--|--|
| V | VIEW RELEASE FILES, MANUAL LOAD OVI, UPDATE VALIDATOR, CLEAR ACTIVITY, |                      |                 |                            |  |  |
|   |                                                                        | VIEW MACH            | INE & RELEASE L | .OGS                       |  |  |
|   | Functional                                                             |                      |                 |                            |  |  |
|   | System                                                                 | Description          | Test Case No.   | Test Case Name             |  |  |
| 1 |                                                                        | Login to OS          | PRE_TC-01       | OS Access                  |  |  |
|   |                                                                        | Login to EMS using   |                 |                            |  |  |
|   |                                                                        | release CD -         | PRE_TC-ILTS-    | Login to EMS Using Release |  |  |
| 2 |                                                                        | <1928374a>           | 50              | CD                         |  |  |
|   |                                                                        | View release files & | PRE_TC-ILTS-    |                            |  |  |
| 3 |                                                                        | boot OVO             | 54              | View Release Files         |  |  |

| 4  | Manual load software -<br>Validator password:<br><1928374a>    | PRE_TC-ILTS-       | Manual Load Software                            |
|----|----------------------------------------------------------------|--------------------|-------------------------------------------------|
| 5  | Clear activity                                                 | PRE_TC-ILTS-<br>56 | Clear Activity                                  |
| 6  | Real time auditing                                             | PRE_TC-49          | Audit Ballot Preparation Real-<br>Time Auditing |
| 7  | View machine log                                               | PRE_TC-ILTS-<br>57 | View Machine Log                                |
| 8  | View release log                                               | PRE_TC-ILTS-<br>58 | View Release Log - SS                           |
| 9  | Access maintenance<br>menu on OVO -<br>Password: <vote></vote> | PRE_TC-ILTS-<br>52 | Access Maintenance Menu on OVD                  |
| 10 | View machine info, verify software version, & power off OVO    | PRE_TC-ILTS-<br>53 | View Machine (OVD) Information                  |
| 11 | Logout of EMS                                                  | PRE_TC-102         | Logout of EMS                                   |
| 12 | Logout of OS                                                   | PRE_TC-103         | Logout of OS                                    |

|    | SOFTWARE SERVER - RUN 3                                                                            |                                                                      |              |                            |  |
|----|----------------------------------------------------------------------------------------------------|----------------------------------------------------------------------|--------------|----------------------------|--|
| VI | VIEW RELEASE FILES, MANUAL LOAD OVI, UPDATE VALIDATOR, CLEAR ACTIVITY, VIEW MACHINE & RELEASE LOGS |                                                                      |              |                            |  |
|    | Functional System Description Test Case No. Test Case Name                                         |                                                                      |              |                            |  |
| 1  | -                                                                                                  | Login to OS                                                          | PRE_TC-01    | OS Access                  |  |
| 2  | OVI                                                                                                | Login to EMS using release CD - Release key: <1928374a> (from Run 1) | PRE_TC-ILTS- | Login to EMS Using Release |  |

| 3  | View release files & boot OVI                                    | PRE_TC-ILTS-<br>54 | View Release Files                              |
|----|------------------------------------------------------------------|--------------------|-------------------------------------------------|
| 4  | Manually load software - Validator password: <1928374a>          | PRE_TC-ILTS-<br>55 | Manual Load Software                            |
| 5  | Clear activity in completed machines window                      | PRE_TC-ILTS-<br>56 | Clear Activity                                  |
| 6  | Real time auditing                                               | PRE_TC-49          | Audit Ballot Preparation Real-<br>Time Auditing |
| 7  | View machine log                                                 | PRE_TC-ILTS-<br>57 | View Machine Log                                |
| 8  | View release log                                                 | PRE_TC-ILTS-<br>58 | View Release Log - SS                           |
| 9  | Access maintenance<br>menu on OVI -<br>Password: <vote></vote>   | PRE_TC-ILTS-<br>52 | Access Maintenance Menu on OVD                  |
| 10 | View machine info,<br>verify software version<br>& power off OVI | PRE_TC-ILTS-<br>53 | View Machine (OVD) Information                  |
| 11 | Logout of EMS                                                    | PRE_TC-102         | Logout of EMS                                   |
| 12 | Logout of OS                                                     | PRE_TC-103         | Logout of OS                                    |

|   | SOFTWARE SERVER - RUN 4                                             |                                     |                    |                                     |  |
|---|---------------------------------------------------------------------|-------------------------------------|--------------------|-------------------------------------|--|
| A | ACCESS HELP, ACCESS ABOUT, APPLICATION LOGS/AUDIT RECORDS, NAVIGATE |                                     |                    |                                     |  |
|   | LOGS, & LOG SNAPSHOT                                                |                                     |                    |                                     |  |
|   | System                                                              | <b>Functional Description</b>       | Test Case No.      | Test Case Name                      |  |
| 1 |                                                                     | Login to OS                         | PRE_TC-01          | OS Access                           |  |
| 2 |                                                                     | Login to EMS using release CD - OVO | PRE_TC-ILTS-<br>50 | Login to EMS using release CD - OVD |  |
| 3 |                                                                     | Access help                         | PRE_TC-113         | Access Help                         |  |

| 4  | Access About            | PRE_TC-ILTS-<br>36 | Access About (Unisyn & Application)             |
|----|-------------------------|--------------------|-------------------------------------------------|
| 5  | Access application logs | PRE_TC-ILTS-<br>42 | Access Application Log                          |
|    | Access application logs | 42                 |                                                 |
| 6  | Real time auditing      | PRE_TC-49          | Audit Ballot Preparation Real-<br>Time Auditing |
|    |                         | PRE_TC-ILTS-       |                                                 |
| 8  | Navigate logs           | 43                 | Navigate Logs                                   |
|    |                         | PRE TC-ILTS-       |                                                 |
| 9  | Log snapshot            | 44                 | Log Snapshot                                    |
| 10 | Logout of EMS           | PRE_TC-102         | Logout of EMS                                   |
| 11 | Logout of OS            | PRE_TC-103         | Logout of OS                                    |

| SOFTWARE SERVER - RUN 5 |                        |               |                  |         |  |
|-------------------------|------------------------|---------------|------------------|---------|--|
| INVALID RELEASE CDS     |                        |               |                  |         |  |
|                         | **CORRUPT SOFTWARE     | RELEASES MUST | Γ BE AVAILABLE** |         |  |
|                         |                        |               |                  |         |  |
| System                  | Functional Description | Test Case No. | Test Case Name   | Results |  |
| System                  | Functional Description | Test Case No. | Test Case Name   | Nesults |  |

| 2 | ovo | Login to EMS using release CD - add a file           | PRE_TC-ILTS-<br>50 | Login to EMS Using<br>Release CD | FAILS |
|---|-----|------------------------------------------------------|--------------------|----------------------------------|-------|
| 3 | ovo | Login to EMS using release CD - delete a file        | PRE_TC-ILTS-<br>50 | Login to EMS Using<br>Release CD | FAILS |
| 4 | ovo | Login to EMS using release CD – alter/corrupt a file | PRE_TC-ILTS-<br>50 | Login to EMS Using<br>Release CD | FAILS |
| 5 | OVI | Login to EMS using release CD - add a file           | PRE_TC-ILTS-<br>50 | Login to EMS Using Release CD    | FAILS |
| 6 | OVI | Login to EMS using release CD - delete a file        | PRE_TC-ILTS-<br>50 | Login to EMS Using<br>Release CD | FAILS |
| 7 | OVI | Login to EMS using release CD – alter/corrupt a file | PRE_TC-ILTS-<br>50 | Login to EMS Using<br>Release CD | FAILS |
| 8 |     | Logout of OS                                         | PRE_TC-103         | Logout of OS                     |       |

|   | SOFTWARE SERVER - RUN 6                                          |                                            |                    |                               |  |
|---|------------------------------------------------------------------|--------------------------------------------|--------------------|-------------------------------|--|
|   | LOADING OVO & OVI TOGETHER                                       |                                            |                    |                               |  |
|   | System   Functional Description   Test Case No.   Test Case Name |                                            |                    |                               |  |
| 1 |                                                                  | Login to OS                                | PRE_TC-01          | OS Access                     |  |
| 2 | OVO                                                              | Login to EMS using release CD - <1928374a> | PRE_TC-ILTS-<br>50 | Login to EMS Using Release CD |  |

|   | **Turn on OVO & OVI units connected to server**               |                                                 |                     |                               |  |
|---|---------------------------------------------------------------|-------------------------------------------------|---------------------|-------------------------------|--|
|   |                                                               | **Error message appears                         | in active machine's | s activity window**           |  |
| 3 |                                                               | Clear activity - clear active machine's pane    | PRE_TC-ILTS-<br>56  | Clear Activity                |  |
| 4 |                                                               | Clear activity - clear completed machine's pane | PRE_TC-ILTS-<br>56  | Clear Activity                |  |
|   |                                                               | **Powe                                          | er off both units** | •                             |  |
| 5 |                                                               | Logout of EMS                                   | PRE_TC-102          | Logout of EMS                 |  |
| 6 | OVI                                                           | Login to EMS using release CD - <1928374a>      | PRE_TC-ILTS-<br>50  | Login to EMS Using Release CD |  |
|   | **Turn on OVO & OVI units connected to server**               |                                                 |                     |                               |  |
|   | **Error message appears in active machine's activity window** |                                                 |                     |                               |  |
| 7 |                                                               | Logout of EMS                                   | PRE_TC-102          | Logout of EMS                 |  |
| 8 |                                                               | Logout of OS                                    | PRE_TC-103          | Logout of OS                  |  |

|                 | ELECTION SERVER - RUN 1                                          |                               |               |                |  |
|-----------------|------------------------------------------------------------------|-------------------------------|---------------|----------------|--|
|                 | AUTOLOAD OVO & OVI, VERIFY MACHINE UPDATE OF DATE & TIME, VERIFY |                               |               |                |  |
| ELECTION LOADED |                                                                  |                               |               |                |  |
|                 | System                                                           | <b>Functional Description</b> | Test Case No. | Test Case Name |  |
| 1               |                                                                  | Login to OS                   | PRE_TC-01     | OS Access      |  |

|     | Login to EMS using election CD - User: maintenance Password: <gtrhtr> &amp; verify date &amp; time  Autoload election</gtrhtr> | PRE_TC-ILTS-59 PRE_TC-ILTS-62                                                                                                    | Login to EMS Using Election CD Auto Load Election                                            |
|-----|----------------------------------------------------------------------------------------------------|----------------------------------------------------------------------------------------------------|----------------------------------------------------------------------------------------------|
|     |                                                                                                    | /I connected to the serve                                                                                                    | er^^                                                                                         |
| OVO | verify update of time & date                                                                                                   | PRE_TC-ILTS-57                                                                                                    | View Machine Log                                                                             |
| OVI | View machine log & verify update of time & date                                                                                | PRE_TC-ILTS-57                                                                                                    | View Machine Log                                                                             |
| OVO | Access maintenance menu on OVO                                                                                                 | PRE_TC-ILTS-52                                                                                                    | Access Maintenance<br>Menu on OVD                                                            |
| OVO | View machine info - verify election is loaded                                                                                  | PRE_TC-ILTS-53                                                                                                    | View Machine (OVD)<br>Information                                                            |
| OVI | Access maintenance menu on OVI                                                                                                 | PRE_TC-ILTS-52                                                                                                    | Access Maintenance<br>Menu on OVD                                                            |
| OVI | View machine info - verify election is loaded                                                                                  | PRE_TC-ILTS-53                                                                                                    | View Machine (OVD)<br>Information                                                            |
|     | Logout of EMS                                                                                                    | PRE_TC-102                                                                                                    | Logout of EMS                                                                                |
|     | Logout of OS                                                                                                    | PRE_TC-103                                                                                                    | Logout of OS                                                                                 |
|     | **Power of                                                                                                    | ff OVO & OVI units**                                                                                                    |                                                                                              |
|     | OVI<br>OVO<br>OVO                                                                                                    | election CD - User: maintenance Password: <gtrhtr> &amp; verify date &amp; time Autoload election  **Boot OVO &amp; OV  View machine log &amp; verify update of time &amp; date View machine log &amp; verify update of time &amp; OVO date  OVI date  Access maintenance menu on OVO View machine info - verify election is loaded Access maintenance OVI View machine info - verify election is loaded Logout of EMS Logout of OS</gtrhtr> | election CD - User:     maintenance Password: <gtrhtr> &amp; verify date &amp; time</gtrhtr> |

|   | ELECTION SERVER - RUN 2                                           |                               |               |                |  |
|---|-------------------------------------------------------------------|-------------------------------|---------------|----------------|--|
| ı | MANUAL LOAD OF OVO & OVI, MAINTENANCE PASSWORD, CLEAR ACTIVITY OF |                               |               |                |  |
|   |                                                                   | COMPL                         | ETED MACHINES |                |  |
|   | System                                                            | <b>Functional Description</b> | Test Case No. | Test Case Name |  |
| 1 |                                                                   | Login to OS                   | PRE_TC-01     | OS Access      |  |

| 2 |     | Login to EMS using election CD - verify date & time | PRE_TC-ILTS-59      | Login to EMS Using<br>Election CD |
|---|-----|-----------------------------------------------------|---------------------|-----------------------------------|
|   |     | **Power o                                           | n OVO & OVI units** |                                   |
| 3 |     | Access maintenance menu on OVO                      | PRE_TC-ILTS-52      | Access Maintenance<br>Menu on OVD |
| 4 | OVO | Manual load of election                             | PRE_TC-ILTS-63      | Manual Load Election              |
| 5 |     | Access maintenance menu on OVO-OVI                  | PRE_TC-ILTS-52      | Access Maintenance<br>Menu on OVD |
| 6 | OVI | Manual load of election                             | PRE_TC-ILTS-63      | Manual Load Election              |
| 7 |     | Clear activity - completed machines                 | PRE_TC-ILTS-56      | Clear Activity                    |
| 8 |     | Logout of EMS                                       | PRE_TC-102          | Logout of EMS                     |
| 9 |     | Logout of OS                                        | PRE_TC-103          | Logout of OS                      |

| ELECTION SERVER - RUN 3 |                                                        |                               |               |                |  |
|-------------------------|--------------------------------------------------------|-------------------------------|---------------|----------------|--|
|                         | SUPERVISOR PASSWORD, CROSSOVER CABLE LOAD OF OVO & OVI |                               |               |                |  |
|                         | System                                                 | <b>Functional Description</b> | Test Case No. | Test Case Name |  |
| 1                       |                                                        | Login to OS                   | PRE_TC-01     | OS Access      |  |

| Login to EMS using election CD - User: supervisor, Password:  PRE_TC-ILTS-59 Election CD  Autoload election  ** Connect OVO via crossover cable & power up the OVO**  Access maintenance menu on OVO - Maintenance Password:  4 OVO                                                                                                    |    |     |                           |                       |                         |
|----------------------------------------------------------------------------------------------------|----|-----|---------------------------|-----------------------|-------------------------|
| 2   sqtrhtr>   PRE_TC-ILTS-59   Election CD   3   Autoload election   PRE_TC-ILTS-62   Auto Load Election   ** Connect OVO via crossover cable & power up the OVO**    Access maintenance menu on OVO - Maintenance Password:   Access Maintenance Menu on OVD                                                                                                    |    |     | election CD - User:       |                       |                         |
| Autoload election  *** Connect OVO via crossover cable & power up the OVO**    Access maintenance menu on OVO - Maintenance Password:                                                                                                    |    |     | supervisor, Password:     |                       | Login to EMS Using      |
| ** Connect OVO via crossover cable & power up the OVO**  Access maintenance menu on OVO - Maintenance Password:  4 OVO                                                                                                    | 2  |     | <gtrhtr></gtrhtr>         | PRE_TC-ILTS-59        | Election CD             |
| Access maintenance menu on OVO - Maintenance Password:  4 OVO                                                                                                    | 3  |     | Autoload election         | PRE_TC-ILTS-62        | Auto Load Election      |
| menu on OVO - Maintenance Password:  Access Maintenance Menu on OVD  View machine Info & verify election is loaded  **Power off OVO**  *** Connect OVI via crossover cable & power up the OVI**  Access maintenance menu on OVI - Maintenance Password: Access maintenance menu on OVI - Maintenance Password:  **Vote>  **PRE_TC-ILTS-52  Access Maintenance Menu on OVD  Access Maintenance Menu on OVD  **PRE_TC-ILTS-52  Access Maintenance Menu on OVD  **PRE_TC-ILTS-53  **Power off OVI**  **Power off OVI**  ** |    |     | ** Connect OVO via cros   | sover cable & power u | p the OVO**             |
| 4 OVO                                                                                                    |    |     | menu on OVO -             |                       |                         |
| 5 OVO verify election is loaded PRE_TC-ILTS-53 Information  ** Power off OVO**  ** Connect OVI via crossover cable & power up the OVI**  Access maintenance menu on OVI - Maintenance Password: Access Maintenance Menu on OVD  7 OVI Manually load election PRE_TC-ILTS-52 ON OVD  7 OVI Manually load election PRE_TC-ILTS-63 Manual Load Election  View machine info & View Machine (OVD)  Verify election is loaded PRE_TC-ILTS-53 Information  **Power off OVI**  9 Logout of EMS PRE_TC-102 Logout of EMS                                                                                                    | 4  | OVO |                           | PRE_TC-ILTS-52        |                         |
| ** Connect OVI via crossover cable & power up the OVI**  Access maintenance menu on OVI - Maintenance Password:  OVI                                                                                                    | 5  | ovo |                           | PRE_TC-ILTS-53        |                         |
| Access maintenance menu on OVI - Maintenance Password: 6 OVI                                                                                                    |    | •   | ** Pc                     | ower off OVO**        |                         |
| Access maintenance menu on OVI - Maintenance Password: 6 OVI                                                                                                    |    |     | ** Connect OVI via cros   | sover cable & power u | p the OVI**             |
| Maintenance Password:                                                                                                    |    |     | T                         |                       |                         |
| 6 OVI <vote> PRE_TC-ILTS-52 on OVD  7 OVI Manually load election PRE_TC-ILTS-63 Manual Load Election  View machine info &amp; View Machine (OVD)  8 OVI verify election is loaded PRE_TC-ILTS-53 Information  **Power off OVI**  9 Logout of EMS PRE_TC-102 Logout of EMS</vote>                                                                                                    |    |     | menu on OVI -             |                       |                         |
| 7 OVI Manually load election PRE_TC-ILTS-63 Manual Load Election View machine info & View Machine (OVD) 8 OVI verify election is loaded PRE_TC-ILTS-53 Information  **Power off OVI** 9 Logout of EMS PRE_TC-102 Logout of EMS                                                                                                    |    |     | Maintenance Password:     |                       | Access Maintenance Menu |
| View machine info & View Machine (OVD) 8 OVI verify election is loaded PRE_TC-ILTS-53 Information  **Power off OVI**  9 Logout of EMS PRE_TC-102 Logout of EMS                                                                                                    | 6  | OVI | <vote></vote>             | PRE_TC-ILTS-52        | on OVD                  |
| View machine info & View Machine (OVD) 8 OVI verify election is loaded PRE_TC-ILTS-53 Information  **Power off OVI**  9 Logout of EMS PRE_TC-102 Logout of EMS                                                                                                    |    |     |                           |                       |                         |
| 8 OVI         verify election is loaded         PRE_TC-ILTS-53         Information           **Power off OVI**           9 Logout of EMS         PRE_TC-102         Logout of EMS                                                                                                    | 7  | OVI | Manually load election    | PRE_TC-ILTS-63        | Manual Load Election    |
| 8 OVI         verify election is loaded         PRE_TC-ILTS-53         Information           **Power off OVI**           9 Logout of EMS         PRE_TC-102         Logout of EMS                                                                                                    |    |     | View machine info &       |                       | View Machine (OVD)      |
| 9 Logout of EMS PRE_TC-102 Logout of EMS                                                                                                    | 8  | OVI | verify election is loaded | PRE_TC-ILTS-53        | Information             |
|                                                                                                    |    | •   | **P(                      | ower off OVI**        |                         |
| 10 Logout of OS PRE_TC-103 Logout of OS                                                                                                    | 9  |     | Logout of EMS             | PRE_TC-102            | Logout of EMS           |
|                                                                                                    | 10 |     | Logout of OS              | PRE_TC-103            | Logout of OS            |

| ELECTION SERVER - RUN 4                                          |            |               |                |  |
|------------------------------------------------------------------|------------|---------------|----------------|--|
| ADJUST OS CLOCK'S TIMEZONE, TIMEZONE MISMATCH FOR OVO/OVI, CLEAR |            |               |                |  |
| ACTIVITY FOR ACTIVE OVO & COMPLETED OVI                          |            |               |                |  |
| System                                                           | Functional | Test Case No. | Test Case Name |  |

|    | Description                                                                                        |                        |                                   |
|----|----------------------------------------------------------------------------------------------------|------------------------|-----------------------------------|
| 1  | Login to OS                                                                                        | PRE_TC-01              | OS Access                         |
|    |                                                                                                    |                        |                                   |
| 2  | Adjust operating system clock -set time zone to Pacific time zone                                  | PRE_TC-115             | Adjust Operating System Clock     |
| 3  | Logout of OS                                                                                       | PRE_TC-103             | Logout of OS                      |
| 4  | Login to OS                                                                                        | PRE_TC-01              | OS Access                         |
| 5  | Login to EMS using election CD - User: eouser, Password: <gtrhtr>, verify date &amp; time</gtrhtr> | PRE_TC-ILTS-59         | Login to EMS Using<br>Election CD |
| 6  | Autoload election                                                                                  | PRE_TC-ILTS-62         | Auto Load Election                |
|    | <br>** Boot up OVO & O'                                                                            | VI connected to server | via hub**                         |
| 7  | Clear activity - active machines: OVO time zone mismatch                                           | PRE_TC-ILTS-56         | Clear Activity                    |
| 8  | Clear activity - active machines: OVI load election failed                                         | PRE_TC-ILTS-56         | Clear Activity                    |
| 9  | Logout of EMS                                                                                      | PRE_TC-102             | Logout of EMS                     |
|    | **Power dowr                                                                                       | n OVO & OVI machines   | **                                |
| 10 | Adjust operating system clock - set time zone to central time zone                                 | PRE_TC-115             | Adjust Operating System Clock     |
| 11 | Logout of OS                                                                                       | PRE_TC-103             | Logout of OS                      |

| ELECTION SERVER - RUN 5                                              |            |                   |                |
|----------------------------------------------------------------------|------------|-------------------|----------------|
| ELECTION PROPERTIES, ELECTION LOGS, APPLICATION LOG NAVIGATION & LOG |            |                   |                |
|                                                                      | SNAPSHUT,  | ACCESS HELP & ABO | J I            |
| System                                                               | Functional | Test Case No.     | Test Case Name |

|    | Description                                                              |                |                                                     |
|----|--------------------------------------------------------------------------|----------------|-----------------------------------------------------|
| 1  | Login to OS                                                              | PRE_TC-01      | OS Access                                           |
| 2  | Login to EMS using election CD - User: esuser, Password: <maint></maint> | PRE_TC-ILTS-59 | Login to EMS Using Election CD                      |
| 3  | View election properties                                                 | PRE_TC-ILTS-60 | View Election Properties                            |
| 4  | View election log                                                        | PRE_TC-ILTS-61 | View Election Log                                   |
| 5  | Access application log                                                   | PRE_TC-ILTS-42 | Access Application Log                              |
| 6  | Real time auditing                                                       | PRE_TC-49      | Audit Ballot Preparation Real-Time Auditing         |
| 8  | Navigate logs                                                            | PRE_TC-ILTS-43 | Navigate Logs                                       |
| 9  | Log snapshot                                                             | PRE_TC-ILTS-44 | Log Snapshot                                        |
| 7  | Pre-election audit records                                               | PRE_TC-50      | Audit Ballot Preparation Pre-Election Audit Records |
| 10 | Access help                                                              | PRE_TC-113     | Access Help                                         |
| 11 | Access about                                                             | PRE_TC-ILTS-36 | Access About (Unisyn & Application)                 |
| 12 | Logout of EMS                                                            | PRE_TC-102     | Logout of EMS                                       |
| 13 | Logout of OS                                                             | PRE_TC-103     | Logout of OS                                        |

# ATTACHMENT B 2005 VVSG REQUIREMENTS CHECKLIST

| VVSG        | 2005 VVSG Volume I                                                                                                    |                     |
|-------------|----------------------------------------------------------------------------------------------------|---------------------|
| Req.        | Functional Requirement Matrix                                                                                                    | REQUIREMENTS<br>MET |
| Volume<br>I | Voting System Performance Guidelines                                                                                                    |                     |
| Section 2   | Functional Requirements                                                                                                    |                     |
| 2.1         | Overall System Capabilities                                                                                                    |                     |
| 2.1.2       | Accuracy                                                                                                    |                     |
| a.          | Recording the election contests, candidates, and issues exactly as defined by election officials.                                                                                                    | X                   |
| b.          | Recording the appropriate options for casting and recording votes.                                                                                                    | X                   |
| c.          | Recording of each vote precisely as indicated by the voter and have the ability to produce an accurate report of all votes cast.                                                                                                    | X                   |
| 2.1.3       | Error Recovery                                                                                                    |                     |
| b.          | Resumption of normal operation following the correction of a failure in a memory component, or in a data processing component, including the central processing unit.                                                                    | X                   |
| c.          | Recovery from any other external condition that causes equipment to become inoperable, provided that catastrophic electrical or mechanical damage due to external phenomena has not occurred.                                            | X                   |
| 2.1.4       | Integrity                                                                                                    |                     |
| f.          | Protection against any attempt at improper data entry or retrieval.                                                                                                    | X                   |
| g.          | Records and reports the date and time of any normal or abnormal events.                                                                                                    | X                   |
| h.          | Maintenance of a permanent record of original audit data that cannot be modified or overridden but may be augmented by designated authorized officials in order to adjust for errors or omissions (e.g., during the canvassing process). | X                   |
| i.          | Detect and record every event, including the occurrence of an error condition that the system cannot overcome, and time-dependent or programmed events that occur without the intervention of the voter or a polling place operator.     | X                   |
| 2.1.5.1a.   | Time, Sequence, and Preservation of Audit Records                                                                                                    |                     |
| i.          | Create and maintain a real-time audit record.                                                                                                    | X                   |
| ii.         | System has a real-time clock, and maintains an absolute record of time and date, or record relative to some event whose time and data are known and recorded.                                                                            | X                   |
| iii.        | All audit record entries include the time-and-date stamp.                                                                                                    | X                   |
| iv.         | The audit record shall be active whenever the system is in an operating mode. Record shall be available at all times, though it need not be continually visible.                                                                         | X                   |
| v.          | The generation of audit record entries shall not be terminated or altered by program control, or by the intervention of any person.                                                                                                    | X                   |
| vi.         | System not affected by interruption of power.                                                                                                    | X                   |
| vii.        | Printable copy of the audit record. Separate printer is not required, and the record may be produced on the standard system printer if all the following conditions are met:                                                             | X                   |
|             | Generation of audit trail records does not interfere with production of output reports                                                                                                    | X                   |

| VVSG        | 2005 VVSG Volume I                                                                                                    |                     |
|-------------|----------------------------------------------------------------------------------------------------|---------------------|
| Req.<br>No. | Functional Requirement Matrix                                                                                                    | REQUIREMENTS<br>MET |
| Volume<br>I | Voting System Performance Guidelines                                                                                                    |                     |
| Section 2   | Functional Requirements                                                                                                    |                     |
| 2.1         | Overall System Capabilities                                                                                                    |                     |
| 2.1.5.1a.   | Time, Sequence, and Preservation of Audit Records                                                                                                    |                     |
| vii.        | Entries can be identified so as to facilitate their recognition, segregation, and retention                                                                                                    | X                   |
|             | Audit record entries are kept physically secure                                                                                                    | X                   |
| 2.1.5.1b.   | Error messages                                                                                                    |                     |
| i.          | Generation, storage and reporting of all error messages as they occur to the user.                                                                                                    | X                   |
| ii.         | All error messages requiring intervention by an operator or precinct official are displayed or printed unambiguously in easily understood language text, or by means of other suitable visual indicators.                                    | X                   |
| iii.        | System use of numerical error codes for trained technician maintenance or repair containing the text corresponding to the code is self-contained, or affixed inside the unit device.                                                         | X                   |
| iv.         | All error messages written clearly.                                                                                                    | X                   |
| V.          | The message cue for all systems shall clearly state the action to be performed in the event that voter or operator response is required.                                                                                                    | X                   |
| vi.         | That an erroneous response would not lead to irreversible error.                                                                                                    | X                   |
| vii.        | Nested error conditions are corrected in a controlled sequence such that system status shall be restored to the initial state existing before the first error occurred.                                                                      | X                   |
| 2.1.5.1c.   | Status Messages                                                                                                    |                     |
|             | The display and report of critical status messages use unambiguous indicators or English language.                                                                                                    | X                   |
|             | For the capability of status messages as part of the real-time audit record.                                                                                                    | X                   |
|             | For the capability for a jurisdiction to designate critical status messages.                                                                                                    | X                   |
| 2.1.5.2     | Use of Shared Computing Platforms                                                                                                    |                     |
|             | COTS operating systems hosting election software: The local terminal (display screen and keyboard) and external connection devices (network cards and ports) configuration only for authorized, identified users.                            | X                   |
|             | COTS operating systems hosting election software: The operating system audit is enabled for all session openings and closings, for all process executions and terminations, and for the alteration or deletion of any memory or file object. | X                   |
|             | COTS operating systems hosting election software: The system is configured to execute only intended and necessary processes during the execution of election software.                                                                       | X                   |

| VVSG        | 2005 VVSG Volume I                                                                                                    |                     |
|-------------|----------------------------------------------------------------------------------------------------|---------------------|
| Req.        | Functional Requirement Matrix                                                                                                    | REQUIREMENTS<br>MET |
| Volume<br>I | Voting System Performance Guidelines                                                                                                    |                     |
| Section 2   | Functional Requirements                                                                                                    |                     |
| 2.1         | Overall System Capabilities                                                                                                    |                     |
| 2.1.5.2     | Use of Shared Computing Platforms                                                                                                    |                     |
|             | COTS operating systems hosting election software: The system has been configured to halt election software processes upon the termination of any critical system process (such as system audit) during the execution of election software.             | X                   |
| 2.1.6       | Election Management System                                                                                                    |                     |
|             | An EMS shall generate and maintain a database, or one or more interactive databases, that enables election officials or their designees to perform the following functions:                                                                            |                     |
| a.          | Definition of the political subdivision boundaries and multiple election districts, as indicated in the system documentation.                                                                                                    | X                   |
| b.          | Identification of contests, candidates, and issues.                                                                                                    | X                   |
| c.          | Definition of ballot formats and appropriate voting options.                                                                                                    | X                   |
| d.          | Generation of ballots and election-specific programs for vote recording and vote counting equipment.                                                                                                    | X                   |
| e.          | Installation of ballots and election-specific programs.                                                                                                    | X                   |
| f.          | Validation that ballots and programs have been properly prepared and installed.                                                                                                    | X                   |
| g.          | Accumulated vote totals at multiple reporting levels as indicated in the system documentation.                                                                                                    | X                   |
| h.          | Generation of post-voting reports per Section 2.4 [Post-voting Capabilities].                                                                                                    | X                   |
| i.          | Process and produce audit reports of the data indicated in Section 5.5 [sic] [5.4 Audit Record Data]                                                                                                    | X                   |
| 2.1.7.2     | Voting Variation                                                                                                    |                     |
|             | The Technical Data Package accompanying the system shall specifically identify which of the following items <i>can</i> and <i>cannot</i> be supported by the voting system, as well as <i>how</i> the voting system can implement the items supported: |                     |
|             | Support of open primaries.                                                                                                    | X                   |
|             | Support of partisan offices.                                                                                                    | X                   |
|             | Support of non-partisan offices.                                                                                                    | X                   |
|             | Support of write-in voting.                                                                                                    | X                   |
|             | Support of ballot rotation.                                                                                                    | X                   |
|             | Support of straight party voting.                                                                                                    | X                   |
|             | Support of split precincts.                                                                                                    | X                   |
|             | Support of vote for N of M.                                                                                                    | X                   |
|             | Support of provisional or shallonged ballets                                                                                                    | X                   |
|             | Support of provisional or challenged ballots.                                                                                                    | X                   |

| VVSG        | 2005 VVSG Volume I                                                                                                    |                     |
|-------------|----------------------------------------------------------------------------------------------------|---------------------|
| Req.<br>No. | Functional Requirement Matrix                                                                                                    | REQUIREMENTS<br>MET |
| Volume<br>I | Voting System Performance Guidelines                                                                                                    |                     |
| Section 2   | Functional Requirements                                                                                                    |                     |
| 2.1         | Overall System Capabilities                                                                                                    |                     |
| 2.1.9       | Telecommunications                                                                                                    |                     |
|             | Transmission of data during pre-voting, voting or post-voting activities includes capabilities to ensure data are transmitted with no alternation or unauthorized disclosure during transmission for: | V                   |
| 2.2         | Ballot Definition  Proveting Comphilities                                                                                                    | X                   |
| 2,2         | Pre-voting Capabilities  All voting systems shall provide capabilities to support                                                                                                    |                     |
|             | All voting systems shall provide capabilities to support:  • Ballot preparation                                                                                                    | X                   |
|             | Election programming                                                                                                    | X                   |
|             | Ballot and program installation and control                                                                                                    | X                   |
| 2.2.1       | Ballot Preparation                                                                                                    |                     |
| 2.2.1.1     | General Capabilities                                                                                                    |                     |
|             | Systems provide the general capability for ballot preparation, ballot formatting and ballot production.                                                                                               |                     |
| a.          | Automatic formatting of ballots in accordance with the requirements for offices, candidates, and measures qualified to be placed on the ballot for each political subdivision and election district.  | X                   |
| b.          | Collecting and maintaining the following data:                                                                                                    |                     |
|             | i. Offices and their associated labels and instructions                                                                                                    | X                   |
|             | ii. Candidate names and their associated labels iii. Issues or measures and their associated text                                                                                                    | X                   |
| d.          | Generating ballots that segregate the choices in partisan races by party affiliation for primary election.                                                                                            | X                   |
| e.          | Generation of ballots containing identifying codes or marks uniquely associated with each format.                                                                                                    | X                   |
| f.          | Vote response fields, selection buttons, or switches properly align with the specific candidate names and/or issues printed on the ballot display, ballot card or sheet, or separate ballot pages.    | X                   |
| g.          | For paper-based systems, voters are able to make selections by making a mark in areas designated for this purpose upon each ballot card or sheet.                                                     | X                   |
| h.          | For paper-based systems, marksense systems ensure that the timing marks align properly with the vote response fields.                                                                                 | X                   |
| 2.2.1.2     | Ballot Formatting                                                                                                    |                     |
|             | All voting systems shall provide a capability for:                                                                                                    |                     |
| a.          | Creation of newly defined elections.                                                                                                    | X                   |
| b.          | Rapid and error-free definition of elections and their associated ballot layouts.                                                                                                    | X                   |
| c.          | Uniform allocation of space and fonts used for each office, candidate, and contest such that the voter perceives no active voting position to be                                                      | X                   |

|    | preferred to any other.                                            |   |
|----|--------------------------------------------------------------------|---|
| d. | Simultaneous display of the maximum number of choices for a single | X |
|    | contest as indicated by the vendor in the system documentation.    |   |
| e. | Retention of previously defined formats for an election.           | X |

| VVSG        | 2005 VVSG Volume I                                                                                                    |                     |
|-------------|----------------------------------------------------------------------------------------------------|---------------------|
| Req.<br>No. | Functional Requirement Matrix                                                                                                    | REQUIREMENTS<br>MET |
| Volume<br>I | Voting System Performance Guidelines                                                                                                    |                     |
| Section 2   | Functional Requirements                                                                                                    |                     |
| 2.2.1.2     | Ballot Formatting                                                                                                    |                     |
|             | All voting systems shall provide a capability for:                                                                                                    |                     |
| f.          | Prevention of unauthorized modification of any ballot formats.                                                                                                    | X                   |
| g.          | Modification by authorized persons of a previously defined ballot format for use in a subsequent election.                                                                                                    | X                   |
| 2.2.1.3     | Ballot Production                                                                                                    |                     |
|             | The voting system shall provide a means of printing or otherwise generating a ballot display that can be installed in all voting equipment for which it is intended.                                                                                           |                     |
|             | All voting systems shall provide the following capabilities:                                                                                                    |                     |
| a.          | The electronic display or printed document on which the user views the ballot is capable of rendering an image of the ballot in any of the languages required by The Voting Rights Act of 1965, as amended                                                     | X                   |
|             | The following Languages were displayed during test:                                                                                                    | English/Spanish     |
| b.          | The electronic display or printed document on which the user views the ballot does not show any advertising or commercial logos of any kind, whether public service, commercial, or political, unless specifically provided for in State law. Electronic displ | X                   |
| c.          | The ballot conforms to vendor specifications for type of paper stock, weight, size, shape, size and location of punch or mark field used to record votes, folding, bleed through, and ink for printing if paper ballot documents or paper displays are part of | X                   |
| 2.2.2       | <b>Election Programming</b> Process by which election officials or their designees use election databases and vendor system software to logically define the voter choices associated with the contents of the ballots                                         |                     |
| a.          | Logical definition of the ballot, including the definition of the number of allowable choices for each office and contest.                                                                                                    | X                   |
| b.          | Logical definition of political and administrative subdivisions, where the list of candidates or contests varies between polling places.                                                                                                    | X                   |
| c.          | Exclusion of any contest on the ballot in which the voter is prohibited from casting a ballot because of place of residence, or other such administrative or geographical criteria.                                                                            | X                   |
| d.          | Ability to select from a range of voting options to conform to the laws of the jurisdiction in which the system will be used.                                                                                                    | X                   |
| e.          | Generation of all required master and distributed copies of the voting program, in conformance with the definition of the ballots for each voting device and polling place, and for each tabulating device.                                                    | X                   |
| 2.2.3       | Ballot and Program Installation and Control                                                                                                    |                     |
|             | All systems provide a means of installing ballots and programs on each                                                                                                    | X                   |

piece of polling place or central count equipment according to the ballot requirements of the election and the jurisdiction.

| VVSG        | 2005 VVSG Volume I                                                                                                    |                     |
|-------------|----------------------------------------------------------------------------------------------------|---------------------|
| Req.<br>No. | Functional Requirement Matrix                                                                                                    | REQUIREMENTS<br>MET |
| Volume<br>I | Voting System Performance Guidelines                                                                                                    |                     |
| Section 2   | Functional Requirements                                                                                                    |                     |
| 2.2.3       | Ballot and Program Installation and Control                                                                                                    |                     |
| a.          | A detailed work plan or other documentation providing a schedule and steps for the software and ballot installation, which includes a table outlining the key dates, events and deliverables                                                                  | X                   |
| b.          | Capability for automatically verifying that the software has been properly selected and installed in the equipment or in programmable memory devices and for indicating errors.                                                                               | X                   |
| c.          | The capability for automatically validating that software correctly matches the ballot formats that it is intended to process, for detecting errors, and for immediately notifying an election official of detected errors.                                   | X                   |
| 2.3.3.1     | Common Requirements                                                                                                    |                     |
| a.          | All systems shall provide text that is at least 3 millimeters high and provide the capability to adjust or magnify the text to an apparent size of 6.3 millimeters.                                                                                           | X                   |
| 2.4.3       | Producing Reports                                                                                                    |                     |
|             | All systems shall be able to create reports summarizing the vote data on multiple levels.                                                                                                    |                     |
| f.          | All systems shall provide capabilities to produce all system audit information required in Subsection 5.4 [Audit Record Data] in the form of printed reports, or in electronic memory for printing centrally.                                                 | X                   |
| 3.1.3       | Alternative Languages                                                                                                    |                     |
|             | The voting equipment shall be capable of presenting the ballot, ballot selections, review screens and instructions in any language required by state or federal law.                                                                                          | X                   |
|             | HAVA Section 301 (a) (4) states that the voting system shall provide alternative language accessibility pursuant to the requirements of Section 203 of the Voting Rights Act f 1965 (42 U.S.C. 1973aa-1a)As a practical matter, alternative language access i | X                   |
| 3.1.5       | Perceptual Issues                                                                                                    |                     |
| h.          | All text intended for the voter should be presented in a sans serif font.                                                                                                    | X                   |
| 4.1.3       | Election Management System (EMS) Requirements                                                                                                    |                     |
| 4.1.3.1     | Recording Requirements                                                                                                    |                     |
|             | Voting systems shall accurately record all election management data entered by the user, including election officials or their designees.                                                                                                    |                     |
|             | For recording accuracy, all systems shall:                                                                                                    |                     |
|             | a. Record every entry made by the user                                                                                                    | X                   |
|             | b. Add permissible voter selections correctly to the memory components of the device                                                                                                    | X                   |

| c. Verify the correctness of detection of the user selections and the addition of the selections correctly to memory          | X |
|----------------------------------------------------------------------------------------------------|---|
| d. Add various forms of data entered directly by the election official or designee, such as text, line art, logos, and images | X |

| VVSG        | 2005 VVSG Volume I                                                                                                    |                     |
|-------------|----------------------------------------------------------------------------------------------------|---------------------|
| Req.        | Functional Requirement Matrix                                                                                                    | REQUIREMENTS<br>MET |
| Volume<br>I | Voting System Performance Guidelines                                                                                                    |                     |
| 4.1.3       | Election Management System (EMS) Requirements                                                                                                    |                     |
| 4.1.3.1     | Recording Requirements                                                                                                    |                     |
|             | e. Verify the correctness of detection of data entered directly by the user and the addition of the selections correctly to memory                                                                                                   | X<br>X              |
| 4.1.8.2     | g. Log corrected data errors by the voting system  Data Report Generation                                                                                                    | Λ                   |
|             | All voting systems shall include report generators for producing output reports at the device, polling place, and summary level, with provisions for administrative and judicial subdivisions as required by the using jurisdiction. | X                   |
| 5.4         | Audit Record Data                                                                                                    |                     |
| 5.4.1       | Pre-election Audit Records                                                                                                    |                     |
|             | During election definition and ballot preparation, the system shall audit<br>the preparation of the baseline ballot formats and modifications to<br>them, a description of these modifications, and corresponding dates.             | X                   |
| a.          | The log shall include the allowable number of selections for an office or issue;                                                                                                    | X                   |
| b.          | The log shall include the combinations of voting patterns permitted or required by the jurisdiction;                                                                                                    | X                   |
| c.          | The log shall include the inclusion or exclusion of offices or issues as the result of multiple districting within the polling place;                                                                                                | X                   |
| d.          | The log include any other characteristics that may be peculiar to the jurisdiction, the election, or the polling place's location;                                                                                                   | X                   |
| e.          | The log shall include manual data maintained by election personnel;                                                                                                    | X                   |
| f.          | The log shall include samples of all final ballot formats; and                                                                                                    | X                   |
| g.          | The log shall include ballot preparation edit listings.                                                                                                    | X                   |
| 6.2.7       | Confirmation  The telecommunications components of a voting system shall notify the user of the successful or unsuccessful completion of the data transmission.                                                                      | X                   |
|             | In the event of unsuccessful transmission the user shall be notified of the action to be taken.                                                                                                    | X                   |
| 7           | Security Requirements                                                                                                    |                     |
| 7.2         | Access Controls                                                                                                    |                     |
| 7.2.1       | General Access Control Policy                                                                                                    |                     |
|             | The vendor shall specify the general features and capabilities of the access control policy recommended to provide effective voting system security.                                                                                 |                     |
|             | The vendor shall provide a description of recommended policies for:                                                                                                    | v                   |
|             | a. Software access controls;                                                                                                    | X                   |

| b. | Hardware access controls;                              | X |
|----|--------------------------------------------------------|---|
| c. | Communications;                                        | X |
| d. | Effective password management;                         | X |
| e. | Protection abilities of a particular operating system; | X |

| VVSG        | 2005 VVSG Volume I                                                                                                    | REQUIREMENTS<br>MET |  |
|-------------|----------------------------------------------------------------------------------------------------|---------------------|--|
| Req.        | Functional Requirement Matrix                                                                                                    |                     |  |
| Volume<br>I | Voting System Performance Guidelines                                                                                                    |                     |  |
| 7           | Security Requirements                                                                                                    |                     |  |
| 7.2         | Access Controls                                                                                                    |                     |  |
| 7.2.1       | General Access Control Policy                                                                                                    |                     |  |
|             | f. General characteristics of supervisory access privileges;                                                                                  | X                   |  |
|             | g. Segregation of duties; and                                                                                                    | X                   |  |
|             | h. Any additional relevant characteristics.                                                                                                   | X                   |  |
| 7.2.1.1     | Individual Access Privileges                                                                                                    |                     |  |
|             | a. Identification of each person to whom access is granted, and the specific functions and data to which each person holds authorized access; | X                   |  |
|             | b. Individual authorizations limited to a specific time, time interval, or phase of the voting or counting operations; and                    | X                   |  |

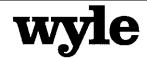

7800 Highway 20 West Huntsville, Alabama 35806 Phone (256) 837-4411 Fax (256) 721-0144 www.wyle.com

# VOTING TEST SUITE TEST CASE PROCEDURE SPECIFICATION FOR UNISYN VOTING SOLUTIONS, INC. OPENELECT VOTING SYSTEM, VERSION 1.0

Prepared by:

Jack Cobb, Senior Project Engineer

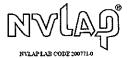

COPYRIGHT BY WYLE. THE RIGHT TO REPRODUCE, COPY, EXHIBIT, OR OTHERWISE UTILIZE ANY OF THE MATERIAL CONTAINED HEREIN WITHOUT THE EXPRESS PRIOR PERMISSION OF WYLE IS PROHIBITED. THE ACCEPTANCE OF A PURCHASE ORDER IN CONNECTION WITH THE MATERIAL CONTAINED HEREIN SHALL BE EQUIVALENT TO EXPRESS PRIOR PERMISSION. WYLE SHALL HAVE NO LIABILITY FOR DAMAGES OF ANY KIND TO PERSON OR PROPERTY, INCLUDING SPECIAL CONSEQUENTIAL DAMAGES, RESULTING FROM WYLE'S PROVIDING THE SERVICES COVERED BY THIS REPORT.

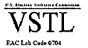

### **TABLE OF CONTENTS**

|      |                             |           |                                   | <u> Page No.</u> |
|------|-----------------------------|-----------|-----------------------------------|------------------|
| 1.0  | INTRO                       | DUCTIO    | ON                                | 1                |
|      | 1.1                         | Scope     |                                   | 1                |
|      | 1.2                         | Referen   | ces                               | 1                |
|      | 1.3                         | Terms a   | nd Abbreviations                  | 2                |
|      | 1.4                         | Relation  | ship to Other Procedures          | 3                |
| 2.0  | DETAILS                     |           |                                   | 4                |
|      | 2.1                         | Inputs, 0 | Outputs, and Special Requirements | 4                |
|      | 2.2                         | Sequenc   | re .                              | 5                |
| 3.0  | 3.0 TEST COVERAGE REPORTING |           | 6                                 |                  |
|      |                             |           |                                   |                  |
|      |                             |           |                                   |                  |
|      |                             |           |                                   |                  |
|      |                             |           | <u>ATTACHMENTS</u>                |                  |
|      | CHAEN                       | 7T. A     | DEOLUDED TEGT DUNG                | 0                |
| AIIA | ACHMEN                      | 1 A –     | REQUIRED TEST RUNS                | δ                |
| ΔΤΤ  | ACHMEN                      | T R _     | 2005 VVSG REQUIREMENTS CHECKLIST  | 40               |

### 1.0 INTRODUCTION

The purpose of the Test Case Procedure Specification is to document the "Voting" functionality of the Unisyn OpenElect Voting System (OVS), version 1.0. As part of the Functional Configuration Audit Wyle must verify the OVS performs as documented in the Unisyn supplied Technical Data Package submitted to Wyle for the test campaign. Wyle must also validate that the OVS meets the requirements of the 2005 EAC Voluntary Voting Systems Guidelines (VVSG). As part of the Functional Configuration Audit, Wyle qualified personnel will use this document as the procedure to execute the entire "Voting" test suite.

### 1.0 Scope

The scope of this procedure will focus on all activities performed by pollworkers, voters, and warehouse maintenance technicians after an election has been loaded, through the processing of special votes such as absentee and provisional ballots. These activities include pre-election logic testing, diagnostic tests, opening the polls, activating ballots, voting and casting both normal and audio ballots, utilizing the usability and accessibility aspects of the accessible voting station, closing the polls, printing machine reports, performing post-election maintenance tasks, and executing special voting sessions such as the processing of absentee and provisional ballots. The specific components of the OVS used in this test suite are the:

- OpenElect Voting Interface (OVI)
- OpenElect Voting Optical scanner (OVO)

### 1.1 References

The documents listed below were used in the development of the Test Plan and are utilized to perform certification testing.

- Election Assistance Commission 2005 Voluntary Voting System Guidelines, Volume I, Version 1.0, "Voting System Performance Guidelines", and Volume II, Version 1.0, "National Certification Testing Guidelines", dated December 2005
- Election Assistance Commission Testing and Certification Program Manual, Version 1.0, effective date January 1, 2007
- Election Assistance Commission Voting System Test laboratory Program Manual, Version 1.0, effective date July 2008
- National Voluntary Laboratory Accreditation Program NIST Handbook 150, 2006
   Edition, "NVLAP Procedures and General Requirements (NIST Handbook 150)", dated
   February 2006
- National Voluntary Laboratory Accreditation Program NIST Handbook 150-22, 2008
   Edition, "Voting System Testing (NIST Handbook 150-22)", dated May 2008
- United States 107<sup>th</sup> Congress Help America Vote Act (HAVA) of 2002 (Public Law 107-252), dated October 2002
- Wyle Laboratories' Test Guidelines Documents: EMI-001A, "Wyle Laboratories' Test Guidelines for Performing Electromagnetic Interference (EMI) Testing", and EMI-002A, "Test Procedure for Testing and Documentation of Radiated and Conducted Emissions Performed on Commercial Products"

### 1.0 INTRODUCTION (continued)

### 1.2 References (continued)

- Wyle Laboratories' Quality Assurance Program Manual, Revision 4
- ANSI/NCSL Z540-1, "Calibration Laboratories and Measuring and Test Equipment, General Requirements"
- ISO 10012-1, "Quality Assurance Requirements for Measuring Equipment"
- EAC Requests for Interpretation (listed on www.eac.gov)
- EAC Notices of Clarification (listed on www.eac.gov)

### 1.2 Terms and Abbreviations

The terms and abbreviations relevant to the test campaign are described in Table 1-1, below.

**Table 1-1 Terms and Abbreviations** 

| Term                                            | Abbreviation | Definition                                                                                                    |
|-------------------------------------------------|--------------|----------------------------------------------------------------------------------------------------|
| Ballot Layout Manager                           | BLM          | Unisyn OVS application used to layout ballot information.                                                                                                    |
| Commercial Off the Shelf                        | COTS         |                                                                                                    |
| Direct Recording Electronic                     | DRE          |                                                                                                    |
| United States Election<br>Assistance Commission | EAC          | Commission created per the Help America Vote Act of 2002, assigned the responsibility for setting voting system standards and providing for the voluntary testing and certification of voting systems. |
| Election Manager                                | EM           | Utilizes the election definition file from the Ballot Layout Manager, adds jurisdiction voting device specific options and produces the CD used to load the election onto the voting devices and OVCS. |
| Election Management System                      | EMS          | Within the OpenElect system, the EMS equivalent is OCS.                                                                                                    |
| Election Server                                 | ES           | A component of the OCS, the ES updates the system clock and downloads new Election data to the voting devices prior to each election, typically at the warehouse.                                      |
| Equipment Under Test                            | EUT          |                                                                                                    |

### 1.0 INTRODUCTIONS (continued)

### 1.3 Terms and Abbreviations (continued)

**Table 1-1 Terms and Abbreviations (continued)** 

| Functional Configuration<br>Audit | FCA | Exhaustive verification of every system function and combination of functions cited in the manufacturer's documentation.                                                                                                    |
|-----------------------------------|-----|----------------------------------------------------------------------------------------------------|
| OpenElect Central Suite           | OCS | Set of applications supplied by Unisyn to run at the Election Headquarters to support elections on the OVO, OVI, and OVCS systems. Includes: allot Layout Manager, Election Manager, Election Server, Tabulator Client, Tabulator Server and Tabulator Reports. In addition, the OCS includes the Software Server (SS) system for updating and validating OVO and OVI (voting device) software. |
| OpenElect Voting Device           | OVD | OVD refers to the OVO, OVI, and OVCS hardware components of the OpenElect Voting System.                                                                                                    |
| OpenElect Voting Interface        | OVI | The OVI is an accessible voting device designed to accommodate voters with disabilities, and may also be used for Early Voting.                                                                                                    |
| OpenElect Voting Optical scan     | OVO | The OVO is a ballot scanning and tabulation device which is located at a precinct and may also be used for Early Voting purposes.                                                                                                    |
| OpenElect Voting System           | ovs | The OVS is a voting system which is comprised of the OVS suite of software applications, and the OVO and OVI client machines used by voters to produce and cast ballots.                                                                                                    |
| Software Server                   | SS  | The SS application is used for the updating and validation of Certified Software Releases which are installed on OVS client machines.                                                                                                    |

### 1.3 Relationship to Other Procedures

The Voting Test Case Procedure Specification is the second procedure to be executed as part of the FCA. No other test procedures need to be run concurrent with this procedure. Data supplied by the Pre Voting Test Suite will be utilized during the execution of the Voting Test Suite. This procedure will supply the election data, machine reports, and voting reports that will be used for performing tabulation functions during the Post- Voting Test Suite.

### 2.0 DETAILS

The following subsections describe the requirements and sequence that the individual test cases will be run in to exercise voting functionality ranging from pre-election testing through the processing of absentee and provisional votes.

### 2.0 DETAILS (continued)

### 2.1 Inputs, Outputs, and Special Requirements

Input data will be entered into the OVS using both equivalence partitioning and boundary value testing. For each data entry point, an entry will be made for both invalid and valid data. For data entry points that support a range of data, an entry will be made below the range, within the range, and outside the range to test minimum and maximum values supported. The first Run of each point of view of the Voting Test Suite will only input valid data and produce election data which will be used as the starting point of the Post Voting Test Suite.

The inputting of invalid data and data outside boundary ranges will generate error conditions. During the execution of this entire test suite Wyle qualified personnel are to pay specific attention to the following error and privacy requirements:

**Table 2-1 Error and Privacy Requirements** 

| Section              |                                            | Requirement                                                                             |  |  |
|----------------------|--------------------------------------------|-----------------------------------------------------------------------------------------|--|--|
|                      |                                            | Restoration of the device to the operating condition existing immediately prior to      |  |  |
| VI-2.1.3 a           |                                            | an error or failure, without loss or corruption of voting data previously stored in     |  |  |
|                      |                                            | the device.                                                                             |  |  |
|                      |                                            | Resumption of normal operation following the correction of a failure in a memory        |  |  |
|                      | b                                          | component, or in a data processing component, including the central processing          |  |  |
|                      |                                            | unit.                                                                                   |  |  |
|                      |                                            | Recovery from any other external condition that causes equipment to become              |  |  |
|                      | c                                          | inoperable, provided that catastrophic electrical or mechanical damage due to           |  |  |
|                      |                                            | external phenomena has not occurred.                                                    |  |  |
| VI-2.1.4             | f                                          | Protection against any attempt at improper data entry or retrieval.                     |  |  |
| VI-2.1.5             |                                            | System's characteristics documented in sufficient detail for accredited test labs       |  |  |
| VI 2.1.5             |                                            | and system users to evaluate the adequacy of the system's audit trail.                  |  |  |
|                      |                                            | Audit records are prepared for all phases of election operations performed using        |  |  |
| VI-2.1.5.1           |                                            | devices controlled by the jurisdiction or its contractors. (Includes ballot             |  |  |
| , i <b>2</b> , i i i |                                            | preparation, election definition, system readiness tests, voting, and ballot-counting   |  |  |
|                      | operations).                               |                                                                                         |  |  |
| VI-2.1.5.1.b         | i.                                         | Generation, storage and reporting of all error messages as they occur to the user.      |  |  |
|                      |                                            | All error messages requiring intervention by an operator or precinct official are       |  |  |
|                      |                                            | displayed or printed unambiguously in easily understood language text, or by            |  |  |
|                      | means of other suitable visual indicators. |                                                                                         |  |  |
|                      |                                            | System use of numerical error codes for trained technician maintenance or repair        |  |  |
|                      | iii.                                       | containing the text corresponding to the code is self-contained, or affixed inside      |  |  |
|                      |                                            | the unit device.                                                                        |  |  |
|                      | iv.                                        | All error messages written clearly.                                                     |  |  |
|                      | v.                                         | The message cue for all systems shall clearly state the action to be performed in       |  |  |
|                      | :                                          | the event that voter or operator response is required.                                  |  |  |
|                      | vi.                                        | That an erroneous response would not lead to irreversible error.                        |  |  |
|                      | vii.                                       | Nested error conditions are corrected in a controlled sequence such that system         |  |  |
|                      |                                            | status shall be restored to the initial state existing before the first error occurred. |  |  |
| VI-2.1.5.1c          | i.                                         | The display and report of critical status messages use unambiguous indicators or        |  |  |
|                      |                                            | English language                                                                        |  |  |
| VI-2.1.7.1           | b                                          | Accommodate device control functions performed by polling place officials and           |  |  |

|                                                    |  |                                | maintenance personnel. |
|----------------------------------------------------|--|--------------------------------|------------------------|
| c Register and accumulate votes.                   |  | Register and accumulate votes. |                        |
| d Accommodate variations in ballot counting logic. |  |                                |                        |

### 2.0 DETAILS (continued)

### 2.1 Inputs, Outputs, and Special Requirements (continued)

**Table 2-1 Error and Privacy Requirements (continued)** 

| VI-2.3.1.2   | f                                                                                              | All paper-based precinct count equipment shall include a means of identifying device failure and corrective action needed.                                                                                                    |
|--------------|------------------------------------------------------------------------------------------------|----------------------------------------------------------------------------------------------------|
| VI-2.3.3.1   | b                                                                                              | All systems shall protect the secrecy of the vote such that the system cannot reveal any information about how a particular voter voted, except as otherwise required by individual State law.                                                                                                    |
| VI-2.3.3.2   | VI-2.3.3.2 d All paper-based systems shall protect the secrecy of the vote throughout process. |                                                                                                    |
| VI – 4.1.3.1 | a<br>c                                                                                         | Voting systems shall accurately record all election management data entered by the user, including election officials or their designees. For recording accuracy, all systems shall:  Record every entry made by the user.  Verify the correctness of detection of the user selections and the addition of the selections correctly to memory.  Verify the correctness of detection of data entered directly by the user and the addition of the selections correctly to memory. |
| VI – 7.2.1.1 | c                                                                                              | When the provision of accessibility involves an alternative format for ballot presentation, then all information presented to voters including instructions, warnings, error and other messages, and ballot choices shall be presented in that alternative format.                                                                                                    |
| VI – 7.9.5   | a                                                                                              | Voter privacy shall be preserved during the process of recording, verifying and auditing his or her ballot selections.                                                                                                    |

### 2.2 Sequence

The sequence for this test suite is broken down into "Runs". A run is a set of test cases which are executed in a logical order designed to exercise specific functionality of the OVS. The test suite contains a total of 31 runs. The runs can be broken down as follows:

- 15 runs for Voter Activities
- 6 runs for Pollworker Activities
- 9 runs for Warehouse Technician Activities
- 1 run for Pre-Voting Activities (Zero Proof Report Verification)

For ease of testing, the runs should be run sequentially, as it is assumed that the data obtained in the previous run is available for the subsequent run. The required runs are presented in Attachment A.

# 3.0 TEST COVERAGE REPORTING

This test suite functionally tests the following voting functions handled by the OCS:

**Table 3-1 OCS Functional Tests** 

| Point-of-View | Subfunctions                  |
|---------------|-------------------------------|
|               | Review ballot instructions    |
|               | Navigation previous and next  |
|               | Print a ballot                |
|               | Under vote a ballot           |
|               | Under vote an audio ballot    |
|               | Vote an audio ballot          |
|               | Vote N of M                   |
|               | Vote Partisan office          |
|               | Vote Non-Partisan office      |
|               | Vote Write-In                 |
|               | Spanish ballot                |
|               | Spanish audio ballot          |
|               | Spanish audio write-in        |
|               | Cancel vote                   |
| Voter         | Cancel undervote              |
|               | Fleeing voter                 |
|               | Protest vote                  |
|               | Magnifying tool               |
|               | Audio protest vote            |
|               | Power interruption            |
|               | Sip and Puff                  |
|               | Sip and Puff Write-In         |
|               | Sip and Puff cancel selection |
|               | Cancel ballot                 |
|               | Over vote                     |
|               | Undervote                     |
|               | Extraneous marks              |
|               | Marginal marks                |
|               | Ballot folding                |
| Pollworker    | Admin login                   |
|               | Initialize precinct           |
|               | Add precinct                  |
|               | Machine info report           |
|               | Activate audio ballot         |
|               | Test binary input             |
|               | Test diagnostics              |
|               | Test internal printer         |
|               | Test touchscreen              |

| Test display         |
|----------------------|
| Test keyboard        |
| Test audio subsystem |

# 3.0 TEST COVERAGE REPORTING (continued)

**Table 3-1 OCS Functional Tests (continued)** 

|             | Test headphones                  |  |
|-------------|----------------------------------|--|
|             | Reopen polls                     |  |
| Pollworker  | Open polls                       |  |
|             | Close polls                      |  |
|             | Printing test decks              |  |
|             | Inspection of ballot image       |  |
|             | Inspection of audio ballot image |  |
|             | Auditing machines                |  |
|             | Printing audit report            |  |
|             | Loading an election              |  |
|             | Test binary input                |  |
|             | Test diagnostics                 |  |
|             | Test internal printer            |  |
|             | Test touchscreen                 |  |
|             | Test display                     |  |
| Maintenance | Test keyboard                    |  |
|             | Test audio subsystem             |  |
|             | Test headphones                  |  |
|             | Forced closing of polls          |  |
|             | Support of absentee voting       |  |
|             | Support of provisional voting    |  |
|             | Support of recount voting        |  |
|             | Unreadable ballot handling       |  |
|             | Multiple ballot fed              |  |

# ATTACHMENT A REQUIRED TEST RUNS

|    | RUN 1 - VOTE 2 UNDERVOTED BALLOT |                 |                                  |  |  |
|----|----------------------------------|-----------------|----------------------------------|--|--|
|    | Functional Description           | Test Case No.   | Test Case Name                   |  |  |
|    |                                  |                 |                                  |  |  |
| 1  | English                          | VOTE_TC-53      | Voting Language Select           |  |  |
| 2  | Republican                       | VOTE_TC-32      | Voting Straight Party Vote       |  |  |
| 3  | Review Instructions              | VOTE_TC-ILTS-02 | Review Voting Instructions       |  |  |
| 4  | Next page                        | VOTE_TC-78      | Navigate Forward                 |  |  |
| 5  | Next page                        | VOTE_TC-78      | Navigate Forward                 |  |  |
| 6  | Next page                        | VOTE_TC-78      | Navigate Forward                 |  |  |
| 7  | Next page                        | VOTE_TC-78      | Navigate Forward                 |  |  |
| 8  | Next page                        | VOTE_TC-78      | Navigate Forward                 |  |  |
| 9  | Next page                        | VOTE_TC-78      | Navigate Forward                 |  |  |
| 10 | Nancy Ingram                     | VOTE_TC-33      | Voting Make Vote Selection       |  |  |
| 11 | Next page review                 | VOTE_TC-37      | Voting Review Selections         |  |  |
|    | instructions                     |                 |                                  |  |  |
| 12 | Next page                        | VOTE_TC-78      | Navigate Forward                 |  |  |
| 13 | Next page                        | VOTE_TC-78      | Navigate Forward                 |  |  |
| 14 | Print Ballot                     | VOTE_TC-ILTS-03 | Print OVI Ballot                 |  |  |
| 15 | Cast an undervoted ballot        | VOTE_TC-41      | Voting Undervoted Ballot Casting |  |  |

|    | RUN 2 - VOTE 3 UNVOTED BALLOT |                 |                                  |  |  |
|----|-------------------------------|-----------------|----------------------------------|--|--|
|    | Functional Description        | Test Case No.   | Test Case Name                   |  |  |
|    |                               |                 |                                  |  |  |
| 1  | Spanish                       | VOTE_TC-53      | Voting Language Select           |  |  |
| 2  | Democrat                      | VOTE_TC-32      | Voting Straight Party Vote       |  |  |
| 3  | Review instructions           | VOTE_TC-ILTS-02 | Review Voting Instructions       |  |  |
| 4  | Next page                     | VOTE_TC-78      | Navigate Forward                 |  |  |
| 5  | No to Prop 1                  | VOTE_TC-33      | Voting Make Vote Selection       |  |  |
| 6  | Next page                     | VOTE_TC-78      | Navigate Forward                 |  |  |
| 7  | Next page                     | VOTE_TC-78      | Navigate Forward                 |  |  |
| 8  | Roland Gustiv                 | VOTE_TC-33      | Voting Make Vote Selection       |  |  |
| 9  | Next page review instructions | VOTE_TC-37      | Voting Review Selections         |  |  |
| 10 | Next page                     | VOTE_TC-78      | Navigate Forward                 |  |  |
| 11 | Next page                     | VOTE_TC-78      | Navigate Forward                 |  |  |
| 12 | Next page                     | VOTE_TC-78      | Navigate Forward                 |  |  |
| 13 | Print ballot                  | VOTE_TC-ILTS-03 | Print OVI Ballot                 |  |  |
| 14 | Cast ballot                   | VOTE_TC-41      | Voting Undervoted Ballot Casting |  |  |

|    | RUN 3 - VOTE 8 UNDERVOTE AUDIO |                 |                                        |  |  |
|----|--------------------------------|-----------------|----------------------------------------|--|--|
|    | Functional                     |                 |                                        |  |  |
|    | Description                    | Test Case No.   | Test Case Name                         |  |  |
|    |                                |                 |                                        |  |  |
| 1  | English                        | VOTE_TC-53      | Voting Language Select                 |  |  |
| 2  | Next page                      | VOTE_TC-78      | Navigate Forward                       |  |  |
| 3  | Review instructions            | VOTE_TC-ILTS-02 | Review Voting Instructions             |  |  |
| 4  | Harry Brown                    | VOTE_TC-44      | Voting Make Vote Selection (Audio)     |  |  |
| 5  | Next contest                   | VOTE_TC-46      | Voting Proceed to Next Contest (Audio) |  |  |
| 6  | Ed Johnson                     | VOTE_TC-44      | Voting Make Vote Selection (Audio)     |  |  |
| 7  | Jim Gibbons                    | VOTE_TC-44      | Voting Make Vote Selection (Audio)     |  |  |
| 8  | Next contest                   | VOTE_TC-46      | Voting Proceed to Next Contest (Audio) |  |  |
| 9  | Marsha Jones                   | VOTE_TC-44      | Voting Make Vote Selection (Audio)     |  |  |
| 10 | Next contest                   | VOTE_TC-46      | Voting Proceed to Next Contest (Audio) |  |  |
| 11 | Yes to Prop 1                  | VOTE_TC-44      | Voting Make Vote Selection (Audio)     |  |  |
| 12 | Next contest                   | VOTE_TC-46      | Voting Proceed to Next Contest (Audio) |  |  |
| 13 | Arlen Beal                     | VOTE_TC-44      | Voting Make Vote Selection (Audio)     |  |  |
| 14 | Next page                      | VOTE_TC-78      | Navigate Forward                       |  |  |
| 15 | David Backus                   | VOTE_TC-44      | Voting Make Vote Selection (Audio)     |  |  |
| 16 | Write-in - Joe Dow             | VOTE_TC-80      | Write-In Selection (Audio)             |  |  |
| 17 | Next contest                   | VOTE_TC-46      | Voting Proceed to Next Contest (Audio) |  |  |
| 18 | Gary Becker                    | VOTE_TC-44      | Voting Make Vote Selection (Audio)     |  |  |
| 19 | Next contest                   | VOTE_TC-78      | Navigate Forward                       |  |  |
| 20 | Bill Bates                     | VOTE_TC-44      | Voting Make Vote Selection (Audio)     |  |  |
| 21 | Review selection               | VOTE_TC-ILTS-02 | Review Voting Instructions             |  |  |
| 22 | Next page                      | VOTE_TC-78      | Navigate Forward                       |  |  |
| 23 | Next contest                   | VOTE_TC-46      | Voting Proceed to Next Contest (Audio) |  |  |
| 24 | Next contest                   | VOTE_TC-46      | Voting Proceed to Next Contest (Audio) |  |  |
| 25 | Next contest                   | VOTE_TC-46      | Voting Proceed to Next Contest (Audio) |  |  |
| 26 | Next contest                   | VOTE_TC-46      | Voting Proceed to Next Contest (Audio) |  |  |
| 27 | Next contest                   | VOTE_TC-46      | Voting Proceed to Next Contest (Audio) |  |  |
| 28 | Next contest                   | VOTE_TC-46      | Voting Proceed to Next Contest (Audio) |  |  |
| 29 | Next contest                   | VOTE_TC-46      | Voting Proceed to Next Contest (Audio) |  |  |
| 30 | Next contest                   | VOTE_TC-46      | Voting Proceed to Next Contest (Audio) |  |  |
| 31 | Next contest                   | VOTE_TC-46      | Voting Proceed to Next Contest (Audio) |  |  |
| 32 | Print                          | VOTE_TC-ILTS-03 | Print OVI Ballot                       |  |  |
| 33 | Cast Undervoted ballot         | VOTE_TC-41      | Voting Undervoted Ballot Casting       |  |  |

|    | RUN 4 - VOTE 9 AUDIO UNDERVOTE WRITE-IN |                 |                                        |  |  |
|----|-----------------------------------------|-----------------|----------------------------------------|--|--|
|    | Functional                              |                 |                                        |  |  |
|    | Description                             | Test Case No.   | Test Case Name                         |  |  |
|    |                                         |                 |                                        |  |  |
| 1  | English                                 | VOTE_TC-53      | Voting Language Select                 |  |  |
| 2  | Next page                               | VOTE_TC-78      | Navigate Forward                       |  |  |
| 3  | Review instructions                     | VOTE_TC-ILTS-02 | Review Voting Instructions             |  |  |
| 4  | Bush                                    | VOTE_TC-44      | Voting Make Vote Selection (Audio)     |  |  |
| 5  | Next Contest                            | VOTE_TC-46      | Voting Proceed to Next Contest (Audio) |  |  |
| 6  | John Rusco                              | VOTE_TC-44      | Voting Make Vote Selection (Audio)     |  |  |
| 7  | Next Contest                            | VOTE_TC-46      | Voting Proceed to Next Contest (Audio) |  |  |
| 8  | Daniel Laws                             | VOTE_TC-44      | Voting Make Vote Selection (Audio)     |  |  |
| 9  | Next Contest                            | VOTE_TC-46      | Voting Proceed to Next Contest (Audio) |  |  |
| 10 | Next Contest                            | VOTE_TC-46      | Voting Proceed to Next Contest (Audio) |  |  |
| 11 | No to Prop 1                            | VOTE_TC-44      | Voting Make Vote Selection (Audio)     |  |  |
| 12 | Next Contest                            | VOTE_TC-46      | Voting Proceed to Next Contest (Audio) |  |  |
| 13 | Write in - Joe Dow                      | VOTE_TC-80      | Write-In Selection (Audio)             |  |  |
| 14 | Next Contest                            | VOTE_TC-46      | Voting Proceed to Next Contest (Audio) |  |  |
| 15 | Myron Ensign                            | VOTE_TC-44      | Voting Make Vote Selection (Audio)     |  |  |
| 16 | Write in - Joe Dow                      | VOTE_TC-80      | Write-In Selection (Audio)             |  |  |
| 17 | Next Contest                            | VOTE_TC-46      | Voting Proceed to Next Contest (Audio) |  |  |
| 18 | Write in - Joe Dow                      | VOTE_TC-80      | Select Write-In Candidate (Audio)      |  |  |
| 19 | Next Contest                            | VOTE_TC-46      | Voting Proceed to Next Contest (Audio) |  |  |
| 20 | Nancy Ingram                            | VOTE_TC-44      | Voting Make Vote Selection (Audio)     |  |  |
| 21 | Review                                  | VOTE_TC-37      | Voting Review Selections               |  |  |
| 22 | Next Contest                            | VOTE_TC-46      | Voting Proceed to Next Contest (Audio) |  |  |
| 23 | Next Contest                            | VOTE_TC-46      | Voting Proceed to Next Contest (Audio) |  |  |
| 24 | Next Contest                            | VOTE_TC-46      | Voting Proceed to Next Contest (Audio) |  |  |
| 25 | Next Contest                            | VOTE_TC-46      | Voting Proceed to Next Contest (Audio) |  |  |
| 26 | Next Contest                            | VOTE_TC-46      | Voting Proceed to Next Contest (Audio) |  |  |
| 27 | Next Contest                            | VOTE_TC-46      | Voting Proceed to Next Contest (Audio) |  |  |
| 28 | Next Contest                            | VOTE_TC-46      | Voting Proceed to Next Contest (Audio) |  |  |
| 29 | Next Contest                            | VOTE_TC-46      | Voting Proceed to Next Contest (Audio) |  |  |
| 30 | Print                                   | VOTE_TC-ILTS-03 | Print OVI Ballot                       |  |  |
| 31 | Cast vote                               | VOTE_TC-41      | Voting Undervoted Ballot Casting       |  |  |

|    | RUN 5 - VOTE 10 SPANISH WRITE-IN |                 |                                        |  |
|----|----------------------------------|-----------------|----------------------------------------|--|
|    | Functional                       |                 |                                        |  |
|    | Description                      | Test Case No.   | Test Case Name                         |  |
|    |                                  |                 |                                        |  |
| 1  | Spanish                          | VOTE_TC-53      | Voting Language Select                 |  |
| 2  | Next page                        | VOTE_TC-78      | Move Forward on Ballot                 |  |
| 3  | Review instructions              | VOTE_TC-ILTS-02 | Review Voting Instructions             |  |
| 4  | Audio write-in                   | VOTE_TC-80      | Write-In Selection (Audio)             |  |
| 5  | Next contest                     | VOTE_TC-46      | Voting Proceed to Next Contest (Audio) |  |
| 6  | Write-in -Joe Dow                | VOTE_TC-80      | Write-In Selection (Audio)             |  |
| 7  | Next contest                     | VOTE_TC-46      | Voting Proceed to Next Contest (Audio) |  |
| 8  | Write-in -Joe Dow                | VOTE_TC-80      | Write-In Selection (Audio)             |  |
| 9  | Next contest                     | VOTE_TC-46      | Voting Proceed to Next Contest (Audio) |  |
| 10 | Write-in -Joe Dow                | VOTE_TC-80      | Write-In Selection (Audio)             |  |
| 11 | Next contest                     | VOTE_TC-46      | Voting Proceed to Next Contest (Audio) |  |
| 12 | Yes                              | VOTE_TC-44      | Voting Make Vote Selection (Audio)     |  |
| 13 | Write-in -Joe Dow                | VOTE_TC-80      | Write-In Selection (Audio)             |  |
| 14 | Next contest                     | VOTE_TC-46      | Voting Proceed to Next Contest (Audio) |  |
| 15 | Write-in -Joe Dow                | VOTE_TC-80      | Write-In Selection (Audio)             |  |
| 16 | Write-in -Joe Dow                | VOTE_TC-80      | Write-In Selection (Audio)             |  |
| 17 | Next contest                     | VOTE_TC-46      | Voting Proceed to Next Contest (Audio) |  |
| 18 | Write-in -Joe Dow                | VOTE_TC-80      | Write-In Selection (Audio)             |  |
| 19 | Next page                        | VOTE_TC-78      | Move Forward on Ballot                 |  |
| 20 | Write-in -Joe Dow                | VOTE_TC-80      | Write-In Selection (Audio)             |  |
| 21 | Next page                        | VOTE_TC-78      | Navigate Forward                       |  |
| 22 | Review selections                | VOTE_TC-37      | Voting Review Selections               |  |
| 23 | Next page                        | VOTE_TC-78      | Move Forward on Ballot                 |  |
| 24 | Print ballot                     | VOTE_TC-ILTS-03 | Print OVI Ballot                       |  |
| 25 | Cast vote                        | VOTE_TC-41      | Voting Undervoted Ballot Casting       |  |

|    | RUN 6 - CANCEL UNDERVOTE                  |                 |                              |  |  |
|----|-------------------------------------------|-----------------|------------------------------|--|--|
|    | Functional<br>Description                 | Test Case No.   | Test Case Name               |  |  |
|    |                                           |                 |                              |  |  |
| 1  | English                                   | VOTE_TC-53      | Voting Language Select       |  |  |
| 2  | Republican                                | VOTE_TC-32      | Voting Straight Party Vote   |  |  |
| 3  | Review instructions                       | VOTE_TC-ILTS-02 | Review Voting Instructions   |  |  |
| 4  | Next page                                 | VOTE_TC-78      | Move Forward on Ballot       |  |  |
| 5  | Unselect George Bush & select Harry Brown | VOTE_TC-36      | Voting Cancel Vote Selection |  |  |
| 6  | Next page                                 | VOTE_TC-78      | Move Forward on Ballot       |  |  |
| 7  | Next page                                 | VOTE_TC-78      | Move Forward on Ballot       |  |  |
| 8  | Next page                                 | VOTE_TC-78      | Move Forward on Ballot       |  |  |
| 9  | Review                                    | VOTE_TC-37      | Voting Review Selections     |  |  |
| 10 | Next page                                 | VOTE_TC-78      | Move Forward on Ballot       |  |  |
| 11 | Print                                     | VOTE_TC-ILTS-03 | Print OVI Ballot             |  |  |
| 12 | Cast ballot                               | VOTE_TC-39      | Voting Ballot Casting        |  |  |

|    | RUN 7 - REVIEW & CANCEL BALLOT |                 |                                    |  |
|----|--------------------------------|-----------------|------------------------------------|--|
|    | Functional<br>Description      | Test Case No.   | Test Case Name                     |  |
|    |                                |                 |                                    |  |
| 1  | English                        | VOTE_TC-53      | Voting Language Select             |  |
| 2  | Republican                     | VOTE_TC-32      | Voting Straight Party Vote         |  |
| 3  | Review instructions            | VOTE_TC-ILTS-02 | Review Voting Instructions         |  |
| 4  | Next page                      | VOTE_TC-78      | Move Forward on Ballot             |  |
| 5  | Next page                      | VOTE_TC-78      | Move Forward on Ballot             |  |
| 6  | Next page                      | VOTE_TC-78      | Move Forward on Ballot             |  |
| 7  | Return to previous             | VOTE_TC-34      |                                    |  |
|    | contest                        |                 | Voting Return to Previous Contest  |  |
| 8  | Gary Decke                     | VOTE_TC-44      | Voting Make Vote Selection (Audio) |  |
| 9  | Next page                      | VOTE_TC-78      | Move Forward on Ballot             |  |
| 10 | Review                         | VOTE_TC-37      | Voting Review Selections           |  |
| 11 | Cancel                         | VOTE_TC-42      | Voting Ballot Casting Cancel       |  |

|   | RUN 8 - FLEEING VOTER                               |            |                      |  |  |  |
|---|-----------------------------------------------------|------------|----------------------|--|--|--|
|   | Functional Description Test Case No. Test Case Name |            |                      |  |  |  |
|   |                                                     |            |                      |  |  |  |
| 1 | Wait 2 minutes                                      | VOTE_TC-55 | Voting Fleeing Voter |  |  |  |

|    | RUN 9 - CAST PROTEST VOTE     |                 |                             |  |  |
|----|-------------------------------|-----------------|-----------------------------|--|--|
|    | <b>Functional Description</b> | Test Case No.   | Test Case Name              |  |  |
|    |                               |                 |                             |  |  |
| 1  | English                       | VOTE_TC-53      | Voting Language Select      |  |  |
| 2  | Next page                     | VOTE_TC-78      | Move Forward on Ballot      |  |  |
| 3  | Review instructions           | VOTE_TC-ILTS-02 | Review Voting Instructions  |  |  |
| 4  | Next page                     | VOTE_TC-78      | Move Forward on Ballot      |  |  |
| 5  | Next page                     | VOTE_TC-78      | Move Forward on Ballot      |  |  |
| 6  | Next page                     | VOTE_TC-78      | Move Forward on Ballot      |  |  |
| 7  | Next page                     | VOTE_TC-78      | Move Forward on Ballot      |  |  |
| 8  | Review                        | VOTE_TC-37      | Voting Review Selections    |  |  |
| 9  | Next page                     | VOTE_TC-78      | Move Forward on Ballot      |  |  |
| 10 | Print                         | VOTE_TC-ILTS-03 | Print OVI Ballot            |  |  |
| 11 | Cast ballot                   | VOTE_TC-57      | Voting Blank Ballot Casting |  |  |

| RUN 10 - CASTING BLANK BALLOT, CANCELING SELECTION, MAGNIFYING TOOL |                     |                 |                                           |  |
|---------------------------------------------------------------------|---------------------|-----------------|-------------------------------------------|--|
|                                                                     | Functional          | ,               | ,                                         |  |
|                                                                     | Description         | Test Case No.   | Test Case Name                            |  |
|                                                                     |                     |                 |                                           |  |
| 1                                                                   | English             | VOTE_TC-53      | Voting Language Select                    |  |
| 2                                                                   | Next page           | VOTE_TC-78      | Move Forward on Ballot                    |  |
| 3                                                                   | Review Instructions | VOTE_TC-ILTS-02 | Review Voting Instructions                |  |
| 4                                                                   | Magnify             | VOTE_TC-54      | Voting Text Size & Magnifying Tool        |  |
| 5                                                                   | Harry Brown         | VOTE_TC-44      | Voting Make Vote Selection (Audio)        |  |
| 6                                                                   | Next page           | VOTE_TC-78      | Move Forward on Ballot                    |  |
| 7                                                                   | President           | VOTE_TC-45      | Voting Return to Previous Contest (Audio) |  |
| 8                                                                   | Cancel selection    | VOTE_TC-47      | Voting Cancel Vote Selection              |  |
| 9                                                                   | Next page           | VOTE_TC-78      | Move Forward on Ballot                    |  |
| 10                                                                  | Next page           | VOTE_TC-78      | Move Forward on Ballot                    |  |
| 11                                                                  | Next page           | VOTE_TC-78      | Move Forward on Ballot                    |  |
| 12                                                                  | Next page           | VOTE_TC-78      | Move Forward on Ballot                    |  |
| 13                                                                  | Next page           | VOTE_TC-78      | Move Forward on Ballot                    |  |
| 14                                                                  | Next page           | VOTE_TC-78      | Move Forward on Ballot                    |  |
| 15                                                                  | Next page           | VOTE_TC-78      | Move Forward on Ballot                    |  |
| 16                                                                  | Review selections   | VOTE_TC-37      | Voting Review Selections                  |  |
| 17                                                                  | Next contest        | VOTE_TC-46      | Voting Proceed to Next Contest (Audio)    |  |
| 18                                                                  | Next contest        | VOTE_TC-46      | Voting Proceed to Next Contest (Audio)    |  |
| 19                                                                  | Next contest        | VOTE_TC-46      | Voting Proceed to Next Contest (Audio)    |  |
| 20                                                                  | Next contest        | VOTE_TC-46      | Voting Proceed to Next Contest (Audio)    |  |
| 21                                                                  | Next contest        | VOTE_TC-46      | Voting Proceed to Next Contest (Audio)    |  |
| 22                                                                  | Next contest        | VOTE_TC-46      | Voting Proceed to Next Contest (Audio)    |  |
| 23                                                                  | Next contest        | VOTE_TC-46      | Voting Proceed to Next Contest (Audio)    |  |
| 24                                                                  | Next contest        | VOTE_TC-46      | Voting Proceed to Next Contest (Audio)    |  |
| 25                                                                  | Print               | VOTE_TC-ILTS-03 | Print OVI Ballot                          |  |
| 26                                                                  | Cast ballot         | VOTE_TC-57      | Voting Blank Ballot Casting               |  |

|    | RUN 11 - BLANK BALLOT AUDIO |                 |                                        |  |
|----|-----------------------------|-----------------|----------------------------------------|--|
|    | Functional<br>Description   | Test Case No.   | Test Case Name                         |  |
|    |                             |                 |                                        |  |
| 1  | English                     | VOTE_TC-53      | Voting Language Select                 |  |
| 2  | Next page                   | VOTE_TC-78      | Move Forward on Ballot                 |  |
| 3  | Review Instructions         | VOTE_TC-ILTS-02 | Review Voting Instructions             |  |
| 4  | Next contest                | VOTE_TC-46      | Voting Proceed to Next Contest (Audio) |  |
| 5  | Next contest                | VOTE_TC-46      | Voting Proceed to Next Contest (Audio) |  |
| 6  | Next contest                | VOTE_TC-46      | Voting Proceed to Next Contest (Audio) |  |
| 7  | Next contest                | VOTE_TC-46      | Voting Proceed to Next Contest (Audio) |  |
| 8  | Next contest                | VOTE_TC-46      | Voting Proceed to Next Contest (Audio) |  |
| 9  | Next contest                | VOTE_TC-46      | Voting Proceed to Next Contest (Audio) |  |
| 10 | Next contest                | VOTE_TC-46      | Voting Proceed to Next Contest (Audio) |  |
| 11 | Next contest                | VOTE_TC-46      | Voting Proceed to Next Contest (Audio) |  |
| 12 | Continue                    | VOTE_TC-37      | Voting Review Selections               |  |
| 13 | Next contest                | VOTE_TC-46      | Voting Proceed to Next Contest (Audio) |  |
| 14 | Next contest                | VOTE_TC-46      | Voting Proceed to Next Contest (Audio) |  |
| 15 | Next contest                | VOTE_TC-46      | Voting Proceed to Next Contest (Audio) |  |
| 16 | Next contest                | VOTE_TC-46      | Voting Proceed to Next Contest (Audio) |  |
| 17 | Next contest                | VOTE_TC-46      | Voting Proceed to Next Contest (Audio) |  |
| 18 | Next contest                | VOTE_TC-46      | Voting Proceed to Next Contest (Audio) |  |
| 19 | Next contest                | VOTE_TC-46      | Voting Proceed to Next Contest (Audio) |  |
| 20 | Next contest                | VOTE_TC-46      | Voting Proceed to Next Contest (Audio) |  |
| 21 | Print                       | VOTE_TC-ILTS-03 | Print OVI Ballot                       |  |
| 22 | Cast                        | VOTE_TC-49      | Voting Ballot Casting (Audio)          |  |

|   | RUN 12 - POWER INTERRUPTION |               |                                    |  |  |
|---|-----------------------------|---------------|------------------------------------|--|--|
|   | Functional Description      | Test Case No. | Test Case Name                     |  |  |
|   |                             |               |                                    |  |  |
| 1 | English                     | VOTE_TC-53    | Voting Language Select             |  |  |
| 2 | Next page                   | VOTE_TC-78    | Move Forward on Ballot             |  |  |
| 3 | Brown                       | VOTE_TC-44    | Voting Make Vote Selection (Audio) |  |  |
| 4 | Johnson                     | VOTE_TC-44    | Voting Make Vote Selection (Audio) |  |  |
| 5 | Pull Power                  | VOTE_TC-59    | Voting Power Interruption          |  |  |

|    | RUN 13 - SIP & PUFF WRITE-IN CANCEL SELECTION |                 |                                |  |  |
|----|-----------------------------------------------|-----------------|--------------------------------|--|--|
|    | Functional Description                        | Test Case No.   | Test Case Name                 |  |  |
|    |                                               |                 |                                |  |  |
| 1  | English                                       | VOTE_TC-53      | Voting Language Select         |  |  |
| 2  | Straight Party-Libertarian                    | VOTE_TC-32      | Voting Straight Party Vote     |  |  |
| 3  | Instructions                                  | VOTE_TC-ILTS-02 | Review Voting Instructions     |  |  |
| 4  | Next page                                     | VOTE_TC-78      | Move Forward on Ballot         |  |  |
| 5  | Next contest                                  | VOTE_TC-35      | Voting Proceed to Next Contest |  |  |
| 6  | Next contest                                  | VOTE_TC-35      | Voting Proceed to Next Contest |  |  |
| 7  | Next contest                                  | VOTE_TC-35      | Voting Proceed to Next Contest |  |  |
| 8  | District - Margia Jones                       | VOTE_TC-33      | Voting Make Vote Selection     |  |  |
| 9  | Next contest                                  | VOTE_TC-35      | Voting Proceed to Next Contest |  |  |
| 10 | Yes                                           | VOTE_TC-33      | Voting Make Vote Selection     |  |  |
| 11 | Next contest                                  | VOTE_TC-35      | Voting Proceed to Next Contest |  |  |
| 12 | Arlyn Beal                                    | VOTE_TC-33      | Voting Make Vote Selection     |  |  |
| 13 | Next contest                                  | VOTE_TC-35      | Voting Proceed to Next Contest |  |  |
| 14 | Next contest                                  | VOTE_TC-35      | Voting Proceed to Next Contest |  |  |
| 15 | Write-in Abe Dopy                             | VOTE_TC-79      | Write-In Selection             |  |  |
| 16 | Review                                        | VOTE_TC-37      | Voting Review Selections       |  |  |
|    | Unselect Dave Backus &                        |                 |                                |  |  |
| 17 | Select Ralph Savage                           | VOTE_TC-36      | Voting Cancel Vote Selection   |  |  |
| 18 | Review selections                             | VOTE_TC-37      | Voting Review Selections       |  |  |
| 19 | Print                                         | VOTE_TC-ILTS-03 | Print OVI Ballot               |  |  |
| 20 | Cast ballot                                   | VOTE_TC-39      | Voting Ballot Casting          |  |  |

|   | RUN 14 - CANCEL BALLOT        |                 |                                  |  |  |
|---|-------------------------------|-----------------|----------------------------------|--|--|
|   | <b>Functional Description</b> | Test Case No.   | Test Case Name                   |  |  |
|   |                               |                 |                                  |  |  |
| 1 | English                       | VOTE_TC-53      | Voting Language Select           |  |  |
| 2 | Republican                    | VOTE_TC-32      | Voting Straight Party Vote       |  |  |
| 3 | Instructions                  | VOTE_TC-ILTS-02 | Review Voting Instructions       |  |  |
| 4 | Next contest                  | VOTE_TC-78      | Move Forward on Ballot           |  |  |
| 5 | Next contest                  | VOTE_TC-78      | Move Forward on Ballot           |  |  |
| 6 | Next contest                  | VOTE_TC-78      | Move Forward on Ballot           |  |  |
| 7 | Next contest                  | VOTE_TC-37      | Voting Review Selections         |  |  |
| 8 | Cast ballot                   | VOTE_TC-42      | Voting Undervoted Ballot Casting |  |  |

|   | RUN 15 – PRINT ZERO PROOF REPORT & ACTIVATE BALLOT |                           |                 |                                     |  |
|---|----------------------------------------------------|---------------------------|-----------------|-------------------------------------|--|
|   | System                                             | Functional<br>Description | Test Case No.   | Test Case Name                      |  |
|   |                                                    |                           |                 |                                     |  |
| 1 | OVO                                                | Enter password            | VOTE_TC-ILTS-04 | Election Password                   |  |
| 2 | OVO                                                | Open Polling              | VOTE_TC-22      | Open Poll Opening Polls             |  |
| 3 | OVO                                                | Zero Proof                | VOTE_TC-24      | Print Zero Proof Report             |  |
| 4 | OVI                                                | Enter password            | VOTE_TC-ILTS-04 | Election Password                   |  |
|   |                                                    |                           |                 | Activating the Ballot Activation by |  |
| 5 | OVI                                                | Activate Ballot           | VOTE_TC-27      | Pollworker                          |  |

|   | RUN 16 - ACTIVATE AUDIO BALLOT |                        |                 |                                    |  |  |
|---|--------------------------------|------------------------|-----------------|------------------------------------|--|--|
|   | System                         | Functional Description | Test Case No.   | Test Case Name                     |  |  |
|   |                                |                        |                 |                                    |  |  |
| 1 | OVO                            | Enter password         | VOTE_TC-ILTS-04 | Election Password                  |  |  |
| 2 | OVO                            | Open polls             | VOTE_TC-22      | Open Poll Opening Polls            |  |  |
| 3 | OVO                            | Zero proof report      | VOTE_TC-24      | Print Zero Proof Report            |  |  |
| 4 | OVI                            | Enter password         | VOTE_TC-ILTS-04 | Election Password                  |  |  |
|   |                                |                        |                 | Activating the Ballot Audio Ballot |  |  |
| 5 | OVI                            | Activate audio ballot  | VOTE_TC-28      | Activation by Pollworker           |  |  |

| RUN 17 - TESTING DIAGNOSTICS |        |                          |                  |                                                     |  |  |  |
|------------------------------|--------|--------------------------|------------------|-----------------------------------------------------|--|--|--|
|                              | System | Functional Description   | Test Case No.    | Test Case Name                                      |  |  |  |
|                              |        |                          |                  |                                                     |  |  |  |
|                              |        | Access Administrative    |                  | Access Administrative Menu                          |  |  |  |
| 1                            | OVO    | menu                     | VOTE_TC-ILTS-01  | on OVD                                              |  |  |  |
| 2                            | OVO    | Machine info report      | PRE_TC-ILTS-53   | Machine Info Report                                 |  |  |  |
| 3                            | OVO    | Access diagnostics       | VOTE_TC-01       | Voting Station Diagnostics Access Diagnostics       |  |  |  |
| 4                            | OVO    | Test internal printer    | VOTE_TC-11       | Voting Station Diagnostics<br>Internal Printer Test |  |  |  |
| 5                            | OVO    | Test touchscreen         | VOTE_TC-81       | Test Touchscreen                                    |  |  |  |
| 6                            | OVO    | Test display             | VOTE_TC-04       | Voting Station Diagnostics<br>Display Test          |  |  |  |
| 7                            | OVO    | Ballot definition report | VOTE_TC-23       | Open Poll Print Ballot Definition Report            |  |  |  |
| 8                            | OVI    | Password                 | VOTE_TC-ILTS-04  | Election Password                                   |  |  |  |
|                              | 0) //  | Access Administrative    | VOTE TO 11 TO 04 | Access Administrative Menu                          |  |  |  |
| 9                            | OVI    | menu                     | VOTE_TC-ILTS-01  | on OVD                                              |  |  |  |
| 10                           | OVI    | Machine info report      | PRE_TC-ILTS-53   | Machine Info Report                                 |  |  |  |
| 11                           | OVI    | Access diagnostics       | VOTE_TC-01       | Voting Station Diagnostics Access Diagnostics       |  |  |  |
| 12                           | OVI    | Test touchscreen         | VOTE_TC-81       | Test Touchscreen                                    |  |  |  |
| 13                           | OVI    | Test display             | VOTE_TC-04       | Voting Station Diagnostics Display Test             |  |  |  |
| 14                           | OVI    | Test keypad              | VOTE_TC-06       | Voting Station Diagnostics<br>Keypad Test           |  |  |  |
| 15                           | OVI    | Test audio subsystem     | VOTE_TC-03       | Voting Station Diagnostics<br>Audio Subsystem Test  |  |  |  |
| 16                           | OVI    | Test binary input        | VOTE_TC-83       | Binary Input Test                                   |  |  |  |
| 17                           | OVI    | Test headphones          | VOTE_TC-82       | Headphone Test                                      |  |  |  |

| RUN 18 - REOPEN POLLS |        |                                  |                 |                                                                |  |  |  |
|-----------------------|--------|----------------------------------|-----------------|----------------------------------------------------------------|--|--|--|
|                       | System | Functional<br>Description        | Test Case No.   | Test Case Name                                                 |  |  |  |
|                       |        |                                  |                 |                                                                |  |  |  |
| 1                     | OVO    | Election password                | VOTE_TC-ILTS-04 | Election Password                                              |  |  |  |
| 2                     | OVO    | Administration menu              | VOTE_TC-ILTS-01 | Access Administrative<br>Menu on OVD                           |  |  |  |
| 3                     | OVO    | View summary                     | VOTE_TC-73      | Close Polls Attempt to<br>Print Reports Before Poll<br>Closing |  |  |  |
| 4                     | OVO    | Close polls                      | VOTE_TC-70      | Close Polls                                                    |  |  |  |
| 5                     | OVO    | Attempt to reopen polls          | VOTE_TC-71      | Close Polls Re-Open Polls Attempt                              |  |  |  |
| 6                     | OVO    | Closed polls cast ballot attempt | VOTE_TC-72      | Close Polls Ballot Cast with Close Polls Attempt               |  |  |  |
| 7                     | OVI    | Election password                | VOTE_TC-ILTS-04 | Election Password                                              |  |  |  |
| 8                     | OVI    | Administration menu              | VOTE_TC-ILTS-01 | Access Administrative<br>Menu on OVD                           |  |  |  |
| 9                     | OVI    | Close polls                      | VOTE_TC-70      | Close Polls                                                    |  |  |  |
| 10                    | OVI    | Attempt to reopen polls          | VOTE_TC-71      | Close Polls Re-Open Polls<br>Attempt                           |  |  |  |

| RUN 19 - PAPER DIAGNOSTICS WITH TEST DECK, INSPECTION OF BALLOT IMAGE & AUDIO |          |                                          |                 |                                    |
|-------------------------------------------------------------------------------|----------|------------------------------------------|-----------------|------------------------------------|
|                                                                               |          | Functional                               | BALLOT IMAGE    |                                    |
|                                                                               | System   | Description                              | Test Case No.   | Test Case Name                     |
|                                                                               | .,       |                                          |                 |                                    |
|                                                                               |          | Access maintenance                       |                 |                                    |
| 1                                                                             | OVI      | menu                                     | PRE_TC-ILTS-52  | Access Maintenance Menu            |
|                                                                               |          | Paper-based system                       |                 | Voting Station Diagnostics Paper   |
| 2                                                                             | OVI      | diagnostics                              | VOTE_TC-74      | Based System Diagnostics           |
|                                                                               | <b>.</b> | Sessions selection &                     |                 |                                    |
| 3                                                                             | OVI      | logic test                               | VOTE_TC-ILTS-05 | Select & Initialize Voting Session |
|                                                                               | OVI      | Logic & accuracy test                    | VOTE_TC-12      | Logic & Accuracy Test              |
| 4                                                                             | OVI      | Election password                        | VOTE_TC-ILTS-04 | Election Password                  |
| _                                                                             |          |                                          |                 | Activating the Ballot Ballot       |
| 5                                                                             | OVI      | Activate ballot                          | VOTE_TC-27      | Activation by Pollworker           |
|                                                                               |          | Inspection of ballot                     |                 | Variation Otalian Elegania I and   |
| 6                                                                             | OVI      | image - move back &                      | VOTE TO 75      | Voting Station Election Load       |
| 0                                                                             | OVI      | forth to view image Inspection of ballot | VOTE_TC-75      | Inspection of Ballot Image         |
|                                                                               |          | image -audio (same                       |                 | Voting Station Election Load       |
| 7                                                                             | OVI      | time as #7)                              | VOTE_TC-76      | Inspection of Ballot Image (Audio) |
|                                                                               | OVI      | Access maintenance                       | VO12_10 70      | more than or ballot image (readle) |
| 8                                                                             | OVO      | menu                                     | PRE_TC-ILTS-52  | Access Maintenance Menu            |
|                                                                               |          | Sessions selection &                     |                 |                                    |
| 9                                                                             | OVO      | logic test                               | VOTE_TC-ILTS-05 | Select & Initialize Voting Session |
|                                                                               |          | Enter election                           |                 |                                    |
| 10                                                                            | OVO      | password                                 | VOTE_TC-ILTS-04 | Election Password                  |
|                                                                               |          | Open polls "header                       |                 |                                    |
| 11                                                                            | OVO      | ballot"                                  | VOTE_TC-22      | Open Poll Opening Polls            |
| 12                                                                            | OVO      | Feed test deck                           | VOTE_TC-39      | Voting Ballot Casting              |
| 13                                                                            | OVO      | Election password                        | VOTE_TC-ILTS-04 | Election Password                  |
|                                                                               |          | Access                                   |                 | Access Administrative Menu on      |
| 14                                                                            | OVO      | administration menu                      | VOTE_TC-ILTS-01 | OVD                                |
| 15                                                                            | OVO      | Access help                              | VOTE_TC-ILTS-17 | Access Help on OVD                 |
| 16                                                                            | OVO      | Close polls                              | VOTE_TC-70      | Close Polls                        |
|                                                                               |          |                                          |                 | Close Polls Attempt to Print       |
| 17                                                                            | OVO      | View summary                             | VOTE_TC-73      | Reports Before Polls Close         |
| 18                                                                            | OVO      | Shutdown                                 | VOTE_TC-ILTS-15 | Shutdown OVO                       |

|    | RUN 20 - AUDITING MAINTANANCE |                       |                   |                                   |  |
|----|-------------------------------|-----------------------|-------------------|-----------------------------------|--|
|    |                               | Functional            | AODITINO MAINTAIN |                                   |  |
|    | System                        | Description           | Test Case No.     | Test Case Name                    |  |
|    | -                             |                       |                   |                                   |  |
|    | EMS-                          | Login to EMS using    |                   |                                   |  |
| 1  | ES                            | election CD           | PRE_TC-ILTS-59    | Login to EMS Using Election CD    |  |
|    | EMS-                          |                       |                   |                                   |  |
| 2  | ES                            | View election log     | PRE_TC-ILTS-61    | View Election Log                 |  |
|    | EMS-                          |                       |                   |                                   |  |
| 3  | ES                            | View machine log      | PRE_TC-ILTS-57    | View Machine Log                  |  |
|    | OVI-                          | Access Administration |                   | Access Administrative Menu on     |  |
| 4  | OVO                           | menu                  | VOTE_TC-ILTS-01   | OVD                               |  |
|    | OVI-                          | System readiness      |                   | Audit Voting Station Loading      |  |
| 5  | OVO                           | record                | VOTE_TC-19        | System Readiness Audit Log        |  |
|    | OVI-                          | Access maintenance    |                   |                                   |  |
| 6  | OVO                           | menu                  | PRE_TC-ILTS-52    | Access Maintenance Menu           |  |
|    | OVI-                          |                       |                   |                                   |  |
| 7  | OVO                           | Access machine info   | PRE_TC-ILTS-53    | Machine Info Report               |  |
|    | OVI-                          |                       |                   | Audit Voting Station Loading Real |  |
| 8  | OVO                           | Real time auditing    | VOTE_TC-18        | Time Auditing                     |  |
| 9  | OVO                           | Print audit trail     | VOTE_TC-ILTS-18   | Print Audit Trail                 |  |
|    | OVI-                          | Access Administration |                   |                                   |  |
| 10 | OVO                           | log                   | VOTE_TC-ILTS-19   | Access Administrative Log         |  |

|   | RUN 21 - ACCURACY TEST DIAGNOSTICS |                           |                 |                               |  |  |
|---|------------------------------------|---------------------------|-----------------|-------------------------------|--|--|
|   | System                             | Functional<br>Description | Test Case No.   | Test Case Name                |  |  |
|   |                                    |                           |                 |                               |  |  |
|   |                                    | Access administration     |                 | Access Administrative Menu on |  |  |
| 1 |                                    | menu                      | VOTE_TC-ILTS-01 | OVD                           |  |  |
|   |                                    | Access maintenance        |                 |                               |  |  |
| 2 |                                    | menu                      | PRE_TC-ILTS-52  | Access Maintenance Menu       |  |  |
| 3 |                                    | Accuracy test             | VOTE_TC-ILTS-08 | Accuracy Test                 |  |  |

|   | RUN 22 - DIAGNOSTICS AS POLLWORKER |                         |                 |                            |  |  |
|---|------------------------------------|-------------------------|-----------------|----------------------------|--|--|
|   | System                             | Functional Description  | Test Case Name  |                            |  |  |
|   |                                    |                         |                 |                            |  |  |
|   |                                    | Access administration   |                 | Access Administrative      |  |  |
| 1 |                                    | menu                    | VOTE_TC-ILTS-01 | Menu on OVD                |  |  |
| 2 |                                    | Access maintenance menu | PRE_TC-ILTS-52  | Access Maintenance Menu    |  |  |
|   |                                    |                         |                 | Voting Station Diagnostics |  |  |
| 3 |                                    | Access diagnostics      | VOTE_TC-01      | Access Diagnostics         |  |  |
|   |                                    |                         |                 | Voting Station Diagnostics |  |  |
| 4 |                                    | Test internal printer   | VOTE_TC-11      | Internal Printer Test      |  |  |
|   |                                    |                         |                 | Voting Station Diagnostics |  |  |
| 5 |                                    | Test display            | VOTE_TC-04      | Display Test               |  |  |
| 6 |                                    | Test touch screen       | VOTE_TC-81      | Test Touchscreen           |  |  |
| 7 |                                    | Test reader             | VOTE_TC-ILTS-09 | Test Reader                |  |  |

|    | RUN 23 - ADMINISTRATIVE CHANGE POLL CLOSE TIME                                  |                            |                 |                                         |  |  |
|----|---------------------------------------------------------------------------------|----------------------------|-----------------|-----------------------------------------|--|--|
|    | **Election must be used that has enforced closing of polls & on election day ** |                            |                 |                                         |  |  |
|    | System                                                                          | Functional Description     | Test Case No.   | Test Case Name                          |  |  |
|    | -                                                                               |                            |                 |                                         |  |  |
| 1  | OVO                                                                             | Enter election password    | VOTE_TC-ILTS-04 | Election Password                       |  |  |
| 2  | OVO                                                                             | Open polls                 | VOTE-TC-22      | Open Poll Opening<br>Polls              |  |  |
| 3  | OVO                                                                             | Print Zero Report          | VOTE-TC-24      | Print Zero Proof<br>Report              |  |  |
| 4  | OVO                                                                             | Enter election password    | VOTE_TC-ILTS-04 | Election Password                       |  |  |
| 5  | OVO                                                                             | Access maintenance menu    | PRE_TC-ILTS-52  | Access Maintenance<br>Menu              |  |  |
| 6  | OVO                                                                             | Change close time          | VOTE_TC-ILTS-07 | Change Close Time                       |  |  |
| 7  | OVI                                                                             | Enter election password    | VOTE_TC-ILTS-04 | Election Password                       |  |  |
| 8  | OVI                                                                             | Enter election password    | VOTE_TC-ILTS-04 | Election Password                       |  |  |
| 9  | OVI                                                                             | Access administration menu | VOTE_TC-ILTS-01 | Access<br>Administrative Menu<br>on OVD |  |  |
| 10 | OVI                                                                             | Access maintenance menu    | PRE_TC-ILTS-52  | Access Maintenance<br>Menu              |  |  |
| 11 | OVI                                                                             | Change close time          | VOTE_TC-ILTS-07 | Change Close Time                       |  |  |

|    | RUN 24 - DIAGNOSTICS AS MAINTENANCE WORKER |                       |                 |                                     |  |  |
|----|--------------------------------------------|-----------------------|-----------------|-------------------------------------|--|--|
|    | _                                          | Functional            |                 |                                     |  |  |
|    | System                                     | Description           | Test Case No.   | Test Case Name                      |  |  |
|    |                                            |                       |                 |                                     |  |  |
| 1  | OVI                                        | Election password     | VOTE_TC-ILTS-04 | Election Password                   |  |  |
|    |                                            | Access administration |                 |                                     |  |  |
| 2  | OVI                                        | menu                  | VOTE_TC-ILTS-01 | Access Administrative Menu on OVD   |  |  |
|    |                                            | Access                |                 |                                     |  |  |
| 3  | OVI                                        | maintenance menu      | PRE_TC-ILTS-52  | Access Maintenance Menu             |  |  |
|    |                                            |                       |                 | Voting Stations Diagnostics Access  |  |  |
| 4  | OVI                                        | Access diagnostics    | VOTE_TC-01      | Diagnostics                         |  |  |
|    |                                            |                       |                 | Voting Station Diagnostics Internal |  |  |
| 5  | OVI                                        | Test internal printer | VOTE_TC-11      | Printer Test                        |  |  |
|    |                                            |                       |                 | Voting Station Diagnostics Display  |  |  |
| 6  | OVI                                        | Test display          | VOTE_TC-04      | Test                                |  |  |
|    |                                            | Test audio            |                 | Voting Station Diagnostics Audio    |  |  |
| 7  | OVI                                        | subsystem             | VOTE_TC-03      | Subsystem Test                      |  |  |
| 8  | OVI                                        | Test headphones       | VOTE_TC-82      | Headphone Test                      |  |  |
| 9  | OVI                                        | Test touchscreen      | VOTE_TC-81      | Touchscreen Test                    |  |  |
|    |                                            |                       |                 | Voting Station Diagnostics Keypad   |  |  |
| 10 | OVI                                        | Test keypad           | VOTE_TC-06      | Test                                |  |  |
| 11 | OVI                                        | Test binary input     | VOTE_TC-83      | Binary Input Test                   |  |  |

|    | RUN 25 - ABSENTEE VOTING                                                 |                             |                 |                                       |  |  |
|----|--------------------------------------------------------------------------|-----------------------------|-----------------|---------------------------------------|--|--|
|    | **Election requires support for Absentee should be BEFORE election day** |                             |                 |                                       |  |  |
|    | System                                                                   | Functional Description      | Test Case No.   | Test Case Name                        |  |  |
|    | System                                                                   | Functional Description      | Test Case No.   | lest Case Name                        |  |  |
| 1  | OVO                                                                      | Access administration       | VOTE TO ILTS 04 | Access Administrative Menu            |  |  |
|    |                                                                          | menu                        | VOTE_TC-ILTS-01 | on OVD                                |  |  |
| 2  | OVO                                                                      | Election password           | VOTE_TC-ILTS-04 | Election Password                     |  |  |
| 3  | OVO                                                                      | Access maintenance menu     | PRE_TC-ILTS-52  | Access Maintenance Menu               |  |  |
| 4  | OVO                                                                      | Select sessions             | VOTE_TC-ILTS-05 | Select & Initialize Voting<br>Session |  |  |
| 5  | OVO                                                                      | Select absentee             | VOTE_TC-ILTS-05 | Select & Initialize Voting<br>Session |  |  |
| 6  | OVO                                                                      | Enter supervisor password   | VOTE_TC-ILTS-10 | Supervisor Password                   |  |  |
| 7  | OVO                                                                      | Enter election password     | VOTE_TC-ILTS-04 | Election Password                     |  |  |
| 8  | OVO                                                                      | Open polls                  | VOTE_TC-22      | Open Poll Opening Polls               |  |  |
| 9  | OVO                                                                      | Print Zero count            | VOTE TC-24      | Print Zero Proof Report               |  |  |
| 10 | OVO                                                                      | Cast absentee votes/ballots | VOTE_TC-ILTS-12 | Cast Absentee Ballots                 |  |  |
| 11 | OVO                                                                      | Close polls                 | VOTE_TC-70      | Close Polls                           |  |  |
| 12 | OVO                                                                      | Shutdown                    | VOTE_TC-ILTS-15 | Shutdown OVO                          |  |  |
| 13 | OVO                                                                      | Remove TM                   | VOTE_TC-ILTS-16 | Remove TM                             |  |  |

|    | RUN 26 - PROVISIONAL VOTING                                |                           |                 |                                       |  |  |
|----|------------------------------------------------------------|---------------------------|-----------------|---------------------------------------|--|--|
|    | **Use election from Run 25, should be AFTER election day** |                           |                 |                                       |  |  |
|    | System                                                     | Functional<br>Description | Test Case No.   | Test Case Name                        |  |  |
|    |                                                            |                           |                 |                                       |  |  |
| 1  | OVO                                                        | Access maintenance menu   | PRE_TC-ILTS-52  | Access Maintenance Menu               |  |  |
| 2  | OVO                                                        | Select sessions           | VOTE_TC-ILTS-05 | Select & Initialize Voting Session    |  |  |
| 3  | OVO                                                        | Select provisional voting | VOTE TC-ILTS-05 | Select & Initialize Voting<br>Session |  |  |
| 4  | OVO                                                        | Enter supervisor password | VOTE_TC-ILTS-10 | Supervisor Password                   |  |  |
| 5  | OVO                                                        | Enter election password   | VOTE_TC-ILTS-04 | Election Password                     |  |  |
| 6  | OVO                                                        | Open polls                | VOTE_TC-22      | Open Poll Opening Polls               |  |  |
| 7  | OVO                                                        | Print Zero proof report   | VOTE_TC-24      | Print Zero Proof Report               |  |  |
| 8  | OVO                                                        | Cast provisional ballots  | VOTE_TC-ILTS-13 | Cast Provisional Ballots              |  |  |
| 9  | OVO                                                        | Close polls               | VOTE_TC-70      | Close Polls                           |  |  |
| 10 | OVO                                                        | Shutdown                  | VOTE_TC-ILTS-15 | Shutdown OVO                          |  |  |
| 11 | OVO                                                        | Remove TM                 | VOTE_TC-ILTS-16 | Remove TM                             |  |  |

|       | RUN 27 - ELECTION RECOUNT |                                      |                        |                                               |  |
|-------|---------------------------|--------------------------------------|------------------------|-----------------------------------------------|--|
|       | **                        | Use same election as R               | uns 25 & 26, should be | e AFTER election day**                        |  |
|       |                           | Functional                           |                        |                                               |  |
|       | System                    | Description                          | Test Case No.          | Test Case Name                                |  |
|       |                           |                                      |                        |                                               |  |
| ,     |                           | Access maintenance                   | DDE TO 11 TO 50        | A Maintanana Manu                             |  |
| 1     |                           | menu                                 | PRE_TC-ILTS-52         | Access Maintenance Menu                       |  |
| 2     |                           | Select sessions                      | VOTE_TC-ILTS-05        | Select & Initialize Voting Session            |  |
| 3     |                           | Select recount                       | VOTE_TC-ILTS-05        | Select & Initialize Voting Session            |  |
|       |                           | Enter supervisor                     | \/OTE_TO    TO 40      | O and in a Base and                           |  |
| 4     |                           | password                             | VOTE_TC-ILTS-10        | Supervisor Password                           |  |
| 5     |                           | Enter election password              | VOTE_TC-ILTS-04        | Election Password                             |  |
| 6     |                           | Open polls                           | VOTE_TC-22             | Open Poll Opening Polls                       |  |
| - 0   |                           | Print Zero proof                     | VOTL_10-22             | Open Foil Opening Foils                       |  |
| 7     |                           | report                               | VOTE_TC-24             | Print Zero Proof Report                       |  |
|       |                           | Cast ballots -                       |                        |                                               |  |
|       |                           | marginal mark ballots                |                        |                                               |  |
|       |                           | will be used in                      |                        |                                               |  |
| 8     |                           | recount                              | VOTE_TC-39             | Voting Ballot Casting                         |  |
|       |                           | Overvoted ballot                     |                        | VM Capabilities Overvoted Ballot              |  |
| 9     |                           | handling paper                       | VOTE_TC-64             | Handling (Paper)                              |  |
|       |                           | Undervoted ballot                    | VOTE TO 05             | VM Capabilities Undervoted Ballot             |  |
| 10    |                           | handling paper                       | VOTE_TC-65             | Handling (Paper)                              |  |
| 11    |                           | Write-in ballot                      | VOTE TO 66             | VM Capabilities Write-in Ballot               |  |
| - ' ' |                           | handling paper Blank ballot handling | VOTE_TC-66             | Handling (Paper) VM Capabilities Blank Ballot |  |
| 12    |                           | paper                                | VOTE_TC-67             | Handling (Paper)                              |  |
| 12    |                           | Multiple ballot feed                 | VO1L_10 01             | VM Capabilities Multiple Ballot               |  |
| 13    |                           | paper                                | VOTE_TC-68             | Feed (Paper)                                  |  |
|       |                           | Unreadable ballot                    |                        | VM Capabilities Unreadable Ballot             |  |
| 14    |                           | handling paper                       | VOTE_TC-69             | Handling (Paper)                              |  |
| 15    |                           | Close polls                          | VOTE_TC-70             | Close Polls                                   |  |
|       |                           | Verify results for                   |                        |                                               |  |
|       |                           | marginal ballots and                 |                        | Verify Results for Marginal Ballots &         |  |
| 16    |                           | others                               | VOTE_TC-ILTS-14        | Others                                        |  |

|   | RUN 28 - CASTING OVER-VOTED BALLOT                               |                        |            |                                 |  |
|---|------------------------------------------------------------------|------------------------|------------|---------------------------------|--|
|   | **Requires open election. Test Case is self contained test**     |                        |            |                                 |  |
|   | System   Functional Description   Test Case No.   Test Case Name |                        |            |                                 |  |
|   |                                                                  |                        |            |                                 |  |
|   | *Voter must have an over-voted ballot card*                      |                        |            |                                 |  |
| 1 | OVO                                                              | Cast over-voted ballot | VOTE_TC-40 | Voting Overvoted Ballot Casting |  |

|                                              | RUN 29 - BALLOT COUNTER (PUBLIC COUNT) TEST                  |                                          |            |                          |  |
|----------------------------------------------|--------------------------------------------------------------|------------------------------------------|------------|--------------------------|--|
|                                              | **Requires open election. Test Case is self contained test** |                                          |            |                          |  |
| System Functional Description Test Case Name |                                                              |                                          |            | Test Case Name           |  |
|                                              |                                                              |                                          |            |                          |  |
| 1                                            | OVO                                                          | Test public ballot counter functionality | VOTE_TC-25 | Ballot Counter Functions |  |

|   | RUN 30 - PROTECTIVE BALLOT COUNTER TEST                      |                                              |            |                                                    |  |
|---|--------------------------------------------------------------|----------------------------------------------|------------|----------------------------------------------------|--|
|   | **Requires open election. Test Case is self contained test** |                                              |            |                                                    |  |
|   | Functional System Description Test Case No. Test Case Name   |                                              |            |                                                    |  |
|   |                                                              |                                              |            |                                                    |  |
| 1 | ovo                                                          | Test protective ballot counter functionality | VOTE_TC-26 | Ballot Counter Protective Ballot Counter Functions |  |

| PRE-VOTING ACTIVITIES RUN 1 |                                                                |                                               |                 |                                     |  |
|-----------------------------|----------------------------------------------------------------|-----------------------------------------------|-----------------|-------------------------------------|--|
|                             | VERIFY VOTE REGISTERS ARE EMPTY AND ZERO PROOF REPORT IS VALID |                                               |                 |                                     |  |
|                             | Functional System Description Test Case No. Test Case Name     |                                               |                 |                                     |  |
|                             |                                                                |                                               |                 |                                     |  |
| 1                           | OVO                                                            | Verify that vote registers are empty and that | VOTE_TC-ILTS-20 | Empty Vote Register<br>Verification |  |

# ATTACHMENT B 2005 VVSG REQUIREMENTS CHECKLIST

| VVSG        | 2005 VVSG Volume I                                                                                                    |                     |
|-------------|----------------------------------------------------------------------------------------------------|---------------------|
| Req.        | Functional Requirement Matrix                                                                                                    | REQUIREMENTS<br>MET |
| Volume<br>I | Voting System Performance Guidelines                                                                                                    |                     |
| Section 2   | Functional Requirements                                                                                                    |                     |
| 2.1         | Overall System Capabilities                                                                                                    |                     |
| 2.1.2       | Accuracy                                                                                                    |                     |
| b.          | Recording the appropriate options for casting and recording votes.                                                                                                    | X                   |
| c.          | Recording of each vote precisely as indicated by the voter and have the ability to produce an accurate report of all votes cast.                                                                                                    | X                   |
| 2.1.3       | Error Recovery                                                                                                    |                     |
| a.          | Restoration of the device to the operating condition existing immediately prior to an error or failure, without loss or corruption of voting data previously stored in the device.                                                       | X                   |
| b.          | Resumption of normal operation following the correction of a failure in a memory component, or in a data processing component, including the central processing unit.                                                                    | X                   |
| c.          | Recovery from any other external condition that causes equipment to become inoperable, provided that catastrophic electrical or mechanical damage due to external phenomena has not occurred.                                            | X                   |
| 2.1.4       | Integrity                                                                                                    |                     |
| a.          | Protection against a single point of failure that would prevent further voting at the polling place.                                                                                                    | X                   |
| b.          | Protection against the interruption of electronic power.                                                                                                    | X                   |
| f.          | Protection against any attempt at improper data entry or retrieval.                                                                                                    | X                   |
| g.          | Records and reports the date and time of any normal or abnormal events.                                                                                                    | X                   |
| h.          | Maintenance of a permanent record of original audit data that cannot be modified or overridden but may be augmented by designated authorized officials in order to adjust for errors or omissions (e.g., during the canvassing process). | X                   |
| i.          | Detect and record every event, including the occurrence of an error condition that the system cannot overcome, and time-dependent or programmed events that occur without the intervention of the voter or a polling place operator.     | X                   |
| j.          | Detecting and reporting of system status and degree of operability by built-in measurement, self-test, and diagnostic software and hardware.                                                                                             | X                   |
| 2.1.5.1a.   | Time, Sequence, and Preservation of Audit Records                                                                                                    |                     |
| i.          | Create and maintain a real-time audit record.                                                                                                    | X                   |
| ii.         | System has a real-time clock, and maintains an absolute record of time and date, or record relative to some event whose time and data are known and recorded.                                                                            | X                   |
| iii.        | All audit record entries include the time-and-date stamp.                                                                                                    | X                   |
| iv.         | The audit record shall be active whenever the system is in an operating mode. Record shall be available at all times, though it need not be continually visible.                                                                         | X                   |
| v.          | The generation of audit record entries shall not be terminated or altered by program control, or by the intervention of any person.                                                                                                    | X                   |
|             | , J1 5 , - J                                                                                                    |                     |

| VVSG        | 2005 VVSG Volume I                                                                                                    |                     |
|-------------|----------------------------------------------------------------------------------------------------|---------------------|
| Req.        | Functional Requirement Matrix                                                                                                    | REQUIREMENTS<br>MET |
| Volume<br>I | Voting System Performance Guidelines                                                                                                    |                     |
| Section 2   | Functional Requirements                                                                                                    |                     |
| 2.1         | Overall System Capabilities                                                                                                    |                     |
| 2.1.5.1a.   | Time, Sequence, and Preservation of Audit Records                                                                                                    |                     |
| vii.        | Printable copy of the audit record. Separate printer is not required, and the record may be produced on the standard system printer if all the following conditions are met:                              | X                   |
|             | Generation of audit trail records does not interfere with production of output reports                                                                                                    | X                   |
|             | Entries can be identified so as to facilitate their recognition, segregation, and retention                                                                                                    | X                   |
|             | Audit record entries are kept physically secure                                                                                                    | X                   |
| 2.1.5.1b.   | Error messages                                                                                                    |                     |
| i.          | Generation, storage and reporting of all error messages as they occur to the user.                                                                                                    | X                   |
| ii.         | All error messages requiring intervention by an operator or precinct official are displayed or printed unambiguously in easily understood language text, or by means of other suitable visual indicators. | X                   |
| iii.        | System use of numerical error codes for trained technician maintenance or repair containing the text corresponding to the code is self-contained, or affixed inside the unit device.                      | X                   |
| iv.         | All error messages written clearly.                                                                                                    | X                   |
| v.          | The message cue for all systems shall clearly state the action to be performed in the event that voter or operator response is required.                                                                  | X                   |
| vi.         | That an erroneous response would not lead to irreversible error.                                                                                                    | X                   |
| vii.        | Nested error conditions are corrected in a controlled sequence such that system status shall be restored to the initial state existing before the first error occurred.                                   | X                   |
| 2.1.5.1c.   | Status Messages                                                                                                    |                     |
|             | The display and report of critical status messages use unambiguous indicators or English language.                                                                                                    | X                   |
|             | For the capability of status messages as part of the real-time audit record.                                                                                                    | X                   |
|             | For the capability for a jurisdiction to designate critical status messages.                                                                                                    | X                   |
| 2.1.6       | Election Management System                                                                                                    |                     |
| i.          | Process and produce audit reports of the data indicated in Section 5.5 [sic] [5.4 Audit Record Data]                                                                                                    | X                   |
| 2.1.7       | Vote Tabulating Program  Each voting system shall have a vote tabulation program that will meet specific functional requirements.                                                                         |                     |
| 2.1.7.1     | Functions                                                                                                    |                     |
|             | The vote tabulating program software resident in each voting machine, vote count server, or other devices shall include all software modules required to:                                                 |                     |

| VVSG        | 2005 VVSG Volume I                                                                                                    |                     |
|-------------|----------------------------------------------------------------------------------------------------|---------------------|
| Req.        | Functional Requirement Matrix                                                                                                    | REQUIREMENTS<br>MET |
| Volume<br>I | Voting System Performance Guidelines                                                                                                    |                     |
| Section 2   | Functional Requirements                                                                                                    |                     |
| 2.1         | Overall System Capabilities                                                                                                    |                     |
| 2.1.7       | Vote Tabulating Program  Each voting system shall have a vote tabulation program that will meet specific functional requirements.                                                                                                    |                     |
| 2.1.7.1     | Functions                                                                                                    |                     |
| b.          | Accommodate device control functions performed by polling place officials and maintenance personnel.                                                                                                    | X                   |
| c.          | Register and accumulate votes.                                                                                                    | X                   |
| d.          | Accommodate variations in ballot counting logic.                                                                                                    | X                   |
| 2.1.8       | Ballot Counter                                                                                                    |                     |
| a.          | The counter is able to be set to zero before any ballots are submitted for tally.                                                                                                    | X                   |
| b.          | The counter records the number of ballots cast during a particular test cycle or election.                                                                                                    | X                   |
| c.          | The counter increases the count only by the input of a ballot.                                                                                                    | X                   |
| d.          | Prevention or disabling the resetting of the counter by any person other than authorized persons at authorized points.                                                                                                    | X                   |
| e.          | The counter is visible to designated election officials.                                                                                                    | X                   |
| 2.2         | Pre-voting Capabilities                                                                                                    |                     |
|             | All voting systems shall provide capabilities to support:                                                                                                    |                     |
|             | • Readiness testing                                                                                                    | X                   |
|             | Verification at the polling place                                                                                                    | X                   |
| 2.2.1       | Ballot Preparation                                                                                                    |                     |
| 2.2.1.3     | Ballot Production                                                                                                    |                     |
|             | The voting system shall provide a means of printing or otherwise generating a ballot display that can be installed in all voting equipment for which it is intended.                                                                                            |                     |
|             | All voting systems shall provide the following capabilities:                                                                                                    |                     |
|             | Vendor documentation for marksense systems shall include specifications for ballot materials to ensure that vote selections are read from only a single ballot at a time, without detection of marks from multiple ballots concurrently (e.g., reading of bleed | X                   |
| 2.2.4       | Readiness Testing                                                                                                    |                     |
| a.          | Provide the capabilities to verify that voting equipment and precinct count equipment is properly prepared for an election, and collect data that verifies equipment readiness.                                                                                 | X                   |
| b.          | Provide capabilities for obtaining status and data reports from each set of equipment.                                                                                                    | X                   |
| c.          | Verify the correct installation and interface of all voting equipment.                                                                                                    | X                   |
| d.          | Verify that hardware and software function correctly.                                                                                                    | X                   |
| e.          | Provide capabilities for generating consolidated data reports at the polling place and higher jurisdictional levels.                                                                                                    | X                   |

| VVSG        | 2005 VVSG Volume I                                                                                                    |                                                   |
|-------------|----------------------------------------------------------------------------------------------------|---------------------------------------------------|
| Req.<br>No. | Functional Requirement Matrix                                                                                                    | REQUIREMENTS<br>MET                               |
| Volume<br>I | Voting System Performance Guidelines                                                                                                    |                                                   |
| Section 2   | Functional Requirements                                                                                                    |                                                   |
| 2.2         | Pre-voting Capabilities                                                                                                    |                                                   |
| 2.2.4       | Readiness Testing                                                                                                    |                                                   |
| f.          | Provide capabilities for segregating test data from actual voting data, either procedurally or by hardware/software features.                                                                                                    | X                                                 |
| g.          | Resident test software, external devices, and special purpose test software connected to or installed in voting devices to simulate operator and voter functions used for these tests shall be capable of being tested separately, and shall be proven to be re | X                                                 |
| h.          | Resident test software, external devices, and special purpose test software connected to or installed in voting devices to simulate operator and voter functions used for these tests shall be incapable of altering or introducing any residual effect on the  | X                                                 |
| i.          | Paper-based systems shall support of conversion testing that uses all potential ballot positions as active positions.                                                                                                    | X                                                 |
| j.          | Paper-based systems shall support of conversion testing of ballots with active position density for systems without pre-designated ballot positions.                                                                                                    | X                                                 |
| 2.2.5       | Verification at Polling Place                                                                                                    |                                                   |
|             | All systems provide a formal record of the following, in any media,                                                                                                    |                                                   |
|             | upon verification of the authenticity of the command source: The election's identification data.                                                                                                    | X                                                 |
| b.          | The identification of all equipment units.                                                                                                    | X                                                 |
| c.          | The identification of the polling place.                                                                                                    | X                                                 |
| d.          | The identification of all ballot formats.                                                                                                    | X                                                 |
| e.          | The contents of each active candidate register by office and of each active measure register at all storage locations (showing that they contain only zeros).                                                                                                   | X                                                 |
| f.          | A list of all ballot fields that can be used to invoke special voting options.                                                                                                    | X                                                 |
| g.          | Other information needed to confirm the readiness of the equipment, and to accommodate administrative reporting requirements.                                                                                                    | X                                                 |
| h.          | Capability to test all voting devices prior to opening to confirm no hardware or software failures.                                                                                                    | X                                                 |
| i.          | Capability to test all voting devices prior to opening to confirm that the device is ready to be activated for accepting votes.                                                                                                    | X                                                 |
| 2.2.6       | Verification at the Central Location                                                                                                    |                                                   |
|             | Upon verification of the authenticity of the command source, any equipment used in a central count environment provides a printed record of:                                                                                                    |                                                   |
| a.          | The election's identification data                                                                                                    | X (Absentee,<br>Provisional, and<br>Recount only) |
| b.          | The contents of each active candidate register by office and of each active measure register at all storage locations (showing that they contain only zeros)                                                                                                    | X (Absentee,<br>Provisional, and<br>Recount only) |

| VVSG        | 2005 VVSG Volume I                                                                                                    |                                                   |
|-------------|----------------------------------------------------------------------------------------------------|---------------------------------------------------|
| Req.<br>No. | Functional Requirement Matrix                                                                                                    | REQUIREMENTS<br>MET                               |
| Volume<br>I | Voting System Performance Guidelines                                                                                                    |                                                   |
| Section 2   | Functional Requirements                                                                                                    |                                                   |
| 2.2         | Pre-voting Capabilities                                                                                                    |                                                   |
| 2.2.6       | Verification at the Central Location                                                                                                    |                                                   |
| c.          | Other information needed to confirm the readiness of the equipment, and to accommodate administrative reporting requirements                                                                                                    | X (Absentee,<br>Provisional, and<br>Recount only) |
| 2.3         | Voting Capabilities                                                                                                    |                                                   |
|             | All voting systems shall support:                                                                                                    |                                                   |
|             | Opening the polls                                                                                                    | X                                                 |
|             | Casting a ballot                                                                                                    | X                                                 |
|             | Additionally, all DRE systems shall support:                                                                                                    |                                                   |
|             | Activating the ballot                                                                                                    | X                                                 |
| 2.3.1       | Opening the Polls                                                                                                    |                                                   |
| 2.3.1.1     | Precinct Count Systems                                                                                                    |                                                   |
| a.          | All precinct count systems shall provide an internal test or diagnostic capability to verify that all of the polling place tests specified in 2.2.5 [Verification at the Polling Place] have been successfully completed.                                       | X                                                 |
| b.          | All precinct count systems shall provide automatic disabling any device that has not been tested until it has been tested.                                                                                                    | X                                                 |
| 2.3.1.2     | Paper-Based System Requirements                                                                                                    |                                                   |
| a.          | All paper-based systems shall include a means of verifying that ballot marking devices are properly prepared and ready to use.                                                                                                    | X                                                 |
| b.          | All paper-based systems shall include a voting booth or similar facility, in which the voter may mark the ballot in privacy.                                                                                                    | X                                                 |
| c.          | All paper-based systems shall include secure receptacles for holding voted ballots.                                                                                                    | X                                                 |
| d.          | All paper-based precinct count equipment shall include a means of activating the ballot counting device.                                                                                                    | X                                                 |
| e.          | All paper-based precinct count equipment shall include a means of verifying that the device has been correctly activated and is functioning properly.                                                                                                    | X                                                 |
| f.          | All paper-based precinct count equipment shall include a means of identifying device failure and corrective action needed.                                                                                                    | X                                                 |
| 2.3.2       | Activating the Ballot (DRE Systems)                                                                                                    |                                                   |
| a.          | To activate the ballot, all DRE Systems shall enable election officials to control the content of the ballot presented to the voter, either printed form or electronic display, such that each voter is permitted to record votes only in contests in which tha | X (OVI POV)                                       |
| b.          | All DRE Systems shall allow each eligible voter to cast a ballot.                                                                                                    | X (OVI POV)                                       |
| c.          | All DRE Systems shall prevent a voter from voting on a ballot to which s/he is not entitled.                                                                                                    | X (OVI POV)                                       |
| d.          | All DRE Systems shall prevent a voter from casting more than one ballot in the same election.                                                                                                    | X (OVI POV)                                       |

| VVSG        | 2005 VVSG Volume I                                                                                                    |                     |
|-------------|----------------------------------------------------------------------------------------------------|---------------------|
| Req.        | Functional Requirement Matrix                                                                                                    | REQUIREMENTS<br>MET |
| Volume<br>I | Voting System Performance Guidelines                                                                                                    |                     |
| Section 2   | Functional Requirements                                                                                                    |                     |
| 2.3         | Voting Capabilities                                                                                                    |                     |
| 2.3.2       | Activating the Ballot (DRE Systems)                                                                                                    |                     |
| e.          | All DRE Systems shall activate the casting of a ballot in a general election.                                                                                                    | X (OVI POV)         |
| f.          | All DRE Systems shall enable the selection of the ballot that is appropriate to the party affiliation declared by the voter in a primary election.                                                                                                    | X (OVI POV)         |
| g.          | All DRE Systems shall activate all portions of the ballot upon which the voter is entitled to vote.                                                                                                    | X (OVI POV)         |
| h.          | All DRE Systems shall disable all portions of the ballot upon which the voter is not entitled to vote.                                                                                                    | X (OVI POV)         |
| 2.3.3.1     | Common Requirements                                                                                                    |                     |
| b.          | All systems shall protect the secrecy of the vote such that the system cannot reveal any information about how a particular voter voted, except as otherwise required by individual State law.                                                                  | X                   |
| c.          | All systems shall record the selection and non-selection of individual vote choices for each contest and ballot measure.                                                                                                    | X                   |
| d.          | All systems shall record the voter's selection of candidates whose names do not appear on the ballot, if permitted under State law, and record as many write-in votes as the number of candidates the voter is allowed to select.                               | X                   |
| e.          | In the event of a failure of the main power supply external to the voting system, all systems shall provide the capability for any voter who is voting at the time to complete casting a ballot, allow for the successful shutdown of the voting system without | X                   |
| 2.3.3.2     | Paper-Based System Requirements                                                                                                    |                     |
| a.          | All paper-based systems shall allow the voter to easily identify the voting field that is associated with each candidate or ballot measure response.                                                                                                    | X                   |
| b.          | All paper-based systems shall allow the voter to mark the ballot to register a vote.                                                                                                    | X                   |
| c.          | All paper-based systems shall allow either the voter or the appropriate election official to place the voted ballot into the ballot counting device (precinct count systems) or a secure receptacle (central count systems).                                    | X                   |
| d.          | All paper-based systems shall protect the secrecy of the vote throughout the process.                                                                                                    | X                   |
| e.          | All paper-based precinct count systems shall provide feedback to the voter that identifies specific contests for which s/he has made no selection or fewer than the allowable number of selection (e.g., undervotes).                                           | X                   |
| f.          | All paper-based precinct count systems shall notify the voter if he or<br>she has made more than the allowable number of selections for any<br>contest (e.g., overvotes)                                                                                        | X                   |

| VVSG        | 2005 VVSG Volume I                                                                                                    |                     |
|-------------|----------------------------------------------------------------------------------------------------|---------------------|
| Req.<br>No. | Functional Requirement Matrix                                                                                                    | REQUIREMENTS<br>MET |
| Volume<br>I | Voting System Performance Guidelines                                                                                                    |                     |
| Section 2   | Functional Requirements                                                                                                    |                     |
| 2.3         | Voting Capabilities                                                                                                    |                     |
| 2.3.3.2     | Paper-Based System Requirements                                                                                                    |                     |
| g.          | All paper-based precinct count systems shall notify the voter before<br>the ballot is cast and counted of the effect of making more than the<br>allowable number of selections for a contest.                                                                                                    | X                   |
| h.          | All paper-based precinct count systems shall provide the voter opportunity to correct the ballot for either an undervote or overvote before the ballot is cast and counted.                                                                                                    | X                   |
| 2.3.3.3     | DRE Systems Requirements                                                                                                    |                     |
| a.          | DRE Systems shall prohibit the voter from accessing or viewing any information on the display screen that has not been authorized by election officials and preprogrammed into the voting system (i.e., no potential for display of external information or linking to other information sources). | X (OVI POV)         |
| b.          | DRE Systems shall enable the voter to easily identify the selection button or switch, or the active area of the ballot display, that is associated with each candidate or ballot measure response.                                                                                                 | X (OVI POV)         |
| c.          | DRE Systems shall allow the voter to select his or her preferences on the ballot in any legal number and combination.                                                                                                    | X (OVI POV)         |
| d.          | DRE Systems shall indicate that a selection has been made or canceled.                                                                                                    | X (OVI POV)         |
| e.          | DRE Systems shall indicate to the voter when no selection, or an insufficient number of selections, has been made for a contest (e.g., undervotes).                                                                                                    | X (OVI POV)         |
| f.          | DRE Systems shall notify the voter if he or she has made more than the allowable number of selections for any contest (e.g., overvotes).                                                                                                    | X (OVI POV)         |
| h.          | DRE Systems shall provide the voter opportunity to correct the ballot for either an undervote or overvote before the ballot is cast and counted.                                                                                                    | X (OVI POV)         |
| i.          | DRE Systems shall notify the voter when the selection of candidates and measures is completed.                                                                                                    | X (OVI POV)         |
| j.          | DRE Systems shall allow the voter, before the ballot is cast, to review his or her choices and, if the voter desires, to delete or change his or her choices before the ballot is cast.                                                                                                    | X (OVI POV)         |
| k.          | For electronic image displays, DRE Systems shall prompt the voter to confirm the voter's choices before casting his or her ballot, signifying to the voter that casting the ballot is irrevocable and directing the voter to confirm the voter's intention to c                                    | X (OVI POV)         |
| 1.          | DRE Systems shall notify the voter after the vote has been stored successfully that the ballot has been cast.                                                                                                    | X (OVI POV)         |
| m.          | DRE Systems shall notify the voter that the ballot has not been cast successfully if it is not stored successfully, including storage of the ballot image, and provide clear instruction as to the steps the voter should take to cast his or her ballot should                                    | X (OVI POV)         |

| VVSG           | 2005 VVSG Volume I                                                                                                    |                     |
|----------------|----------------------------------------------------------------------------------------------------|---------------------|
| Req.<br>No.    | Functional Requirement Matrix                                                                                                    | REQUIREMENTS<br>MET |
| Volume<br>I    | Voting System Performance Guidelines                                                                                                    |                     |
| Section 2      | Functional Requirements                                                                                                    |                     |
| 2.3            | Voting Capabilities                                                                                                    |                     |
| 2.3.3.3        | DRE Systems Requirements                                                                                                    |                     |
| n.             | DRE Systems shall provide sufficient computational performance to provide responses back to each voter entry in no more than three seconds.                                                                                                    | X (OVI POV)         |
| 0.             | DRE Systems shall ensure that the votes stored accurately represent the actual votes cast.                                                                                                    | X (OVI POV)         |
| p.             | DRE Systems shall prevent modification of the voter's vote after the ballot is cast.                                                                                                    | X (OVI POV)         |
| q.             | DRE Systems shall provide a capability to retrieve ballot images in a form readable by humans [in accordance with the requirements of Subsections 2.1.2 (f) [Accuracy] and 2.1.4 (k) and (l)] [Integrity].                                                                               | X (OVI POV)         |
| 2.4.1          | Closing the Polls                                                                                                    |                     |
| a.             | For precinct count systems: Preventing the further casting of ballots once the polls have closed.                                                                                                    | X                   |
| b.             | For precinct count systems: Providing an internal test that verifies that the prescribed closing procedure has been followed, and that the device status is normal.                                                                                                    | X                   |
| c.             | For precinct count systems: Incorporating a visible indication of system status.                                                                                                    | X                   |
| d.             | For precinct count systems: Producing a diagnostic test record that verifies the sequence of events, and indicates that the extraction of voting data has been activated.                                                                                                    | X                   |
| e.             | For precinct count systems: Precluding the unauthorized reopening of the polls once the poll closing has been completed for that election.                                                                                                    | X                   |
| 2.4.3          | Producing Reports                                                                                                    |                     |
|                | All systems shall be able to create reports summarizing the vote data on multiple levels.                                                                                                    |                     |
| f.             | All systems shall provide capabilities to produce all system audit information required in Subsection 5.4 [Audit Record Data] in the form of printed reports, or in electronic memory for printing centrally.                                                                            | X                   |
| h.             | All precinct count voting systems shall prevent the printing of reports and the unauthorized extraction of data prior to the official close of the polls.                                                                                                    | X                   |
| 3.1            | Usability Requirements                                                                                                    |                     |
| a. 1. A.<br>i. | The voting system (including any lever voting system, optical scanning voting system, or direct recording electronic system) shall permit the voter to verify (in a private and independent manner) the votes selected by the voter on the ballot before the ballot is cast and counted; | X                   |

| VVSG             | 2005 VVSG Volume I                                                                                                    |                     |
|------------------|----------------------------------------------------------------------------------------------------|---------------------|
| Req.             | Functional Requirement Matrix                                                                                                    | REQUIREMENTS<br>MET |
| Volume<br>I      | Voting System Performance Guidelines                                                                                                    |                     |
| 3.1              | Usability Requirements                                                                                                    |                     |
| a. 1. A.<br>ii.  | The voting system (including any lever voting system, optical scanning voting system, or direct recording electronic system) shall provide the voter with the opportunity (in a private and independent manner) to change the ballot or correct any error before the ballot is cast and counted (including the opportunity to correct the error through the issuance of a replacement ballot if the voter was otherwise unable to change the ballot or correct any error); and | X                   |
| a. 1. A.<br>iii. | If the voter selects votes for more than one candidate for a single office:                                                                                                    | X                   |
|                  | I. Notify the voter that the voter has selected more than one candidate for a single office on the ballot;                                                                                                    | X                   |
|                  | II. Notify the voter before the ballot is cast and counted of the effect of casting multiple votes for the office; and                                                                                                    | X                   |
| a. 1. B.         | A state or jurisdiction that uses a paper ballot voting system, a punch card voting system, or a central count voting system (including mailin absentee ballots and mail-in ballots), may meet the requirements of subparagraph (A)(iii) by:                                                                                                    |                     |
|                  | i. Establishing a voter education program specific to that voting system that notifies each voter of the effect of casting multiple votes for an office; and                                                                                                    | X                   |
|                  | ii. Providing the voter with instructions on how to correct the ballot before it is cast and counted (including instructions on how to correct the error through the issuance of a replacement ballot if the voter was otherwise unable to change the b                                                                                                    | X                   |
| a. 1. C.         | The voting system shall ensure that any notification required under<br>this paragraph preserves the privacy of the voter and the<br>confidentiality of the ballot.                                                                                                    | X                   |
| 3.1.2            | Functional Capabilities                                                                                                    |                     |
| a.               | The voting system shall provide feedback to the voter that identifies specific contests or ballot issues for which he or she has made no selection or fewer than the allowable number of selections (e.g., undervotes).                                                                                                    | X                   |
| b.               | The voting system shall notify the voter if he or she has made more than the allowable number of selections for any contest (e.g., overvotes).                                                                                                    | X                   |
| c.               | The voting system shall notify the voter before the ballot is cast and counted of the effect of making more than the allowable number of selections for a contest.                                                                                                    | X                   |
| d.               | The voting system shall provide the voter the opportunity to correct the ballot for either an undervote or overvote before the ballot is cast and counted.                                                                                                    | X                   |
| e.               | The voting system shall allow the voter, at his or her choice, to submit an undervoted ballot without correction.                                                                                                    | X                   |
| f.               | DRE voting machines shall allow the voter to change a vote within a contest before advancing to the next contest.                                                                                                    | X                   |

| VVSG        | 2005 VVSG Volume I                                                                                                    |                     |
|-------------|----------------------------------------------------------------------------------------------------|---------------------|
| Req.        | Functional Requirement Matrix                                                                                                    | REQUIREMENTS<br>MET |
| Volume<br>I | Voting System Performance Guidelines                                                                                                    |                     |
| 3.1         | Usability Requirements                                                                                                    |                     |
| 3.1.2       | Functional Capabilities                                                                                                    |                     |
| g.          | DRE voting machines should provide navigation controls that allow<br>the voter to advance to the next contest or go back to the previous<br>contest before completing a vote on the contest currently being<br>presented (whether visually or aurally).        | X                   |
| 3.1.3       | Alternative Languages                                                                                                    |                     |
|             | The voting equipment shall be capable of presenting the ballot, ballot selections, review screens and instructions in any language required by state or federal law.                                                                                           | X                   |
|             | HAVA Section 301 (a) (4) states that the voting system shall provide alternative language accessibility pursuant to the requirements of Section 203 of the Voting Rights Act f 1965 (42 U.S.C. 1973aa-1a)As a practical matter, alternative language access i  | X                   |
| 4.1.3       | Election Management System (EMS) Requirements                                                                                                    |                     |
| 4.1.3.1     | Recording Requirements                                                                                                    |                     |
|             | Voting systems shall accurately record all election management data entered by the user, including election officials or their designees.  For recording accuracy, all systems shall:                                                                          |                     |
|             | a. Record every entry made by the user                                                                                                    |                     |
|             | b. Add permissible voter selections correctly to the memory components of the device                                                                                                    | X                   |
|             | c. Verify the correctness of detection of the user selections and the addition of the selections correctly to memory                                                                                                    | X                   |
| 4.1.5       | Paper based Conversion Requirements                                                                                                    |                     |
| 4.1.5.1     | Ballot Handling                                                                                                    |                     |
| b.          | When ballots are unreadable or some condition is detected requiring that the cards be segregated from normally processed ballots for human review (e.g. write-ins), all central count paper-based systems shall do one of the following:                       | X                   |
|             | ii. Outstack the ballot                                                                                                    | X                   |
|             | iii. Stop the ballot reader and display a message prompting the election official or designee to remove the ballot                                                                                                    | X                   |
|             | iv. Mark the ballot with an identifying mark to facilitate its later identification                                                                                                    | X                   |
| c.          | The voting systems provides a capability that can be activated by an authorized election official to identify ballots containing overvotes, blank ballots, and ballots containing undervotes in a designated contest. If enabled, these capabilities shall per | X                   |
| d.          | When ballots are unreadable or when some condition is detected requiring that the cards be segregated from normally processed ballots for human review (e.g. write-in votes) all precinct count systems shall:                                                 |                     |
| d. i.       | In response to an unreadable or blank ballot, return the ballot and                                                                                                    | X                   |

provide a message prompting the voter to examine the ballot.

| VVSG        | 2005 VVSG Volume I                                                                                                    |                     |
|-------------|----------------------------------------------------------------------------------------------------|---------------------|
| Req.        | Functional Requirement Matrix                                                                                                    | REQUIREMENTS<br>MET |
| Volume<br>I | Voting System Performance Guidelines                                                                                                    |                     |
| 4.1.5       | Paper based Conversion Requirements                                                                                                    |                     |
| 4.1.5.1     | Ballot Handling                                                                                                    |                     |
| d. ii.      | In response to a ballot with a write-in vote, segregate the ballot or mark the ballot with an identifying mark to facilitate its later identification.                                                | X                   |
| d. iii.     | In response to a ballot with an overvote the system shall:                                                                                                    | X                   |
|             | Provide a capability to identify an overvoted ballot                                                                                                    | X                   |
|             | Return the ballot                                                                                                    | X                   |
|             | Provide an indication prompting the voter to examine the ballot                                                                                                    | X                   |
|             | Allow the voter to correct the ballot                                                                                                    | X                   |
|             | Provide a means for an authorized election official to deactivate this capability entirely and by contest                                                                                             | X                   |
| d. iv.      | In response to a ballot with an undervote, the system shall:                                                                                                    | X                   |
|             | Provide a capability to identify an undervoted ballot                                                                                                    | X                   |
|             | Return the ballot                                                                                                    | X                   |
|             | Provide an indication prompting the voter to examine the ballot                                                                                                    | X                   |
|             | Allow the voter to correct the ballot                                                                                                    | X                   |
|             | Allow the voter to submit the ballot with the undervote                                                                                                    | X                   |
|             | Provide a means for an authorized election official to deactivate this capability                                                                                                    | X                   |
| e.          | Ballot readers shall prevent multiple feed or detect and provide an alarm indicating multiple feed.                                                                                                   | X                   |
| e. i.       | If multiple feed is detected, the card reader shall halt in a manner that permits the operator to remove the unread cards causing the error, and reinsert them in the card input hopper.              | X                   |
| 4.1.5.2     | Ballot Reading Accuracy                                                                                                    |                     |
| d.          | Paper-based systems detect marks that conform to vendor specifications with an error rate not exceeding the requirement indicated in Section 4.1.1.                                                   | X                   |
| e.          | Paper-based systems ignore, and not record, extraneous perforations, smudges, and folds.                                                                                                    | X                   |
| f.          | Paper-based systems reject ballots that meet all vendor specifications at a rate not to exceed 2 percent.                                                                                             | X                   |
| 4.1.8       | Vote Data Management Requirements                                                                                                    |                     |
|             | The vote data managements for all systems address capabilities that manage, process, and report voting data after the data has been consolidated at the polling place or other jurisdictional levels. | X                   |
| 4.1.8.1     | Data File Management                                                                                                    |                     |
|             | All voting systems shall provide the capability to:                                                                                                    |                     |
| a.          | Integrate voting data files with ballot definition files.                                                                                                    | X                   |
| b.          | Verify file compatibility                                                                                                    | X                   |
| c.          | Edit and update files as required                                                                                                    | X                   |

| VVSG        | 2005 VVSG Volume I                                                                                                    |                     |  |  |
|-------------|----------------------------------------------------------------------------------------------------|---------------------|--|--|
| Req.        | Functional Requirement Matrix                                                                                                    | REQUIREMENTS<br>MET |  |  |
| Volume<br>I | Voting System Performance Guidelines                                                                                                    |                     |  |  |
| 4.1.8       | Vote Data Management Requirements                                                                                                    |                     |  |  |
| 4.1.8.2     | Data Report Generation                                                                                                    |                     |  |  |
|             | All voting systems shall include report generators for producing output reports at the device, polling place, and summary level, with provisions for administrative and judicial subdivisions as required by the using jurisdiction.                            | Х                   |  |  |
| 4.3.5       | Availability                                                                                                    |                     |  |  |
| a.          | Paper based voting systems and supporting software respond to operational commands and accomplish the functions of:                                                                                                    |                     |  |  |
|             | a. Recording voter selections (such as by ballot marking); and                                                                                                    | X                   |  |  |
|             | i. Scanning the marks on paper ballots and converting them into digital data.                                                                                                    | X                   |  |  |
| b.          | DRE voting systems and supporting software respond to operational commands and accomplish the functions of recording and storing the voter's ballot selections.                                                                                                 | X (OVI POV)         |  |  |
| 5.4         | Audit Record Data                                                                                                    |                     |  |  |
| 5.4.2       | System Readiness Audit Records                                                                                                    |                     |  |  |
| a.          | Prior to the start of ballot counting, a system process shall verify hardware and software status and generate a readiness audit record, including the identification of the software release, the identification of the election to be processed, and the resu |                     |  |  |
| b.          | In the case of systems used at the polling place, the record shall include the polling place's identification;                                                                                                    | X                   |  |  |
| c.          | Ballot interpretation logic tests and records the correction installation of ballot formats on voting devices;                                                                                                    | X                   |  |  |
| d.          | The software shall check and record the status of all data paths and memory locations to be used in vote recording to protect against contamination of voting data;                                                                                             | X                   |  |  |
| e.          | Upon the conclusion of the tests, the software shall provide evidence in the audit record that the test data have been expunged;                                                                                                    | X                   |  |  |
| f.          | If required and provided, the ballot reader and arithmetic-logic unit shall be evaluated for accuracy, and the system shall record the results, allowing the processing, or simulated processing, of sufficient test ballots to provide a statistical estimate  | X                   |  |  |
| 5.4.3       | In-Process Audit Records                                                                                                    |                     |  |  |
| a.          | At a minimum, the in-process audit records shall contain:                                                                                                    |                     |  |  |
|             | Machine generated error and exception messages demonstrate successful recovery, including, but are not necessarily limited to:                                                                                                    | X                   |  |  |
|             | i. The source and disposition of system interrupts resulting in entry into exception handling routines;                                                                                                    | X                   |  |  |
|             | ii. All messages generated by exception handlers;                                                                                                    | X                   |  |  |
|             | iii. The identification code and number of occurrences for each hardware and software error or failure;                                                                                                    | X                   |  |  |

| VVSG            | 2005 VVSG Volume I                                                                                                    | DEOLUDEMENTO        |  |  |
|-----------------|----------------------------------------------------------------------------------------------------|---------------------|--|--|
| Req.<br>No.     | Functional Requirement Matrix                                                                                                    | REQUIREMENTS<br>MET |  |  |
| Volume<br>I     | Voting System Performance Guidelines                                                                                                    |                     |  |  |
| 5.4             | Audit Record Data                                                                                                    |                     |  |  |
| 5.4.3           | In-Process Audit Records                                                                                                    |                     |  |  |
|                 | iv. Notification of system login or access errors, file access errors, and physical violations of security as they occur, and a summary record of these events after processing; and                                                                            | X                   |  |  |
|                 | v. Other exception events such as power failures, failure of critical hardware components, data transmission errors, or other type of operating anomaly.                                                                                                    | X                   |  |  |
| b.              | Critical system status messages other than informational messages displayed by the system during the course of normal operations, including, but are not limited to:                                                                                            |                     |  |  |
|                 | i. Diagnostic and status messages upon startup;                                                                                                    | X                   |  |  |
|                 | ii. The "zero totals" check conducted before opening the polling place or counting a precinct centrally;                                                                                                    | X                   |  |  |
|                 | iii. For paper-based systems, the initiation or termination of card reader and communications equipment operation; and                                                                                                    | X                   |  |  |
|                 | iv. For DRE machines at controlled voting locations, the event (and time, if available) of activating and casting each ballot (i.e., each voter's transaction as an event). This data can be compared with the public counter for reconciliation pur            | X                   |  |  |
| c.              | Non-critical status messages that are generated by the machine's data quality monitor or by software and hardware condition monitors.                                                                                                    | X                   |  |  |
| d.              | System generated log of all normal process activity and system events that require operator intervention, so that each operator access can be monitored and access sequence can be constructed.                                                                 | X                   |  |  |
| 5.5             | Voter Secrecy on DRE Systems                                                                                                    |                     |  |  |
| a.              | Immediately after the voter casts a ballot, the voter's selections are recorded in memory to be used for vote counting and audit data, including ballot images, and the selections are erased from the display, memory and all other storage, including all for |                     |  |  |
| b.              | Immediately after the voter cancels a ballot, selections are erased from the display and all other storage, including buffers and other temporary storage.                                                                                                    | X (OVI POV)         |  |  |
| 7.2.1.1         | Individual Access Privileges                                                                                                    |                     |  |  |
|                 | c. Permitting the voter to cast a ballot expeditiously, but precluding voter access to all other aspects of the vote-counting processes.                                                                                                    | X                   |  |  |
| Vol. 2<br>3.3.1 | Testing in parallel with Precinct Count Systems                                                                                                    |                     |  |  |
|                 | For testing voting functions defined in Volume I, Sections 2, the following procedures shall be performed during the functionality tests of voting equipment and precinct counting equipment.  The procedure to prepare election programs shall:                |                     |  |  |
|                 | Verify program memory device content                                                                                                    | X                   |  |  |
|                 | The procedures to simulate opening of the polls shall:                                                                                                    |                     |  |  |

| Obtain "zero" printout or other evidence that data memory has been | v |
|--------------------------------------------------------------------|---|
| cleared                                                            | А |

| VVSG   | 2005 VVSG Volume I                                                   | REQUIREMENTS |  |  |
|--------|----------------------------------------------------------------------|--------------|--|--|
| Req.   | Functional Requirement Matrix MET                                    |              |  |  |
| Vol. 2 | Testing in parallel with Central Count Systems                       |              |  |  |
| 3.3.2  |                                                                      |              |  |  |
|        | For testing voting functions defined in Volume I, Sections 2, the    |              |  |  |
|        | following procedures shall be performed during the functional tests. |              |  |  |
|        | The procedure to prepare election programs shall:                    |              |  |  |
|        | Verify program memory device content                                 | X            |  |  |

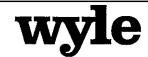

7800 Highway 20 West Huntsville, Alabama 35806 Phone (256) 837-4411 Fax (256) 721-0144 www.wyle.com

# POST-VOTING TEST SUITE TEST CASE PROCEDURE SPECIFICATION FOR UNISYN VOTING SOLUTIONS, INC. OPENELECT VOTING SYSTEM, VERSION 1.0

Prepared by:

Jack Cobb, Senior Project Engineer

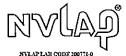

COPYRIGHT BY WYLE. THE RIGHT TO REPRODUCE, COPY, EXHIBIT, OR OTHERWISE UTILIZE ANY OF THE MATERIAL CONTAINED HEREIN WITHOUT THE EXPRESS PRIOR PERMISSION OF WYLE IS PROHIBITED. THE ACCEPTANCE OF A PURCHASE ORDER IN CONNECTION WITH THE MATERIAL CONTAINED HEREIN SHALL BE EQUIVALENT TO EXPRESS PRIOR PERMISSION. WYLE SHALL HAVE NO LIABILITY FOR DAMAGES OF ANY KIND TO PERSON OR PROPERTY, INCLUDING SPECIAL CONSEQUENTIAL DAMAGES, RESULTING FROM WYLE'S PROVIDING THE SERVICES COVERED BY THIS REPORT.

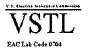

# TABLE OF CONTENTS

|               |      |                                           | Page No. |
|---------------|------|-------------------------------------------|----------|
| 1.0           | INTR | CODUCTION                                 | 1        |
|               | 1.1  | Scope                                     | 1        |
|               | 1.2  | References                                | 1        |
|               | 1.3  | Terms and Abbreviations                   | 2        |
|               | 1.4  | Relationship to Other Procedures          | 4        |
| 2.0           | DETA | AILS                                      | 4        |
|               | 2.1  | Inputs, Outputs, and Special Requirements | 4        |
|               | 2.2  | Sequence                                  | 5        |
| 3.0           | TEST | COVERAGE REPORTING                        | 6        |
|               |      |                                           |          |
|               |      |                                           |          |
|               |      | <u>ATTACHMENTS</u>                        |          |
| ATTA          | СНМЕ | ENT A – REQUIRED TEST RUNS                | 11       |
| ۸ <b>ТТ</b> ۸ | СНМЕ | NIT B 2005 VVSG PEOLIBEMENTS CHECKLIST    | 44       |

#### 1.0 INTRODUCTION

The purpose of the Test Case Procedure Specification is to document the "Post-Voting" functionality of the Unisyn OpenElect Voting System (OVS), version 1.0. As part of the Functional Configuration Audit, Wyle must verify that the OVS performs as documented in the Unisyn supplied Technical Data Package submitted to Wyle for the test campaign. Wyle must also validate that the OVS meets the requirements of the 2005 EAC Voluntary Voting Systems Guidelines (VVSG). As part of the Functional Configuration Audit, Wyle qualified personnel will use this document as the procedure to execute the entire "Post-Voting" test suite.

#### 1.1 Scope

The scope of this procedure will focus on all activities performed from verification of machine reports to the EMS post election activities. These activities include verifying election results, tabulation of results, Rank Choice Voting (RCV) tabulation, consolidating voted data, Transport Media (TM) maintenance & cleaning, uploading machine logs from Transport Media, concluding an election, backing up results, aging election 22 months, deleting elections, and auditing voting machine logs. The specific applications of the OVS used in this test suite are:

- Tabulator Monitor
- Tabulator Client
- Tabulator Reports
- Election Manager
- OVCS Application

Election Manager provides some functionality that is considered "Post-Voting" functions. These include TM maintenance, upload of the OpenElect Voting Optical Scan (OVO) machine logs, and concluding an election, which was exercised in the Pre-Voting Test Suite.

#### 1.2 References

The documents listed below were used in the development of the Test Plan and are utilized to perform certification testing.

- Election Assistance Commission 2005 Voluntary Voting System Guidelines, Volume I, Version 1.0, "Voting System Performance Guidelines", and Volume II, Version 1.0, "National Certification Testing Guidelines", dated December 2005
- Election Assistance Commission Testing and Certification Program Manual, Version 1.0, effective date January 1, 2007
- Election Assistance Commission Voting System Test laboratory Program Manual, Version 1.0, effective date July 2008
- National Voluntary Laboratory Accreditation Program NIST Handbook 150, 2006 Edition, "NVLAP Procedures and General Requirements (NIST Handbook 150)", dated February 2006

#### 1.0 INTRODUCTION (continued)

#### 1.2 References (continued)

- National Voluntary Laboratory Accreditation Program NIST Handbook 150-22, 2008 Edition, "Voting System Testing (NIST Handbook 150-22)", dated May 2008
- United States 107<sup>th</sup> Congress Help America Vote Act (HAVA) of 2002 (Public Law 107-252), dated October 2002
- Wyle Laboratories' Test Guidelines Documents: EMI-001A, "Wyle Laboratories' Test Guidelines for Performing Electromagnetic Interference (EMI) Testing", and EMI-002A, "Test Procedure for Testing and Documentation of Radiated and Conducted Emissions Performed on Commercial Products"
- Wyle Laboratories' Quality Assurance Program Manual, Revision 4
- ANSI/NCSL Z540-1, "Calibration Laboratories and Measuring and Test Equipment, General Requirements"
- ISO 10012-1, "Quality Assurance Requirements for Measuring Equipment"
- EAC Requests for Interpretation (listed on www.eac.gov)
- EAC Notices of Clarification (listed on www.eac.gov)

#### 1.3 Terms and Abbreviations

The terms and abbreviations relevant to the test campaign are described in Table 1-1, below.

**Table 1-1 Terms and Abbreviations** 

| Term                                            | Abbreviation | Definition                                                                                                    |
|-------------------------------------------------|--------------|----------------------------------------------------------------------------------------------------|
| Ballot Layout Manager                           | BLM          | Unisyn OVS application used to layout ballot information.                                                                                                    |
| Commercial Off the Shelf                        | COTS         |                                                                                                    |
| Direct Recording Electronic                     | DRE          |                                                                                                    |
| United States Election<br>Assistance Commission | EAC          | Commission created per the Help America<br>Vote Act of 2002, assigned the<br>responsibility for setting voting system<br>standards and providing for the voluntary<br>testing and certification of voting systems. |
| Election Manager                                | ЕМ           | Utilizes the election definition file from the Ballot Layout Manager, adds jurisdiction voting device specific options and produces the CD used to load the election onto the voting devices and OVCS.             |
| Election Management<br>System                   | EMS          | Within the OpenElect system, the EMS equivalent is OCS.                                                                                                    |

# 1.0 INTRODUCTIONS (continued)

# 1.3 Terms and Abbbreviations (continued)

**Table 1-1 Terms and Abbreviations (continued)** 

| Election Server                   | ES   | A component of the OCS, the ES updates<br>the system clock and downloads new<br>Election data to the voting devices prior to<br>each election, typically at the warehouse.                                                                                                    |
|-----------------------------------|------|----------------------------------------------------------------------------------------------------|
| Equipment Under Test              | EUT  |                                                                                                    |
| Functional Configuration<br>Audit | FCA  | Exhaustive verification of every system function and combination of functions cited in the manufacturer's documentation.                                                                                                    |
| OpenElect Central Suite           | OCS  | Set of applications supplied by Unisyn to run at the Election Headquarters to support elections on the OVO, OVI, and OVCS systems. Includes: allot Layout Manager, Election Manager, Election Server, Tabulator Client, Tabulator Server and Tabulator Reports. In addition, the OCS includes the Software Server (SS) system for updating and validating OVO and OVI (voting device) software. |
| OpenElect Voting Device           | OVD  | OVD refers to the OVO, OVI, and OVCS hardware components of the OpenElect Voting System.                                                                                                    |
| OpenElect Voting Interface        | OVI  | The OVI is an accessible voting device designed to accommodate voters with disabilities, and may also be used for Early Voting.                                                                                                    |
| OpenElect Voting Optical<br>Scan  | ovo  | The OVO is a ballot scanning and tabulation device which is located at a precinct and may also be used for Early Voting purposes.                                                                                                    |
| OpenElect Voting System           | ovs  | The OVS is a voting system which is comprised of the OVS suite of software applications, and the OVO and OVI client machines used by voters to produce and cast ballots.                                                                                                    |
| OpenElect Voting Central<br>Scan  | OVCS | The OVCS is a high speed optical scan unit used at the central count location. The OVCS processes early voting, absentee, and provisional ballots, by capturing write-in votes, and capturing images of each ballot processed. The OVCS can be used to count all ballots for an election at the central count location in a smaller jurisdiction, or to recount ballots in large jurisdictions. |

#### 1.0 INTRODUCTIONS (continued)

#### 1.4 Relationship to Other Procedures

The Post-Voting Test Case Procedure Specification is the last procedure to be executed as part of the FCA. No other test procedures need to be run concurrent with this procedure. This procedure requires both Pre-Voting Test Suite and Voting Test Suite be completed before this procedure is run. This procedure requires the election definition from Pre-Voting Test Suite for tabulation and database management functions. This procedure also requires voted data loaded on the Transport Media and machine reports Voting Test Suite.

#### 2.0 DETAILS

The following subsections describe the requirements and sequence that the individual test cases will be run in to facilitate the reporting and auditing of the election.

#### 2.1 Inputs, Outputs, and Special Requirements

Input data will be entered into the OCS using both equivalence partitioning and boundary value testing. For each data entry point, an entry will be made for both invalid and valid data. For data entry points that support a range of data, an entry will be made below the range, within the range, and outside the range to test minimum and maximum values supported. The first Run in the Post-Voting Test Suite will only input valid data and produce election reports and an election database that will be audited for accurate election data. This run will be used during the System Intergration Testing as a template for the execution of the election definititions.

The inputting of invalid data and data outside boundary ranges will generate error conditions. During the execution of this entire test suite Wyle qualified personnel are to pay specific attention to the following error and privacy requirements:

**Table 2-1 Error and Privacy Requirements** 

| Section      |   | Requirement                                                                                                    |  |
|--------------|---|----------------------------------------------------------------------------------------------------|--|
| VI-2.1.3     | a | Restoration of the device to the operating condition existing immediately prior to an error or failure, without loss or corruption of voting data previously stored in the device.                                                                              |  |
|              | b | Resumption of normal operation following the correction of a failure in a memory component, or in a data processing component, including the central processing unit.                                                                                           |  |
|              | c | Recovery from any other external condition that causes equipment to become inoperable, provided that catastrophic electrical or mechanical damage due to external phenomena has not occurred.                                                                   |  |
| VI-2.1.4     | f | Protection against any attempt at improper data entry or retrieval.                                                                                                    |  |
| V1-2.1.5     |   | System's characteristics documented in sufficient detail for accredited test labs and system users to evaluate the adequacy of the system's audit trail.                                                                                                    |  |
| VI-2.1.5.1   |   | Audit records are prepared for all phases of election operations performed using devices controlled by the jurisdiction or its contractors. (Includes ballot preparation, election definition, system readiness tests, voting, and ballot-counting operations). |  |
| VI-2.1.5.1.b | i | Generation, storage and reporting of all error messages as they occur to the user.                                                                                                    |  |

#### 2.0 DETAILS (continued)

#### 2.1 Inputs, Outputs, and Special Requirements (continued)

**Table 2-1 Error and Privacy Requirements (continued)** 

|              | 1      |                                                                                                    |
|--------------|--------|----------------------------------------------------------------------------------------------------|
|              | ii     | All error messages requiring intervention by an operator or precinct official are displayed or printed unambiguously in easily understood language text, or by means of other suitable visual indicators.                                                                                                    |
|              | iii    | System use of numerical error codes for trained technician maintenance or repair containing the text corresponding to the code is self-contained, or affixed inside the unit device.                                                                                                    |
|              | iv     | All error messages written clearly.                                                                                                    |
|              | v      | The message cue for all systems shall clearly state the action to be performed in the event that voter or operator response is required.                                                                                                    |
|              | vi     | That an erroneous response would not lead to irreversible error.                                                                                                    |
|              | vii    | Nested error conditions are corrected in a controlled sequence such that system status shall be restored to the initial state existing before the first error occurred.                                                                                                    |
| VI-2.1.5.1c  | i      | The display and report of critical status messages use unambiguous indicators or English language                                                                                                    |
| VI-2.2.3     | a      | A detailed work plan or other documentation providing a schedule and steps for the software and ballot installation, which includes a table outlining the key dates, events and deliverables.                                                                                                    |
| VI-2.3.1.2   | f      | All paper-based precinct count equipment shall include a means of identifying device failure and corrective action needed.                                                                                                    |
| VI-2.3.3.1   | b      | All systems shall protect the secrecy of the vote such that the system cannot reveal any information about how a particular voter voted, except as otherwise required by individual State law.                                                                                                    |
| VI-2.3.3.2   | d      | All paper-based systems shall protect the secrecy of the vote throughout the process.                                                                                                    |
| VI – 4.1.3.1 | a<br>c | Voting systems shall accurately record all election management data entered by the user, including election officials or their designees. For recording accuracy, all systems shall:  Record every entry made by the user.  Verify the correctness of detection of the user selections and the addition of the selections correctly to memory.  Verify the correctness of detection of data entered directly by the user and |
|              |        | the addition of the selections correctly to memory.                                                                                                    |
| VI – 7.2.1.1 | с      | When the provision of accessibility involves an alternative format for ballot presentation, then all information presented to voters including instructions, warnings, error and other messages, and ballot choices shall be presented in that alternative format.                                                                                                    |
| VI – 7.9.5   | a      | Voter privacy shall be preserved during the process of recording, verifying and auditing his or her ballot selections.                                                                                                    |

#### 2.2 Sequence

The sequence for this test suite is broken down into "Runs". A run is a set of test cases which are executed in a logical order designed to exercise specific functionality of the OCS. The test suite contains a total of 17 runs. All three Tabulator applications are dependent on each other. Election Manager has one post voting run. For ease of testing, the runs should be run sequentially, as it is assumed that the data obtained in the previous run is available for the subsequent run. The required runs are presented in Attachment A.

# 3.0 TEST COVERAGE REPORTING

This test suite functionally tests the following post-voting functions handled by the OCS:

**Table 3-1 OCS Functional Tests** 

| TABULATOR MONITOR               |                                                 |  |  |
|---------------------------------|-------------------------------------------------|--|--|
| Functions                       | Subfunctions                                    |  |  |
|                                 | Login                                           |  |  |
| General Application Functions   | Logout                                          |  |  |
| 11                              | Exit application                                |  |  |
|                                 | Import new election                             |  |  |
| II                              | Open election                                   |  |  |
| Using the Tabulator             | Close election                                  |  |  |
|                                 | Delete imported election                        |  |  |
|                                 | Replace the default Superuser                   |  |  |
|                                 | Verified Admin User vs. Superuser role          |  |  |
| User Management                 | Add users                                       |  |  |
| •                               | Change user password                            |  |  |
|                                 | Deactivate, reactivate, and delete users        |  |  |
|                                 | Create tabulation run                           |  |  |
|                                 | Training run                                    |  |  |
|                                 | Logic test run                                  |  |  |
| Managing Tabulator Runs         | Early Voting tabulation run                     |  |  |
|                                 | Election Day tabulation run                     |  |  |
|                                 | Absentee tabulation run                         |  |  |
|                                 | Recount tabulation run                          |  |  |
|                                 | Vote Consolidation Status – Uploaded Precincts  |  |  |
|                                 | Vote Consolidation Status – Missing Precincts   |  |  |
|                                 | Create adjustment entry                         |  |  |
|                                 | Manual vote entry using candidate count form    |  |  |
| Tabulating Votes                | Manual vote entry invalidates RCV tally results |  |  |
|                                 | Tally RCV contests                              |  |  |
|                                 | RCV contest tally options                       |  |  |
|                                 | RCV tally reports                               |  |  |
|                                 | Upload voter registration information           |  |  |
|                                 | Exercise Tabulator preferences                  |  |  |
| Election Management             | Backup election results                         |  |  |
|                                 | Import election reults                          |  |  |
|                                 | Application log                                 |  |  |
| Audits and Maintenance          | Accessing help functions                        |  |  |
|                                 | About Unisyn and Tabulator Monitor application  |  |  |
| TABULATOR CLIENT                |                                                 |  |  |
| Functions                       | Subfunctions                                    |  |  |
| General Application Functions   | Login to Tabulator Client using Election CD     |  |  |
| Constant approximate a missions | Exit application                                |  |  |
|                                 | Green Light: Insert TM                          |  |  |
| Uploading Activity/Instructions | Yellow Light: Validating files                  |  |  |
| - r                             | Red Light: Error                                |  |  |
|                                 | Black Light: Finished                           |  |  |
| 4 12 13 13 1                    | Application log                                 |  |  |
| Audits and Maintenance          | Accessing help functions                        |  |  |

About Unisyn and Tabulator Client application

# 3.0 TEST COVERAGE REPORTING (continued)

**Table 3-1 OCS Functional Tests (continued** 

| TABULATOR REPORTS             |                                                |  |
|-------------------------------|------------------------------------------------|--|
| Functions                     | Subfunctions                                   |  |
|                               | Login                                          |  |
| General Application Functions | Logout                                         |  |
| 11                            | Exit application                               |  |
|                               | Open and election                              |  |
| Accessing Election Results    | Selecting a tabulation run                     |  |
|                               | Closing an election                            |  |
|                               | Generating reports                             |  |
|                               | Navigating reports                             |  |
|                               | Official and unofficial reports                |  |
|                               | Election summary report                        |  |
| Reports                       | Election detail report                         |  |
| 1                             | Voter turnout report                           |  |
|                               | Over/under report                              |  |
|                               | Statement of vote report                       |  |
|                               | Supplemental statement of vote report          |  |
|                               | Application log                                |  |
|                               | Accessing help functions                       |  |
| Audits and Maintenance        | About Unisyn and Tabulator Reports application |  |
| ELECTION MANAGER              |                                                |  |
| Functions                     | Subfunctions                                   |  |
|                               | TM maintenance                                 |  |
| TM Upload and Cleaning        | Upload machine logs from TM                    |  |
|                               | TM cleaning                                    |  |
| OpenElect Voting Central Scan |                                                |  |
| Functions                     | Subfunctions                                   |  |
|                               | Login                                          |  |
| Committee Committee           | Logout                                         |  |
| General Application Functions | Exit Application                               |  |
|                               | Protective Count                               |  |
|                               | Setup the Scanner                              |  |
|                               | Loading Ballots                                |  |
|                               | Reading Ballots                                |  |
| Canon Scanner                 | Centering Guides                               |  |
|                               | Control panel                                  |  |
|                               | Scanner Errors                                 |  |
|                               | Setting Scanner Parameters                     |  |
|                               | Starting a New Session                         |  |
|                               | Creating Zero Balance Report                   |  |
| Sessions and Batches          | Processing a Batch                             |  |
|                               | Recovery of Incomplete Session                 |  |
|                               | Closing a Session                              |  |
| Haland Condens                | Selecting Sessions                             |  |
| Upload Sessions               | Uploading Session data to Tabulator            |  |

# 3.0 TEST COVERAGE REPORTING (continued)

**Table 3-1 OCS Functional Tests (continued** 

| OVCC Deports           | General Report Information |
|------------------------|----------------------------|
| OVCS Reports           | Generating Reports         |
|                        | Session Machine Logs       |
|                        | Application Log            |
|                        | Help                       |
| Audits and Maintenance | About Unisyn               |
|                        | Diagnostics                |
|                        | Backup                     |
|                        | Restore                    |

# ATTACHMENT A REQUIRED TEST RUNS

|    | TABULATOR – RUN 1                                             |                                                                                                    |                 |                                                                |  |
|----|---------------------------------------------------------------|----------------------------------------------------------------------------------------------------|-----------------|----------------------------------------------------------------|--|
|    | TABULATOR MONITOR, TABULATOR CLIENT, TABULATOR REPORTS & OVCS |                                                                                                    |                 |                                                                |  |
|    |                                                               |                                                                                                    | *ELECTION DAY** |                                                                |  |
|    | System                                                        | Functional<br>Description                                                                           | Test Case No.   | Test Case Name                                                 |  |
| 1  |                                                               | Verify voting reports                                                                               | POST_TC-01      | Verify Voting Reports                                          |  |
| 2  | Monitor                                                       | OS Access                                                                                           | PRE_TC-01       | OS Access                                                      |  |
| 3  | Monitor                                                       | EMS Access                                                                                          | PRE_TC-02       | EMS Access                                                     |  |
| 4  | Monitor                                                       | Login as superuser,<br>password: <admin><br/>&amp; change password<br/>to <admin1></admin1></admin> | PRE_TC-78       | Change EMS Password During<br>Initial Login                    |  |
| 5  | Monitor                                                       | Import election using election CD                                                                   | POST_TC-ILTS-01 | Import election using election CD                              |  |
| 6  | Monitor                                                       |                                                                                                    | PRE TC-44       | Import election using election CD                              |  |
| 7  | Client                                                        | Open election  Login to EMS using election CD for tabulator client using <maint> password</maint>   | PRE_TC-ILTS-59  | DB Management Election DB Edit  Login to EMS Using Election CD |  |
|    |                                                               | Consolidate data<br>from media - TM -<br>will give error of<br>"invalid active                      |                 |                                                                |  |
| 8  | Client                                                        | session"                                                                                            | POST_TC-05      | Consolidate Data From Media                                    |  |
|    |                                                               | Create new run in tabulator monitor - run name: Logic Test, run type: Logic Test, check active      |                 |                                                                |  |
| 9  | Monitor                                                       | run                                                                                                 | POST_TC-ILTS-02 | Create Run in Tabulator                                        |  |
| 10 | Client                                                        | Consolidate data from media - TM                                                                    | POST_TC-05      | Consolidate Data From Media                                    |  |
| 11 | Client                                                        | Import election data                                                                                | POST_TC-08      | Import Election Data                                           |  |
| 12 | Client                                                        | Tally election data                                                                                 | POST_TC-14      | Tally Election Data                                            |  |
| 13 | Client                                                        | Logout of EMS                                                                                       | PRE_TC-102      | Logout of EMS                                                  |  |
| 14 | OVCS                                                          | OS Access                                                                                           | PRE_TC-01       | OS Access                                                      |  |
| 15 | ovcs                                                          | Login to EMS using election CD using <maint> password</maint>                                       | PRE_TC-ILTS-59  | Login to EMS Using Election CD                                 |  |
| 16 | ovcs                                                          | Create new NORMAL session                                                                           | POST_TC-ILTS-18 | Create new Session                                             |  |
| 17 | ovcs                                                          | Create zero balance report                                                                          | POST_TC-ILTS-19 | Create Zero Balance Report                                     |  |
| 18 | oves                                                          | Save zero balance report                                                                            | POST_TC-ILTS-19 | Save Report                                                    |  |
| 19 | ovcs                                                          | View protective counter                                                                             | POST_TC-ILTS-17 | View Protective Counter                                        |  |
| 20 | OVCS                                                          | Start single scan                                                                                   | POST_TC-ILTS-21 | Single Scan                                                    |  |
| 21 | ovcs                                                          | Commit (batch)                                                                                      | POST_TC-ILTS-30 | Consolidate Data from Central<br>Scan                          |  |

| ١ | 22 | OVCS | Close session  | POST_TC-14 | Tally Election Data |
|---|----|------|----------------|------------|---------------------|
|   |    | 0.00 | 0.000 0000.011 |            | ran, Elocuon Bata   |

|    |         | TABULA                                                      | ATOR – RUN 1 (contin | ued)                            |
|----|---------|-------------------------------------------------------------|----------------------|---------------------------------|
|    | TABULA  | TOR MONITOR, TABUI                                          | ATOR CLIENT, TABL    | JLATOR REPORTS & OVCS           |
|    |         |                                                             | *ELECTION DAY**      |                                 |
|    | System  | Functional<br>Description                                   | Test Case No.        | Test Case Name                  |
|    |         | Create session                                              |                      |                                 |
|    | 01/00   | summary report:                                             | 500T TO 11 TO 00     |                                 |
| 23 | OVCS    | Election: open                                              | POST_TC-ILTS-22      | Create Session Summary Report   |
| 24 | ovcs    | Save session                                                | POST_TC-ILTS-20      | Save Report                     |
| 24 | 0703    | summary report Create session                               | F031_10-1L13-20      | Save Report                     |
|    |         | summary report:                                             |                      |                                 |
| 25 | ovcs    | Election: closed                                            | POST_TC-ILTS-22      | Create Session Summary Report   |
|    | 0.100   | Save session                                                |                      |                                 |
| 26 | OVCS    | summary report                                              | POST_TC-ILTS-20      | Save Report                     |
|    |         | Create new run in                                           |                      |                                 |
|    |         | tabulator monitor -                                         |                      |                                 |
|    |         | run name: OVCS                                              |                      |                                 |
|    |         | Normal, run type:                                           |                      |                                 |
| 07 | Manitar | Normal, check active                                        | DOCT TO II TO 00     | Create Dun in Tabulater         |
| 27 | Monitor | run<br>Select session to                                    | POST_TC-ILTS-02      | Create Run in Tabulator         |
| 28 | ovcs    | upload                                                      | POST TC-ILTS-23      | Select Session(s) to Upload     |
| 29 | OVCS    | Upload to tabulator                                         | POST_TC-ILTS-24      | Import Tallied Data from OVCS   |
| 30 | OVCS    | Logout of EMS                                               | PRE TC-102           | Logout of EMS                   |
|    | 0.00    | Backup election                                             |                      |                                 |
| 31 | Monitor | database                                                    | POST_TC-19           | Backup Election Database        |
| 32 | Monitor | Close election                                              | PRE_TC-108           | Close Election                  |
| 33 | Monitor | Logout of EMS                                               | PRE_TC-102           | Logout of EMS                   |
|    |         | Login to EMS - user                                         |                      |                                 |
|    |         | name & password                                             |                      |                                 |
|    |         | from Tabulator                                              |                      |                                 |
| 34 | Report  | Monitor                                                     | PRE_TC-02            | Login to EMS                    |
| 35 | Report  | Open election                                               | PRE_TC-44            | DB Management Election DB Edit  |
| 20 | Donort  | Select Tabulator Run                                        | DOST TO UTO 00       | Coloot Tobulator Divis          |
| 36 | Report  | <ul><li>Logic Test</li><li>Print tally data &amp;</li></ul> | POST_TC-ILTS-09      | Select Tabulator Run            |
|    |         | verify logic test -                                         |                      |                                 |
|    |         | Official Election                                           |                      |                                 |
| 37 | Report  | Detail Report                                               | POST TC-15           | Print Vote Tally Data           |
|    |         | Print & verify logic                                        |                      | ,                               |
|    |         | test - official election                                    |                      |                                 |
| 38 | Report  | summary                                                     | POST_TC-16           | Print & Verify Election Summary |
|    |         | Print & verify logic                                        |                      |                                 |
|    | D       | test - official precinct                                    | DOOT TO 47           | Dist 9 Vest Dec 1 10            |
| 39 | Report  | summary                                                     | POST_TC-17           | Print & Verify Precinct Summary |
| 40 | Donort  | Select Tabulator Run                                        | DOST TO 11 TO 00     | Soloot Tabulator Pun            |
| 40 | Report  | <ul><li>Normal</li><li>Print tally data &amp;</li></ul>     | POST_TC-ILTS-09      | Select Tabulator Run            |
| 41 | Report  | verify Normal -                                             | POST_TC-15           | Print Vote Tally Data           |
| 71 | Λοροιτ  | voniy rionnai -                                             | 1 1 001_10-10        | Thin voic rany Data             |

|  | Official Election |  |
|--|-------------------|--|
|  | Detail Report     |  |

|    | TABULATOR – RUN 1 (continued)                                 |                           |                 |                                 |  |
|----|---------------------------------------------------------------|---------------------------|-----------------|---------------------------------|--|
|    | TABULATOR MONITOR, TABULATOR CLIENT, TABULATOR REPORTS & OVCS |                           |                 |                                 |  |
|    |                                                               | *                         | *ELECTION DAY** |                                 |  |
|    | System                                                        | Functional<br>Description | Test Case No.   | Test Case Name                  |  |
|    |                                                               | Print & verify Normal     |                 |                                 |  |
|    |                                                               | - official election       |                 |                                 |  |
| 42 | Report                                                        | summary                   | POST_TC-16      | Print & Verify Election Summary |  |
|    |                                                               | Print & verify Normal-    |                 |                                 |  |
|    |                                                               | official precinct         |                 |                                 |  |
| 43 | Report                                                        | summary                   | POST_TC-17      | Print & Verify Precinct Summary |  |
| 44 | Report                                                        | Close election            | PRE_TC-108      | Close Election                  |  |
| 45 | Report                                                        | Logout of EMS             | PRE_TC-102      | Logout of EMS                   |  |
| 46 | Report                                                        | Logout of OS              | PRE_TC-103      | Logout of OS                    |  |

|    | TABULATOR MONITOR – RUN 2 |                                          |                |                                |
|----|---------------------------|------------------------------------------|----------------|--------------------------------|
| RE | PLACE DE                  |                                          | USER MANAGEMEN | T - DELETING & REACTIVATING    |
|    | T                         |                                          | USERS          |                                |
|    | System                    | Functional Description                   | Test Case No.  | Test Case Name                 |
| 1  |                           | OS Access                                | PRE_TC-01      | OS Access                      |
| •  |                           | EMS Access -                             |                |                                |
|    |                           | superuser password:                      |                |                                |
| 2  |                           | <admin1></admin1>                        | PRE_TC-02      | EMS Access                     |
|    |                           | Add user - user:                         |                |                                |
|    |                           | tabsuper, role:                          |                |                                |
| _  |                           | superuser, password:                     | DDE TO 00      | ENAC A lacinization Addition   |
| 3  |                           | <tab></tab>                              | PRE_TC-06      | EMS Administration Add User    |
| 4  |                           | Logout of EMS                            | PRE_TC-102     | Logout of EMS                  |
|    |                           | Login to EMS - user: tabsuper, password: |                |                                |
| 5  |                           | <tab0></tab0>                            | PRE_TC-02      | EMS Access                     |
|    |                           | Change password                          | 1 NL_10 02     | LIVIO ACCOCCI                  |
|    |                           | during initial logini -                  |                |                                |
|    |                           | new password:                            |                | Change EMS Password During     |
| 6  |                           | <tab1></tab1>                            | PRE_TC-78      | Initial Login                  |
|    |                           | Deactivate user -                        |                |                                |
| 7  |                           | superuser                                | PRE_TC-ILTS-10 | Deactivate User                |
| 8  |                           | Logout of EMS                            | PRE_TC-102     | Logout of EMS                  |
|    |                           | EMS Access -                             |                |                                |
| 9  |                           | superuser password: <admin1></admin1>    | PRE_TC-02      | EMS Access                     |
| 9  |                           | EMS Access -                             | PRE_10-02      | EIVIS Access                   |
| 10 |                           | tabsuper                                 | PRE_TC-02      | EMS Access                     |
|    |                           | Reactivate user -                        | 1112_10 02     | 2.1107.100000                  |
| 11 |                           | superuser                                | PRE_TC-ILTS-12 | Reactivate User                |
|    |                           | Change/update                            | _              |                                |
|    |                           | password -                               |                |                                |
|    |                           | superuser new                            |                |                                |
| 12 |                           | password: <admin2></admin2>              | PRE_TC-104     | Change/Update Password         |
| 13 |                           | Logout of EMS                            | PRE_TC-102     | Logout of EMS                  |
|    |                           | Login to EMS -                           |                |                                |
| 14 |                           | superuser, password: <admin2></admin2>   | PRE_TC-02      | EMS Access                     |
| 15 |                           | Logout of EMS                            | PRE_TC-102     | Logout of EMS                  |
| 10 |                           | EMS access -                             | 1 INL_10-102   | Logout of Livio                |
|    |                           | tabsuper password:                       |                |                                |
| 16 |                           | <tab1></tab1>                            | PRE_TC-02      | EMS Access                     |
|    |                           | Deactivate user -                        | _              |                                |
| 17 |                           | superuser                                | PRE_TC-ILTS-10 | Deactivate User                |
|    |                           | Delete user -                            |                |                                |
| 18 |                           | superuser                                | PRE_TC-08      | EMS Administration Delete User |
| 19 |                           | Logout of EMS                            | PRE_TC-102     | Logout of EMS                  |
|    |                           | EMS Access -                             |                |                                |
| 20 |                           | superuser password:                      | DDE TO 02      | EMS Access                     |
| 20 |                           | <admin2></admin2>                        | PRE_TC-02      | EMS Access                     |

|    | TABULATOR MONITOR – RUN 2 (continued)                                      |                                                                              |               |                                          |  |
|----|----------------------------------------------------------------------------|------------------------------------------------------------------------------|---------------|------------------------------------------|--|
| RE | REPLACE DEFAULT SUPERUSER, USER MANAGEMENT - DELETING & REACTIVATING USERS |                                                                              |               |                                          |  |
|    | System                                                                     | Functional Description                                                       | Test Case No. | Test Case Name                           |  |
| 21 |                                                                            | EMS access -<br>tabsuper password:<br><tab1></tab1>                          | PRE_TC-02     | EMS Access                               |  |
| 22 |                                                                            | Add user - tabadmin password: <tabadmin></tabadmin>                          | PRE_TC-06     | EMS Administration Add User              |  |
| 23 |                                                                            | Logout of EMS                                                                | PRE_TC-102    | Logout of EMS                            |  |
| 24 |                                                                            | EMS access -<br>tabadmin password:<br><tabadmin></tabadmin>                  | PRE_TC-02     | EMS Access                               |  |
| 25 |                                                                            | Change password during initial login - new password: <tabadmin1></tabadmin1> | PRE_TC-78     | Change EMS Password During Initial Login |  |
| 26 |                                                                            | Logout of EMS                                                                | PRE_TC-102    | Logout of EMS                            |  |
| 27 |                                                                            | Logout of OS                                                                 | PRE_TC-103    | Logout of OS                             |  |

|     | TABULATOR – RUN 3 |                                |                   |                                         |
|-----|-------------------|--------------------------------|-------------------|-----------------------------------------|
| USE | R ROLES,          |                                |                   | STATUS & SNAPSHOTS, UPLOAD              |
|     | Ī                 | VOTEI<br>Functional            | R REGISTRATION DA | ATA                                     |
|     | System            | Description                    | Test Case No.     | Test Case Name                          |
| 1   |                   | Login to OS                    | PRE_TC-01         | OS Access                               |
|     |                   | Login to EMS -                 | _                 |                                         |
|     |                   | tabadmin, password:            |                   |                                         |
| 2   |                   | <tabadmin1></tabadmin1>        | PRE_TC-02         | EMS Access                              |
| _   |                   | Verify roles in EMS -          | DDE TO 00         | Varify Haar Dalaa in EMC                |
| 3   |                   | tabadmin Import election using | PRE_TC-86         | Verify User Roles in EMS                |
| 4   |                   | election CD                    | POST_TC-ILTS-01   | Import election using election CD       |
| 5   |                   | Open election                  | PRE TC-44         | DB Management Election DB Edit          |
|     |                   | Manually input                 | 1112_10 11        | DB Management Election BB Eatt          |
|     |                   | absentees - Should             |                   |                                         |
| 6   |                   | Fail                           | POST_TC-09        | Manual Input Absentees                  |
|     |                   | Manually input                 |                   |                                         |
| 7   |                   | provisional – Should           | DOOT TO 40        | Manual Innut Dravinianal                |
| 7   |                   | Fail Manually input            | POST_TC-10        | Manual Input Provisional                |
|     |                   | challenged – Should            |                   |                                         |
| 8   |                   | Fail                           | POST TC-11        | Manual Input Challenged                 |
|     |                   | Backup election                |                   | , , , , , , , , , , , , , , , , , , , , |
| 9   |                   | database                       | POST_TC-19        | Backup Election Database                |
|     |                   | Import election                |                   |                                         |
| 10  |                   | results                        | POST_TC-ILTS-03   | Import Election Results                 |
| 11  |                   | Add user                       | PRE_TC-06         | EMS Administration Add User             |
| 12  |                   | Close election                 | PRE_TC-108        | Close Election                          |
|     |                   | Delete election                |                   | Delete election imported into           |
| 13  |                   | imported into tabulator        | POST_TC-ILTS-04   | Delete election imported into tabulator |
| 14  |                   | Logout of EMS                  | PRE_TC-102        | Logout of EMS                           |
| 17  |                   | Login to EMS -                 | 11112_10 102      | Logout of Livio                         |
|     |                   | tabsuper, password:            |                   |                                         |
| 15  |                   | <tab1></tab1>                  | PRE_TC-02         | EMS Access                              |
|     |                   | Verify roles in EMS -          |                   |                                         |
| 16  |                   | tabsuper                       | PRE_TC-86         | Verify User Roles in EMS                |
|     |                   | Delete election                |                   | Dolote election imported into           |
| 17  |                   | imported into tabulator        | POST_TC-ILTS-04   | Delete election imported into tabulator |
| 17  |                   | Import election using          | 1 001_10-1110-04  | iabulatul                               |
| 18  |                   | election CD                    | POST_TC-ILTS-01   | Import election using election CD       |
| 19  |                   | Open election                  | PRE_TC-44         | DB Management Election DB Edit          |
|     |                   | Backup election                |                   |                                         |
|     |                   | database                       |                   |                                         |
|     |                   | ElectionBackup                 |                   |                                         |
| 20  |                   | _101_2009_08                   | DOST TO 40        | Pookun Floation Database                |
| 20  |                   | _13_16_02_05.uva               | POST_TC-19        | Backup Election Database                |
| 21  |                   | Close election                 | PRE_TC-108        | Close Election                          |
| 22  |                   | Delete election                | POST_TC-ILTS-04   | Delete election imported into           |

| imi | ported into | tabulator |  |
|-----|-------------|-----------|--|
| tab | oulator     |           |  |

|              | TABULATOR – RUN 3 (continued)                                            |                                           |                       |                                   |  |
|--------------|--------------------------------------------------------------------------|-------------------------------------------|-----------------------|-----------------------------------|--|
| USE          | USER ROLES, RCV TALLY & REPORT, CONSOLIDATION STATUS & SNAPSHOTS, UPLOAD |                                           |                       |                                   |  |
|              | T                                                                        |                                           | R REGISTRATION DA     | TA                                |  |
|              | System                                                                   | Functional<br>Description                 | Test Case No.         | Test Case Name                    |  |
|              |                                                                          | Import election                           |                       |                                   |  |
| 00           |                                                                          | results - use backup                      | DOOT TO ILTO OO       | Increase Floring December         |  |
| 23           |                                                                          | of results                                | POST_TC-ILTS-03       | Import Election Results           |  |
| 24           |                                                                          | Open election - imported election         | PRE_TC-44             | DB Management Election DB Edit    |  |
|              |                                                                          | Delete election                           |                       |                                   |  |
|              |                                                                          | imported into                             |                       | Delete election imported into     |  |
| 25           |                                                                          | tabulator                                 | POST_TC-ILTS-04       | tabulator                         |  |
| 26           |                                                                          | Close election                            | PRE_TC-108            | Close Election                    |  |
|              | 1                                                                        | **The following training                  | election must have RO | CV voting included**              |  |
|              |                                                                          | Import election using                     | DOOT TO 11 TO 04      |                                   |  |
| 27           |                                                                          | election CD                               | POST_TC-ILTS-01       | Import election using election CD |  |
| 28           |                                                                          | Open election - imported election         | PRE TC-44             | DP Management Floation DP Edit    |  |
| 20           |                                                                          | Login to EMS using                        | FRE_10-44             | DB Management Election DB Edit    |  |
|              |                                                                          | election CD as                            |                       |                                   |  |
| 29           | Client                                                                   | supervisor                                | PRE_TC-ILTS-59        | Login to EMS Using Election CD    |  |
|              |                                                                          | Consolidate data                          | _                     |                                   |  |
| 30           |                                                                          | from media - TM                           | POST_TC-05            | Consolidate Data From Media       |  |
|              |                                                                          | Upload voter                              |                       |                                   |  |
| 0.4          |                                                                          | registration data -                       | DOOT TO 11 TO 05      | Upload Voter Registration         |  |
| 31           |                                                                          | .csv file                                 | POST_TC-ILTS-05       | Information                       |  |
|              |                                                                          | Tally election data - default options RCV |                       |                                   |  |
| 32           |                                                                          | tally                                     | POST TC-14            | Tally Election Data               |  |
| 33           |                                                                          | RCV tally report                          | POST_TC-ILTS-06       | RCV Tally Report                  |  |
| 34           |                                                                          | Navigate reports                          | PRE_TC-ILTS-17        | Navigate Reports                  |  |
| <del> </del> |                                                                          | View consolidation                        | TIKE_TOTETO IT        | Navigate Reports                  |  |
| 35           |                                                                          | status - uploaded                         | POST_TC-ILTS-07       | View Consolidation Status         |  |
|              |                                                                          | Refresh view - verify                     |                       |                                   |  |
|              |                                                                          | that time stamp                           |                       |                                   |  |
| 36           |                                                                          | updates                                   | POST_TC-ILTS-08       | Refresh View                      |  |
| 37           |                                                                          | Log snapshot - verify                     | PRE_TC-ILTS-44        | Log Snapshot                      |  |
|              |                                                                          | Vote consolidation                        |                       |                                   |  |
| 38           |                                                                          | status - missing                          | POST_TC-ILTS-07       | View Consolidation Status         |  |
|              |                                                                          | Refresh view - verify                     |                       |                                   |  |
| 39           |                                                                          | that time stamp updates                   | POST_TC-ILTS-08       | Refresh View                      |  |
| 40           |                                                                          | Log snapshot - verify                     | PRE_TC-ILTS-44        | Log Snapshot                      |  |
| 40           |                                                                          | Manually adjust tally                     | 1 IXL_10-1L13-44      | Log Shapshot                      |  |
| 41           |                                                                          | tables                                    | POST_TC-25            | Manually Adjust Tally Tables      |  |
|              |                                                                          | Adjust candidate                          | _                     |                                   |  |
|              |                                                                          | counts 0 - 1 vote for                     |                       |                                   |  |
|              |                                                                          | first person in first                     |                       |                                   |  |
| 42           |                                                                          | non-rcv                                   | POST_TC-24            | Adjust Candidate Counts           |  |

| 1 1 | <u> </u> | 1                             |                                         |                                        |
|-----|----------|-------------------------------|-----------------------------------------|----------------------------------------|
| 40  |          | View consolidation            | DOOT TO !! TO 07                        | \\\\\\\\\\\\\\\\\\\\\\\\\\\\\\\\\\\\\\ |
| 43  |          | status - uploaded             | POST_TC-ILTS-07                         | View Consolidation Status              |
| 44  |          | Clear tally tables            | POST_TC-13                              | Clear Tally Tables                     |
| 45  | Monitor  | Logout of EMS                 | PRE_TC-102                              | Logout of EMS                          |
|     |          |                               | ATOR – RUN 3 (contin                    |                                        |
| USE | R ROLES, |                               | T, CONSOLIDATION S<br>R REGISTRATION DA | STATUS & SNAPSHOTS, UPLOAD<br>TA       |
|     | System   | Functional<br>Description     | Test Case No.                           | Test Case Name                         |
| 46  | Monitor  | Login to EMS - tabadmin       | PRE TC-02                               | EMS Access                             |
| 47  | IVIOTITO | Open election                 | PRE TC-44                               | DB Management Election DB Edit         |
| 47  |          | Consolidate data              | PRE_10-44                               | DB Management Election DB Edit         |
| 48  |          | from media - TM               | POST_TC-05                              | Consolidate Data From Media            |
|     |          | Upload voter                  |                                         | Lipland Votor Degistration             |
| 49  |          | registration infocsv file     | POST TC-ILTS-05                         | Upload Voter Registration Information  |
| 49  |          | Manually adjust tally         | F031_10-1L13-03                         | Information                            |
| 50  |          | tables                        | POST_TC-25                              | Manually Adjust Tally Tables           |
|     |          | Tally election data -         |                                         |                                        |
| 51  |          | default options RCV           | POST_TC-14                              | Tally Election Data                    |
| 52  |          | tally  RCV tally report       | POST_TC-14                              | RCV Tally Report                       |
| 53  |          | · '                           | PRE TC-ILTS-06                          | , ,                                    |
|     |          | Navigate reports              | _                                       | Navigate Reports                       |
| 54  | Olivert  | Close election                | PRE_TC-108                              | Close Election                         |
| 55  | Client   | Logout of EMS                 | PRE_TC-102                              | Logout of EMS                          |
| 56  | Monitor  | Logout of EMS                 | PRE_TC-102                              | Logout of EMS                          |
| 57  | Reports  | Login to EMS - administratior | PRE TC-02                               | EMS Access                             |
| 58  |          | Open election                 | PRE TC-44                               | DB Management Election DB Edit         |
|     |          | Print tally data              | · · · · · · · · · · · · · · · · · · ·   | DD Wanagement Election DD Eart         |
|     |          | "Election Detail              |                                         |                                        |
|     |          | Report" - unofficial &        |                                         |                                        |
|     |          | verify "Training" on          |                                         |                                        |
| 59  |          | report                        | POST_TC-15                              | Print Vote Tally Data                  |
| 60  |          | Navigate reports              | PRE_TC-ILTS-17                          | Navigate Reports                       |
| 61  |          | Close election                | PRE_TC-108                              | Close Election                         |
| 62  | Reports  | Logout of EMS                 | PRE_TC-102                              | Logout of EMS                          |
| 63  |          | Logout of OS                  | PRE_TC-103                              | Logout of OS                           |

|    | TABULATOR – RUN 4                                 |                                                                                                    |                 |                                |  |  |
|----|---------------------------------------------------|----------------------------------------------------------------------------------------------------|-----------------|--------------------------------|--|--|
|    | CREATE RUNS, TYPES, SET ACTIVE RUNS & SELECT RUNS |                                                                                                    |                 |                                |  |  |
|    | **USE SAME ELECTION AS RUN 3**                    |                                                                                                    |                 |                                |  |  |
|    | System                                            | Functional Description                                                                               | Test Case No.   | Test Case Name                 |  |  |
| 1  |                                                   | Login to OS                                                                                          | PRE_TC-01       | OS Access                      |  |  |
| 2  | Monitor                                           | Login to EMS as superuser                                                                            | PRE_TC-02       | EMS Access                     |  |  |
| 3  |                                                   | Open election                                                                                        | PRE_TC-44       | DB Management Election DB Edit |  |  |
| 4  | Monitor                                           | Create new run - Name: Test Logic, Type: Logic Test, uncheck Active Run, check Upload Vote Files     | POST_TC-ILTS-02 | Create Run in Tabulator        |  |  |
|    |                                                   | Select tabulator run -                                                                               |                 |                                |  |  |
| 5  |                                                   | Test Logic                                                                                           | POST_TC-ILTS-09 | Select Tabulator Run           |  |  |
| 6  |                                                   | Set active run - Test<br>Logic                                                                       | POST_TC-ILTS-10 | Set Active Run                 |  |  |
| 7  |                                                   | Create new run -<br>Name: Normal, Type:<br>Normal, uncheck<br>Active Run, check<br>Upload Vote Files | POST_TC-ILTS-02 | Create Run in Tabulator        |  |  |
| 8  |                                                   | Select tabulator run -<br>Normal                                                                     | POST_TC-ILTS-09 | Select Tabulator Run           |  |  |
| 9  |                                                   | Set active run -<br>Normal                                                                           | POST_TC-ILTS-10 | Set Active Run                 |  |  |
| 10 |                                                   | Create new run - Name: Test Recount, Type: Recount, uncheck Active Run, check Upload Vote            | DOCT TO U.T. 00 | Creets Dur in Tabulator        |  |  |
| 10 |                                                   | Files Select tabulator run -                                                                         | POST_TC-ILTS-02 | Create Run in Tabulator        |  |  |
| 11 |                                                   | Test Recount                                                                                         | POST_TC-ILTS-09 | Select Tabulator Run           |  |  |
| 12 |                                                   | Set active run - Test<br>Recount                                                                     | POST_TC-ILTS-10 | Set Active Run                 |  |  |
| 13 |                                                   | Close election                                                                                       | PRE TC-108      | Close Election                 |  |  |
| 14 |                                                   | Logout of EMS                                                                                        | PRE TC-102      | Logout of EMS                  |  |  |
| 15 |                                                   | Logout of OS                                                                                         | PRE_TC-103      | Logout of OS                   |  |  |

|        | TABULATOR - RUN 5                                         |                             |                     |                                    |  |  |
|--------|-----------------------------------------------------------|-----------------------------|---------------------|------------------------------------|--|--|
|        | TABULATOR MONITOR HELP, ABOUT, AUDIT LOGS & LOG SNAPSHOTS |                             |                     |                                    |  |  |
|        | TABULATOR CLIENT HELP, ABOUT, AUDIT LOGS & LOG SNAPSHOTS  |                             |                     |                                    |  |  |
|        | TABULATOR REPORTS HELP, ABOUT, AUDIT LOGS & LOG SNAPSHOTS |                             |                     |                                    |  |  |
|        |                                                           |                             | JT, AUDIT LOGS & LC |                                    |  |  |
|        | System                                                    | Functional                  | Test Case No.       | Test Case Name                     |  |  |
| 1      |                                                           | Description                 | DDE TO 04           | OS Assess                          |  |  |
| 1      |                                                           | Login to OS Login to EMS as | PRE_TC-01           | OS Access                          |  |  |
| 2      | Monitor                                                   | superuser                   | PRE_TC-02           | EMS Access                         |  |  |
| 3      | Monitor                                                   | Access help                 | PRE_TC-113          | Access Help                        |  |  |
|        |                                                           |                             |                     | Access About (Unisysn &            |  |  |
| 4      | Monitor                                                   | Access about                | PRE_TC-ILTS-36      | Application)                       |  |  |
| _      | Manitar                                                   | Access application          | DDE TO II TO 40     | Acces Application Los              |  |  |
| 5<br>6 | Monitor                                                   | log Audit of EMS            | PRE_TC-ILTS-42      | Acess Application Log Audit of EMS |  |  |
| Ь      | Monitor                                                   | Real-time auditing of       | POST_TC-21          | Audit of EIVIS                     |  |  |
| 7      | Monitor                                                   | EMS                         | POST_TC-23          | Real-time auditing of EMS          |  |  |
| 8      | Monitor                                                   | Navigate logs               | PRE_TC-ILTS-43      | Navigate Logs                      |  |  |
| 9      | Monitor                                                   | Log snapshot                | PRE_TC-ILTS-44      | Log Snapshot                       |  |  |
| 10     | Monitor                                                   | Logout of EMS               | PRE TC-102          | Logout of EMS                      |  |  |
| 10     | Wichitton                                                 | Login to EMS using          | 1112_10 102         | Logott of Livio                    |  |  |
| 11     | Client                                                    | election CD                 | PRE_TC-ILTS-59      | Login to EMS Using Election CD     |  |  |
| 12     | Client                                                    | Access help                 | PRE_TC-113          | Access Help                        |  |  |
|        |                                                           | •                           |                     | Access About (Unisysn &            |  |  |
| 13     | Client                                                    | Access about                | PRE_TC-ILTS-36      | Application)                       |  |  |
|        | 011 4                                                     | Access application          | DDE TO 11 TO 40     |                                    |  |  |
| 14     | Client                                                    | log                         | PRE_TC-ILTS-42      | Access Application Log             |  |  |
| 15     | Client                                                    | Audit of EMS                | POST_TC-21          | Audit of EMS                       |  |  |
| 16     | Client                                                    | Real-time auditing of EMS   | POST_TC-23          | Real-time auditing of EMS          |  |  |
| 17     | Client                                                    | Navigate logs               | PRE_TC-ILTS-43      | Navigate Logs                      |  |  |
| 18     | Client                                                    | Log snapshot                | PRE_TC-ILTS-44      | Log Snapshot                       |  |  |
| 19     | Client                                                    | Logout of EMS               | PRE_TC-102          | Logout of EMS                      |  |  |
| 13     | Olicit                                                    | Login to EMS as             | T TC_10 102         | Logodi of Livio                    |  |  |
| 20     | Reports                                                   | superuser                   | PRE_TC-02           | EMS Access                         |  |  |
|        | •                                                         | Edit preferences -          | _                   |                                    |  |  |
| 21     | Reports                                                   | read only                   | PRE_TC-112          | Edit Preferences                   |  |  |
| 22     | Reports                                                   | Access help                 | PRE_TC-113          | Access Help                        |  |  |
|        |                                                           |                             |                     | Access About (Unisysn &            |  |  |
| 23     | Reports                                                   | Access about                | PRE_TC-ILTS-36      | Application)                       |  |  |
| 24     | Reports                                                   | Access application log      | PRE_TC-ILTS-42      | Acess Application Log              |  |  |
| 25     | Reports                                                   | Audit of EMS                | POST_TC-21          | Audit of EMS                       |  |  |
|        | ιτοροπο                                                   | Real-time auditing of       | 1.001_10.21         | Addit of Livio                     |  |  |
| 26     | Reports                                                   | EMS                         | POST_TC-23          | Real-time auditing of EMS          |  |  |
| 27     | Reports                                                   | Navigate logs               | PRE_TC-ILTS-43      | Navigate Logs                      |  |  |
| 28     | Reports                                                   | Log snapshot                | PRE_TC-ILTS-44      | Log Snapshot                       |  |  |
| 29     | Reports                                                   | Logout of EMS               | PRE_TC-102          | Logout of EMS                      |  |  |
| 30     | OVCS                                                      | Login to OS                 | PRE_TC-01           | OS Access                          |  |  |

|    | TABULATOR - RUN 5 (continued)                              |                       |                     |                                |  |  |
|----|------------------------------------------------------------|-----------------------|---------------------|--------------------------------|--|--|
|    | TABULATOR MONITOR HELP, ABOUT, AUDIT LOGS & LOG SNAPSHOTS  |                       |                     |                                |  |  |
|    | TAB                                                        | ULATOR CLIENT HELF    | , ABOUT, AUDIT LOG  | SS & LOG SNAPSHOTS             |  |  |
|    | TABU                                                       | LATOR REPORTS HEL     | P, ABOUT, AUDIT LC  | GS & LOG SNAPSHOTS             |  |  |
|    |                                                            | OVCS HELP, ABOU       | IT, AUDIT LOGS & LO | G SNAPSHOTS                    |  |  |
|    | System Functional Description Test Case No. Test Case Name |                       |                     |                                |  |  |
|    |                                                            | Login to EMS using    |                     |                                |  |  |
| 31 | OVCS                                                       | election CD           | PRE_TC-ILTS-59      | Login to EMS Using Election CD |  |  |
| 32 | OVCS                                                       | Access help           | PRE_TC-113          | Access Help                    |  |  |
|    |                                                            |                       |                     | Access About (Unisysn &        |  |  |
| 33 | OVCS                                                       | Access about          | PRE_TC-ILTS-36      | Application)                   |  |  |
|    | OVCS                                                       | Access application    |                     |                                |  |  |
| 34 |                                                            | log                   | PRE_TC-ILTS-42      | Access Application Log         |  |  |
| 35 | OVCS                                                       | Audit of EMS          | POST_TC-21          | Audit of EMS                   |  |  |
| 36 | OVCS                                                       | Navigate logs         | PRE_TC-ILTS-43      | Navigate Logs                  |  |  |
| 37 | OVCS                                                       | Log snapshot          | PRE_TC-ILTS-44      | Log Snapshot                   |  |  |
|    | OVCS                                                       | Real-time auditing of |                     |                                |  |  |
| 38 |                                                            | EMS                   | POST_TC-23          | Real-time auditing of EMS      |  |  |
| 39 | OVCS                                                       | Logout of EMS         | PRE_TC-102          | Logout of EMS                  |  |  |
| 40 |                                                            | Logout of OS          | PRE_TC-103          | Logout of OS                   |  |  |

|   | TABULATOR CLIENT – RUN 6                     |                                                                |                |                                |  |  |
|---|----------------------------------------------|----------------------------------------------------------------|----------------|--------------------------------|--|--|
|   | UNCLOSED VOTING TM, NON-MATCHING ELECTION TM |                                                                |                |                                |  |  |
|   | System                                       | Functional<br>Description                                      | Test Case No.  | Test Case Name                 |  |  |
| 1 |                                              | Login to OS                                                    | PRE_TC-01      | OS Access                      |  |  |
|   |                                              | Login to EMS using election CD -                               |                |                                |  |  |
| 2 | Client                                       | supervisor                                                     | PRE_TC-ILTS-59 | Login to EMS Using Election CD |  |  |
|   |                                              | Consolidate data<br>from media - TM -<br>use TM from different |                |                                |  |  |
| 3 |                                              | election                                                       | POST_TC-05     | Consolidate Data From Media    |  |  |
|   |                                              | Consolidate data<br>from media - TM -<br>use TM with open      |                |                                |  |  |
| 4 |                                              | election                                                       | POST_TC-05     | Consolidate Data From Media    |  |  |
| 5 |                                              | Logout of EMS                                                  | PRE_TC-102     | Logout of EMS                  |  |  |
| 6 |                                              | Logout of OS                                                   | PRE_TC-103     | Logout of OS                   |  |  |

#### **TABULATOR - RUN 7** ABSENTEE TABULATION INCLUDING OVCS, FILTER SPECIAL SESSIONS, MANUAL ADJUST & MANUAL ADJUST INVALIDATES RCV \*\*REAL ELECTION MUST BE USED\*\* \*\*AN ABSENTEE VOTING SESSION MUST BE USED FOR TABULATION\*\* **Functional System Test Case No. Test Case Name** Description 1 Verify voting reports POST TC-01 Verify Voting Reports 2 OS access OS Access PRE\_TC-01 Login to EMS as PRE\_TC-02 **EMS Access** 3 Monitor superuser 4 Open election PRE\_TC-44 DB Management Election DB Edit Login to EMS using election CD maintenance 5 Client password PRE\_TC-ILTS-59 Login to EMS Using Election CD Create new run -Name: Absentee, Type: Normal, check Is Active, check 6 Upload Vote Files POST TC-ILTS-02 Create Run in Tabulator Consolidate data 7 from media -TM POST TC-05 Consolidate Data From Media View consolidation 8 status - uploaded POST\_TC-ILTS-07 View Consolidation Status Filter special sessions - verify that absentee count is 9 hidden POST\_TC-ILTS-11 Filter Special Sessions View consolidation status - missing & verify that absentee 10 count is present POST\_TC-ILTS-07 View Consolidation Status Filter special sessions - verify that absentee is no longer POST\_TC-ILTS-11 Filter Special Sessions 11 present View consolidation status - uploaded & verify that absentee 12 is no longer hidden POST\_TC-ILTS-07 View Consolidation Status POST TC-08 13 Import election data Import Election Data POST\_TC-14 14 Tally election data Tally Election Data Tally election data default options (RCV 15 tally) POST\_TC-14 Tally Election Data 16 Client Logout of EMS PRE TC-102 Logout of EMS

#### TABULATOR - RUN 7 (continued) ABSENTEE TABULATION INCLUDING OVCS. FILTER SPECIAL SESSIONS. MANUAL ADJUST & MANUAL ADJUST INVALIDATES RCV \*\*REAL ELECTION MUST BE USED\*\* \*\*AN ABSENTEE VOTING SESSION MUST BE USED FOR TABULATION\*\* **Functional System Test Case No. Test Case Name** Description Manually adjust tally tables - Name: Absentee Adjustment, Slope: Election Wide. Precincts: All, Public 17 Count: 1 POST TC-25 Manually Adjust Tally Tables Adjust candidate counts - +2 votes for candidate in non-18 POST\_TC-24 RCV contest Adjust Candidate Counts Adjust candidate counts - +1 vote for candidate in non-19 RCV contest POST TC-24 **Adjust Candidate Counts** Login to EMS using election CD using maintenance 20 **OVCS** PRE\_TC-ILTS-59 Login to EMS Using Election CD password Create new **OVCS** 21 ABSENTEE session POST TC-ILTS-18 Create new Session Create zero balance **OVCS** 22 POST TC-ILTS-19 Create Zero Balance Report report Save zero balance **OVCS** 23 report POST\_TC-ILTS-20 Save Report **OVCS** Start bulk scan POST TC-ILTS-25 Bulk Scan 24 25 **OVCS** Clear (batch) POST TC-ILTS-26 Clear Batch **OVCS** Start bulk scan POST\_TC-ILTS-25 Bulk Scan 26 Consolidate Data from Central **OVCS** POST TC-ILTS-30 27 Commit (batch) Scan 28 OVCS Close session POST TC-14 Tally Election Data Create session **OVCS** 29 POST\_TC-ILTS-22 Create Session Summary Report summary report Save session **OVCS** POST TC-ILTS-20 30 summary report Save Report Select All Sessions **OVCS** POST\_TC-ILTS-27 31 Select all sessions 32 OVCS Clear all sessions POST TC-ILTS-28 Clear All Sessions Comment on a session - Label absentee session as: **OVCS** 1<sup>st</sup> Absentee session POST TC-ILTS-29 Comment On A Session 33 34 **OVCS** Upload to tabulator POST\_TC-ILTS-24 Import Tallied Data from OVCS 35 OVCS Logout of EMS Logout of EMS PRE TC-102 **RCV Tally** POST\_TC-14 36 Monitor RCV Tally

|    | TABULATOR - RUN 7 (continued)                                                                              |                                                                                           |                   |                         |  |
|----|----------------------------------------------------------------------------------------------------|-------------------------------------------------------------------------------------------|-------------------|-------------------------|--|
| P  | ABSENTEE TABULATION INCLUDING OVCS, FILTER SPECIAL SESSIONS, MANUAL ADJUST & MANUAL ADJUST INVALIDATES RCV |                                                                                           |                   |                         |  |
|    |                                                                                                    | **REAL EI                                                                                 | LECTION MUST BE U | SED**                   |  |
|    | **AN                                                                                                    | ABSENTEE VOTING SI                                                                        | ESSION MUST BE US | SED FOR TABULATION**    |  |
|    | System Functional Description Test Case No. Test Case Name                                                 |                                                                                           |                   |                         |  |
| 37 |                                                                                                    | Adjust candidate counts - +1 vote for candidate in RCV contest (will invalidate results)  | POST TC-24        | Adjust Candidate Counts |  |
| 38 |                                                                                                    | Tally election data (RCV tally) - verify that adjusted RCV contest is no longer available | POST_TC-14        | Tally Election Data     |  |
| 39 |                                                                                                    | Logout of EMS                                                                             | PRE_TC-102        | Logout of EMS           |  |
| 40 |                                                                                                    | Logout of OS                                                                              | PRE_TC-103        | Logout of OS            |  |

|    | TABULATOR REPORTS – RUN 8 |                                                                                                    |                           |                                                   |  |  |
|----|---------------------------|----------------------------------------------------------------------------------------------------|---------------------------|---------------------------------------------------|--|--|
|    | ALL REPORTS & SELECT RUNS |                                                                                                    |                           |                                                   |  |  |
|    | System                    | Functional<br>Description                                                                                                    | Test Case No.             | Test Case Name                                    |  |  |
| 1  |                           | OS Access                                                                                                    | PRE_TC-01                 | OS Access                                         |  |  |
| 2  | Reports                   | EMS Access                                                                                                    | PRE_TC-02                 | EMS Access                                        |  |  |
| 3  |                           | Open election                                                                                                    | PRE_TC-44                 | DB Management Election DB Edit                    |  |  |
| 4  |                           | Print & view consolidated data reports - encompasses all tabulator reports                                                              | POST_TC-12                | View & Print Consolidated Data<br>Reports         |  |  |
|    |                           | Print & verify election<br>summary - unofficial<br>election summary<br>report, select<br>absentee contests,<br>verify labeled           |                           |                                                   |  |  |
| 5  |                           | unofficial                                                                                                    | POST_TC-16                | Print & Verify Election Summary                   |  |  |
| 6  |                           | Navigate reports Print & verify election                                                                                                | PRE_TC-ILTS-17            | Navigate Reports                                  |  |  |
| _  |                           | summary - unofficial<br>election summary<br>report, select all<br>contests, verify                                                      | 2007 70 40                |                                                   |  |  |
| 8  |                           | labeled unofficial                                                                                                    | POST_TC-16                | Print & Verify Election Summary                   |  |  |
| 9  |                           | Navigate reports  Print & verify election summary - official election summary report, select absentee contests, verify labeled official | PRE_TC-ILTS-17 POST_TC-16 | Navigate Reports  Print & Verify Election Summary |  |  |
| 10 |                           | Navigate reports                                                                                                    | PRE_TC-ILTS-17            | Navigate Reports                                  |  |  |
| 11 |                           | Print & verify election<br>summary - official<br>election summary<br>report, select all<br>contests, verify<br>labeled official         | POST_TC-16                | Print & Verify Election Summary                   |  |  |
| 12 |                           | Navigate reports                                                                                                    | PRE_TC-ILTS-17            | Navigate Reports                                  |  |  |
|    |                           | Print vote tally data -<br>unofficial election<br>detail report, select<br>absentee contests,<br>verify labeled                         |                           |                                                   |  |  |
| 13 |                           | unofficial                                                                                                    | POST_TC-15                | Print Vote Tally Data                             |  |  |
| 14 |                           | Navigate reports                                                                                                    | PRE_TC-ILTS-17            | Navigate Reports                                  |  |  |

|    | TABULATOR REPORTS – RUN 8 (continued) |                                                                                                    |                   |                       |  |
|----|---------------------------------------|----------------------------------------------------------------------------------------------------|-------------------|-----------------------|--|
|    |                                       | ALL RE                                                                                                    | PORTS & SELECT RU |                       |  |
|    | System                                | Functional Description                                                                                                | Test Case No.     | Test Case Name        |  |
| 15 |                                       | Print vote tally data -<br>unofficial election<br>detail report, select<br>all contests, verify<br>labeled unofficial | POST_TC-15        | Print Vote Tally Data |  |
| 16 |                                       | Navigate reports                                                                                                    | PRE_TC-ILTS-17    | Navigate Reports      |  |
|    |                                       | Print vote tally data - official election detail report, select absentee contests,                                    |                   | Transgate Hoperto     |  |
| 17 |                                       | verify labeled official                                                                                               | POST_TC-15        | Print Vote Tally Data |  |
| 18 |                                       | Navigate reports  Print vote tally data - official election detail report, select all                                 | PRE_TC-ILTS-17    | Navigate Reports      |  |
| 19 |                                       | contests, verify labeled official                                                                                     | POST_TC-15        | Print Vote Tally Data |  |
| 20 |                                       | Navigate reports View voter turnout                                                                                   | PRE_TC-ILTS-17    | Navigate Reports      |  |
| 21 |                                       | report - Type:<br>Unofficial, hide party<br>breakdown                                                                 | POST_TC-ILTS-12   | Voter Turnout Report  |  |
| 22 |                                       | Navigate reports                                                                                                    | PRE_TC-ILTS-17    | Navigate Reports      |  |
| 23 |                                       | View voter turnout<br>report - Type:<br>Unofficial, show party<br>breakdown                                           | POST_TC-ILTS-12   | Voter Turnout Report  |  |
| 24 |                                       | Navigate reports                                                                                                    | PRE TC-ILTS-17    | Navigate Reports      |  |
| 25 |                                       | View voter turnout<br>report - Type:<br>Official, hide party<br>breakdown                                             | POST_TC-ILTS-12   | Voter Turnout Report  |  |
| 26 |                                       | Navigate reports                                                                                                    | PRE_TC-ILTS-17    | Navigate Reports      |  |
| 27 |                                       | View voter turnout<br>report - Type:<br>Official, show party<br>breakdown                                             | POST_TC-ILTS-12   | Voter Turnout Report  |  |
| 28 |                                       | Navigate reports                                                                                                    | PRE_TC-ILTS-17    | Navigate Reports      |  |
|    |                                       | View over/under<br>report -Type:<br>Unofficial, select<br>absentee contests,<br>verify labeled                        |                   |                       |  |
| 29 |                                       | unofficial                                                                                                    | POST_TC-ILTS-13   | Over/Under Report     |  |
| 30 |                                       | Navigate reports                                                                                                    | PRE_TC-ILTS-17    | Navigate Reports      |  |
|    |                                       | View over/under<br>report -Type:<br>Unofficial, select all                                                            |                   |                       |  |
| 31 |                                       | contests, verify                                                                                                    | POST_TC-ILTS-13   | Over/Under Report     |  |

|    |        | labeled unofficial                       |                   |                                 |
|----|--------|------------------------------------------|-------------------|---------------------------------|
|    |        |                                          | REPORTS - RUN 8 ( |                                 |
|    |        | Functional                               | PORTS & SELECT RI | JNS<br>                         |
|    | System | Description                              | Test Case No.     | Test Case Name                  |
| 32 |        | Navigate reports                         | PRE_TC-ILTS-17    | Navigate Reports                |
|    |        | View over/under                          |                   |                                 |
|    |        | report -Type: Official,                  |                   |                                 |
|    |        | select absentee                          |                   |                                 |
|    |        | contests, verify                         |                   |                                 |
| 33 |        | labeled official                         | POST_TC-ILTS-13   | Over/Under Report               |
| 34 |        | Navigate reports                         | PRE_TC-ILTS-17    | Navigate Reports                |
|    |        | View over/under                          |                   |                                 |
|    |        | report -Type: Official,                  |                   |                                 |
|    |        | select all contests,                     |                   |                                 |
| 35 |        | verify labeled official                  | POST_TC-ILTS-13   | Over/Under Report               |
| 36 |        | Navigate reports                         | PRE_TC-ILTS-17    | Navigate Reports                |
|    |        | Print & verify precinct                  |                   |                                 |
|    |        | summary - Unofficial                     |                   |                                 |
|    |        | statement of vote,                       |                   |                                 |
|    |        | select absentee contests, verify         |                   |                                 |
| 37 |        | labeled unofficial                       | POST_TC-17        | Print & Verify Precinct Summary |
| 38 |        |                                          | PRE_TC-ILTS-17    | Navigate Reports                |
| 30 |        | Navigate reports Print & verify precinct | PRE_IU-ILI3-II    | Navigate Reports                |
|    |        | summary - Unofficial                     |                   |                                 |
|    |        | statement of vote,                       |                   |                                 |
|    |        | select all contests,                     |                   |                                 |
|    |        | verify labeled                           |                   |                                 |
| 39 |        | unofficial                               | POST_TC-17        | Print & Verify Precinct Summary |
| 40 |        | Navigate reports                         | PRE_TC-ILTS-17    | Navigate Reports                |
|    |        | Print & verify precinct                  | _                 |                                 |
|    |        | summary - Official                       |                   |                                 |
|    |        | statement of vote,                       |                   |                                 |
|    |        | select absentee                          |                   |                                 |
|    |        | contests, verify                         |                   |                                 |
| 41 |        | labeled official                         | POST_TC-17        | Print & Verify Precinct Summary |
| 42 |        | Navigate reports                         | PRE_TC-ILTS-17    | Navigate Reports                |
|    |        | Print & verify precinct                  |                   |                                 |
|    |        | summary - Official                       |                   |                                 |
|    |        | statement of vote,                       |                   |                                 |
| 43 |        | select all contests,                     | DOST TO 17        | Drint & Varify Propingt Summary |
| 44 |        | verify labeled official                  | POST_TC-17        | Print & Verify Precinct Summary |
| 44 |        | Navigate reports View supplemental       | PRE_TC-ILTS-17    | Navigate Reports                |
|    |        | statement of vote -                      |                   |                                 |
|    |        | Type: Unofficial,                        |                   |                                 |
|    |        | District Type: Normal                    |                   |                                 |
|    |        | contests, verify                         |                   |                                 |
| 45 |        | labeled unofficial                       | POST_TC-ILTS-14   | Supllemental Statement of Vote  |
| 46 |        | Navigate reports                         | PRE_TC-ILTS-17    | Navigate Reports                |

|    | TABULATOR REPORTS – RUN 8 (continued) |                                                                                                    |                 |                                |  |
|----|---------------------------------------|----------------------------------------------------------------------------------------------------|-----------------|--------------------------------|--|
|    | ALL REPORTS & SELECT RUNS             |                                                                                                    |                 |                                |  |
|    | System                                | Functional<br>Description                                                                                                    | Test Case No.   | Test Case Name                 |  |
|    |                                       | View supplemental<br>statement of vote -<br>Type: Unofficial,<br>District Type: Normal<br>contests, verify                   |                 |                                |  |
| 47 |                                       | labeled unofficial                                                                                                    | POST_TC-ILTS-14 | Supllemental Statement of Vote |  |
| 48 |                                       | Navigate reports View supplemental statement of vote - Type: Official, District Type: Normal contests, verify                | PRE_TC-ILTS-17  | Navigate Reports               |  |
| 49 |                                       | labeled official                                                                                                    | POST_TC-ILTS-14 | Supllemental Statement of Vote |  |
| 50 |                                       | Navigate reports                                                                                                    | PRE_TC-ILTS-17  | Navigate Reports               |  |
| 51 |                                       | View supplemental<br>statement of vote -<br>Type: Official, District<br>Type: Normal<br>contests, verify<br>labeled official | POST_TC-ILTS-14 | Supllemental Statement of Vote |  |
| 52 |                                       | Navigate reports                                                                                                    | PRE_TC-ILTS-17  | Navigate Reports               |  |
| 53 |                                       | Select tabulator run -<br>logic test<br>Select tabulator run -                                                               | POST_TC-ILTS-09 | Select Tabulator Run           |  |
| 54 |                                       | normal                                                                                                    | POST_TC-ILTS-09 | Select Tabulator Run           |  |
| 55 |                                       | Select tabulator run - recount                                                                                               | POST_TC-ILTS-09 | Select Tabulator Run           |  |
| 56 |                                       | Logout of EMS                                                                                                    | PRE_TC-102      | Logout of EMS                  |  |
| 57 |                                       | Logout of OS                                                                                                    | PRE_TC-103      | Logout of OS                   |  |

|    | TABULATOR - RUN 9       |                                                                                                 |                 |                                |  |  |
|----|-------------------------|-------------------------------------------------------------------------------------------------|-----------------|--------------------------------|--|--|
|    | EARLY VOTING TABULATION |                                                                                                 |                 |                                |  |  |
| *  | **EARLY V               |                                                                                                 |                 | LE INCLUDING TAPES & TM**      |  |  |
|    | System                  | Functional<br>Description                                                                       | Test Case No.   | Test Case Name                 |  |  |
| 1  |                         | Verify voting reports                                                                           | POST_TC-01      | Verify Voting Reports          |  |  |
| 2  |                         | OS access                                                                                       | PRE_TC-01       | OS Access                      |  |  |
| 3  | Monitor                 | Login to EMS as superuser                                                                       | PRE_TC-02       | EMS Access                     |  |  |
| 4  |                         | Open election                                                                                   | PRE_TC-44       | DB Management Election DB Edit |  |  |
| 5  |                         | Login to EMS using election CD                                                                  | PRE_TC-ILTS-59  | Login to EMS Using Election CD |  |  |
|    |                         | Create new run -<br>Name: Early Voting,<br>Type: Normal, check<br>Is Active, check              |                 |                                |  |  |
| 6  |                         | Upload Vote Files                                                                               | POST_TC-ILTS-02 | Create Run in Tabulator        |  |  |
| 7  |                         | Consolidate data from media - TM                                                                | POST_TC-05      | Consolidate Data From Media    |  |  |
| 8  |                         | Import election data                                                                            | POST_TC-08      | Import Election Data           |  |  |
| 9  |                         | Tally election data                                                                             | POST_TC-14      | Tally Election Data            |  |  |
| 10 | Client                  | Logout of EMS                                                                                   | PRE_TC-102      | Logout of EMS                  |  |  |
| 11 | Monitor                 | Logout of EMS                                                                                   | PRE_TC-102      | Logout of EMS                  |  |  |
| 12 | Reports                 | Login to EMS                                                                                    | PRE_TC-02       | EMS Access                     |  |  |
| 13 |                         | Open election                                                                                   | PRE_TC-44       | DB Management Election DB Edit |  |  |
| 14 |                         | Select tabulator run - early voting                                                             | POST_TC-ILTS-09 | Select Tabulator Run           |  |  |
| 45 |                         | Print vote tally data -<br>unofficial election<br>detail report, select<br>all contests, verify | DOST TO 45      | Drint Vata Tally Data          |  |  |
| 15 |                         | early votes tallied                                                                             | POST_TC-15      | Print Vote Tally Data          |  |  |
| 16 |                         | Logout of EMS                                                                                   | PRE_TC-102      | Logout of EMS                  |  |  |
| 17 |                         | Logout of OS                                                                                    | PRE_TC-103      | Logout of OS                   |  |  |

|     | TABULATOR - RUN 10                                                     |                                                |                  |                                      |  |  |
|-----|------------------------------------------------------------------------|------------------------------------------------|------------------|--------------------------------------|--|--|
| El  | ELECTION DAY TABULATION, RCV TALLY OPTIONS: GO TO NEXT VALID, PREVIOUS |                                                |                  |                                      |  |  |
|     | ROUND, DELETE ELECTION WITH LIVE DATA (FAILS)                          |                                                |                  |                                      |  |  |
|     |                                                                        | **ELECTION DAY                                 | DATA WITH RCV WI | LL BE USED**                         |  |  |
|     | System                                                                 | Functional<br>Description                      | Test Case No.    | Test Case Name                       |  |  |
| 1   |                                                                        | Verify voting reports                          | POST_TC-01       | Verify Voting Reports                |  |  |
| 2   |                                                                        | OS access                                      | PRE_TC-01        | OS Access                            |  |  |
| 3   | Monitor                                                                | Login to EMS as superuser                      | PRE_TC-02        | EMS Access                           |  |  |
| 4   | Wichito                                                                | Open election                                  | PRE TC-44        | DB Management Election DB Edit       |  |  |
|     |                                                                        | Login to EMS using                             | T                | DB Wanagement Election BB Edit       |  |  |
| 5   | Client                                                                 | election CD                                    | PRE_TC-ILTS-59   | Login to EMS Using Election CD       |  |  |
|     |                                                                        | Create new run -                               |                  |                                      |  |  |
|     |                                                                        | Name: Election Day,                            |                  |                                      |  |  |
|     |                                                                        | Type: Normal, check                            |                  |                                      |  |  |
|     |                                                                        | Is Active, check                               |                  |                                      |  |  |
| 6   |                                                                        | Upload Vote Files                              | POST_TC-ILTS-02  | Create Run in Tabulator              |  |  |
| **R | CV vote pa                                                             | atterns will be used that o                    |                  | sted for RCV tally, expected results |  |  |
|     |                                                                        |                                                | must match**     |                                      |  |  |
| 7   |                                                                        | Consolidate data from media - TM               | DOCT TO OF       | Canadidata Data From Madia           |  |  |
| 7   |                                                                        |                                                | POST_TC-05       | Consolidate Data From Media          |  |  |
| 8   |                                                                        | Import election data                           | POST_TC-08       | Import Election Data                 |  |  |
| 9   |                                                                        | Tally election data                            | POST_TC-14       | Tally Election Data                  |  |  |
|     |                                                                        | Tally election data                            |                  |                                      |  |  |
|     |                                                                        | (RCV tally) - Options:<br>Invalid ranking = go |                  |                                      |  |  |
|     |                                                                        | to next valid ranking,                         |                  |                                      |  |  |
|     |                                                                        | Tie breaking =                                 |                  |                                      |  |  |
| 10  |                                                                        | previous round                                 | POST_TC-14       | Tally Election Data                  |  |  |
|     |                                                                        | RCV tally report -                             | _                |                                      |  |  |
|     |                                                                        | verify expected                                |                  |                                      |  |  |
| 11  |                                                                        | results                                        | POST_TC-ILTS-06  | RCV Tally Report                     |  |  |
| 12  | Client                                                                 | Logout of EMS                                  | PRE_TC-102       | Logout of EMS                        |  |  |
| 13  | Monitor                                                                | Close Election                                 | PRE_TC-108       | Close Election                       |  |  |
|     |                                                                        | Delete Election                                |                  |                                      |  |  |
|     |                                                                        | Imported into                                  |                  |                                      |  |  |
|     |                                                                        | Tabulator Delete                               |                  |                                      |  |  |
|     |                                                                        | Election with LIVE                             | BOOT TO 11 TO 04 | Delete Election Imported into        |  |  |
| 14  | Monitor                                                                | data should FAIL                               | POST_TC-ILTS-04  | Tabulator                            |  |  |
| 15  | Monitor                                                                | Logout of EMS                                  | PRE_TC-102       | Logout of EMS                        |  |  |
| 16  | Reports                                                                | Login to EMS                                   | PRE_TC-02        | EMS Access                           |  |  |
| 17  |                                                                        | Open election                                  | PRE_TC-44        | DB Management Election DB Edit       |  |  |
| 18  |                                                                        | Select tabulator run -<br>Election Day         | POST_TC-ILTS-09  | Select Tabulator Run                 |  |  |
|     |                                                                        | Print vote tally data -                        |                  |                                      |  |  |
|     |                                                                        | unofficial election                            |                  |                                      |  |  |
|     |                                                                        | detail report, select                          |                  |                                      |  |  |
|     |                                                                        | all contests, verify                           |                  |                                      |  |  |
|     |                                                                        | early votes tallied &                          | DOOT TO :-       |                                      |  |  |
| 19  |                                                                        | RCV results                                    | POST_TC-15       | Print Vote Tally Data                |  |  |

|    | TABULATOR - RUN 10 (continued)                                                                                       |              |                   |              |  |
|----|----------------------------------------------------------------------------------------------------|--------------|-------------------|--------------|--|
| El | ELECTION DAY TABULATION, RCV TALLY OPTIONS: GO TO NEXT VALID, PREVIOUS ROUND, DELETE ELECTION WITH LIVE DATA (FAILS) |              |                   |              |  |
|    |                                                                                                    | •            | DATA WITH RCV WII | ,            |  |
|    | System Functional Description Test Case No. Test Case Name                                                           |              |                   |              |  |
| 20 | 20 Logout of EMS PRE_TC-102 Logout of EMS                                                                            |              |                   |              |  |
| 21 |                                                                                                    | Logout of OS | PRE_TC-103        | Logout of OS |  |

#### **TABULATOR - RUN 11** PROVISIONAL TABULATION INCLUDING OVCS, RCV TALLY OPTIONS: EXHAUSTING BALLOT, MULTIPLE DELETIONS \*\*AFTER ELECTION DAY, PROVISIONAL VOTE DATA INCLUDING RCV WILL BE USED\*\* **Functional** System Test Case No. **Test Case Name** Description 1 Verify voting reports POST\_TC-01 Verify Voting Reports OS Access 2 PRE TC-01 OS access Login to EMS as 3 Monitor superuser PRE TC-02 **EMS Access** 4 PRE\_TC-44 DB Management Election DB Edit Open election Login to EMS using election CD using maintenance OVCS PRE TC-ILTS-59 Login to EMS Using Election CD password Create new **PROVISIONAL** OVCS session POST\_TC-ILTS-18 Create new Session Create zero balance OVCS 7 report POST\_TC-ILTS-19 Create Zero Balance Report Save zero balance **OVCS** report POST TC-ILTS-20 Save Report Start bulk scan 9 OVCS POST TC-ILTS-25 Bulk Scan Consolidate Data from Central **OVCS** POST TC-ILTS-30 10 Commit (batch) Scan OVCS Close session POST TC-14 Tally Election Data 11 12 **OVCS** Logout of EMS PRE\_TC-102 Logout of EMS Adjust Operating 13 System Clock PRE TC-115 Adjust OS Clock Login to EMS using **OVCS** 14 Election CD PRE TC-ILTS-59 Login to EMS Using Election CD Create session OVCS 12 POST\_TC-ILTS-22 Create Session Summary Report summary report Save session 13 OVCS POST\_TC-ILTS-20 summary report Save Report Select session to POST\_TC-ILTS-23 14 **OVCS** upload Select Session(s) to Upload Import Tallied Data from OVCS 15 **OVCS** Upload to tabulator POST TC-ILTS-24 16 **OVCS** Logout of EMS PRE\_TC-102 Logout of EMS Login to EMS using 17 election CD PRE TC-ILTS-59 Login to EMS using election CD Create new run -Name: Provisional, Type: Normal, check Is Active, check 18 Monitor Upload Vote Files POST\_TC-ILTS-02 Create Run in Tabulator Consolidate data 19 from media - TM POST\_TC-05 Consolidate Data from Media 20 Import election data POST TC-08 Import Election Data Tally election data POST\_TC-14 Tally Election Data 21

#### TABULATOR - RUN 11 (continued) PROVISIONAL TABULATION INCLUDING OVCS, RCV TALLY OPTIONS: EXHAUSTING BALLOT, MULTIPLE DELETIONS \*\*AFTER ELECTION DAY, PROVISIONAL VOTE DATA INCLUDING RCV WILL BE USED\*\* **Functional** System **Test Case No. Test Case Name** Description \*\*Appropriate RCV vote pattern to exercise options & expected results needed\*\* Tally election data (RCV tally) - Options: Invalid ranking = exhausted ballot, Tie breaking = multiple 22 POST TC-14 deletions Tally Election Data RCV tally report verify expected POST\_TC-ILTS-06 **RCV Tally Report** 23 results 24 Client Logout of EMS PRE\_TC-102 Logout of EMS 25 Monitor Logout of EMS PRE\_TC-102 Logout of EMS PRE\_TC-02 26 Reports Login to EMS **EMS Access** 27 Open election PRE\_TC-44 DB Management Election DB Edit Select tabulator run -28 Provisional POST\_TC-ILTS-09 Select Tabulator Run Print vote tally data unofficial election detail report, select all contests, verify provisional votes tallied & RCV Print Vote Tally Data 29 expected results POST TC-15 Logout of EMS PRE\_TC-102 Logout of EMS 30 Logout of OS PRE\_TC-103 31 Logout of OS

#### **TABULATOR - RUN 12** RECOUNT TABULATION, RCV TALLY OPTIONS: EXHAUSTING BALLOT, MANUAL **SELECTION** \*\*AFTER ELECTION DAY, RECOUNT VOTE TALLY DATA & REQUIRED RCV VOTE PATTERNS & DATA ARE REQUIRED\*\* **Functional** System **Test Case No. Test Case Name** Description 1 Verify voting reports POST TC-01 Verify Voting Reports OS access 2 PRE\_TC-01 **OS Access** Login to EMS as 3 Monitor superuser PRE TC-02 **EMS Access** 4 Open election PRE\_TC-44 DB Management Election DB Edit Login to EMS using 5 election CD PRE TC-ILTS-59 Login to EMS using election CD Create new run -Name: Recount. Type: Recount, check Is Active, check Upload Vote 6 Monitor Files POST\_TC-ILTS-02 Create Run in Tabulator Consolidate data 7 POST\_TC-05 Consolidate Data from Media from media - TM 8 Import election data POST\_TC-08 Import Election Data 9 Tally election data POST TC-14 Tally Election Data \*\*Appropriate vote patterns cast & expected results for RCV options needed\*\* Tally election data (RCV tally) - Options: Invalid ranking = exhausting ballot, Tie breaking = multiple 10 deletions POST\_TC-14 Tally Election Data RCV tally report verify expected 11 results POST TC-ILTS-06 RCV Tally Report 12 Logout of EMS PRE TC-102 Logout of EMS Client PRE\_TC-102 13 Monitor Logout of EMS Logout of EMS 14 Login to EMS PRE TC-02 **EMS Access** Reports 15 Open election PRE TC-44 DB Management Election DB Edit Select tabulator run -16 Recount POST TC-ILTS-09 Select tabulator Run Print vote tally data unofficial election detail report, select all contests, verify recount tallied & RCV 17 tally expected results POST\_TC-15 Print Vote Tally Data PRE\_TC-102 18 Logout of EMS Logout of EMS 19 Logout of OS PRE TC-103 Logout of OS

|    | TABULATOR - RUN 13                                    |                                                                                                    |                 |                                   |
|----|-------------------------------------------------------|----------------------------------------------------------------------------------------------------|-----------------|-----------------------------------|
|    | PREFERENCES, RCV TALLY OPTIONS: SAVE, SAVE AS DEFAULT |                                                                                                    |                 |                                   |
|    |                                                       | WO ELECTIONS MUST                                                                                                    |                 |                                   |
|    | System                                                | Functional<br>Description                                                                                                    | Test Case No.   | Test Case Name                    |
| 1  |                                                       | OS access                                                                                                    | PRE_TC-01       | OS Access                         |
|    |                                                       | Login to EMS as                                                                                                    |                 |                                   |
| 2  | Monitor                                               | superuser                                                                                                    | PRE_TC-02       | EMS Access                        |
|    |                                                       | Open election - with                                                                                                    |                 |                                   |
|    |                                                       | existing imported                                                                                                    | DDE TO 44       | DD Management Floation DD Felit   |
| 3  |                                                       | data Tally election data                                                                                                    | PRE_TC-44       | DB Management Election DB Edit    |
|    |                                                       | (RCV tally) - Select<br>Options: Exhausting<br>Ballot, Manual<br>Selection - Save                                                                 |                 |                                   |
| 4  |                                                       | changes then Cancel                                                                                                    | POST_TC-14      | Tally Election Data               |
|    |                                                       | Tally election data (RCV tally) - verify that options saved are still selected - Select Options: Exhausting Ballot,                               |                 |                                   |
| 5  |                                                       | Multiple Deletions                                                                                                    | POST_TC-14      | Tally Election Data               |
|    |                                                       | Save as defaults                                                                                                    |                 |                                   |
| 6  |                                                       | then cancel                                                                                                    | PRE_TC-ILTS-40  | Save as Defaults                  |
| 7  |                                                       | Edit Preferences –<br>Verify that Options<br>from Step 5 are<br>selected                                                                          | PRE_TC-112      | Edit Preferences                  |
| 8  |                                                       | Tally Election Data (RCV Tally)                                                                                                    | POST_TC-14      | Tally Election Data               |
|    |                                                       | Save as defaults –<br>Go to Next Valid &                                                                                                    |                 |                                   |
| 9  |                                                       | Manual Selection Edit Preferences –                                                                                                    | PRE_TC-ILTS-40  | Save as Defaults                  |
|    |                                                       | Verify Go to Next<br>Valid & Manual<br>Selection are                                                                                              |                 |                                   |
| 10 |                                                       | selected                                                                                                    | PRE_TC-112      | Edit Preferences                  |
| 11 |                                                       | Close election                                                                                                    | PRE_TC-108      | Close Election                    |
| 40 |                                                       | Import election using                                                                                                    | DOOT TO U TO OA | Import aloctics value aloctics OD |
| 12 |                                                       | election CD  Edit preferences - Document storage location: Read-only, Invalid Ranking = go to next valid ranking, Tie Breaking = previous round - | POST_TC-ILTS-01 | Import election using election CD |
| 13 |                                                       | Save                                                                                                    | PRE_TC-112      | Edit Preferences                  |
| 14 |                                                       | Open previous election                                                                                                    | PRE_TC-44       | DB Management Election DB Edit    |

|    | TABULATOR - RUN 13 (continued)                          |                                                                                                    |                 |                                   |  |
|----|---------------------------------------------------------|----------------------------------------------------------------------------------------------------|-----------------|-----------------------------------|--|
|    | PREFERENCES, RCV TALLY OPTIONS: SAVE, SAVE AS DEFAULT   |                                                                                                    |                 |                                   |  |
|    | ** TWO ELECTIONS MUST BE PRESENT IN TABULATOR MONITOR** |                                                                                                    |                 |                                   |  |
|    | System                                                  | Functional<br>Description                                                                                                   | Test Case No.   | Test Case Name                    |  |
|    |                                                         | Tally election data (RCV tally) - verify that Invalid Ranking = go to next valid ranking, Tie Breaking = previous round are |                 |                                   |  |
| 15 |                                                         | selected                                                                                                    | POST_TC-14      | Tally Election Data               |  |
| 16 |                                                         | Close election                                                                                                    | PRE_TC-108      | Close Election                    |  |
| 47 |                                                         | Edit Preferences –<br>Exhausting ballot &<br>Multiple deletions -                                                           |                 | Edit Dreference                   |  |
| 17 |                                                         | Save                                                                                                    | PRE_TC-112      | Edit Preferences                  |  |
| 18 |                                                         | Open previous<br>election – Logic and<br>Accuracy election                                                                  | PRE TC-44       | DB Management Election DB Edit    |  |
| 19 |                                                         | Tally election data<br>(RCV tally) - verify<br>that options are not<br>updated to defaults                                  | POST_TC-14      | Tally Election Data               |  |
| 20 |                                                         | Close election                                                                                                    | PRE TC-108      | Close Election                    |  |
|    |                                                         | Delete election imported into Tabulator – Logic and Accuracy Election                                                       |                 | Delete Election Imported into     |  |
| 21 |                                                         | Import election into                                                                                                    | POST_TC-ILTS-04 | i abulatul                        |  |
| 22 |                                                         | Tabulator                                                                                                    | POST_TC-ILTS-01 | Import Election Using Election CD |  |
| 23 |                                                         | Open previous election                                                                                                    | PRE_TC-44       | DB Management Election DB Edit    |  |
| 24 |                                                         | Tally election data (RCV tally) – Verify preferences are set as Exhausting ballot and Multiple deletions                    | POST_TC-14      | Tally Election Data               |  |
| 25 |                                                         | Logout of EMS                                                                                                    | PRE_TC-102      | Logout of EMS                     |  |
| 26 |                                                         | Logout of OS                                                                                                    | PRE_TC-103      | Logout of OS                      |  |

|   | ELECTION MANAGER (POST VOTING) - RUN 14 |                                      |                    |                                 |
|---|-----------------------------------------|--------------------------------------|--------------------|---------------------------------|
| • | TM UPLOA                                | AD, AUDIT VOTING LO                  | GS, REAL-TIME VOTI | NG AUDITING, TM CLEANING        |
|   | System                                  | Functional Description               | Test Case No.      | Test Case Name                  |
| 1 |                                         | OS access                            | PRE_TC-01          | OS Access                       |
| 2 | Monitor                                 | Login to EMS as superuser            | PRE_TC-02          | EMS Access                      |
| 3 |                                         | TM upload (logs)                     | POST_TC-ILTS-15    | TM Upload                       |
|   |                                         | View machine log -<br>select correct |                    |                                 |
| 4 |                                         | machine & election                   | PRE_TC-ILTS-57     | View Machine Log                |
| 5 |                                         | Print & verify audit logs            | POST_TC-02         | Print and Verify Audit Logs     |
| 6 |                                         | Audit voting real-time auditing      | POST_TC-03         | Audit Voting Real-Time Auditing |
| 7 |                                         | TM cleaning                          | POST_TC-ILTS-16    | TM Cleaning                     |
| 8 |                                         | Logout of EMS                        | PRE_TC-102         | Logout of EMS                   |
| 9 |                                         | Logout of OS                         | PRE_TC-103         | Logout of OS                    |

|    | TABULATOR – RUN 15 |                                                                                           |                   |                                           |
|----|--------------------|-------------------------------------------------------------------------------------------|-------------------|-------------------------------------------|
|    |                    | LOGIC TEST U                                                                              | SING OVCS AND DIA | GNOSTICS                                  |
|    |                    |                                                                                           | GEN-01            |                                           |
|    | System             | Functional<br>Description                                                                 | Test Case No.     | Test Case Name                            |
| 1  |                    | Login to OS                                                                               | PRE_TC-01         | OS Access                                 |
|    |                    | Login to EMS as                                                                           |                   |                                           |
| 2  | Monitor            | superuser                                                                                 | PRE_TC-02         | EMS Access                                |
| 3  |                    | Open election                                                                             | PRE_TC-44         | DB Management Election DB Edit            |
| 4  | Monitor            | Create new run - Name: LAT, Type: Logic Test, check Active Run, uncheck Upload Vote Files | POST TC-ILTS-02   | Create Run in Tabulator                   |
| 5  | ovcs               | Login to EMS using election CD using maintenance password                                 | PRE TC-ILTS-59    | Login to EMS Using Election CD            |
| 6  | OVCS               | Logout of the EMS                                                                         | PRE TC-102        | Logout of EMS                             |
| 7  | ovcs               | Login to EMS using election CD using supervisor password                                  | PRE_TC-ILTS-59    | Login to EMS Using Election CD            |
| 8  | ovcs               | Create new LAT session                                                                    | POST_TC-ILTS-18   | Create new Session                        |
| 9  | ovcs               | Create zero balance                                                                       | POST_TC-ILTS-19   | Croata Zara Palanca Banart                |
| 10 | OVCS               | report                                                                                    |                   | Create Zero Balance Report                |
|    |                    | Navigate reports                                                                          | PRE_TC-ILTS-17    | Navigate Reports                          |
| 11 | OVCS               | Start single scan                                                                         | POST_TC-ILTS-21   | Single Scan Consolidate Data from Central |
| 12 | ovcs               | Commit (batch)                                                                            | POST_TC-ILTS-30   | Scan                                      |
| 13 | OVCS               | Start bulk scan                                                                           | POST_TC-ILTS-25   | Bulk Scan                                 |
| 14 | ovcs               | Commit (batch)                                                                            | POST_TC-ILTS-30   | Consolidate Data from Central Scan        |
| 15 | OVCS               | Close session                                                                             | POST_TC-14        | Tally Election Data                       |
| 16 | ovcs               | Create session summary report                                                             | POST_TC-ILTS-22   | Create Session Summary Report             |
| 17 | OVCS               | Navigate reports                                                                          | PRE_TC-ILTS-17    | Navigate Reports                          |
|    |                    | Create new LAT                                                                            |                   |                                           |
| 18 | ovcs               | session                                                                                   | POST_TC-ILTS-18   | Create new Session                        |
| 19 | OVCS               | Start bulk scan                                                                           | POST_TC-ILTS-25   | Bulk Scan                                 |
| 20 | ovcs               | Commit (batch)                                                                            | POST_TC-ILTS-30   | Consolidate Data from Central Scan        |
| 21 | OVCS               | Close session                                                                             | POST_TC-14        | Tally Election Data                       |
| 22 | ovcs               | Select session to upload                                                                  | POST_TC-ILTS-23   | Select Session(s) to Upload               |
| 23 | ovcs               | Upload to tabulator: first session                                                        | POST_TC-ILTS-24   | Import Tallied Data from OVCS             |
| 24 | ovcs               | Select session to upload                                                                  | POST_TC-ILTS-23   | Select Session(s) to Upload               |
| 25 | ovcs               | Disable session:<br>disable the 2 <sup>nd</sup><br>session                                | POST_TC-ILTS-31   | Disable Session                           |

|    | TABULATOR – RUN 15 (continued)                             |                                          |                 |                      |
|----|------------------------------------------------------------|------------------------------------------|-----------------|----------------------|
|    | LOGIC TEST USING OVCS AND DIAGNOSTICS                      |                                          |                 |                      |
|    |                                                            |                                          | GEN-01          |                      |
|    | System Functional Description Test Case No. Test Case Name |                                          |                 |                      |
| 26 | ovcs                                                       | Comment on a Session                     | POST_TC-ILTS-29 | Comment on a Session |
| 26 | ovcs                                                       | Diagnostics for reader: single scan mode | VOTE_TC-ILTS-09 | Test Reader          |
| 27 | ovcs                                                       | Diagnostics for reader: bulk scan mode   | VOTE_TC-ILTS-09 | Test Reader          |
| 28 | OVCS                                                       | Logout of EMS                            | PRE_TC-102      | Logout of EMS        |
| 29 |                                                            | Close election                           | PRE_TC-108      | Close Election       |
| 30 |                                                            | Logout of EMS                            | PRE_TC-102      | Logout of EMS        |
| 31 |                                                            | Logout of OS                             | PRE_TC-103      | Logout of OS         |

|     | OVCS – RUN 16                     |                                                                          |                  |                                    |
|-----|-----------------------------------|--------------------------------------------------------------------------|------------------|------------------------------------|
|     | WRITE-IN ONLY SCANNING USING OVCS |                                                                          |                  |                                    |
|     | USE SAME ELECTION AS RUN 15       |                                                                          |                  |                                    |
|     | System                            | Functional Description                                                   | Test Case No.    | Test Case Name                     |
| 1   |                                   | Login to OS                                                              | PRE_TC-01        | OS Access                          |
| 2   | Monitor                           | Login to EMS as superuser                                                | PRE_TC-02        | EMS Access                         |
| 3   |                                   | Open election                                                            | PRE_TC-44        | DB Management Election DB Edit     |
| 4   | Monitor                           | Create new run - Name: WRITE-IN ONLY, Type: Logic Test, check Active Run | POST TC-ILTS-02  | Create Run in Tabulator            |
| - 4 | IVIOTITO                          | Login to EMS using                                                       | 1 001_10-1110-02 | Oreate IVIII III Tabulatui         |
| _   | 01100                             | election CD using maintenance                                            |                  |                                    |
| 5   | OVCS                              | password                                                                 | PRE_TC-ILTS-59   | Login to EMS Using Election CD     |
| 6   | ovcs                              | Create new WRITE-<br>IN ONLY session                                     | POST_TC-ILTS-18  | Create new Session                 |
| 7   | ovcs                              | Create zero balance report                                               | POST_TC-ILTS-19  | Create Zero Balance Report         |
| 8   | ovcs                              | Save zero balance report                                                 | POST_TC-ILTS-20  | Save Report                        |
| 9   | OVCS                              | Start single scan                                                        | POST_TC-ILTS-21  | Single Scan                        |
| 10  | ovcs                              | Commit (batch)                                                           | POST_TC-ILTS-30  | Consolidate Data from Central Scan |
| 11  | OVCS                              | Start bulk scan                                                          | POST_TC-ILTS-25  | Bulk Scan                          |
| 12  | ovcs                              | Commit (batch)                                                           | POST_TC-ILTS-30  | Consolidate Data from Central Scan |
| 13  | OVCS                              | Close session                                                            | POST_TC-14       | Tally Election Data                |
| 14  | OVCS                              | Create write-in report                                                   | POST_TC-ILTS-32  | Create Write-In Report             |
| 15  | OVCS                              | Navigate reports                                                         | PRE_TC-ILTS-17   | Navigate Reports                   |
| 16  | ovcs                              | Select session to upload                                                 | POST_TC-ILTS-23  | Select Session(s) to Upload        |
| 17  | OVCS                              | Upload to tabulator                                                      | POST_TC-ILTS-24  | Import Tallied Data from OVCS      |
| 18  | OVCS                              | Logout of EMS                                                            | PRE_TC-102       | Logout of EMS                      |
| 19  |                                   | Close election                                                           | PRE_TC-108       | Close Election                     |
| 20  |                                   | Logout of EMS                                                            | PRE_TC-102       | Logout of EMS                      |
| 21  |                                   | Logout of OS                                                             | PRE_TC-103       | Logout of OS                       |

|    |                          |                                                                          | OVCS – RUN 17    |                                    |
|----|--------------------------|--------------------------------------------------------------------------|------------------|------------------------------------|
|    | TRAINING SESSION ON OVCS |                                                                          |                  |                                    |
|    | System                   | Functional<br>Description                                                | Test Case No.    | Test Case Name                     |
| 1  |                          | Login to OS                                                              | PRE_TC-01        | OS Access                          |
| 2  | Monitor                  | Login to EMS as superuser                                                | PRE_TC-02        | EMS Access                         |
| 3  | Monitor                  | Open election                                                            | PRE_TC-44        | DB Management Election DB Edit     |
| 4  | Manitan                  | Create new run - Name: Training Test Run, Type: Logic Test, check Active | DOCT TO 11 TO 00 | Consta Dura in Tabulatan           |
| 4  | Monitor                  | Run<br>Login to EMS using                                                | POST_TC-ILTS-02  | Create Run in Tabulator            |
| 5  | ovcs                     | election CD using maintenance password                                   | PRE_TC-ILTS-59   | Login to EMS Using Election CD     |
| 6  | ovcs                     | Create new TRAINING session                                              | POST_TC-ILTS-18  | Create new Session                 |
| 7  | ovcs                     | Create zero balance report                                               | POST_TC-ILTS-19  | Create Zero Balance Report         |
| 8  | ovcs                     | Save zero balance report                                                 | POST_TC-ILTS-20  | Save Report                        |
| 9  | OVCS                     | Start single scan                                                        | POST_TC-ILTS-21  | Single Scan                        |
| 10 | ovcs                     | Commit (batch)                                                           | POST_TC-ILTS-30  | Consolidate Data from Central Scan |
| 11 | OVCS                     | Close session                                                            | POST_TC-14       | Tally Election Data                |
| 12 | ovcs                     | Create session summary report                                            | POST_TC-ILTS-22  | Create Session Summary Report      |
| 13 | ovcs                     | Save zero balance report                                                 | POST_TC-ILTS-20  | Save Report                        |
| 14 | ovcs                     | Select session to upload                                                 | POST_TC-ILTS-23  | Select Session(s) to Upload        |
| 15 | ovcs                     | Upload to tabulator –<br>Invalid Session                                 | POST_TC-ILTS-24  | Import Tallied Data from OVCS      |
| 16 | Monitor                  | Select tabulator run –<br>Training                                       | POST_TC-ILTS-09  | Select Tabulator Run               |
| 17 | Monitor                  | Set active run                                                           | POST_TC-ILTS-10  | Set Active Run                     |
| 18 | OVCS                     | Upload to tabulator                                                      | POST_TC-ILTS-24  | Import Tallied Data from OVCS      |
| 19 | OVCS                     | Logout of EMS                                                            | PRE_TC-102       | Logout of EMS                      |
| 20 | Monitor                  | Logout of EMS                                                            | PRE_TC-102       | Logout of EMS                      |
| 21 |                          | Logout of OS                                                             | PRE_TC-103       | Logout of OS                       |

# ATTACHMENT B 2005 VVSG REQUIREMENTS CHECKLIST

| VVSG        | 2005 VVSG Volume I                                                                                                    |                    |
|-------------|----------------------------------------------------------------------------------------------------|--------------------|
| Req.        | Functional Requirement Matrix                                                                                                    | REQUIREMENT<br>MET |
| Volume<br>I | Voting System Performance Guidelines                                                                                                    |                    |
| Section 2   | Functional Requirements                                                                                                    |                    |
| 2.1         | Overall System Capabilities                                                                                                    |                    |
| 2.1.4       | Integrity                                                                                                    |                    |
| f.          | Protection against any attempt at improper data entry or retrieval.                                                                                                    | X                  |
| g.          | Records and reports the date and time of any normal or abnormal events.                                                                                                    | X                  |
| h.          | Maintenance of a permanent record of original audit data that cannot be modified or overridden but may be augmented by designated authorized officials in order to adjust for errors or omissions (e.g., during the canvassing process). | X                  |
| i.          | Detect and record every event, including the occurrence of an error condition that the system cannot overcome, and time-dependent or programmed events that occur without the intervention of the voter or a polling place operator.     | X                  |
| 2.1.5.1a.   | Time, Sequence, and Preservation of Audit Records                                                                                                    |                    |
| i.          | Create and maintain a real-time audit record.                                                                                                    | X                  |
| ii.         | System has a real-time clock, and maintains an absolute record of time and date, or record relative to some event whose time and data are known and recorded.                                                                            | X                  |
| iii.        | All audit record entries include the time-and-date stamp.                                                                                                    | X                  |
| iv.         | The audit record shall be active whenever the system is in an operating mode. Record shall be available at all times, though it need not be continually visible.                                                                         | X                  |
| v.          | The generation of audit record entries shall not be terminated or altered by program control, or by the intervention of any person.                                                                                                    | X                  |
| vi.         | System not affected by interruption of power.                                                                                                    | X                  |
| vii.        | Printable copy of the audit record. Separate printer is not required, and the record may be produced on the standard system printer if all the following conditions are met:                                                             | X                  |
|             | Generation of audit trail records does not interfere with production of output reports                                                                                                    | X                  |
|             | Entries can be identified so as to facilitate their recognition, segregation, and retention                                                                                                    | X                  |
|             | Audit record entries are kept physically secure                                                                                                    | X                  |
| 2.1.5.1b.   | Error messages                                                                                                    |                    |
| i.          | Generation, storage and reporting of all error messages as they occur to the user.                                                                                                    | X                  |
| ii.         | All error messages requiring intervention by an operator or precinct official are displayed or printed unambiguously in easily understood language text, or by means of other suitable visual indicators.                                | X                  |
| iii.        | System use of numerical error codes for trained technician maintenance or repair containing the text corresponding to the code is self-contained, or affixed inside the unit device.                                                     | X                  |
| iv.         | All error messages written clearly.                                                                                                    | X                  |

| VVSG        | 2005 VVSG Volume I                                                                                                    | DECHIDEMENT        |
|-------------|----------------------------------------------------------------------------------------------------|--------------------|
| Req.        | Functional Requirement Matrix                                                                                                    | REQUIREMENT<br>MET |
| Volume<br>I | Voting System Performance Guidelines                                                                                                    |                    |
| Section 2   | Functional Requirements                                                                                                    |                    |
| 2.1         | Overall System Capabilities                                                                                                    |                    |
| 2.1.5.1b.   | Error messages                                                                                                    |                    |
| v.          | The message cue for all systems shall clearly state the action to be performed in the event that voter or operator response is required.                                    | X                  |
| vi.         | That an erroneous response would not lead to irreversible error.                                                                                                    | X                  |
| vii.        | Nested error conditions are corrected in a controlled sequence such that system status shall be restored to the initial state existing before the first error occurred.     | X                  |
| 2.1.5.1c.   | Status Messages                                                                                                    |                    |
|             | The display and report of critical status messages use unambiguous indicators or English language.                                                                          | X                  |
|             | For the capability of status messages as part of the real-time audit record.                                                                                                | X                  |
|             | For the capability for a jurisdiction to designate critical status messages.                                                                                                | X                  |
| 2.1.6       | Election Management System                                                                                                    |                    |
|             | An EMS shall generate and maintain a database, or one or more interactive databases, that enables election officials or their designees to perform the following functions: |                    |
| f.          | Validation that ballots and programs have been properly prepared and installed.                                                                                             | X                  |
| g.          | Accumulated vote totals at multiple reporting levels as indicated in the system documentation.                                                                              | X                  |
| h.          | Generation of post-voting reports per Section 2.4 [Post-voting Capabilities].                                                                                               | X                  |
| i.          | Process and produce audit reports of the data indicated in Section 5.5 [sic] [5.4 Audit Record Data]                                                                        | X                  |
| 2.1.7       | Vote Tabulating Program  Each voting system shall have a vote tabulation program that will meet specific functional requirements.                                           |                    |
| 2.1.7.1     | Functions                                                                                                    |                    |
|             | The vote tabulating program software resident in each voting machine, vote count server, or other devices shall include all software modules required to:                   |                    |
| a.          | Monitor system status and generate machine-level audit reports.                                                                                                    | X                  |
| b.          | Accommodate device control functions performed by polling place officials and maintenance personnel.                                                                        | X                  |
| c.          | Register and accumulate votes.                                                                                                    | X                  |
| d.          | Accommodate variations in ballot counting logic.                                                                                                    | X                  |
| 2.1.10      | Data Retention                                                                                                    |                    |
|             | All systems shall maintain integrity of voting and audit data during an election and for at least 22 months thereafter.                                                     | X                  |
| 2.2.4       | Readiness Testing                                                                                                    |                    |
| e.          | Provide capabilities for generating consolidated data reports at the polling place and higher jurisdictional levels.                                                        | X                  |

| VVSG        | 2005 VVSG Volume I                                                                                                    | DECLUDENCENT       |
|-------------|----------------------------------------------------------------------------------------------------|--------------------|
| Req.<br>No. | Functional Requirement Matrix                                                                                                    | REQUIREMENT<br>MET |
| Volume<br>I | Voting System Performance Guidelines                                                                                                    |                    |
| Section 2   | Functional Requirements                                                                                                    |                    |
| 2.2.4       | Readiness Testing                                                                                                    |                    |
| f.          | Provide capabilities for segregating test data from actual voting data, either procedurally or by hardware/software features.                                                                                                    | X                  |
| 2.2.5       | Verification at Polling Place                                                                                                    |                    |
|             | All systems provide a formal record of the following, in any media, upon verification of the authenticity of the command source:                                                                                                    |                    |
| f.          | A list of all ballot fields that can be used to invoke special voting options.                                                                                                    | X                  |
|             | For equipment that consolidates polling place data at one or more central counting places, there is verification for the correct extraction of voting data from transportable memory devices or transmission of secure data over secure communication links. | X                  |
| 2.3         | Voting Capabilities                                                                                                    |                    |
| 2.3.3.3     | DRE Systems Requirements                                                                                                    |                    |
| 0.          | DRE Systems shall ensure that the votes stored accurately represent the actual votes cast.                                                                                                    | X (OVI POV)        |
| 2.4         | Post-Voting Capabilities                                                                                                    |                    |
|             | All voting systems shall provide capabilities to accumulate and report results for the jurisdiction and to generate audit trails.                                                                                                    | X                  |
|             | Precinct count voting systems must provide a means to close the polls including generating appropriate reports.                                                                                                    | X                  |
| 2.4.1       | Closing the Polls                                                                                                    |                    |
| d.          | For precinct count systems: Producing a diagnostic test record that verifies the sequence of events, and indicates that the extraction of voting data has been activated.                                                                                    | X                  |
| 2.4.2       | Consolidating Vote Data                                                                                                    |                    |
|             | All systems provide a means to consolidate vote data from all polling places, and optionally from other sources such as absentee ballots, provisional ballots, and voted ballots requiring human review (e.g., write-in votes).                              | X                  |
| 2.4.3       | Producing Reports                                                                                                    |                    |
|             | All systems shall be able to create reports summarizing the vote data on multiple levels.                                                                                                    |                    |
| a.          | All systems shall provide capabilities to support geographic reporting, which requires the reporting of all results for each contest at the precinct level and additional jurisdictional levels.                                                             | X                  |
| b.          | All systems shall provide capabilities to produce a printed report of the number of ballots counted by each tabulator.                                                                                                    | X                  |
| c.          | All systems shall provide capabilities to produce a printed report for each tabulator of the results of each contest that includes the votes cast for each selection, the count of undervotes, and the count of overvotes.                                   | X                  |

| VVSG        | 2005 VVSG Volume I                                                                                                    | DEOLUDEMENT     |
|-------------|----------------------------------------------------------------------------------------------------|-----------------|
| Req.<br>No. | Functional Requirement Matrix                                                                                                    | REQUIREMENT MET |
| Volume<br>I | Voting System Performance Guidelines                                                                                                    |                 |
| Section 2   | Functional Requirements                                                                                                    |                 |
| d.          | All systems shall provide capabilities to produce a consolidated printed report of the results for each contest of all votes cast (including the count of ballots from other sources supported by the system as specified by the vendor) that includes the vote | X               |
| e.          | All systems shall be capable of producing a consolidated printed report of the combination of overvotes for any contest that is selected by an authorized official (e.g.; the number of overvotes in a given contest combining candidate A and candidate B, com | X               |
| f.          | All systems shall provide capabilities to produce all system audit information required in Subsection 5.4 [Audit Record Data] in the form of printed reports, or in electronic memory for printing centrally.                                                   | X               |
| g.          | All systems shall provide capabilities to prevent data from being altered or destroyed by report generation, or by the transmission of results over telecommunications lines.                                                                                   | X               |
| i.          | All precinct count voting systems shall provide a means to extract information from a transportable programmable memory device or data storage medium for vote consolidation.                                                                                   | X               |
| j.          | All precinct count systems shall consolidate the data contained in each unit into a single report for the polling place when more than one voting machine or precinct tabulator is used.                                                                        | X               |
| k.          | All precinct count systems shall prevent data in transportable memory from being altered or destroyed by report generation, or by the transmission of results over telecommunications lines.                                                                    | X               |
| 2.4.4       | Broadcasting Results                                                                                                    |                 |
| a.          | Provide only aggregated results, and not data from individual ballots.                                                                                                    | X               |
| c.          | Clearly indicate on each report or file that the results it contains are unofficial.                                                                                                    | X               |
| 4.1.3       | Election Management System (EMS) Requirements                                                                                                    |                 |
| 4.1.3.1     | Recording Requirements                                                                                                    |                 |
|             | Voting systems shall accurately record all election management data entered by the user, including election officials or their designees.                                                                                                    |                 |
|             | For recording accuracy, all systems shall:                                                                                                    | <b>T</b> 7      |
|             | <ul><li>a. Record every entry made by the user</li><li>e. Verify the correctness of detection of data entered directly by the user</li></ul>                                                                                                    | X               |
|             | and the addition of the selections correctly to memory                                                                                                    | <b>A</b>        |
|             | g. Log corrected data errors by the voting system                                                                                                    | X               |
| 4.3.5       | Availability                                                                                                    |                 |
| a.          | Paper based voting systems and supporting software respond to operational commands and accomplish the functions of:                                                                                                    |                 |
|             | a. Recording voter selections (such as by ballot marking); and                                                                                                    | X               |
|             | i. Scanning the marks on paper ballots and converting them into digital data.                                                                                                    | X               |

| VVSG        | 2005 VVSG Volume I                                                                                                    | DEOLUDEMENT        |
|-------------|----------------------------------------------------------------------------------------------------|--------------------|
| Req.<br>No. | Functional Requirement Matrix                                                                                                    | REQUIREMENT<br>MET |
| Volume<br>I | Voting System Performance Guidelines                                                                                                    |                    |
| 4.3.5       | Availability                                                                                                    |                    |
| c.          | DRE and paper-based precinct count systems and supporting software respond to operational commands and accomplish the functions of consolidation of vote selection data from multiple precinct-based systems, generate jurisdiction-wide vote counts, store and | X                  |
| d.          | DRE and paper-based central count systems and supporting software respond to operational commands and accomplish the functions of consolidation of vote selection data from multiple counting devices generate jurisdiction-wide vote counts, store and report  | X                  |
| 5.4.4       | Vote Tally Data                                                                                                    |                    |
|             | Voting systems shall meet reporting requirements by providing software capable of obtaining data concerning various aspects of vote counting and producing reports of them on a printer. At a minimum:                                                          |                    |
| a.          | Vote tally data shall include number of ballots cast, using each ballot configuration, by tabulator, by precinct, and by political subdivision;                                                                                                    | X                  |
| b.          | Vote tally data shall include candidate and measure vote totals for each contest, by tabulator;                                                                                                    | X                  |
| C.          | Vote tally data shall include the number of ballots read within each precinct and for additional jurisdictional levels, by configuration, including separate totals for each party in primary elections;                                                        | X                  |
| d.          | Vote tally data shall include separate accumulation of overvotes and undervotes for each contest, by tabulator, precinct and for additional jurisdictional levels (no overvotes would be indicated for DRE voting devices); and                                 | X                  |
| e.          | Vote tally data shall include for paper-based systems only, the total number of ballots both processed and unprocessable; and if there are multiple card ballots, the total number of cards read.                                                               | X                  |
|             | For systems that produce an electronic file containing vote tally data, the contents of the file shall include the same minimum data cited in aee for printed vote tally reports.                                                                               | X                  |